# **Flight<br>Simulator II**

Put yourself in the pilot's seat of a Piper 181 Cherokee Archer for an awe-inspiring flight over realistic scenery from New York to Los Angeles. High speed color-filled 3D graphics will give you a beautiful panoramic view from New York to Los Angeles. High speed color-filled 3D graphics will graphic and the MacDelles and MacDelles and MacDelles and MacDelles and MacDelles and The MacDelles and The MacDelles and The MacDelles and The MacDell as you provided the property and a result and a result of the property of the manufacture of a property and a results are a results. The property of the complete documentation will get you are a result of the complete of t even if you've never flown before. When you think you're ready, you can play the World War I Ace aerial battle game. Flight Simulator II features include animated color 3D graphics a day, dusk, and night flying modes ■ over <sup>80</sup> airports in four scenery areas: New York, Chicago, Los Angeles, Seattle, with additional scenery areas available **user-variable weather, from clear blue skies to grey cloudy conditions a complete flight** instrumentation VOR, ILS, ADF, and DME radio equipped a navigation facilities and course plotting a World War I Ace aerial battle game a complete information manual and flight handbook.

**See your dealer . . .** 

for shipping and specify UPS or first class mail delivery. American Express, Diner's Club, MasterCard, and Visa accepted. te or call for more information. For direct orders enclose \$49.95 plus \$2.00 for shipping and specify UPS or first class mail delivery. American Express. Diner's Club, MasterCard. and Visa accepted.

Order Line: <sup>800</sup> 637-4983 **Order Line: 800/637-4983** 

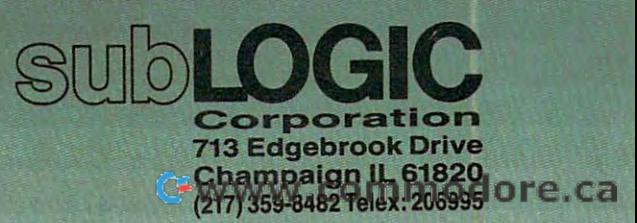

KB

Alteri: & Cor Apple

```
340 DATA63,16,8,169,11,157,116,63,32,21,
2340 DATA63,16,8 , 169,ll , 157,l16,63,32,21, 
      61,9-6,189,108,63 rem 53
2350 DATA56,233,10,168,185,136,63, 208,36,
2350 DATA56,233,10,168,185,136 , 63,208,36 , 169,246,157,116,63,32 :rem 50 
      169,246,157,116,63,32 :rem 50
2360 DATA21,61,189,108,63,201,81,48,21,20
2360 DATA21,61,189,108,63,201,81,48,21,20 
       1,89,16,17,56,233 :rem 92
2370 DATA20,168,185,136,63,208,8,169,236,
2370 DATA20,168,185,136,63,208,8,169,236, 
       157,116,63,32,21,61 :rem 202
2380 DATA189,108,63,56,233,9,168,169,0,21
2380DATA189 , 108,63,56,233,9,168,169,0,21 
       7,136,63,16,8,169 :rem 122
2390 DATA247,157,116,63,32,21,61,189,108,
2390 DATA247 , 157,116,63,32,21,61,189,108, 
       63,56,233,11,168,169 :rem
2400 DATA0,217,136,63,16,8,169,245,157,11
2400DATA0,217,136,63,16,8,169,245,157,ll 
       6,63,32,21,61,96 :rem 43
2410 DATA169,0,157,84,63,168,185,89,60,15
2410 DATA169,0,157,84,63,168,185,89,60,15 
       7,116,63,32,21,61 :rem 108
2420 DATA254,84,63,188,84,63,192,8,48,237
2420 DATA254,84,63,188,84,63,192,8,48,237 
       ,96,169,1157,157,100 :
2430 DATA63,169,0,157,84,63,240,22,169,8,
2430 DATA63,169,0,157,84,63,240,22,169 , 8, 
       157,100,63,169,4 :rem 51
157,HH3,63,169,4 :rem 51 
2440 DATA157,84,63,208,10,169,8,157,100,6
2440 DATA157,84,63,208,10,169,8,157,100,6 
       3,169,0,157,84,63 :rem 106
 2450 DATA168,185,105,60,157,116,63,157,92
2450 DATA168,185,105,60,157,116 , 63,157,92 
        ,63,32,21,61,189,108 :rem 255
, 63,32,21,61,189,108 :rem 255 
 2460 DATA63,24,125,116,63,168,185,136,63,
2460 DATA63,24,125,116,63,168,185,136,63, 
       208,13,189,116,63,24 :rem 253
208,13,189 , 116,63 , 24 :rem 253 
 2470 DATA125,92,63,157,116,63,76,6,63,254
2470 DATA125,92,63,157,116,63,76,6,63 , 254 
        .91,89,189,191,1932480 DATA221,100,63,48,206,96,169,0,157,8
2480DATA221 , 100,63,48,206,96,169,0,157,8 
        4,63,168,185,97,60 :rem 167
 2490 DATA157,116,63,32,21,61,254,84,63,18
2490 DATA157,l16,63,32,21,61,254,84,63,18 
        8,84,63,192,8,48 :rem 68
8,84 , 63 , 192 ,8 I 48 : rem 68 
 2500 DATA237,96 :rem 24
2500DATA237,96 :rem 24 
      61,96,189,108,63 : rem 53 
      1,89,16,17,56,233 : rem 92 
      157,116,63,32,21,61 :rem 202
      7,136,63,16,8,169 :rem 122
      63,56,233,11,168,169 :rem 2 
      6,63,32,21,61,96 :rem 43 
      7 , 116,63,32,21 , 61 :rem 108 
       ,96 , 169 , 4,157,100 :rem 125 
       3 , 169,0,157,84,63 :rem 106 
       ,84,63,189,84 , 63 : rem 76 
       4,63,168,185,97,60 :rem 167
```
#### Program 2: <sup>64</sup> Chess (Main Program) **Program 2: 64 Chess (MaIn Program)**

Refer to "COMPUTEI's Guide To Typing In Programs" Refer to "COMPUTEl's Guide To Typing In Progroms" before entering this listing.

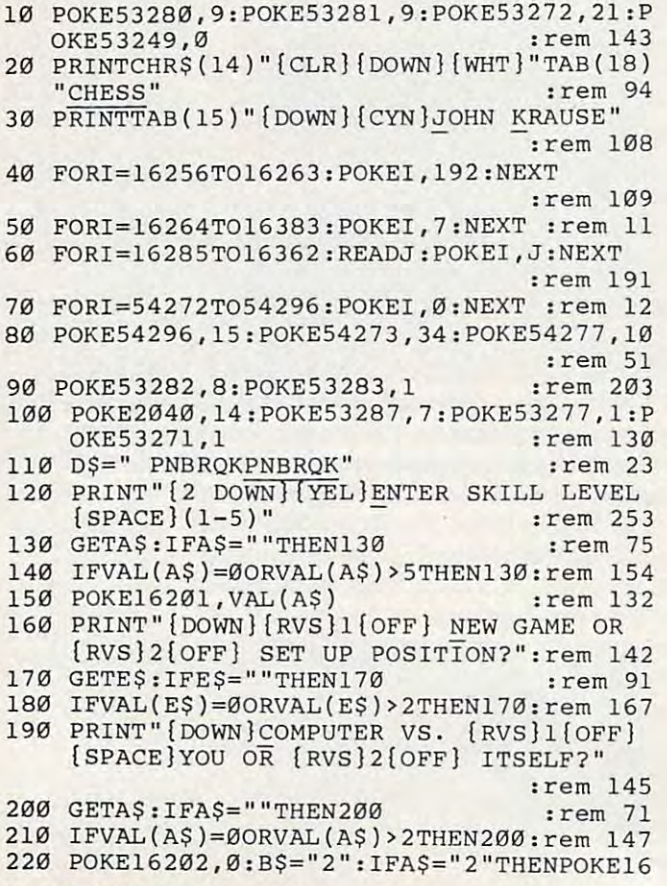

<sup>96</sup> COMPUTEI December <sup>1984</sup> **96 COMPUTEI December 1984** 

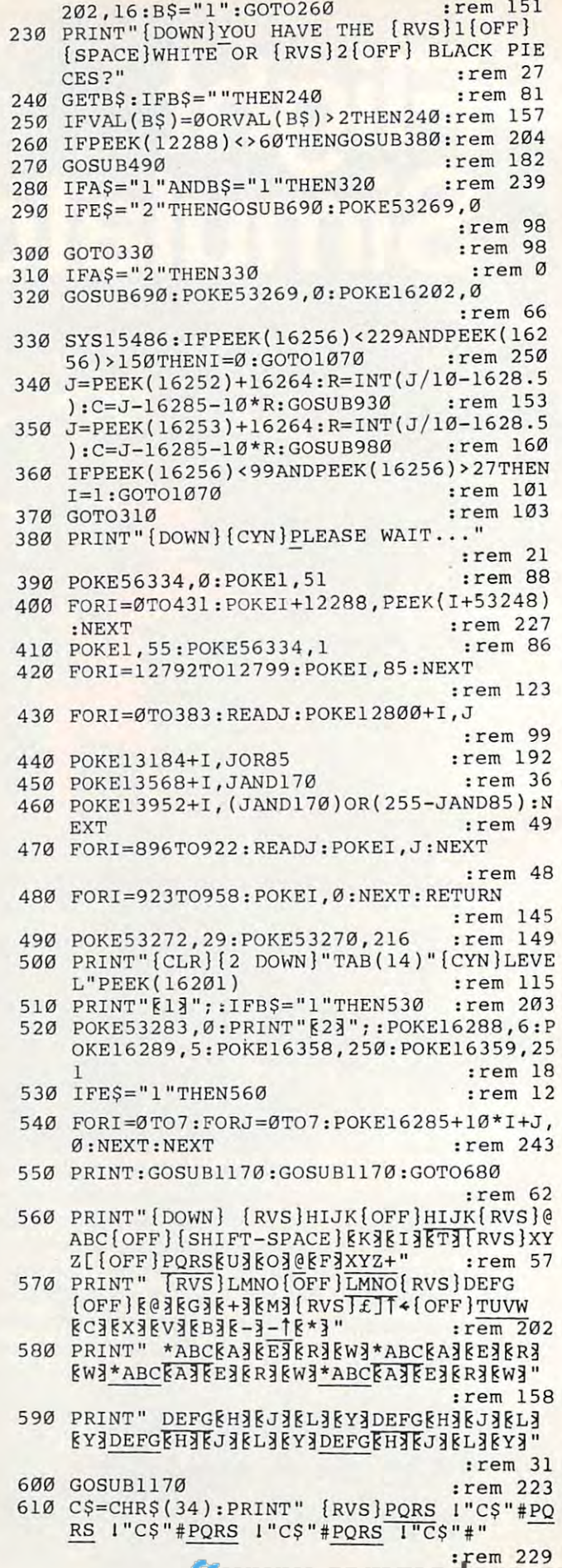

620 PRINT" {RVS}TUVW\$%&'TUVW\$%&'TUVW\$%&'T **UVW\$%&'"**  $:rem 43$ PRINT" {RVS}89:;XYZ+Ø123{A}{E}{R}{W}H 630 IJK{SHIFT-SPACE} EK3EI3ET3() \*+ E£3£ **KNAROA"** :rem 76 PRINT" {RVS} <= > ? < - } -1 < \* 34567 < H3 < J3 & L3 640 EY3LMNOE@3EG3E+3EM3, -. /ED3EZ3ES3EP3" :rem 238 650 IFB\$="1"THENRETURN :rem 81 660 PRINT" {HOME} {4 DOWN}"SPC(13) "E£3£ EN3EQ3{RVS}PQRS" :rem 161 PRINTSPC(13)"[13 DOWN][RVS][U][O]@[F] 670 \*ABC [DOWN]" :rem 245 680 RETURN :rem 126 690 POKE53269,1  $:rem 52$ 700 GETCS: IFCS=""ORFTHEN780  $:rem 68$  $710 N = 0$  $:$ rem 83 720 IFMID\$ (D\$, N+1, 1)=C\$THEN750 :rem 129 730 N=N+1: IFN<13THEN720 :rem 78 740 GOTO780 :rem 115 750 J=16285+C+10\*R:IFN>6THENN=262-N :rem 249 760 IFNTHENGOSUB990:GOTO780 :rem 221 770 GOSUB940: FORI=0TO1: FORP=0TO3: POKEK+40 \*I+P, M:NEXT:NEXT :rem 182 780  $I=NOTPEEK(56320)$ :rem 140 790 R=R-SGN((IAND2)-(IAND1))  $:rem 81$ 800 C=C+SGN((IAND8)-(IAND4)) :rem 50 810 IFR<ØTHENR=Ø :rem 212 820 IFR>7THENR=7 :rem 229 830 IFC<ØTHENC=Ø :rem 184 840 IFC>7THENC=7 :rem 201 850 POKE53248, 30+32\*C: POKE53249, 193-16\*R :rem 167 860 IF (PEEK (56320) AND16) THEN700 :rem 244 870 J=16285+C+10\*R  $:rem$  162 880 IFFTHEN970  $:$ rem  $68$ 890 IFPEEK(J)=00RPEEK(J)>6THEN700:rem 248 900 F=1:GOSUB930 :rem 163  $910$ IF (PEEK (56320) AND16) THEN700 :rem 240  $920$ GOTO910 :rem 110 POKE54276, Ø: POKE54276, 17 930 :rem 52  $K=1745-80*R+4*C:N=PEEK(J):POKEJ,Ø$  $940$ :rem 103 950 M=32:IF(R+C)/2-INT((R+C)/2)THENM=63 :rem 197 960 RETURN :rem 127 970  $F = \emptyset$ :rem 83 980 FORI=ØTO1:FORP=ØTO3:POKEK+40\*I+P,M:NE XT:NEXT :rem 98 990 K=1745-80\*R+4\*C :rem 216 1000 M=0:IF(R+C)/2-INT((R+C)/2)THENM=48 :rem 182 1010 IFR=0ANDN=255THENN=251  $:$ rem 92 1020 IFR=7ANDN=1THENN=5 :rem 150 :rem 180 1030 IFN<7THENM=M+96 1040 POKEJ, N: IFN>6THENN=256-N :rem 21 1050 FORI=0TO1:FORJ=0TO3:POKEK+40\*I+J,56+ M+8\*N+4\*I+J:NEXT:NEXT  $:rem 51$ 1060 RETURN :rem 167 1070 IFPEEK(16202)THENI=I+1 :rem 34 1080 I=I+VAL(B\$): PRINT" [DOWN] [CYN] CHECKMA TEI [2 SPACES ]"; :rem 249 IFI/2-INT(I/2)THENPRINT"BLACK WINS." 1090 :rem 24 :GOTO1110 1100 PRINT "WHITE WINS." :rem 131 1110 POKE54273, 40: POKE54276, Ø: POKE54276, 1 :rem 89  $\mathcal{I}$ 1120 FORI=ØTO999:NEXT  $:$ rem 40 1130 POKE54273, 20: POKE54276, 0: POKE54276, 1 :rem 89  $\overline{7}$ 

1140 PRINT"PRESS JOYSTICK BUTTON." :rem 158 1150 IF (PEEK (56320) AND16) THEN1150 : rem 77 1160 RUN :rem 189 1170 FORI=1TO2:FORJ=1TO2 :rem 234 1180 PRINT" ???? [4 SPACES] ???? [4 SPACES] ? ??? {4 SPACES } ???? {4 SPACES } ": rem 139 1190 NEXT: FORJ=1TO2 :rem 184 1200 PRINT" {5 SPACES } ???? {4 SPACES } ???? [4 SPACES]???? [4 SPACES]????" :rem 132 1210 NEXT: NEXT: RETURN :rem 150 1220 DATA4, 2, 3, 5, 6, 3, 2, 4, 7, 7, 1, 1, 1, 1, 1, 1,  $1, 1, 7$ :rem 193 1230 DATA7, 0, 0, 0, 0, 0, 0, 0, 0, 7, 7, 0, 0, 0, 0, 0,  $0, 0, 0, 7$ :rem Ø 1240 DATA7, 0, 0, 0, 0, 0, 0, 0, 0, 7, 7, 0, 0, 0, 0, 0,  $\emptyset$ ,  $\emptyset$ ,  $\emptyset$ ,  $7$ :rem 1  $5,7$ :rem 188 1260 DATA7, 252, 254, 253, 251, 250, 253, 254, 25  $:$ rem 69 1270 DATAØ, Ø, Ø, Ø, Ø, Ø, Ø, Ø :rem 152 1280 DATA0, 0, 0, 3, 15, 15, 3, 15  $:rem 65$ 1290 DATA0, 0, 0, 192, 240, 240, 192, 240 :rem 164 1300 DATA0, 0, 0, 0, 0, 0, 0, 0 :rem 146 1310 DATA0, 0, 0, 0, 0, 0, 0, 0 :rem 147 1320 DATA3, 3, 15, 63, 63, 0, 0, 0  $:rem 66$ 1330 DATA192, 192, 240, 252, 252, 0, 0, 0 :rem 165 1340 DATA0, 0, 0, 0, 0, 0, 0, 0 :rem 150 1350 DATA0, 0, 0, 0, 3, 3, 3, 3 :rem 163 1360 DATA0, 192, 240, 255, 255, 63, 255, 255 :rem 83 1370 DATA0, 0, 0, 0, 240, 252, 252, 255  $:rem 61$ 1380 DATA0, 0, 0, 0, 0, 0, 0, 0 :rem 154 1390 DATA15, 15, 3, 0, 0, 0, 0, 0 :rem 10 1400 DATA255, 243, 3, 15, 63, 255, 255, 0 :rem 178 1410 DATA255, 255, 255, 255, 255, 255, 255, 0 :rem 136 1420 DATAØ, 192, 192, 192, 192, 192, 192, 0 :rem 29 1430 DATA0, 0, 0, 0, 0, 0, 0, 0 :rem 150 1440 DATA0, 60, 60, 255, 255, 255, 255, 255 :rem 31 1450 DATAØ, 60, 60, 63, 207, 243, 243, 243 :rem 225 1460 DATA0, 0, 0, 0, 0, 0, 0, 0 :rem 153 1470 DATA0, 0, 0, 0, 15, 63, 48, 0 :rem 69 1480 DATA63, 48, 63, 48, 255, 252, 0, 0 :rem 90 1490 DATA252, 12, 252, 12, 255, 63, 0, 0: rem 121 :rem 150 1500 DATA0, 0, 0, 0, 240, 252, 12, 0 1510 DATA0, 3, 3, 3, 0, 0, 0, 0 :rem 158 1520 DATA0, 207, 207, 255, 192, 255, 255, 255 :rem 132 1530 DATAØ, 243, 243, 255, 3, 255, 255, 255 :rem 28 1540 DATA0, 192, 192, 192, 0, 0, 0, 0 :rem 220 1550 DATA0, 0, 0, 0, 3, 15, 15, 0 :rem 8 1560 DATA255, 255, 255, 192, 255, 255, 255, 0  $:$ rem  $142$ 1570 DATA255, 255, 255, 3, 255, 255, 255, 0 :rem 38 :rem 212 1580 DATA0, 0, 0, 0, 192, 240, 240, 0 1590 DATA0, 0, 0, 0, 48, 48, 12, 12 :rem 123 1600 DATA0, 48, 48, 48, 48, 252, 252, 252 :rem 192 1610 DATAØ, 48, 48, 48, 48, 252, 252, 252 :rem 193

**C-WMANMADO ATTORNOON OF C.CA** 

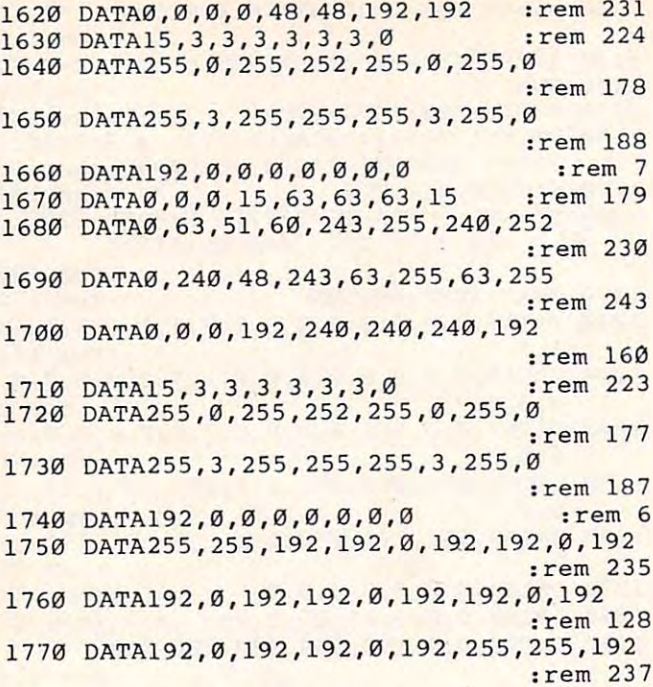

#### **Program 3: VIC Chess (Main Program)**

Refer to "COMPUTE!'s Guide To Typing In Programs" before entering this listing. 10 POKE36879, 138: POKE36869, 194 :rem 172 20 PRINT" [CLR] [WHT] "TAB(8) " [DOWN] CHESS  $:rem 84$ 30 PRINT" [DOWN] [CYN] [5 SPACES] JOHN KRAUSE :rem 188 40 FORI=16256TO16263: POKEI, 192: NEXT :rem 109 50 FORI=16264TO16383:POKEI, 7:NEXT : rem 11 60 FORI=16285TO16362:READJ:POKEI, J:NEXT :rem 191 70 D\$=" PNBRQKPNBRQK" :rem 236 80 PRINT" [2 DOWN] [YEL] SKILL LEVEL (1-5)? :rem 113 90 GETAS: IFAS=""THEN90 :rem 245 100 IFVAL(A\$)=00RVAL(A\$)>5THEN90 :rem 107 :rem 128 110 POKE16201, VAL(A\$) 120 PRINT" [DOWN] [RVS] 1 [OFF] NEW GAME :rem 172 130 PRINT" [RVS] 2 [OFF] SET UP POSITION :rem 159 140 GETES: IFES=""THEN140 :rem 85 150 IFVAL (ES)=00RVAL (ES) > 2THEN140:rem 161 160 PRINT" [DOWN] COMPUTER VS. :rem 29 170 PRINT" [RVS] 1 TOFF] YOU :rem 25 180 PRINT" [RVS] 2 [OFF] ITSELF :rem 229 190 GETAS: IFAS=""THEN190 :rem 87 200 IFVAL(A\$)=00RVAL(A\$)>2THEN190:rem 154 210 POKE16202, 0: B\$="2": IFA\$="2"THENPOKE16 202, 16: B\$="1": GOTO270 :rem 151 220 PRINT" [DOWN YOU HAVE THE  $:rem 214$ 230 PRINT" [RVS] 1 TOFF] WHITE PIECES: rem 83 240 PRINT" [RVS] 2 [OFF] BLACK PIECES: rem 49 250 GETBS: IFBS=""THEN250 :rem 83 260 IFVAL (B\$)=00RVAL (B\$) > 2THEN 250: rem 159 270 IFPEEK(5120)<>28THENGOSUB390 :rem 149 280 GOSUB460 :rem 180 290 IFA\$="1"ANDB\$="1"THEN330 :rem 241 300 IFES="2"THENGOSUB660 :rem 137 310 GOT0340 :rem 100 320 IFA\$="2"THEN340 :rem 2

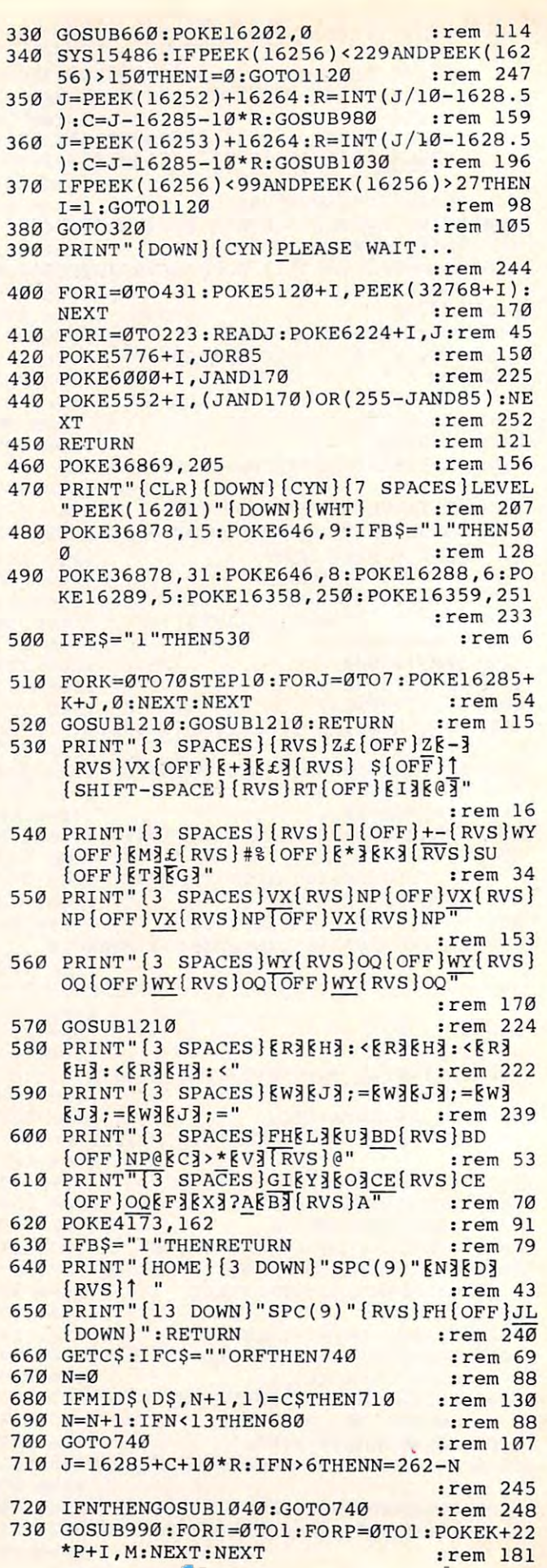

98 COMPUTEI December 1984

C-www.commodore.ca

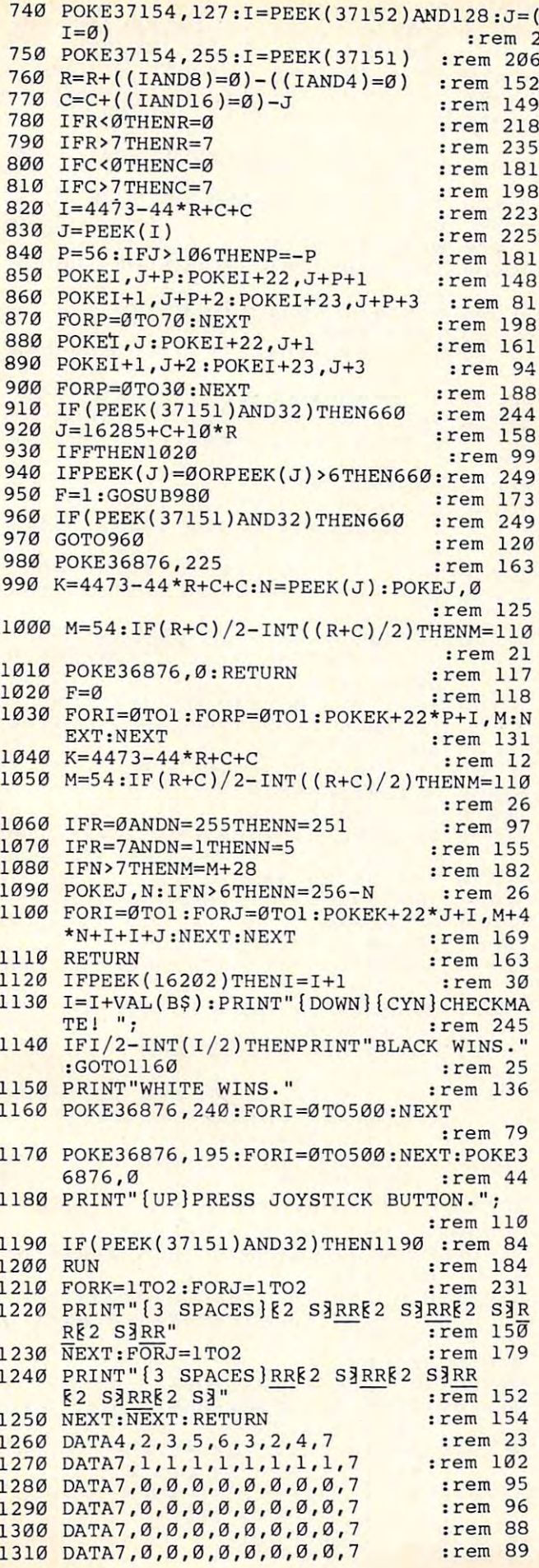

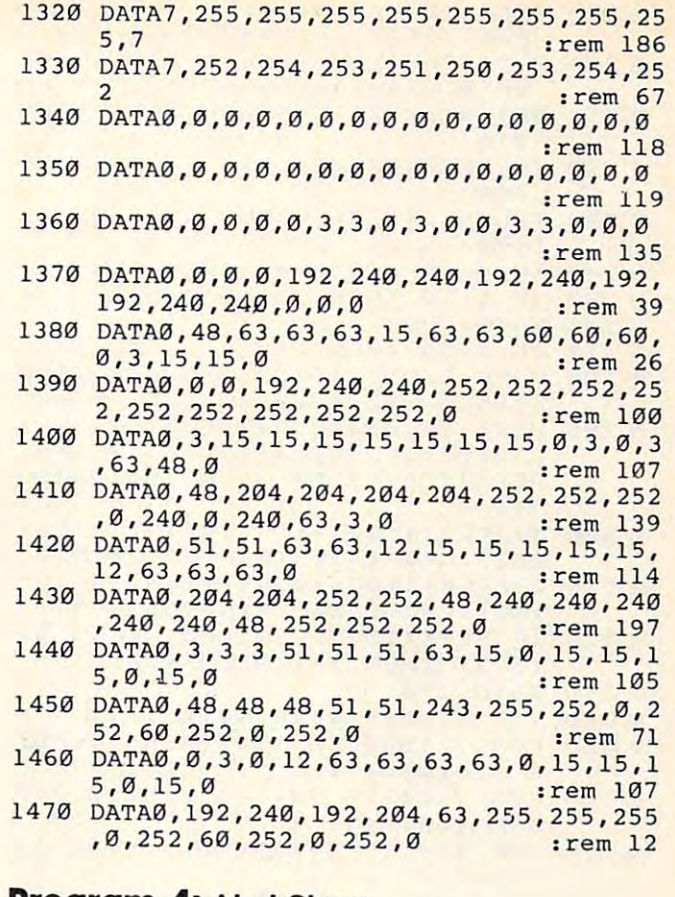

#### **Program 4: Atari Chess**

Refer to "COMPUTE!'s Guide To Typing In Programs" before entering this listing.

- ED 10 POKE 106,87: GRAPHICS 0: POKE 53  $251.Ø$
- IL 20 POKE 712, 148: DIM D\$(13), Z\$(272
- 6130 D\$=" PNBRQK{P}{N}{B}{R}{Q}{K}"
- MF 40 OPEN #1, 4, 0, "K": POKE 752, 1
- AB 50 POKE 82, 0: POSITION 17, 1:? "CHE SS"
- FG60 POSITION 14,3:? "John Krause"
- 0 70 FOR I=1 TO 269 STEP 4:READ K:F OR J=Ø TO 3: Z\$ ((I+J), (I+J)) = CH R\$(K+J):NEXT J:NEXT I:Z\$(60,60  $) = CHR$ \$(Ø)
- $"$ : Z\$(232, 23) 60 80  $Z = (17, 20) = " (Y) (Z)$  $\overline{\mathbf{u}}$  $2) = CHR$ \$ (128) :  $7$  \$ (267, 268) = "
- FM 90 FOR I=1591 TO 1598: POKE I.192: NEXT I
- CB 100 FOR I=1599 TO 1718: POKE I, 7:N EXT I
- M110 FOR I=1620 TO 1697:READ J:POK E I, J: NEXT I
- 61120 ? "(2 DOWN)Enter skill level  $(1 - 5)$  "
- 00 130 GET #1, A: IF A<49 OR A>53 THEN  $130$
- JJ 140 POKE 1536.A-48
- AD 150 ? "(DOWN) E New game or E Set
- ED 160 GET #1, E: IF E<49 OR E>50 THEN  $160$
- AF 170 ? "{DOWN}Computer vs. E you o r & itself?"
- M180 GET #1, A: IF A<49 OR A>50 THEN  $180$

KN 190 POKE 1537, Ø: B=50: IF A=50 THEN POKE 1537, 16: B=49: GOTO 220 ? "{DOWN}You have the El white  $60, 200$ or & black pieces?" B 210 GET #1, B: IF B<49 OR B>50 THEN  $210$ MF 220 IF PEEK (24304) <> 96 THEN GOSUB 340 B 230 I=USR (24333) : GOSUB 420: GOSUB  $1100$ JI 240 IF A=49 AND B=49 THEN 280 FIZ50 IF E=50 THEN GOSUB 660 GOTO 290  $GM$   $760$ NF 270 IF A=50 THEN 290 MF 280 POKE 53251, 16\*C+64: GOSUB 1100 :GOSUB 660:POKE 1537.0 H 290 POKE 77.0: I=USR(24333): I=USR( 23590): IF PEEK(1591)<229 AND PEEK(1591)>150 THEN I=0:GOTO  $990$ 61 300 J=PEEK(1587)+1599:R=INT(J/10-162): C=J-1620-10\*R: GOSUB 860 GH 310 J=PEEK (1588) +1599: R=INT (J/10-162): C=J-1620-10\*R: GOSUB 910 ND 320 IF PEEK(1591)<99 AND PEEK(159 1) >27 THEN I=1:GOTO 990 61 330 GOTO 270 MA340 ? "{DOWN}Please wait ..." № 350 FOR I=1538 TO 1545:READ J:POK E I, J:NEXT I 0360 FOR 1=24320 TO 24352:READ J:P OKE I, J: NEXT I 6N 370 FOR I=0 TO 391:READ J:POKE 22  $528 + I, J$ IL 380 POKE 203, J:M=USR (1538): POKE 2 2920+1, PEEK (204) : NEXT  $\mathbf{I}$ CP 390 FOR I=0 TO 207: POKE 23312+I, P EEK(57608+I):NEXT I PK 400 FOR I=0 TO 39: POKE 23512+I, PE EK(57480+I):NEXT I EH 410 FOR I=23552 TO 24304:READ J:P OKE I.J:NEXT I:RETURN BK 420 GRAPHICS Ø: POKE 756, 88: POKE 8  $2, 4: ?$ MP 430 POKE 559, 46: POKE 53277, 3 CJ 440 POKE 53251, 64: POKE 707, 216 DI 450 POKE 53259, 1: POKE 54279, 92 MB 460 POKE 623.1 HN 470 DL=PEEK(560)+256\*PEEK(561) FD 480 POKE DL+3.68 JH 490 FOR I=DL+6 TO DL+28: POKE I, 4: NEXT I **BD 500 POKE DL+6,2** KG 510 POKE I, 65: POKE I+1, Ø: POKE I+2  $DL/256$ IH 520 POKE 708, 39: POKE 710, 0: POKE 7 11, 15: POKE 712, 37 **BP 530 IF B=50 THEN POKE 710, 15: POKE** 711, Ø: POKE 1623, 6: POKE 1624, 5:POKE 1693, 250:POKE 1694, 251 EH 540 POSITION 16.1:? "mfwfm": POKE 21374, PEEK (1536) +122 OE 550 IF E=49 THEN 580 IN 560 FOR I=0 TO 70 STEP 10:FOR J=0 TO 7: POKE 1620+1+J, Ø: NEXT J: NEXT I 0 570 ? : GOSUB 1110: GOSUB 1110: RETU **RN** PH 580 ? :? Z\$(1,32):? Z\$(33,64):? Z  $$(65, 96):?74(97, 128)$ **E 590 POKE 21454, 91: POKE 21455, 92** 

NJ 600 GOSUB 1110 PP 610 ? Z\$(129, 160):? Z\$(161, 192):? Z\$(193, 224): ? Z\$(225, 256) IC 620 IF B=49 THEN RETURN POSITION 16, 3: ? Z\$ (257, 264)  $IC 630$ K0 640 POSITION 16.17: ? Z\$ (265.272): CHR\$ (29) MA 650 POKE 22010.219:POKE 22011,220 : RETURN M660 IF PEEK(764)=255 OR F THEN 74  $\sigma$  $N = \emptyset$ : GET #1. D 06 67 0 AA 680 IF D\$ (N+1, N+1) = CHR\$ (D) THEN 7  $1 \varnothing$ FL690 N=N+1: IF N<13 THEN 680 6L 700 GOTO 740  $1710$  J=1620+C+10\*R:IF N>6 THEN N=2  $62-N$ IF N THEN GOSUB 920: GOTO 740 MO 720 GOSUB 870:FOR I=0 TO 1:FOR P= EN 730 Ø TO 3: POKE K+4Ø\*I+F.M: NEXT P :NEXT I  $J = STICK(\emptyset)$  $CB740$ IF  $(J=7$  OR J=5 OR J=6) AND C MK 750 7 THEN C=C+1: POKE 53251.16\*C+  $64$ IF  $(J=11 \text{ OR } J=9 \text{ OR } J=1\emptyset)$  AND  $CC760$ C>Ø THEN C=C-1:POKE 53251.16\*  $C+64$ *N. 770* IF (J=14 OR J=10 OR J=6) AND R<7 THEN I=USR(24333):R=R+1:G **OSUR 1100** KP 780 IF (J=13 OR J=5 OR J=9) AND R >Ø THEN I=USR(24333):R=R-1:GO **SUB 1100** HE 790 IF STRIG(Ø) = 1 THEN 660 FD 800  $J = 1620 + C + 10*R$  $06810$ IF F THEN 900 IF PEEK(J)=Ø OR PEEK(J)>6 THE PG 8201 N 660 KH 830 F=1:GOSUB 860  $60840$  IF STRIG(Ø) = 1 THEN 660 HC 850 GOTO 840 06 860 SOUND 0.99.10.8 KD 870 K=21996-80\*R+4\*C:N=PEEK(J):PO KE J.Ø **MF 880 M=48: IF (R+C)/2-INT((R+C)/2)** THEN M=97 II 890 SOUND 0.0.0.0:RETURN  $EM$  900  $F = 0$ PE 910 FOR I=0 TO 1: FOR P=0 TO 3: POK E K+4Ø\*I+P.M:NEXT P:NEXT I AL  $920$  $K = 21996 - 80*R + 4*C$  $CI 930 M = 120$ : IF  $(R+C)/2-INT (R+C)/2$ THEN  $M=169$ **IH 940 IF R=0 AND N=255 THEN N=251** HR 950 IF R=7 AND N=1 THEN N=5 MI 960 POKE J.N: IF N>6 THEN N=256-N:  $M = M - 128$  $AK9701$ FOR I=0 TO 1:FOR J=0 TO 3:POK  $E$  K+4Ø\*I+J.M+8\*N+4\*I+J:NEXT J : NEXT I **IB 980 RETURN M990 IF PEEK(1537) THEN I=I+1** EF 1000 POKE DL+25.2: POKE DL+26.2: PO **KE DL+27,2** # 1010 I=I+B: POSITION 4, 20:? "difdl nbuf":POSITION 26.20 IF I/2-INT(I/2) THEN ? "cmbd BA 1020 1Px jot": GOTO 1040

- IC 1030 ? "xijufPxjot"
	-

#### Gwww.commodore.ca

M1040 SOUND 0,50,10,12:FOR I=0 TO  $50$  - NF X T T FJ 1050 SOUND Ø, 100, 10, 12: FOR I=0 TO 50:NEXT I JE 1060 SOUND 0,0,0,0  $KP$  1070 POSITION 9.22:? "asfttPkpztu jdlPcvuupo" FK 1080 IF STRIG(0) THEN 1080 LP 1090 RUN LE 1100 POKE 24326, 212-8\*R: I=USR(243 20) : RETURN OE 1 1 1 Ø FOR I=1 TO 2:FOR J=1 TO 2 FH 1120 ? "aaaaPPPPaaaaPPPPaaaaPPPPa aaaPPPP" PM 1130 NEXT J:FOR J=1 TO 2 ? "PPPPaaaaPPPPaaaaPPPPaaaaP FJ 1140 PPPaaaa" CM 1150 NEXT J: NEXT I: RETURN 6 1160 DATA 9, 40, 1, 64, 64, 48, 89, 56, 1 3, 44, 5, 68, 21, 52, 93, 60 AH 1170 DATA 32, 81, 32, 81, 32, 81, 32, 81 , 36, 85, 36, 85, 36, 85, 36, 85 AE 1180 DATA 209, 160, 209, 160, 209, 160 , 209, 160, 213, 164, 213, 164, 213  $-164, 213, 164$ BK 1190 DATA 184, 217, 176, 145, 200, 129 , 168, 137, 188, 221, 180, 149, 204 , 133, 172, 141 GH 1200 DATA 72, 17, 153, 192 MA 1210 DATA 4, 2, 3, 5, 6, 3, 2, 4, 7, 7, 1, 1 , 1, 1, 1, 1, 1, 1, 7 PP 1220 DATA 7, 0, 0, 0, 0, 0, 0, 0, 0, 7, 7, 0  $, \emptyset, \emptyset, \emptyset, \emptyset, \emptyset, \emptyset, \emptyset, 7$ AA 1230 DATA 7, 0, 0, 0, 0, 0, 0, 0, 0, 7, 7, 0  $, \emptyset, \emptyset, \emptyset, \emptyset, \emptyset, \emptyset, \emptyset, T$ LL 1240 DATA 7, 255, 255, 255, 255, 255, 2 55, 255, 255, 7 EE 1250 DATA 7, 252, 254, 253, 251, 250, 2 53, 254, 252 P 1260 DATA 165, 203, 9, 85, 133, 204, 10 4,96 AP 1270 DATA 160, 8, 185, 25, 95, 153, 0, 9 5, 136, 16, 247, 104, 96 AJ 1280 DATA 160, 128, 169, 0, 153, 128, 9 5, 136, 16, 250, 104, 96 PK 1290 DATA 255, 129, 129, 129, 129, 129 , 129, 255 JC 1300 DATA 0,0,0,0,0,0,0,0 M 1310 DATA 0, 0, 0, 3, 15, 15, 3, 15 JO 1320 DATA 0, 0, 0, 192, 240, 240, 192, 2  $40$ JF 1330 DATA 0,0,0,0,0,0,0,0 J6 1340 DATA 0,0,0,0,0,0,0,0 EF 1350 DATA 3, 3, 15, 63, 63, 0, 0, 0 KI 1360 DATA 192, 192, 240, 252, 252, 0, 0 - Ø JJ 1370 DATA 0,0,0,0,0,0,0,0 KG 1380 DATA 0, 0, 0, 0, 3, 3, 3, 3 FG 1390 DATA 0, 192, 240, 255, 255, 63, 25 5.255 № 1400 DATA 0, 0, 0, 0, 240, 252, 252, 255 JE 1410 DATA 0, 0, 0, 0, 0, 0, 0, 0 AE 1420 DATA 15, 15, 3, 0, 0, 0, 0, 0 LF 1430 DATA 255, 243, 3, 15, 63, 255, 255  $-65$ IL 1440 DATA 255, 255, 255, 255, 255, 255  $.255,0$ CA 1450 DATA 0, 192, 192, 192, 192, 192, 1  $92.0$ U 1460 DATA 0.0.0.0.0.0.0.0 00 1470 DATA 0.60.60.255.255.255.255

.255 DE 1480 DATA 0,60,60,63,207,243,243,  $243$ M 1490 DATA 0, 0, 0, 0, 0, 0, 0, 0 0 1500 DATA 0.0,0,0,15,63,48,0 FE 1510 DATA 63.48.63.48.255.252.0.0 HD 1520 DATA 252, 12, 252, 12, 255, 63, 0,  $\sigma$ JJ 1530 DATA 0, 0, 0, 0, 240, 252, 12, 0 KB 1540 DATA 0, 3, 3, 3, 0, 0, 0, 0 IH 1550 DATA Ø, 207, 207, 255, 192, 255, 2 55,255 DATA Ø.243, 243, 255, 3, 255, 255 BP 1560 .255 NP 1570 DATA Ø, 192, 192, 192, Ø, Ø, Ø, Ø AL 1580 DATA  $\emptyset$ ,  $\emptyset$ ,  $\emptyset$ ,  $\emptyset$ , 3, 15, 15,  $\emptyset$ JB 1590 DATA 255, 255, 255, 192, 255, 255  $, 255, 0$ CA 1600 DATA 255, 255, 255, 3, 255, 255, 2 55.0 MO 1610 DATA 0,0,0,0,0,192,240,240,0 DATA Ø, Ø, Ø, Ø, 48, 48, 12, 12 HF 1620 MD 1630 DATA 0,48,48,48,48,252,252,2 52 **ME 1640** DATA Ø, 48, 48, 48, 48, 252, 252, 2 52 0K 1650 DATA Ø, Ø, Ø, Ø, 48, 48, 192, 192 00 1660 DATA 15.3.3.3.3.3.3.0 LF 1670 DATA 255, 0, 255, 252, 255, 0, 255 - Ø LP 1680 DATA 255, 3, 255, 255, 255, 3, 255 , ø AK 1690 DATA 192, 0, 0, 0, 0, 0, 0, 0 KN 1700 DATA 0,0,0,15,63,63,63,15 081710 DATA 0,63,51,60,243,255,240, 252 0 1720 DATA 0, 240, 48, 243, 63, 255, 63, 255 KD 1730 DATA Ø, Ø, Ø, 192, 240, 240, 240, 1 92 00 1740 DATA 15, 3, 3, 3, 3, 3, 3, 0 DATA 255.0, 255, 252, 255, 0, 255 LE 1750 , Ø 101760 DATA 255, 3, 255, 255, 255, 3, 255 . ø AJ 1770 DATA 192, 0, 0, 0, 0, 0, 0, 0 JO 1780 DATA 0,0,0,0,0,0,0,0 MF 1790 DATA 21, 12, 248, 237, 235, 244, 8 , 19, 10, 11, 1, 247, 246, 245 B 1800 DATA 255, 9, 11, 247, 245, 9, 10, 1  $, 246, 255, 46, 9, 5, 3, 3, 1, 0, 1$ LK 1810 DATA 3.3.5.9.46.120.169.192. 141, 55, 6, 162, 0, 142, 54, 6 06 1820 DATA 202, 142, 53, 6, 76, 8, 93, 18 9, 35, 6, 24, 125, 43, 6, 72, 168 0 1830 DATA 185, 63, 6, 188, 35, 6, 153, 6 3, 6, 104, 168, 189, 3, 6, 153, 63 MM 1840 DATA 6, 24, 105, 6, 168, 174, 0, 6, 169, Ø, 157, 56, 6, 174, 53, 6 0K 1850 DATA 185, 24, 92, 56, 253, 56, 6, 1 68.169.192.157.56.6.152 EH 1860 DATA 224, Ø, 208, 34, 221, 55, 6, 4 8, 28, 208, 11, 173, 10, 210, 205 DATA 54, 6, 144, 18, 141, 54, 6, 14 LL 1870  $\emptyset$ , 55, 6, 173, 35, 6, 141, 51, 6, 173 00 1880 DATA 43, 6, 141, 52, 6, 96, 221, 55  $, 6, 48, 250, 240, 248, 152, 157$ AP 1890 DATA 55, 6, 189, 2, 6, 24, 105, 6, 1 68, 185, 24, 92, 56, 253, 55, 6 M 1900 DATA 221, 54, 6, 48, 59, 224. 1. 24 0, 221, 221, 54, 6, 240, 50, 96

**C-WMW.A.CQ.MJanordOre.ca** 

FL 1910 DATA 189, 35, 6, 24, 125, 43, 6, 14 1, 2, 6, 168, 185, 63, 6, 172, 1, 6 LH 1920 DATA 208, 6, 201, 1, 16, 192, 48, 8 , 201, 0, 48, 186, 201, 7, 240 FB 1930 DATA 182, 157, 3, 6, 201, 6, 240, 4 , 201, 250, 208, 12, 169, 46, 157 00 1940 DATA 55, 6, 104, 104, 104, 104, 76 , 140, 93, 188, 35, 6, 185, 63, 6 0 1950 DATA 172, 2, 6, 153, 63, 6, 188, 35  $, 6, 169, 0, 153, 63, 6, 236, 0.6$ JN 1960 DATA 208, 3, 76, 55, 92, 232, 142, 53, 6, 169, 20, 157, 35, 6, 169, 16 MB 1970 DATA 56, 237, 1, 6, 141, 1, 6, 254, 35, 6, 188, 35, 6, 185, 63, 6, 201, 7 HB 1980 DATA 240, 86, 172, 1, 6, 240, 4, 20 1, 0, 16, 77, 192, 0, 208, 4, 201, 1 GH 1990 DATA 48, 69, 201, 0, 16, 9, 188, 35 , 6, 169, 0, 56, 249, 63, 6, 201, 1 OM 2000 DATA 208.6.32.173.93.76.133, 93, 201, 2, 208, 6, 32, 104, 94 01 2010 DATA 76, 133, 93, 201, 3, 208, 6, 3 2, 130, 94, 76, 133, 93, 201, 4 PD 2020 DATA 208, 6, 32, 142, 94, 76, 133, 93, 201, 5, 208, 6, 32, 154, 94 EB 2030 DATA 76, 133, 93, 32, 215, 94, 76, 133, 93, 189, 35, 6, 201, 98, 48 6 2040 DATA 150, 224, 0, 240, 16, 169, 16  $, 56, 237, 1, 6, 141, 1, 6, 202, 142$ IN 2050 DATA 53, 6, 76, 55, 92, 173, 51, 6, 24, 109, 52, 6, 141, 52, 6, 88, 104 6 2060 DATA 96, 173, 1, 6, 208, 89, 189, 3 5, 6, 24, 105, 10, 168, 185, 63, 6 DB 2070 DATA 208, 36, 169, 10, 157, 43, 6, 32, 188, 92, 189, 35, 6, 201, 31 MB 2080 DATA 48, 21, 201, 39, 16, 17, 24, 1 05, 20, 168, 185, 63, 6, 208, 8, 169 KB 2090 DATA 20, 157, 43, 6, 32, 188, 92, 1 89, 35, 6, 24, 105, 9, 168, 185, 63 JE 2100 DATA 6, 16, 8, 169, 9, 157, 43, 6, 3 2,188, 92, 189, 35, 6, 24, 105, 11 KL 2110 DATA 168, 185, 63, 6, 16, 8, 169, 1 1, 157, 43, 6, 32, 188, 92, 96, 189<br># 2120 DATA 35, 6, 56, 233, 10, 168, 185, 63, 6, 208, 36, 169, 246, 157, 43, 6 AC 2130 DATA 32, 188, 92, 189, 35, 6, 201, 81, 48, 21, 201, 89, 16, 17, 56 GM 2140 DATA 233, 20, 168, 185, 63, 6, 208 , 8, 169, 236, 157, 43, 6, 32, 188 EE 2150 DATA 92, 189, 35, 6, 56, 233, 9, 16 8, 169, 0, 217, 63, 6, 16, 8, 169 H 2160 DATA 247, 157, 43, 6, 32, 188, 92, 189, 35, 6, 56, 233, 11, 168, 169 HF 2170 DATA 0, 217, 63, 6, 16, 8, 169, 245 , 157, 43, 6, 32, 188, 92, 96, 169 FO 2180 DATA 0, 157, 11, 6, 168, 185, 0, 92 , 157, 43, 6, 32, 188, 92, 254, 11 NN 2190 DATA 6, 188, 11, 6, 192, 8, 48, 237  $, 96, 169, 4, 157, 27, 6, 169, 0.157$ M 2200 DATA 11, 6, 240, 22, 169, 8, 157, 2 7, 6, 169, 4, 157, 11, 6, 208, 10 JP 2210 DATA 169, 8, 157, 27, 6, 169, 0, 15 7, 11, 6, 168, 185, 16, 92, 157, 43 M 2220 DATA 6, 157, 19, 6, 32, 188, 92, 18 9, 35, 6, 24, 125, 43, 6, 168, 185 DC 2230 DATA 63, 6, 208, 13, 189, 43, 6, 24 , 125, 19, 6, 157, 43, 6, 76, 174 EE 2240 DATA 94, 254, 11, 6, 189, 11, 6, 22 1, 27, 6, 48, 206, 96, 169, 0, 157 0 2250 DATA 11, 6, 168, 185, 8, 92, 157, 4 3, 6, 32, 188, 92, 254, 11, 6, 188 MP 2260 DATA 11, 6, 192, 8, 48, 237, 96

#### **Apple Notes**

The Apple version of "Chess" uses the DATA statements from Program 1. Type in Program 5 and add lines 2000 to 2500 from Program 1 (ignoring the :rem numbers, which are for Commodore owners using the "Automatic Proofreader"). Then substitute line 2080 with the following line and save the program before running it:

2080 DATA 11.173,35,192,205,127, 63, 144, 18, 141, 127, 63, 140, 128, 63

Use the A, S, D, and W keys to move the blinking cursor atop the piece you wish to move and press RETURN. Then move the cursor to the square on which you want to set the piece and hit RETURN again.

As in the other versions, the P, N, B, R, Q, and K keys let you add pieces to the board. To add one of the computer's pieces, hold down the CONTROL key while pressing one of these editing keys. Use the space bar to delete a piece.

When the computer announces checkmate, press any key to start a new game. You can start a new game at any time by pressing CONTROL-RESET and rerunning the program.

#### **Program 5: Apple Chess (Main Program)**

Refer to "COMPUTE!'s Guide To Typing In Programs" before entering this listing.

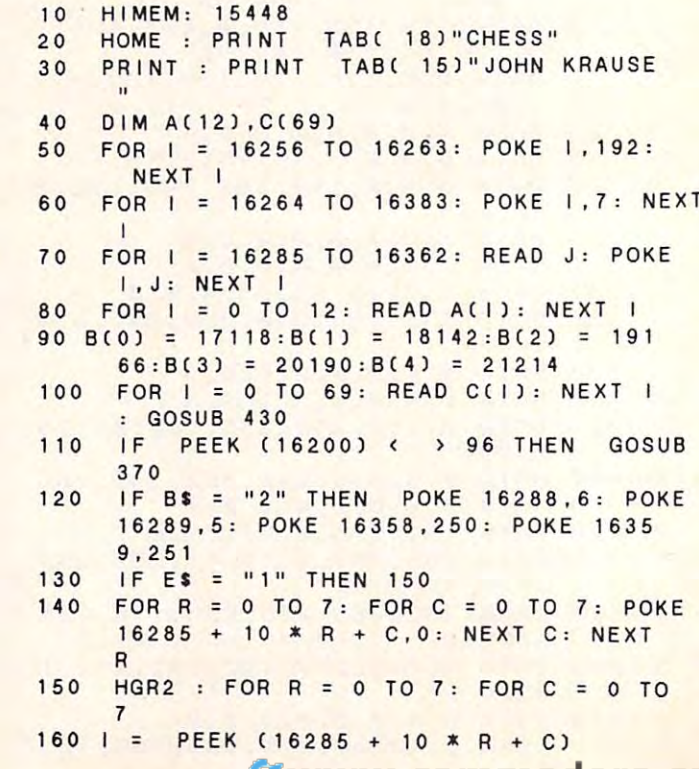

Gwww.commodore.ca

```
310
330 K = 2:Z = Z +460
480
490
500
540
540 F = 0 
550 | =
560
. . .
 180 NEXT C: NEXT R:R = 0:C = 0
 200 IF ES = "2" THEN GOSUB 540
220 IF AS = "2" THEN 240
GOSUB 540: POKE 16202,0
230 GOSUB 540, POKE 16202,0 
         AND PEEK (1625) 150 THEN 310 THEN 310 THEN 310 THEN 310 THEN 310 THE RESIDENCE AND A RESIDENCE AND A RESIDENCE
250 J = PEEK (16252) + 16264:R = INT
260 CALL - 198:K = PEEK (J):1 = 0:
270 J = PEEK (16253) + 16264:R = INT
       (J / 10 - 1628.5) ; C = J - 16285 \cdotIF PEEK (16256) 99 OR PEEK (16
290 IF PEEK (16256) ) 99 OR PEEK (16 
       256) 28 THEN 220
256) ( 28 THEN 220 
IF PEEK 16202) THEN
310 IF PEEK (16202) THEN Z = Z + 1 
 330 K = 2:\angle = \angle + VAL (BS): IF Z / 2 -
         \blacksquare International section of \blacksquare is the \blacksquare international section of \blacksquareGOSUB 910: GOSUB 900
340 GOSUB 910 , GOSUB 900 
IF PEEK 16368) 128 THEN 350
350 IF PEEK ( - 16368) ( 128 THEN 350 
 360 TEXT : RUN
370 PRINT : PRINT : PRINT "PLEASE WAIT
 380 FOR 1 = 24576 TO 25275: READ J: POKE
        J:K = K + J: NEXTFOR 25276
TO 25339
POKE 255
390 FOR I = 25276 TO 25339, POKE 1,255 
        NEXT
, NEXT I 
 FOR 15449
TO 16200: READ J: POKE
400 FOR I = 15449 TO 16200, READ J , POKE 
        J:K = K + J: NEXT I
 F K 134648
THEN RETURN
410 IF K = 134648 THEN RETURN 
POKE 16200,0:
PRINT PRINT
'CHECK
420 POKE 16200,0 , PRINT , PRINT "CHECK 
        DATA STATEMENTS": STOP
DATA STATEMENTS ", STOP 
 130 PRINT : PRINT : PRINT "ENTER SKILL
        LEVEL (1-5)";
LEVEL (1-5)", 
 40 GET AS: IF VAL (AS) = 0 OR VAL (
       AS) > 5 THEN 440
 150 POKE 16201, VAL (AS)
 160 PRINT : PRINT "(1) NEW GAM
       OR C2) SET UP POSITION?";
E OR (2 ) SET UP POSITION?", 
 IO GET ES: IF VAL (ES) = 0 OR VAL (
       ES3 THEN 470
ES) ) 2 THEN 470 
       PRINT PRINT PRINT PRINT PRINT PRINT PRINT PRINT PRINT PRINT PRINT PRINT PRINT PRINT PRINT PRINT PRINT PRINT PRINT
          C1) YOU OR £23 ITSELF?"
(1) YOU OR (2) ITSELF ? ", 
 190 GET AS: IF VAL (AS) = 0 OR VAL (
       AS) > 2 THEN 490
 POKE 16202,0:B* "2": IF AS "2"
500 POKE 16202 . 0:81 = "2" : IF AS : "2" 
        THEN POKE 16202,16:B$ = "1": RETURN 1000
 <sup>10</sup> PRINT : PRINT : PRINT "YOU HAVE TH
       C13 WHITE OR (2) BLACK PIECE
       S?
S 1 "; 
 20 GET BS: IF VAL (BS) = 0 OR VAL (
       BS)
THEN 520
BS) ) 2 THEN 520 
 RETURN
530 RETURN 
 50 | = PEEK ( - 16368)
 60 IF I = 215 AND R ( 7 THEN R = R +
 \sqrt{0} IF I = 193 AND C > 0 THEN C = C
 80 IF I = 211 AND R > 0 THEN R = R -
 90 IF I = 196 AND C \leftarrow 7 THEN C = C +
        : GOTO 670
        : GOTO 670
           GOTO 670
        : GOTO 670
 170 GOSUB 820 
190 IF AS : " 1" AND BS = 1" THEN 2 30 
210 GOTO 240 
240 CALL 15486: IF PEEK (16256) (229
        AND PEEK (16256) ) 150 THEN 310 
       (J / 10 - 1628.5): C = J - 16285 -
       10 * RGOSUB 820:1 = K10 * R280 GOSUB 820 
300 Z = 1<br>310 IF
320 FOR I = 1 TO 5: CALL - 198: NEXT
        I 
        INT (Z \land 2) THEN L = 15
      PRINT : PRINT : PRINT "COMPUTER VS
       1: GOTO 670
```

```
630 J = J + 1: IF J \leftarrow 13650 | = J: IF | > 6 THEN | = 262
 710
 720 | = K: GOSUB 850
 760 F = 1:R1 = R:C1 = C; CALL - 198
 790 R2 = R:C2 = C:R = R1:C = C1:1 = 0
 800 K = PEEK (16285 + 10 * R + C) : GOSUB
 810 R = R2:C = C2:1 = K860
1=1+ 128
8801=1+128 
890
 900 K = 7 : M = 3 : L = 30910
 600 IF | < 128 OR | = 141 OR F THEN 67
 620 IF A(J) = I THEN 650
 GOTO 550
640 GOTO 550 
 GOSUB 820
GOTO 540
660 GOSUB 820, GOTO 540 
 670 POKE 251, R: POKE 252, C
 680 J = 16285 + 10 * R + C:K = PEEK (J
 630 J = J + 1: IF J < 13 THEN 620
 730 FOR J = 0 TO 60: NEXT J: GOTO 550
 690 IF I = 141 THEN 740
 710 FOR J = 0 TO 30: NEXT J
 IF THEN 790
740 IF F THEN 790 
 750 IF K = 0 OR K > 6 THEN 550
 770 IF PEEK ( - 16368) = 141 THEN 770
 820 IF R = 0 AND I = 255 THEN I = 251
 830 IF R = 7 AND I = 1 THEN I = 5
 840 POKE 16285 + 10 * R + C, I
 850 IF I > 6 THEN I = 384 - I
 THEN 890
IF BS "1" OR
860 IF BS : 1'1" OR I = 0 THEN 890 
 870 IF I > 6 THEN I = I - 256
 890 POKE 251, R: POKE 252, C: POKE 8, I: CALL
        24576: RETURN
24576, RETURN 
 910 FOR J = 0 TO K: FOR I = 0 TO 4: POKE
        B(1) + M + J, C(L): L = L + 1: NEXT
940
950
950 
---
1020
1020 
 -050
1050 
 070
1070 
 080
1080 
 090
1090 
 100
1100 
 10
11 10 
 920 DATA 4, 2, 3, 5, 6, 3, 2, 4, 7, 7, 1, 1, 1, 1, 1
        : NEXT J: RETURN
        .1,1,1,7
, 1 , 1 , 1 ,7 
 DATA 7,0,0,0,0,0,0,0,0,7,7,0,0,0,0
930 DATA 7.0,0,0,0,0,0,0,0,7,7 , 0,0,0,0 
        ,0,0,0,0,7
,0,0,0,0,7 
 DATA 7,0,0,0,0,0,0,0,0,7,7,0,0,0,0
940 DATA 7 , 0 , 0 , 0 , 0 , 0,0,0,0 , 7 , 7,0,0,0,0 
        ,0,0,0,0,7
,0,0,0,0.7 
        DATA 7,255,255,255,255,255,255,255
        ,255,7
,255,7 
        DATA 7,252,254,253,251,250,253,254
DATA 7,252,254,253,251,250,253,254 
        ,252
,252 
        DATA 160,208.206, 194,210,209,203,
DATA 160,208,206,194,210,209,203,1 
        44 142, 130, 146, 145, 139
44 , 1 42 , 1 3 0 , 1 46 , 1 45 , 1 3 9 
        DATA 19,21,19,21 ,115,68,42,46,42,7
DATA 19,21, 19,21. 115,68,42 , 46,42,7 
        ,21 ,20, 12,20,21
4,21,20,12,20,21 
       DATA 85,85,119,87,85,100,68,68,68,
       68,29,4,12,4,28
68,29,4,12,4 , 28 
         DATA 72, 40, 72, 8, 104, 1, 64, 64, 65, 0,
       43,40,56,40,43,103, 17,19,17,103
43,40,56,40,43,103,17,19,17 , 103 
         DATA 42, 106, 102, 42, 42, 73, 21, 29, 21
        ,21 ,59,9,25,9,57,35,37,37,5,35
,21 , 59,9,25,9,57,35,37,37,5,35 
         DATA 165,251,69,252,41,1, 133,48
DATA 165,251 , 69,252,41,1,133,48 
         DATA 32, 19, 96, 166, 8, 208, 1, 96
         DATA 232,134,48,165,48,41,15,168
DATA 232, 134 , 48 , 165, 48 , 4 1 , 15 , 168 
         DATA 185, 170,96,133,6. 185, 179,96
DATA 185,170 , 96,133,6,185,179,96 
         DATA 133, 7, 169, 0, 133, 9, 164, 251
         DATA 185, 162,96, 133,254, 165,252,
DATA 185, 162, 96 , 133 , 254 , 165, 252 , 1 
         DATA 10,24,121,154,96,133,253,32
DATA 10,24,121,154,96,133,253,32 
         DATA 75, 96, 165, 253, 24, 105, 128, 133
         DATA 253.165,254,56,233,32,133,25
DATA 253,165,254,56,233,32,133,25 
         DATA 76,75,96,32,90,96,165,254
DATA 76,75,96,32,90,96,165,254 
         DATA 24,105,4,133,254,201,96,48
DATA 24,105,4,133,254,201,96,48 
         o 
 610 J = 0) 
 700 POKE 8,7: CALL 24576
780 GOTO 550 
        820 
960 
970 
980 
990 
1010 
1030 
1040 
1060 
1120 
       DATA 7, 255, 255, 255, 255, 255, 255, 255
```
December <sup>1984</sup> COMPUTE! <sup>103</sup> **December 1984 COMPUTEt 103** 

 $-1$ 

- <sup>140</sup> <sup>150</sup> <sup>160</sup>  $\cdot$   $\cdot$   $\cdot$ DATA 242,96, 169,3, 133,25, 164,46 1 1 30 DATA 242.96.169.3.133.25.164.46 DATA 9,177,6, 230,9,73,255, <sup>164</sup> 1 1 50 DA TA 9.177 . 6.230.9.73.255.164 DATA 25,49.253,145,253, 198,25, <sup>16</sup> 1160 DATA 25.49.253.145 . 253. 1 98.25 .1 6 DATA <sup>238</sup> ,96,164,9,177,6,230,9 1 170 DATA 238.96.16 4 . 9.177.6 . 230.9 DATA 164,25,17,253,145,253,198,25 1180 DATA 164 . 25.17.253 . 145.253 . 196.25 DATA <sup>16</sup> .240 ,96,164,9,177,6,230 1 190 DATA 16.240. 96.164.9.177.6.2 3 0 240.41 136,240,38, 16, 19, <sup>164</sup> 1140 DATA 24 0 .41.136.240.36.16.19.164 9.164.25,145,253,198,25.16 1200 DATA 9 . 164 . 25.145.253 . 198.25.16
- . <u>.</u> . . 210 DATA 242,96,84,84,44,44,44,44
- $\cdot$   $\cdot$   $\cdot$ <sup>1220</sup> DATA 4,4,65,64.67,66,65,64 1220 DATA 4.4.65.64.67.66.65 . 64
- $-123$ DATA 67,66, 188,252,60, 124, 188,252 1230 DATA 67.66.168.252 . 60. 1 24.188.252
- 1240 T DATA 60,124, 188.96.96,97.97,97 1240 DATA 60.124 . 188.96 . 96.97.97.97
- <sup>1250</sup> DATA <sup>97</sup> ,98,98,98 1250 DATA 97.98 . 98 . 98
- <sup>1260</sup> DATA 0,0,0,0,213.170,213,170,213. 1260 DATA 0.0.0 . 0.213 . 170.2 1 3.170 . 213. 170,213,170,213.170,213,170 170.2 1 3.170 . 213 . 170.213.170
- DATA 213,170,213,170,213,170,213, 1270 DATA 2 1 3 . 170.213 . 170.2 1 3.170.213. 170.213.170.213.170.213.170,213.17  $\Omega$
- 12**200** DATA 213,170,213,170,213,170,213, 1 280 DATA 2 1 3.170.213.170.2 1 3.170.213. 170,213, 170,213, 170,213, 170,213, <sup>17</sup> 170 . 213.170.213.170 . 213 . 170.213 . 17 0
- <sup>1290</sup> 290 DATA 213, 170, 213, 170, 213, 170, 213, 170,213, 170,213, 170,213,170.213, <sup>17</sup> 170.213.170 . 2 1 3.170.213 . 1 70 . 213.17 0
- <sup>1300</sup> DATA 0,0,0,0,42,85,42,84,42,85,42 1 300 DATA 0.0 . 0.0.42 . 85.42.84 . 42 . 85.42 ,84 42,85,42,84 . 84.42 . 65.42.84
- DATA 42,85,42,84,42 85,42,84,42,8 1 310 DA TA 42 . 85 . 42 . 84.42.85 . 42.84 . 42.8 5,42,84,42,85,42,84 5.42.84 . 42.85.42.64
- DATA 42,85,42,84,42 85,42,84 <sup>42</sup> 1320 DATA 42.85.42.8 4 .42 . 85.42.84.42.8 5,42,84,42,85,42,84 5.42 . 84.42.85.42.64
- DATA 42,85,42 <sup>84</sup> <sup>42</sup> 85,42,84,42,8 1330 DATA 42.85.42.84. 42.85.42 . 84.42.8 5,42,84,42,85,42 <sup>84</sup> 5.42.84.42.85.42.84

#### 254 STOP PLAYING GAME STOP PLAYING GAME

■ Calculate odds on HORSE RACES with ANY COMPUTER SCIENTIFICALLY DERIVED SYSTEM really works. TV uSing BASIC.

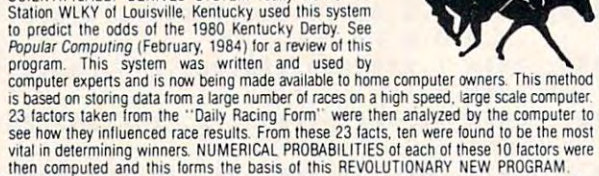

- SIMPLE TO USE: Obtain "Daily Racing Form" the day before the races and answer the 10 questions about each horse. Run the program and your computer will print out the odds for all horses in each race. COMPUTER POWER gives you the advantage!
	- - 1) Program on cassette or disk.<br>2) Listing of BASIC programs for use with any computer.<br>3) Instructions on how to get the needed data from the ''Daily Racing Form.''
		- 3) Instructions on how to get the needed data from the "Daily Racing Form." (1) rips on using the odds generated by the program.
		- 5) Sample form to simplify entering data for each race.
- --MAIL COUPON OR CALL TODAY----------3G COMPANY, INC. DEPT. CO (503) 357-5607 3G COMPANY. INC. DEPT. CO (503) 357·5607 RT. 3, BOX 28A, GASTON, OR <sup>97119</sup> RT. 3. BOX 2BA. GASTON . OR 9711 9 Yes, I want to use my computer for FUN and PROFIT. Please send me "Play the Horses" for \$29.95. Circle the cassette you need: VIC-20, Color Computer, ---------

Sinclair Timex 1000, Apple (disk), IBM (disk). Alan, Commissione of (disk of cassette), Enclosed is:  $\Box$  check or money order  $\Box$  MasterCard  $\Box$  Visa TRS-80. Sinclair Timex 1000. Atari, Commodore 64 (disk or cassette).

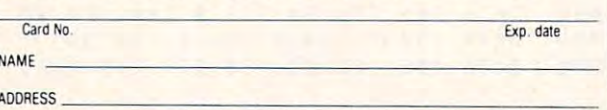

CITY STATE 2IP

START USING YOUR COMPUTER FOR DESCRIPTION OF A REPORT OF A START OF A REPORT OF A START OF A REPORT OF A START OF A START OF A START OF A START OF A START OF A START OF A START OF A START OF A START OF A START OF A START O **FUN and PROFIT!** START USING YOUR COMPUTER FOR

- <sup>1340</sup> DATA 0,0,0,0,0,0,0,0,0.0,0,0,0,3, 1 340 DATA 0 . 0.0.0.0.0.0.0.0 . 0.0 . 0.0.3 . 96,0
- <sup>96</sup> <sup>1350</sup> DATA 0,15,120,0,0,15,120,0,0,3,96 1350 DATA 0 . 15.120.0.0.15.120.0.0 . 3.96 ,0,0,15,120,0 .0.0.15.120.0
- <sup>1360</sup> DATA 0,3,96,0,0,3,96,0,0,15,120,0 1360 DATA 0 . 3.96.0 . 0.3 . 96.0.0.15.120 . 0 ,0.63.126,0 .0.63.126.0
- <sup>1370</sup> DATA 0,63,126,0,0,0,0,0,0,0,0,0,0 1370 DATA 0.63. 1 26.0.0.0.0 . 0.0 . 0.0.0.0 ,0,0,0 . 0 , 0.0
- <sup>1380</sup> DATA 0,0,0,0,0,0,0,0,0,0,1,64,0,0 DA TA 0.0.0.0.0.0 . 0.0 . 0.0. 1 . 64.0.0 .7,64 .7.64 1 380
- <sup>1390</sup> DATA 0,0,127,64,0,15,127,112,0,63 DATA 0.0 . 1 27.64.0 . 1 5 . 127.112.0.63 126,48 0,63 <sup>127</sup> <sup>112</sup> . 126.48. 0.63.127. 11 2 1390
- <sup>1400</sup> DATA 1,127,127,112,1,127,127.124, DA TA 1. 127 127 112 1 127 127 1 2 4 7, 127, 103, <sup>124</sup> <sup>127</sup> ,96, <sup>48</sup> 7 . 127. 1 03.124.7.127.96 . 48 1 400
- <sup>1410</sup> DATA 7,127,120,0,7,127,126,0,7,12 DATA 7 . 127.120 . 0.7 . 127.126.0 . 7.12 7,127,64,0,0,0,0 7. 127.64.0.0 . 0.0 1410
- 1420 DATA 0,0,0,0,0,0,0,0,0,0,60,30,0,0, 60,30,0 60.30.0 1 420
- <sup>1430</sup> DATA 1,124,127,64,1, 115,127.64.1, DATA 1 . 124. 127.64. 1 115. 127 . 64. 1 <sup>79</sup> 127,64, ,79, 127,64 79.127.64.1.79.127.64 1 4 30
- 1440 DATA 0,63,126,0,0,48,6,0,0,63,126 ,0.0.48,6,0 ,0.0.48.6 . 0 1 440
- <sup>1450</sup> DATA 7,127,127,112,31,124,31,124, DATA 7.127.127.112.31 . 124.3 1 .124. 24,0,0,12,0,0,0,0 24.0.0 . 12.0 . 0.0.0 1 450
- <sup>1460</sup> DATA 0,0,0,0,0,0,0,0,3,103,115,96 DATA 0 . 0.0.0.0.0.0.0.3. 103 . 11 5.96 ,3 103.115,96 . 3.103 . 115.96 1 460
- <sup>1470</sup> DATA 3,127,127,96,0,96,3,0,0,127, DATA 3.127 . 127.96.0 . 96.3.0.0.127 . 127.0,0,127,127,0 127.0.0.127.127.0 1 4 70
- <sup>1480</sup> DATA 0,127,127,0,0,127,127,0,0,12 DA TAO . 127 127 . 0. 0 127 127 .0 0 12 127,0,0,96,3,0 7.127.0.0.96 . 3.0 1 480
- <sup>1490</sup> DATA 3,127,127,96,15,127,127,120, DATA 3.127. 1 27.96.15.127.127.120. 15, 127, 127, <sup>120</sup> ,0,0,0,0 15. 127 . 127.120.0.0.0.0 1 490
- 1500 DATA 0,0,0,0,0,0,0,0,0,0,48,24,0,0, 48,24,0 1500 48.24.0
- <sup>1510</sup> DATA 96,48,24,12,97,124,126,12,25 DA TA 96.48 . 24 . 12.97.124 . 126. 1 2.25 124,126,48,25, <sup>124</sup> <sup>126</sup> <sup>48</sup> .124.126,48.25.124.126.48 1510
- <sup>1520</sup> DATA 31,127,127,112,6,0,1,64,7,12 DATA 31.127.127. 11 2.6.0.1.64.7.12 7,127,64,7,124,127,64 7.127.64 . 7.124.127.64 1520
- 1530 DATA 7,127,127,64,6,0,1,64,7,127, <sup>127</sup> ,64,0,0,0,0 127.64.0,0.0.0 1530
- <sup>1540</sup> DATA 0,0,0,0,0,63,120,0,0,51,24,0 DATA 0.0.0 . 0.0.63 . 1 20.0 . 0 . 51.24 . 0 ,30,60,121,112 .30.60.121.112 1540
- <sup>1550</sup> DATA 127,115,31, 124, 127,127,127,1 DATA 127. 1 15 . 3 1 124 127 127 127 1 24,127,112,31,124,31,124,127,112 24 • 127 • 112. 3 1 • 124 .31 • 124 • 127 • 1 12 1 550
- <sup>1560</sup> DATA 31,127,127,112,6,0,1,64,7,12 DATA 31.127.127.1 1 2.6.0.1.64.7. 1 2 7, 127,64,7, 124, 127,64 1560 7 • 127 . 64 • 7 • 124 • 127 .64
- 1570 DATA 7,127,127,64,6,0,1,64,7,127,<br>127,64.0.0.0.0 127,64,0,0,0,0 1570

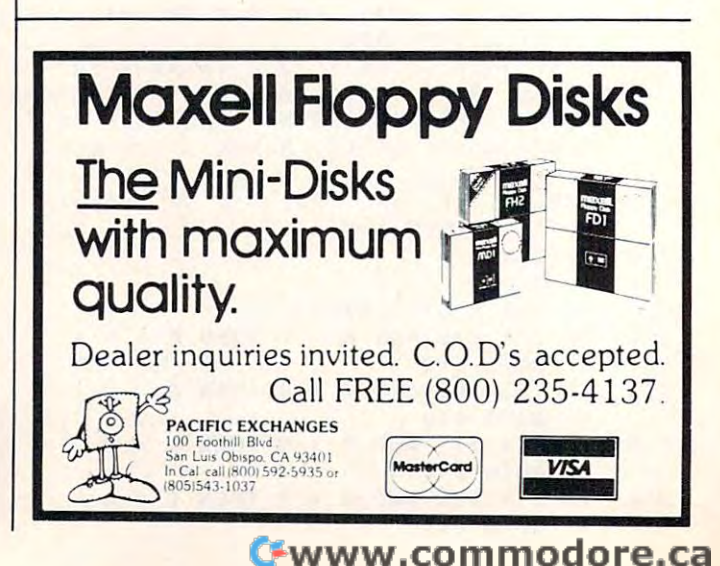

#### THE WORLD INSIDE THE WORLD INSIDE THE COMPUTER OF THE COMPUTER OF THE COMPUTER OF THE COMPUTER OF THE COMPUTER OF THE COMPUTER OF THE COMPUTER OF THE COMPUTER OF THE COMPUTER OF THE COMPUTER OF THE COMPUTER OF THE COMPUTER **THE WORLD INSIDE THE COMPUTER**

## Muppet Roundup **Muppet Roundup**

Fred D'lgnazio, Associate Editor Fred D'ignozio, Associate Editor

This month we're going to take a look at three computer products for children, all associated computer products for children, all associated with the Muppets, that lovable gang of characters with the Muppets, that lovable gang of characters invented by Jim Henson and Associates in New invented by Jim Henson and Associates in New York.

The first product we'll examine is the The first product we'll examine is the Muppet Learning Keys, codeveloped by Chris Muppet Learning Keys, codeveloped by Christopher Cerf of Henson Associates, Koala Tech topher Cerf of Henson Associates, Koala Technologies (which makes the popular KoalaPad), nologies (which makes the popular KoalaPad), and Sunburst Software, one of the foremost and Sunburst Software, one of the foremost educational software publishers. The keys cost educational software publishers. The keys cost \$80 and plug into the joystick socket on your \$80 and plug into the joystick socket on your Commodore <sup>64</sup> or Apple computer. Commodore 64 or Apple computer.

Muppet Learning Keys is intended for chil Muppet Learning Keys is intended for children age three and up. But it is not just for chil dren age three and up. But it is not just for children. If someone is intimidated by computers dren, If someone is intimidated by computers and mystified by the computer's keyboard, then and mystified by the computer's keyboard, then the Muppet Keys may be just the thing—at least to get started. The keys are large buttons with to get started. The keys are large buttons with big, easy-to-read letters, numbers, words, and big, easy-to-read letters, numbers, words, and colorful pictures of the Muppets. They are easy colorful pictures of the Muppets. They are easy to use regardless of the shape or size of your to use regardless of the shape or size of your fingers. fingers.

The alphabet keys are arranged alphabeti The alphabet keys are arranged alphabetically, not in the mysterious QWERTY order you cally, not in the mysterious QWERTY order you see on typewriter and computer keyboards. Next see on typewriter and computer keyboards. Next to these keys is a paint box to change colors on the screen. There is an Eraser to erase the picture the screen. There is an Eraser to erase the picture on the screen. There is a Help key, in case you are lost and need help. There is an Oops key that are lost and need help. There is an Oops key that lets you undo a mistake. There is even a Zap key

Fred D'lgnazio is computer enthusiast and author of *Fred D'Ignazio* is *a computer enthusiast and author of*  several books on computers for young people. His books *several books* on *computers for young people.* His *books*  include Katie and the Computer (Creative Computing), *include* Katie and the Computer *(Creative Computing),*  Chip Mitchell: The Case of the Stolen Computer Brains Chip Mitchell: The Case of the Stolen Computer Brains (Button/Lodestar), The Star Wars Question and *(Dutton / Lodestar),* The Star Wars Question and Answer Book About Computers (Random House), and Answer Book About Computers *(Random House), and*  How To Get Intimate With Your Computer (A 10-Step How To Get Intimate With Your Computer (A IO-Step Plan To Conquer Computer Anxiety) (McGraw-Hill). Plan To Conquer Computer Anxiety) *(McGraw-Hill).* 

As the father of two young children, Fred has become As *the father of two young children, Fred has become*  concerned with introducing the computer to children as <sup>a</sup> *concerned with introducing the computer to children as a*  wonderful tool rather than as forbidding electronic de *wonderful tool rather than as a forbidding electronic de*vice. His column appears monthly in COMPUTE!. *vice.* His *column appears monthly in* COMPUTE!.

you can punch when you are tired of playing you can punch when you are tired of playing a game and you want to go back to the main menu game and you want to go back to the main menu and select a new game.

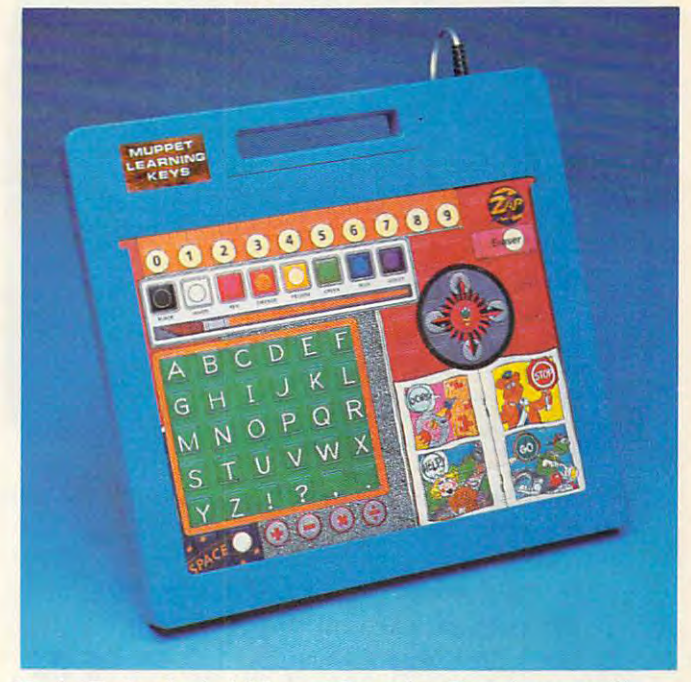

Koala Technologies' Muppet Learning Keys is an auxil *Koala Technologies' Muppet Learning Keys* is *an auxil*iary computer keyboard especially suited for young *iary computer keyboard especially suited for young children.* 

Like other touch pads on the market, Like other touch pads on the market, Muppet Learning Keys comes with software on Muppet Learning Keys comes with software on disk. More software is planned for additional disk. More software is planned for additional activities. However, the important thing to activities. However, the important thing to remember is that this is not just a new application or software product for your computer. It is tion or software product for your computer. It is a new keyboard for the computer—especially suitable for children and beginners. Already, suitable for children and beginners. Already, some of the most prestigious software publishers some of the most prestigious software publishers are designing new games and educational pro are designing new games and educational programs for this keyboard. grams for this keyboard.

However, since it's a new product, the only thing that works with it now is the Muppet disk thing that works with it now is the Muppet disk from Koala Technologies. This might influence from Koala Technologies. This might influence you to postpone buying the product until more you to postpone buying the product until more software becomes available. Also, you might software becomes available, Also, you might

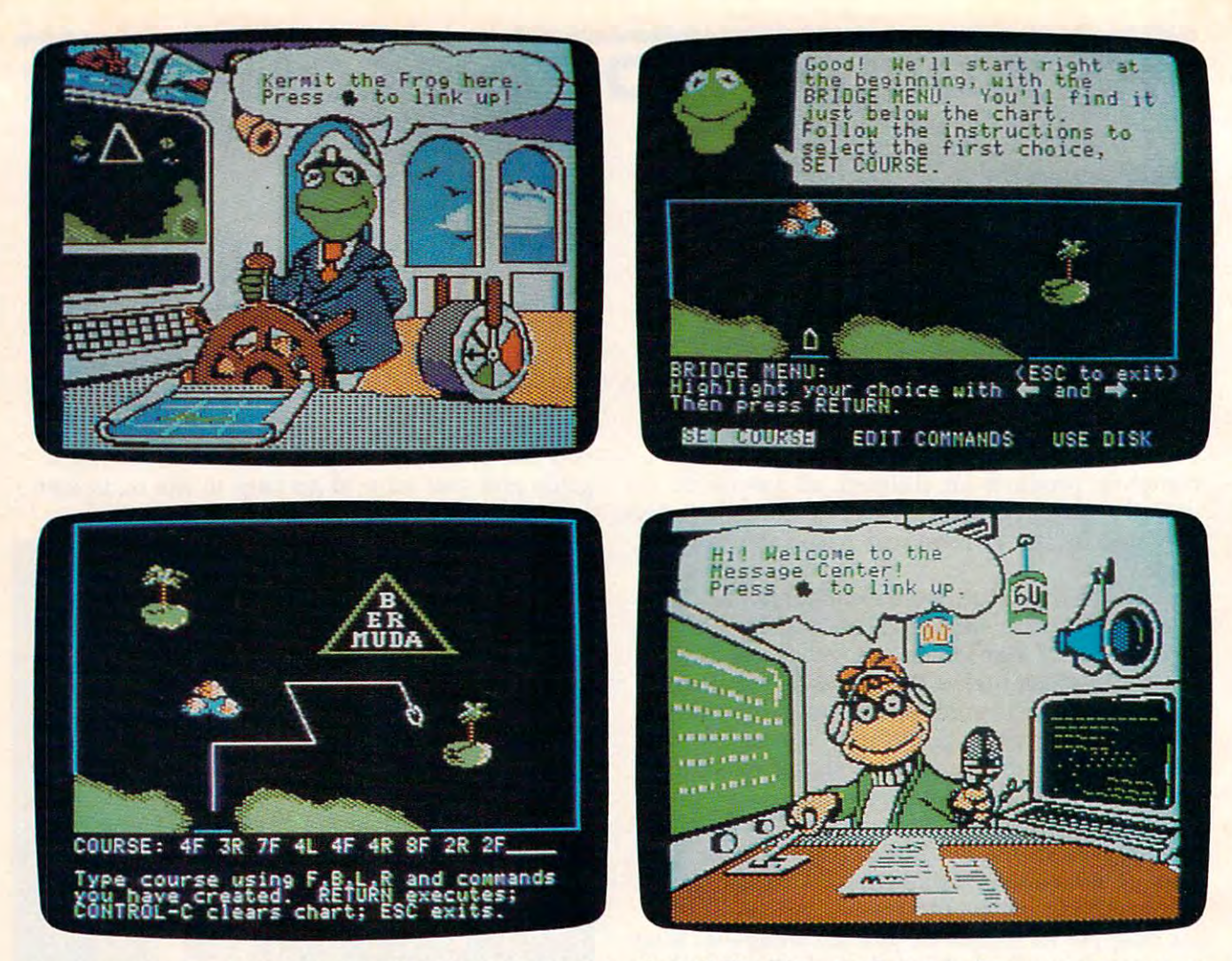

Some sample screens from Brøderbund Software's Welcome Aboard! The Muppets Cruise to Computer Literacy, an educational program for youngsters. *educational program for youngsters.* 

wonder if it's worth paying \$80 for an additional wonder if it's worth paying \$80 for an additional keyboard with pictures of Muppets, paintbrushes, keyboard with pictures of Muppets, paintbrushes, compasses, and rulers. Wouldn't kids be better compasses, and rulers. Wouldn't kids be better off using real rulers and real paintbrushes instead off using real rulers and real paintbrushes instead of imaginary ones on computer? of imaginary ones on a computer?

This seems like good question—until you This seems like a good question-until you have seen a young child or a computerphobic adult approach a computer keyboard for the first time. Usually they're frozen into inaction by the time. Usually they're frozen into inaction by the bewildering number of keys and the strange bewildering number of keys and the strange symbols. Muppet Learning Keys offers an attrac symbols. Muppet Learning Keys offers an attractive alternative to the standard keyboard. It is tive alternative to the standard keyboard. It is a beginner's keyboard—familiar, colorful, and beginner's keyboard-familiar, colorful, and inviting—and both children and adults warm up inviting-and both children and adults warm up to it quickly. to it quickly.

#### The Muppet Institute Of Technology **The Muppet Institute Of Technology**

The Muppet Institute of Technology (or "M.I.T.") The Muppet Institute of Technology (or "M.LT.") was endowed by Simon & Schuster to offer early learning courses to children who use micro learning courses to children who use microcomputers. The Institute is the whimsical cre computers. The Institute is the whimsical creation of Frank Schwartz of Simon & Schuster's Electronic Publishing Division. It doesn't charge Electronic Publishing Division. It doesn't charge

price for its software; it charges tuition. And in a price for its software; it charges tuition. And in every package, children who complete the imagi every package, children who complete the imaginary course are awarded a diploma and course credits.

The first two products come from the In The first two products come from the Institute's Reading Department and are intended stitute's Reading Department and are intended for children ages four to eight. Each costs \$40 for children ages four to eight. Each costs \$40 and will be available for the Commodore <sup>64</sup> at and will be available for the Commodore 64 at the end of the year, and for the Apple early in the end of the year, and for the Apple early in 1985. In The Great Gonzo in Word Rider, Gonzo's 1985. In *The Great Gonzo in Word Rider,* Gonzo's favorite chicken, Camilla, has been kidnapped favorite chicken, Camilla, has been kidnapped and carried away into the mountains. Children and carried away into the mountains. Children go on quest with Gonzo to rescue Camilla. go on a quest with Gonzo to rescue Camilla. They have to survive several hazards on the They have to survive several hazards on the journey. On the way, they construct vehicles that journey. On the way, they construct vehicles that allow them to make it safely through the haz allow them to make it safely through the hazards. The vehicles are fanciful—like Gonzo's ards. The vehicles are fanciful-like Gonzo's Rolling Hornblower. Yet they are also logically Rolling Hornblower. Yet they are also logically suited for the particular hazard the child must suited for the particular hazard the child must overcome. On the way to rescuing poor Camilla, overcome. On the way to rescuing poor Camilla, children gain skills in reading, vocabulary, word children gain skills in reading, vocabulary, word usage, problem solving, and elementary logic. usage, problem solving, and elementary logic.

In the second program, Kermit's Electronic In the second program, *Kermit's Electronic* 

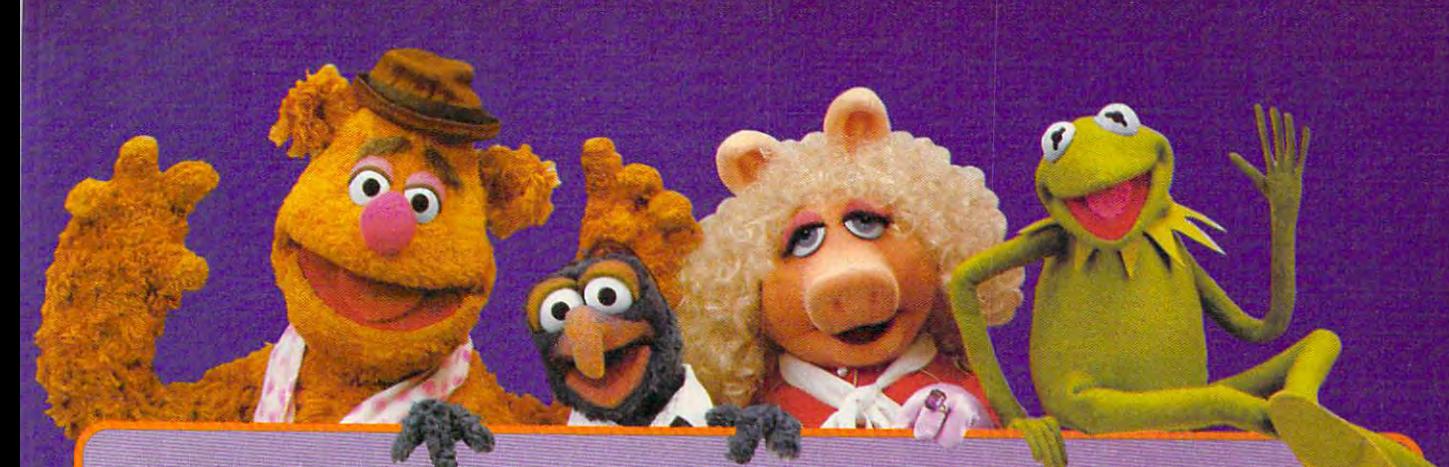

## **Finally, a Computer Keyboard Kids Can Use**

computer can help your computer can help your child learn, but the key- child learn, but the key- $\blacktriangleright$  board often gets in the way. It's ajumble of keys that's way. It's a jumble of keys that's confusing and hard for little confusing and hard for little fingers to operate. And it's not fingers to operate. And it's not much fun.

#### Introducing Moppet **Introducing MUppet**  Learning Keys™ from **learning Keys'" from**  Koala Technologies™ **Koala Thc:hnologies'"**

It's the first computer key it's the first computer keyboard made especially for young board made especialiy for young children. Unlike regular com children. Unlike regular comput er alle beskep i beskep i de la the letters and the lates in the lates of the lates of the lates of the lates of 1-2-3 without hunting all over 1-2-3 without hunting ali over the keyboard. And with Muppet the keyboard. And with Muppet Learning Keys software, learning Learning Keys software, learning letters and numbers becomes fun. letters and numbers becomes fun. puter keyboards, ali the letters and numbers are in order. So a child can find A-B-C and

#### From the Experts **From the Experts**

Muppet Learning Keys was created Muppet learning Keys was created by education specialists to make by education specialists to make learning exciting for your child. It's learning exciting for your child. It's the first computer keyboard with the first computer keyboard with Kermit, Miss Piggy and the whole Kermit, Miss Piggy and the whole Muppet gang right on it, ready to Muppet gang right on it, ready to introduce your children to the magic introduoe your children to the magic of letters, numbers and colors. ofletters, numbers and colors.

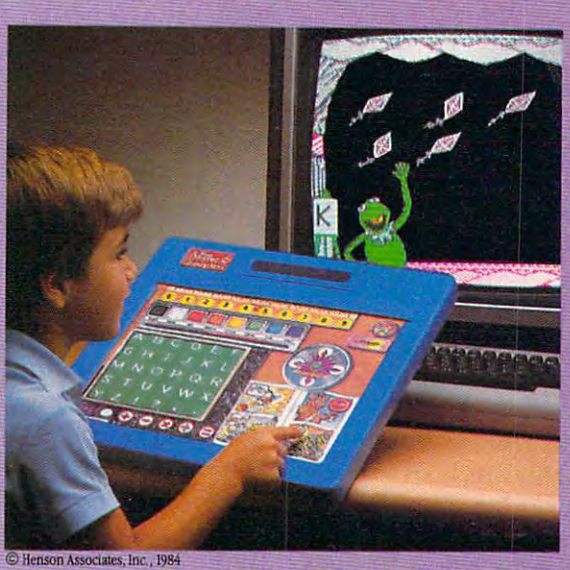

#### Kid Stuff

Muppet Learning Keys has things Muppet I.eaming Keys has things that every child knows and loves: that every child knows and loves:

- $\bullet$  A paint box with eight touchable colors
- A blackboard with the ABC's in order
- $\bullet$  A ruler with the numbers where they're supposed to be they're supposed to be
- And keys the right size for small And keys the right siZe for smali fingers fingers

Press any key and something always Press any key lmd something always happens. Press K and Kermit flies his

appear. Touch button on the appear. Touch a button on the paint box and leave coloring the coloring and leave coloring the coloring and a set of the coloring of the color impression. impression. kites. Press 6 and six kites paint box and leave a colorful

Muppet Learning Keys~for Muppet learning Keys-for a child's hands, a child's mind and child's heart. Give your and a child's heart, Give your child Muppet Learning Keys and child Muppet I.eaming Keys and make computer learning child's make computer learning child's play. play.

#### Muppet learning Keys. **Muppet learning Keys. The Hands-on Keyboard** for Kids.

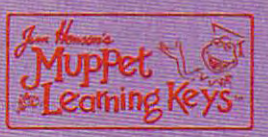

For the Apple® IIe and IIc, Atari® and Commodore 641" computers. In-Box Commodore 64~ computers, Ifl.Box software by Sunburst Communica software by Sunburst Communications. Muppet Learning Keys works tions. Muppet learning Keys works with software that is designed with software that is designed or adapted for it. or adapted for it.

Inc., and Atari, respectively. Commodore 64 is a trademark of<br>Commodore Business Machines, Inc. Muppet Iearning Keys.<br>Muppet and character names are trademarks of Henson Associates, Inc. Inc., and Atari, respectively. Commodore 64 is a trademark of the commodore Business Machines, Inc. Muppet Learning Reys, Muppet and character names are trademarks of Henson

is a **trademark** of Sunburst Communications.

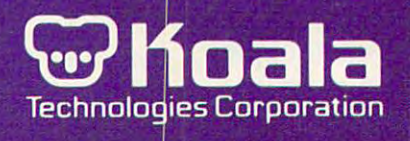

Storymaker, children build stories using nouns, *Storymaker,* children build stories using nouns, verbs, and prepositions, plus Muppets, locations verbs, and prepositions, plus Muppets, locations of Muppets, and Muppet actions. For example, of Muppets, and Muppet actions. For example, children can place Miss Piggy in a desert and make her fly, or they can set Kermit spinning un make her fly, or they can set Kermit spinning under the ocean. Children learn new words as they der the ocean. Children learn new words as they build their stories. Then they can make the com build their stories. Then they can make the computer display their stories, like a slide show, and save the stories on disk so they can read them save the stories on disk so they can read them later.

#### Welcome Aboard! The Muppets **Welcome Aboard! The Muppets**  Cruise To Computer Literacy **Cruise To Computer Literacy**

The third Muppet computer product, Welcome The third Muppet computer product, *Welcome*  Aboard! The Muppets Cruise to Computer literacy, *Aboard! Th e Muppets Cruise* to *Computer Literacy,* comes from Henson Associates and Brøderbund Software and costs about \$40. This is another Software and costs about \$40. This is another product, like the Muppet Learning Keys, that is product, like the Muppet Learning Keys, that is ideal both for children age five and up and for ideal both for children age five and up and for all computer beginners. all computer beginners.

You begin your voyage with the Muppets by You begin your voyage with the Muppets by viewing cross section of their ship on the com viewing a cross section of their ship on the computer screen. The picture of the ship is really puter screen. The picture of the ship is really a disguised menu. You can choose different activ disguised menu. You can choose different activities by pressing the arrow keys to position a small anchor in any of the rooms, including small anchor in any of the rooms, including a Message Center, Computer Room, Joke Library, Message Center, Computer Room, Joke Library, Salon de Beaute, Game Room, and the Bridge. Salon de Beaute, Game Room, and the Bridge.

The beauty of Welcome Aboard! is that on the The beauty of *Welcome Aboard!* is that on the surface you're playing make-believe games with surface you're playing make-believe games with the Muppets, while actually you are learning the Muppets, while actually you are learning about important computer applications, such as about important computer applications, such as using the computer as an electronic typewriter, using the computer as an electronic typewriter, post office, and file cabinet. You are learning post office, and file cabinet. You are learning how to create computer pictures, or graphics, and how to create computer pictures, or graphics, and how to program the computer. And, most im how to program the computer. And, most importantly, you are learning to take control of the portantly, you are learning to take control of the computer and use it as tool to accomplish computer and use it as a tool to accomplish meaningful goals. meaningful goals.

In the Message Center, for example, you In the Message Center, for example, you don't just write letters. Instead, you send mes don't just write letters. Instead, you send messages to the crew of the Muppet boat, and then sages to the crew of the Muppet boat, and then they send messages back to you. You can choose they send messages back to you. You can choose to edit the messages or save them on disk for to edit the messages or save them on disk for later reference. On the Bridge, you use a Logolike Muppet programming language called like Muppet programming language called Slowgo to pilot the Muppets' ship across the Slowgo to pilot the Muppets' ship across the treacherous sea to its goal—either Pig Island or treacherous sea to its goal-either Pig Island or Frog Island. Frog Island.

In the past, I've been a major critic of teaching children how to program in regular computer 109 children how to program in regular computer languages such as Logo or BASIC because I feel that programming has little meaning to a child, and it has little practical use in the child's world. and it has little practical use in the child's world. In Welcome Aboard!, however, both of my criti In *Welcome Aboard!,* however, both of my criticisms have been at least partly answered. Chil cisms have been at least partly answered. Children program the computer to help the Muppets dren program the computer to help the Muppets navigate boat (a practical task), and to help navigate a boat (a practical task), and to help them reach their destination without sinking (a them reach their destination without sinking (a

meaningful objective). meaningful objective).

#### workers and products and products and products of the Products of the Products of the Products of the Products **Worthwhile Products**

Many of the computer products on the market Many of the computer products on the market for children suffer from the same maladies. for children suffer from the same maladies. Either they are trivial copies of activities children Either they are trivial copies of activities children would be better off doing with paper, scissors, would be better off doing with paper, scissors, glue, modeling clay, and fingerpaints, or they are glue, modeling clay, and fingerpaints, or they are cheap commercial spinoffs of popular products in cheap commercial spinoffs of popular products in other media—software Smurfs, superheroes, and Barbie dolls. Or they are so insipid and un Barbie dolls. Or they are so insipid and uninspired that adults avoid them and children inspired that adults avoid them and children quickly get bored with them. quickly get bored with them.

But the Muppet products are <sup>a</sup> pleasant sur But the Muppet products are a pleasant surprise. They are charming, educational, and prac prise. They are charming, educational, and practical. They are equally attractive to children and tical. They are equally attractive to children and adults. They take characters which are successful adults. They take characters which are successful in other media—on TV and in the movies—and in other media-on TV and in the movies- and bring them to life on the computer "stage." They teach fundamental skills such as how to use teach fundamental skills such as how to use a computer, how to read, plan, and reason logi computer, how to read, plan, and reason logically, and they do it not by dull, rote drill, but cally, and they do it not by dull, rote drill, but with exciting adventures, like rescuing other with exciting adventures, like rescuing other creatures, piloting a ship across hazardous straits, and communicating with other creatures. These and communicating with other creatures. These products teach computing not as <sup>a</sup> science or products teach computing not as a science or hobby, but as <sup>a</sup> tool to accomplish practical goals hobby, but as a tool to accomplish practical goals and to help other people. and to help other people.

However, the key ingredient in all these However, the key ingredient in all these products is missing if you plop your child in products is missing if you plop your child in front of the computer and walk away. The front of the computer and walk away. The ingredient does not come packaged inside the ingredient does not come packaged inside the boxes and it's not found inside any computer. boxes and it's riot found inside any computer. The key ingredient is your attention. If you and The key ingredient is your attention. If you and your child use these products together, the expe your child use these products together, the experience will be far richer and more valuable for rience will be far richer and more valuable for both of you than if you use them alone. both of you than if you use them alone.

#### For More Information **For More Information**

Koala Technologies Corporation *Koala Technologies Corporation*  <sup>3100</sup> Patrick Henry Drive *3100 Patrick Henry Drive*  Santa Clara, CA <sup>95050</sup> *Sallta Clara,* CA *95050* 

Sunburst Communications, Inc. *SUllburst Commullications, Illc.*  <sup>39</sup> Washington Avenue *39 Washingtoll Avenue*  Pleasantville, NY <sup>10570</sup> *Pleasantville, NY 10570* 

Simon Schuster Electronic Publishing Group *Simoll* & *Schuster Electronic Publishing Group*  Simon Schuster Building *SImon* & *Schuster Building*  <sup>1230</sup> Avenue of the Americas *1230 Avenue of the Americas*  New York, NY <sup>10020</sup> *New York, NY 10020* 

**Brøderbund Software, Inc.** <sup>17</sup> Paul Drive *17 Paul Drive*  San Rafael, CA <sup>94903</sup> *San Rafael,* CA *94903* 

C www.commodore.ca

#### returns and the contract of the contract of the contract of the contract of the contract of the contract of the how to a second with the second with the second with the second with the second with the second with the second with the second with the second with the second with the second with the second with the second with the secon your computer is a second computer. The computer is a second computer of the computation of the computation of the computation of the computation of the computation of the computation of the computation of the computation **how to Aget in touch with your computer.**

It's easy to get in touch with your It's easy to get in touch with your computer with all the software now it is not all the software now it is not all the software now it is not all the software in the software in the software in the software in the software in the software in the software in available for the Edumate™ light pen. available for the Edumate™ light pen. Compared to other light persons and graphic tablets are as a second tablets of the second tablets and a second tablets are a second tablets and a second tablets are a second tablets and a second tablets are a second tablet and mice, the Edumate™ stands alone as the and mice, the Edumate™ stands alone as the best graphics peripheral at the best price. computer with all the software now Compared to other light pens, graphic tablets best graphics peripheral at the best price.

What makes the Edumate™ light pen even more What makes the Edumate™ light pen even more attractive is our ever-expanding library of  $\mathcal{L}$  , we compatible some  $\mathcal{L}$ ware. Check around; no other light pen company offers as many ware. Check around; no other light pen company offers as many entertaining and valuable light pen programs. entertaining and valuable light pen programs. attractive is our ever·expanding library of compatible soft-

Equinoite Light Pen

With Peripheral Vision™ you can create beautiful artwork like the woman With Peripheral Vision™ you can create beautiful artwork like the woman up in the corner of this ad. You can even print your Peripheral Vision™ master up in the corner of this ad. You can even print your Peripheral Vision™ masterpieces to your printer in black & white or in COLOR with the Okimate-10 printer.

Put a light pen in your children's hands and give them the learning experience of their life with our Playground Software™ series. The Playground programs speak to your children, with our Playground Software™ series. The Playground programs speak to your children, structing and entertaining them with a computerized voice. Using Playground, your kids will irn to draw the alphabet, spell and even read. Children never want to stop learning once they Play ground Software. ™ Play ground Software. e Playground Software.™

hat's not enough, keep your eyes on your dealer's shelves for our soon to be released design ftware for draftsmen, architects, engineers...and even the weekend builder. ftware for draftsmen, architects, engineers ... and even the weekend builder.

t in touch with your local dealer and discover the magic of the Edumate™ light pen today.

#### fhe Edumate light pen and software package offers ie mOSt for the price." Popular Computing, Oct. '84 **rhe Edumate light pen and software package offers 1e most for the price."** Popular Computing, Oct. '84

not available at your dealer call (919) 967-0861 to order direct. **All packages contain ommodore 64™ & Atari®** versions on the same disk!

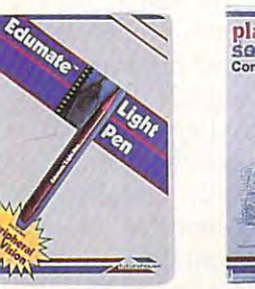

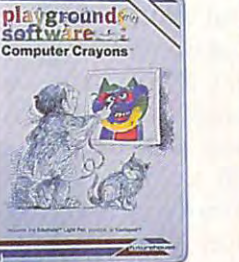

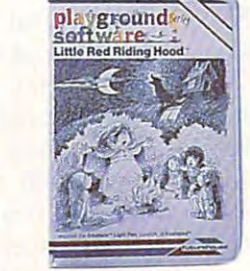

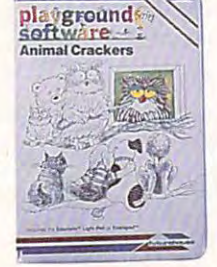

imate Light Pen. Playground Software, Peripheral Vision, Computer Crayons, Alphabet Construction Set are trademarks of urehouse. Inc. Commodore 64 and Atari are registered trademarks of Commodore Electronics, Ltd. and Atari, Inc., respectively.

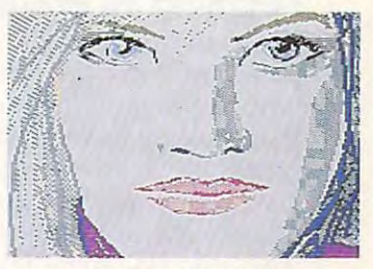

cm<br>=

printout made with printout made with Peripheral Vision™ Peripheral Vision™

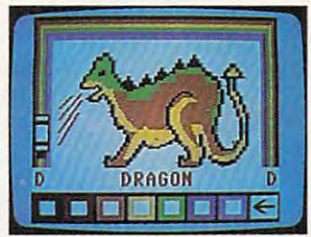

Computer Crayons

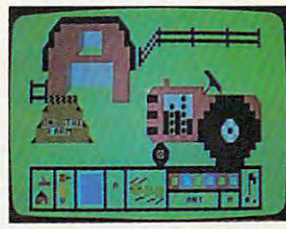

Animal Crackers Animal Crackers

playground

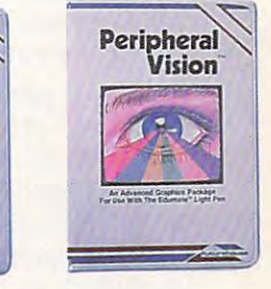

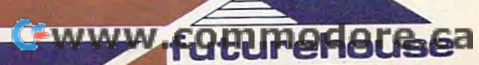

## THE BEGINNER'S PAGE **THE BEGINNER'S PAGE**

Tom R. Halfhill, Editor

#### Learning To Program **Learning To Program**

Too many people who first begin using a computer are overwhelmed at the idea of learning puter are overwhelmed at the idea of learning how to program. It's hard to blame them. For how to program. It's hard to blame them. For years people have been led to believe that programming is an obscure and extremely difficult gramming is an obscure and extremely difficult task, something best left to scientists, mathematicians, and technicians. Like nuclear physics, it ticians, and technicians. Like nuclear physIcs, It was supposed to be far beyond the reach (and was supposed to be far beyond the reach (and interests) of ordinary people. interests) of ordinary people.

By now we should know better. Not only By now we should know better. Not only have thousands of everyday people learned how have thousands of everyday people learned how to program, but some of the best programmers to program, but some of the best programmers have turned out to be people who are too young have turned out to be people who are too young to vote or even drive a car. Millions of gradeschool children are pecking away at computer school children are pecking away at computer keyboards and programming while they're still keyboards and programming while they're still learning the traditional three R's. learning the traditional three R's.

So if little kids can program, what's to stop So if little kids can program, what's to stop anyone else? anyone else?

Some people fear they can't learn to pro Some people fear they can't learn to program because they've always been bad at math. gram because they've always been bad at math. But actually, programming has little to do with But actually, programming has little to do with higher mathematics—unless, of course, you want higher mathematics-unless, of course, you want to write programs that employ higher mathemat to write programs that employ higher mathematics. For the most part, plain old addition, subtrac ics. For the most part, plain old addition, subtraction, multiplication, and division are all you'll tion, multiplication, and division are all you'll need to know. You can write a program which calculates mortgage payments even if you can't calculates mortgage payments even if you can't tell trigonometry from a tyrannosaur.

Other people are discouraged by the Other people are discouraged by the complexity of learning a computer programming language. Yet, computer languages—such as language. Yet, computer languages-such as BASIC, Logo, Pascal, FORTRAN, or even ma BASIC, Logo, Pascal, FORTRAN, or even machine language—are far easier to tackle than chine language-are far easier to tackle than human languages. All human languages have human languages. All human languages have vocabularies consisting of tens of thousands of vocabularies consisting of tens of thousands of words, plus thousands more variations of words. words, plus thousands more variations of words. And the grammatical rules for putting those And the grammatical rules for putting those

words together into meaningful phrases are tricky and complicated. But practically all com tricky and complicated. But practically all computer languages have vocabularies of less than puter languages have vocabularies of less than <sup>100</sup> words, often closer to 50. Only about half of 100 words, often closer to 50. Only about half of those words are used in everyday programming, those words are used in everyday programmmg, and the rules of syntax are more rigidly defined. and the rules of syntax are more rigidly defined. What's more, if you inadvertently break the rules, the computer tells you so and even gives rules, the computer tells you so and even gives you a clue about the nature of your error. (If only it were that easy to learn how to conjugate only it were that easy to learn how to conjugate irregular verbs in French!)

irregular verbs in French!)<br>Still, many people have a hard time with programming. Part of the problem may be that programming. Part of the problem may be that they're spending too much time learning all the they're spending too much time learning all the commands and syntax rules instead of figuring commands and syntax rules instead of figuring out how to solve the problem they're working out how to solve the problem they're working on. This is like learning by rote the vocabulary on. This is like learning by rote the vocabulary words of <sup>a</sup> foreign language without actually words of a foreign language without actually linking them together into sentences to express linking them together into sentences to express your thoughts. It's fairly easy to learn what the your thoughts. It's fairly easy to learn what the GOTO command does in BASIC, for example, GOTO command does in BASIC, for example, but figuring out when to use it may be less but figuring out when to use it may be less obvious. obvious.

That's why many programming instructors That's why many programming instructors favor different approach to learning how to favor a different approach to learning how to program—a problem-solving or algorithm-based program-a *problem-solving* or *algorithm-based*  approach rather than a language-based approach. In other words, once you learn the basic ways of In other words, once you learn the basic ways of solving problems on a computer, you just apply the vocabulary and syntactical rules of whatever the vocabulary and syntactical rules of whatever language you're using and write your program. language you're using and write your program.

In practice, it's a *little* more difficult than that—some languages are structured quite differently than others in order to make them more ferently than others in order to make them more suitable for certain tasks, or to reflect a certain philosophy (the nearly GOTO-less structure of philosophy (the nearly GOTO-less structure of Pascal, for instance). But the basic approach Pascal, for instance). But the basic approach holds true. Once you know how to solve prob holds true. Once you know how to solve problems in one computer language, it's relatively lems in one computer language, it's relatively easy to apply your knowledge to other lan-easy to apply your knowledge to other lan-

\*www.commodore.ca

## THERE'S A COMPUTER BORN EVERY MINUTE... **GIVE IT A HOME**

For  $$89.95$  with the CS-1632 you can house your computer, peripherals, and accessories without spending a fortune.

For those with <sup>a</sup> large computer family the CS-2748 gives you all the room you need for your computer, monitor, printer, peripherals, software, etc. at a price that's hard to believe: S299.95. that's hard to believe: 5299.95. For those with a large computer family the CS-2748 gives you all the room you

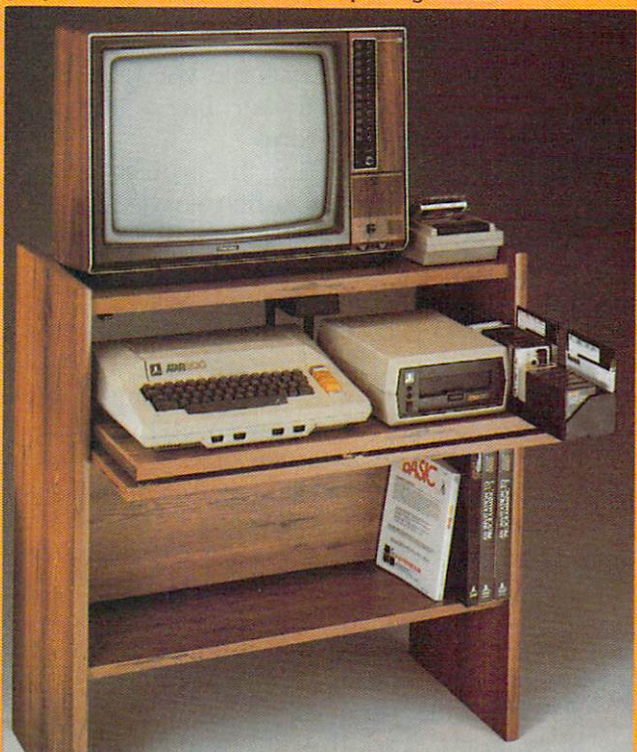

The CS-1632 computer storage The C5-1632 computer storage cabinets compact yet functional cabinets compact yet fu nctional while housing your computer while housing your computer your computer in the second computer your computer your computer your computer your monitor, joysticks, software, books and peripherals all for the set of the second second control for the second control for the second control for design fits almost anywhere books and peripherals all for only \$89.95.

The slide out shelf puts the The slide out shelf puts the computer at the right height and computer at the right height and position for easy comfortable position for easy comfortable operation.

only the second control of the second control of the second control of the second control of the second control of the second control of the second control of the second control of the second control of the second control

operation. The control of the control of the control of the control of the control of the control of the control of the control of the control of the control of the control of the control of the control of the control of t The fold up locking door keeps The fold up locking door keeps unwanted fingers off the key unwanted fingers off the key board when not in use.

To store joys to store just turn to store in the main term of the main term in the main term of the main term **T**o store joysticks just turn them<br>upside down and slide them into the inverted storage rack. the inverted storage rack. Twist table to the back of center of center the back of center of center of center of center of center of center panel allow for neat concealed panel allow for neat concealed grouping of wires, while power grouping of wires. while power packs rest hidden behind center packs rest hidden behind center panel on shelf. panel on shelf. upside down and slide them into Twist tabs on the back of center

The slide out software tray The slide out software tray has room for <sup>14</sup> cartridges or cassettes and up to <sup>30</sup> diskettes. cassettes and up to 30 diskettes. Most brands of software will fit Most brands of software will fit between the adjustable parti between the adjustable partitions with <sup>a</sup> convenient hook for lions with a convenient hook for the space complete the spare complete space of the space complete space of the space of the space of the space Stand fits Atari 400 & 800, Commodore <sup>64</sup> &VIC 20, Commodore 54 &. VIC 20. Times and Transaction and Transaction and Transaction and Transaction and Transaction and Transaction and Trans Cabinet dimensions overall 36" Cabinet dimensions overall 36" high 33-7/8" wide 16" deep. high x 33-7/8" wide x 16" deep. has room for 14 cartridges or the spare key at rear. Ti 99/4A and TRS-80.

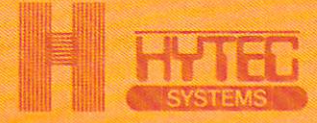

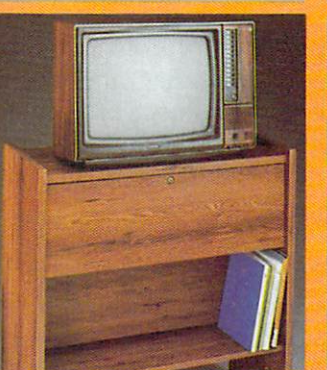

To order CS-1632 send \$89.95 to.- To order CS-2748 send \$299.95 to:

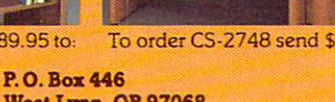

**West Lynn, OR 97068** West Lynn, Or 9706889, Or 970689, Or 970689, Or 970689, Or 970689, Or 970689, Or 970689, Or 970689, Or 970689, For Fast Phone Orders Call Toll Free 1-800-547-3100 For Fasl Phone Orders Call ToU free 1·800·547-3100 Inside Oregon Call (503) 635-6667 Inside Oregon Cau (503) 635·6667

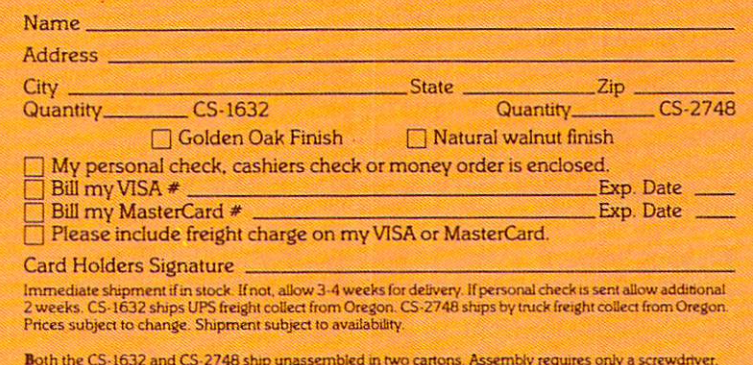

hammer, and a few minutes of your time. Choice in simulated woodgrain of warm golden oak or nch natural walnut finish

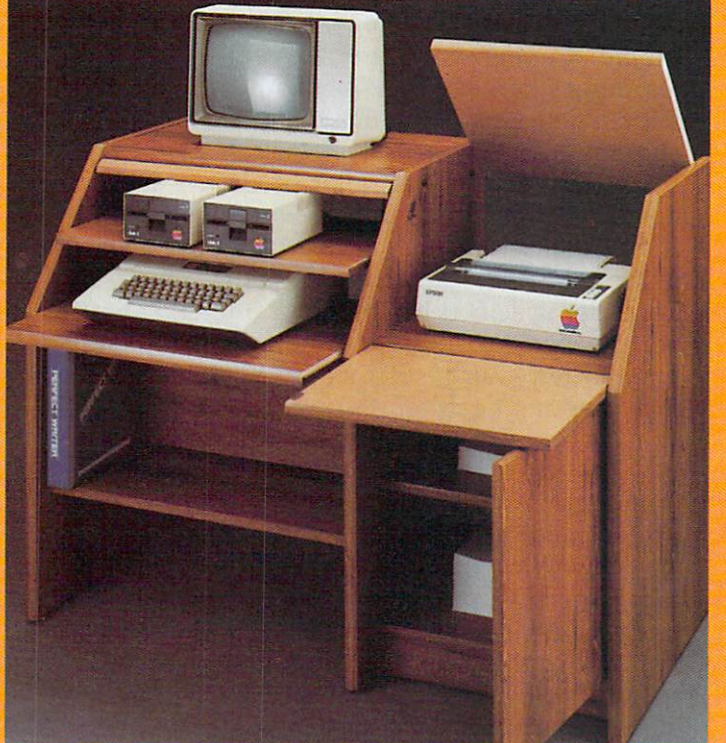

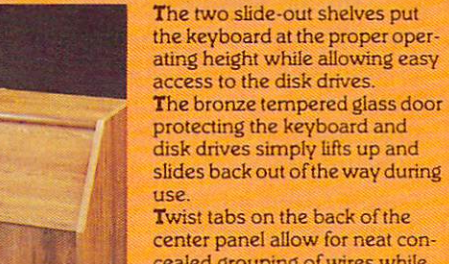

center panel allow for neat con center panel aUow for neat concealed grouping of wires while the cealed group in the cealed group of wires while the cealed group of wires w convenient storage shelf for a convenient storage shelf for books or other items lies below. books or other items lies below. down door that provides a work down down down down down down down that provides a work of the provides a work and the provides a work of the surface for papers or books surface for papers or books while using the keyboard particles in the second control of the keyboard. The control of the keyboard control of the keyboard control of the control of the control of the control of the control of the control of the contro lift up top allows easy access to the top and rear of the printer. for center as well as rear feed printers. feed printers. cealed grouping of wires while The printer sits behind a fold while using the keyboard. The A slot in the printer shelf aUows

Behind the lower door are Behind the lower door are top sheif for paper, feeding the a top shelf for paper. feeding the printer, and bottom shelf to printer. and a bottom shelf <sup>10</sup> receive printer copy as well receive printer copy as well as additional storage. as additional storage. Stand fits same computers Stand fits same computers Apple I and II, IBM-PC, Franklin and many others. and many others. 39-1/2" high 49" wide 39-1/2" high x 49" wide as the (5·1632 as well as the The cabinet dimensions overall:

27" deep, <sup>x</sup>27" deep. Keyboard sheif 20" deep <sup>x</sup> 26" Keyboard shelf20" deep x 26" wide. Disk drive shelf 15-34" wide. Disk drive shelf 15·34" deep 26" wide. Top shelf for deep x 25" wide. Top shelffor monitor 17" deep 27" wide. monilor 1 *T* deep x 27" wide. Printer shelf 22" deep x 19" wide. guages. The key is to learn the basics of problem-guages. The key is to learn the basics of problemsolving on a computer.

#### Computer In Your Mind **A Computer In Your Mind**

To <sup>a</sup> large degree, your skill at programming de To a large degree, your skill at programming depends on how well you can learn to think like pends on how well you can learn to think like a computer yourself. This might sound strange, but computer yourself. This might sound strange, but there's nothing hard about it at all. At their there's nothing hard about it at all. At their present state of technology, computers are rather present state of technology, computers are rather simple "thinkers." They only seem so smart simple "thinkers." They only seem so smart sometimes because they perform their simple sometimes because they perform their simple thinking so rapidly—much faster than we mere thinking so rapidly-much faster than we mere humans. humans.

However, any computer program—no matter However, any computer program- no matter how sophisticated it appears when it's running— how sophisticated it appears when it's runningis essentially just a list of instructions. The computer follows the instructions one at a time, in the order specified by the programmer. If you, the order specified by the programmer. If you, a human, performed these same instructions in the human, performed these same instructions in the same order, your results would be the same as same order, your results would be the same as the computer's (although it would probably take the computer's (although it would probably take you longer, of course). There's nothing theoreti you longer, of course). There's nothing theoretical about this, because that's exactly how the cal about this, because that's exactly how the programmer wrote the program. The programmer programmer wrote the program. The programmer started out by defining the problem, conceiving started out by defining the problem, conceiving a way of solving the problem, and then giving the way of solving the problem, and then giving the computer a list of step-by-step instructions so it could find the solution. could find the solution.

Notice that only the third step involves Notice that only the third step involves actually programming the computer. Although actually programming the computer. Although many people think it's the major step, it might many people think it's the major step, it might actually be a minor part of the process. The first two steps often demand the most skill and two steps often demand the most skill and creativity. In fact, major software developers creativity. In fact, major software developers these days often employ teams of "pro these days often employ teams of "programmers." The senior members of the team grammers." The senior members of the team concentrate on defining the problem and concentrate on defining the problem and constructing a method of finding the solution. Then they assign the task of coding the instruc Then they assign the task of coding the instructions in computer language to the junior pro tions in a computer language to the junior programmers. The senior programmers, or program grammers. The senior programmers, or *program*  designers, may never touch a computer keyboard.

Whether a team is involved or only one programmer, the process is the same. You can't pro grammer, the process is the same. You can't program a computer to solve a problem until you first know how to solve it yourself. Not that you first know how to solve it yourself. Not that you have to actually arrive at the solution—that's the have to actually arrive at the solution-that's the computer's job. Your job is to encode the method computer's job. Your job is to encode the *method*  of finding the solution into instructions the com *of finding th e solution* into instructions the computer can understand and carry out. And to do puter can understand and carry out. And to do that, you have to comprehend how the computer that, you have to comprehend how the computer will interpret each instruction you give it before will interpret each instruction you give it before going on to the next instruction. You have to going on to the next instruction. You have to learn how to think like the computer. learn how to think like the computer.

#### How Computers Think **How Computers Think**

As we said above, learning to think like a computer isn't really very hard because computers puter isn't really very hard because computers right now are pretty simple-minded thinkers. right now are pretty simple-minded thinkers.

They always think logically and sequentially. On They always think logically and sequentially. On their own, they aren't capable of illogical think their own, they aren't capable of illogical thinking, emotion, or leaps of insight. The fact is, ing, emotion, or leaps of insight. The fact is, they're utterly predictable. Even their random they're utterly predictable. Even their randomness is the product of carefully simulated dis ness is the product of carefully simulated disorder. Their behavior is a lot easier to figure out than that of most people, which is why some than that of most people, which is why some obsessive programmers withdraw from the world obsessive programmers withdraw from the world and spend all their time programming. and spend all their time programming.

Let's try an example. Assume you're Let's try an example. Assume you're a schoolteacher who wants to calculate a student's grade based on five test scores. grade based on five test scores.

The first step is to define the problem. That The first step is to define the problem. That seems easy: You just want to figure out a letter grade based on five numeric scores. But do all grade based on five numeric scores. But do all the scores carry the same weight? Were some the scores carry the same weight? Were some tests more important than others? And how tests more important than others? And how many points will it take to earn an A instead of a B?

To keep things simple for this example, let's To keep things simple for this example, let's say all the scores carry the same weight. There say all the scores carry the same weight. Therefore, you need to calculate the mean average of fore, you need to calculate the *mean average* of the five scores. To translate the result into a letter grade, you'll use the following scale: 95-100 grade, you'll use the following scale: 95-100 points is an A, 85-94 points is B, 75-84 points points is an A, 85-94 points is a B, 75-84 points is a  $C$ , 65–74 points is a  $D$ , and 0–64 points is an F.

Now that you've defined the problem, the F. Now that you've defined the problem, the second step is to figure out how to find the solu second step is to figure out how to find the solution. Some people, especially when first learning tion. Some people, especially when first learning how to program, work this out on paper before how to program, work this out on paper before sitting down at the computer. There's even a formal way of doing this, called flow charting. It's mal way of doing this, called *flow charting.* It's similar to diagramming a sentence in English, except the object of flow charting is to figure out cept the object of flow charting is to figure out how to construct the program in the first place how to construct the program in the first place rather than analyzing the structure of an existing program. program.

We won't get into formal flow charting here, We won't get into formal flow charting here, but we can do the same thing by drawing up but we can do the same thing by drawing up a simple outline. Here's how we might tackle our sample problem: sample problem:

- A. Calculate the mean average of the five test A. Calculate the mean average of the five test scores. scores.
	- 1. Add the five scores together and remember 1. Add the fi ve scores together and remember the sum. the sum.
		- a. Add the first test score to the second test a. Add the first test score to the second test score. score.
		- b. Add the result of the previous calculation b. Add the result of the previous calculation to the third score. to the third score.
		- c. Add the result of the previous calculation c. Add the result of the previous calculation to the fourth score. to the fourth score.
		- d. Add the result of the previous calculation d. Add the result of the previous calculation to the fifth score. to the fifth score.
		- e. Store the final sum for later use. e. Store the final sum for later use.
	- 2. Divide the sum by the number of test 2. Divide the sum by the number of test scores. scores.

#### Cwww.commodore.ca

## Spinnaker Aerobics. The more you do, the more you do, the more you do, the more you do, the more you do, the more you do, the more you do, the more you want to be a spinned of the more you want to be a spinned of the more **Spinnaker Aerobics: The more you do, the less you have to show for it.**

Spinnaker's new computer fitness programs and the spinnaker's new computer fitness programs and the spinnish of makes shaping up fun to do. And makes you J makes shaping up fun to do. And makes you  $f = f \cdot f \cdot f \cdot f \cdot f \cdot f$ Spinnaker's new computer fitness program feel terrific.

AEROBICS gives you everything you need. Warm-AEROBICS gives you everything you need. Warmups, stretches, aerobics, cool-downs. It lets you work ups, stretches, aerobics, cool-downs. It lets you work on overall fitness. Allows you to concentrate on conditioning specific parts of your body. Or both. ditioning specific parts of your body. Or both. \_,

INTERNATION

Best of all, you can exercise on your own sched Best of all, you can exercise on your own schedule. In your own home. Tor as long or ule. In your own home. For as long or as little as you like. Whatever works **........ C""-',** as little as you like. Whatever works

for you.

for you. Whether you're a beginner or already in great shape, you'll love working

out with Spinnaker AEROBICS. Which means you'll do it more Which means you'll do It more often. And have even less to often. And have even less to show for it. show for it.

AEROBIC5 is compatible AEROBICS is compatible with Apple, 1 Atari, 1 Atari, 1 Atari, 1 Atari, 1 Atari, 1 Atari, 1 Atari, 1 Atari, 1 Atari, 1 Atari, 1 Atari, 1 Atari, 1 Atari, 1 Atari, 1 Atari, 1 Atari, 1 Atari, 1 Atari, 1 Atari, 1 Atari, 1 Atari, 1 Atari, 1 Atari, 1 A  $\cdots$ with Apple,<sup>®</sup> Atari,<sup>®</sup> and Commodore 64<sup>"</sup> computers.

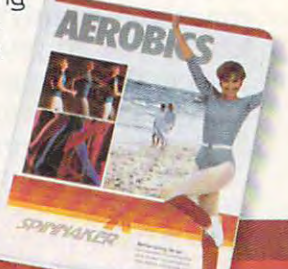

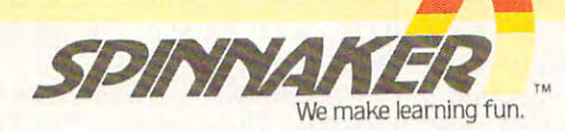

MANAHANA

© 1983, Spinnaker Software Corp. All rights reserved. Apple and Atari are registered trademarks of Apple Computer, Inc. and Atari, Inc. respectively. Commodore 64.5 a trademark of<br>Commodore Electronics, Ltd. AEROBICS compu \*www.commodore.ca

- a. Take the sum of the scores as calculated a. Take the sum of the scores as calculated above and divide them by five. above and divide them by five.
- b. Store this result, the mean average, for b. Store this result, the mean average, for later use.

B. Translate the average score into a letter grade.

- 1. Take the average score as calculated above 1. Take the average score as calculated above and compare it to the grading scale. and compare it to the grading scale.
	- a. Is the score somewhere between <sup>95</sup> and a. Is the score somewhere between 95 and 100? If so, then the grade is an A. 100? If so, then the grade is an A.
	- b. Is the score between <sup>85</sup> and 94? If b. Is the score between 85 and 94? If so, then the grade is B. so, then the grade is a B.
	- c. Is the score between <sup>75</sup> and 84? If so, c. Is the score between 75 and 84? If so, then the grade is C. then the grade is a C.
	- d. Is the score between <sup>65</sup> and 74? If so, d. Is the score between 65 and 74? If so, then the grade is D. then the grade is aD.
	- e. Is the score less than 65? If so, then the e. Is the score less than 65? If so, then the grade is an F. grade is an F.
- 2. Give the result of the calculations by 2. Give the result of the calculations by revealing the final letter grade. revealing the final letter grade.

#### Writing The Code **Writing The Code**

Whether you realize it or not, we've actually Whether you realize it or not, we've actually written a program. We've compiled a list of stepby-step instructions which, if followed exactly, by-step instructions which, if followed exactly, will yield the solution to our problem. You could will yield the solution to our problem. You could take this list and solve the problem yourself, take this list and solve the problem yourself, right now, with pencil and paper or <sup>a</sup> pocket cal right now, with pencil and paper or a pocket calculator. The only thing that's required besides culator. The only thing that's required besides the list is some knowledge of simple addition the list is some knowledge of simple addition and division, plus the actual data (the test and division, plus the actual data (the test scores). You've already done the hard part; scores). You've already done the hard part; you've concocted the recipe. Now the problem you've concocted the recipe. Now the problem can be solved by anyone who's capable of can be solved by anyone who's capable of following instructions and handling sixth-grade following instructions and handling sixth -grade arithmetic, whether he's <sup>a</sup> genius or an idiot. arithmetic, whether he's a genius or an idiot.

In this case we'll submit the problem to an In this case we'll submit the problem to an idiot—the computer. You don't have to worry about the computer jumping to an illogical about the computer jumping to an illogical conclusion or arriving at wrong answer. As conclusion or arriving at a wrong answer. As long as you do your job—give the right instruc long as you do your job-give the right instructions to the computer in the proper order and in tions to the computer in the proper order and in language it can understand—the computer will a language it can understand-the computer will do exactly what you say. It's not smart enough to do exactly what you say. It's not smart enough to disobey or come up with its own solution to the disobey or come up with its own solution to the problem. It can't appear to be any more intelli problem. It can't appear to be any more intelligent than its programmer. gent than its programmer.

At this point you could encode the instruc At this point you could encode the instructions—that is, write the actual program—in any one of dozens of computer languages. BASIC, one of dozens of computer languages. BASIC, Pascal, PILOT, Logo, FORTRAN, machine lan Pascal, PILOT, Logo, FORTRAN, machine language—the results will be the same. Which one guage-the results will be the same. Which one should you choose? The decision is based on should you choose? The decision is based on a number of factors: which language is best-suited number of factors: which language is best-suited to this type of problem; which language will give to this type of problem; which language will give the fastest results; which language is easier to the fastest results; which language is easier to use; which language is readily available for your use; which language is readily available for your

computer; and so on. computer; and so on.

Since virtually all personal computers have Since virtually all personal computers have some form of BASIC built-in, we'll write the some form of BASIC built-in, we'll write the sample code in BASIC. But it's important to realize that the program could be written more or alize that the program could be wntten more or less as well in any computer language. less as well in any computer language.

Now let's see how the program might look. Now let's see how the program might look. Keep in mind that this is a generalized example; because of variations between the BASICS built because of variations between the BASICs bUilt into various computers, it may require modifica into various computers, it may require modifications to run on your particular computer (see the tions to run on your particular computer (see the notes following the listing). Also, we'll explain notes following the listing). Also, we'll explain the meaning of some special symbols and terms the meaning of some special symbols and terms at the end of the listing. Comments explaining at the end of the listing. Comments explammg sections of the program are printed in italics. sections of the program are printed in italics. *[Store the five test scores in variables.]* 

<sup>10</sup> TESTl-84 TEST2-76 TEST3 <sup>92</sup> TEST4 <sup>88</sup> 10 TESTl <sup>=</sup> 84 TEST2= 76 TEST3= 92 TEST4 <sup>=</sup> 88  $TEST5=68$ 

[Add the test scores together and store the sum in <sup>a</sup> *[Add the test* scores *together alld store the sum* ill *<sup>a</sup>* variable.] *variable.)* 

 $60$  TESTSUM = TEST1 + TEST2 + TEST3 + TEST4 + TEST5 TESTS

[Find the mean average by dividing the sum by the *[Find the mean average by* dividillg *the sum by the*  ?iumber of test scores.] *number of test scores.)* 

#### <sup>70</sup> AVERAGE TESTSUM/5 70 AVERAGE= TESTSUM/S

[Compare the average score to the grading scale to *[Compare the average score* to *the grading scale to*  translate it into letter grade.] *trallslate it* illto *a letter grade.)* 

<sup>80</sup> IF AVERAGE> <sup>95</sup> AND AVERAGE< <sup>100</sup> 80 IF AVERAGE>=9S AND AVERAGE< <sup>=</sup> 100 THEN  $GRADE$ = "A"$ 

- <sup>90</sup> IF AVERAGE>=85 AND AVERAGE<=94 THEN 90 IF AVERAGE> <sup>=</sup> 8S AND AVERAGE<=94 THEN GRADE\$="B" GRADE\$="B"
- <sup>100</sup> IF AVERAGE> <sup>75</sup> AND AVERAGE< <sup>84</sup> 100 IF AVERAGE>=7S AND AVERAGE<= 84 THEN  $GRADE$ = "C"$
- <sup>110</sup> IF AVERAGE> <sup>65</sup> AND AVERAGE<=74 110 IF AVERAGE>=6S AND AVERAGE< <sup>=</sup> 74 THENGRADE\$="D" THEN GRADE\$= "D"

120 IF AVERAGE<65 THEN GRADE\$="F"

{Jell the result of running the program—the stu *[Tell the result of rUlllling the program- the stu*dent's final letter grade.] *dent's final letter grade.)* 

<sup>130</sup> PRINT "THE STUDENT'S GRADE IS ";GRADE\$ 130 PRINT "THE STUDENT'S GRADE IS ";GRADE\$

#### Analyzing The Program **Analyzing The Program**

If you compare the outline we prepared with the If you compare the outline we prepared with the program listing, you'll see how closely they program listing, you'll see how closely they correspond. They're both linear and logical. The correspond. They're both linear and logical. The hard work, indeed, was in defining the problem hard work, indeed, was in defining the problem and designing the method of solution. The actual and designing the method of solution. The actual coding or programming was almost an anti coding or programming was almost an anticlimax. Even if you've never programmed in climax. Even if you've never programmed in BASIC, you should be able to deduce what the BASIC, you should be able to deduce what the program is doing by consulting BASIC program is doing by consulting a BASIC programming manual. To save you some time, programming manual. To save you some time, here's what some of the special symbols and here's what some of the special symbols and terms mean: terms mean:

A *variable* is a way of storing a number in a program. The statement  $TEST1 = 84$  assigns the number <sup>84</sup> to the variable TEST1. In effect, the number 84 to the variable TEST1. In effect, the variable becomes the number. The rules for using variable becomes the number. The rules for using C www.commodore.ca

<sup>114</sup> COMPUTE! December <sup>1984</sup> **114 COMPUTE! December 1984** 

### Thanks To CompuServe's **THANKS To COMPUSERVE'S**  CB Simulator, CB Simulator, CB Simulator, CB Simulator, CB Simulator, CB Simulator, CB Simulator, CB Simulator, CB Simulator, CB Simulator, CB Simulator, CB Simulator, CB Simulator, CB Simulator, CB Simulator, CB Simulator "Digital Fox"Accessed "Data Hari And Data Hari And Accessed Public Property and Data Hari And Data Hari And Data Hari And Data Hari And Data Hari And Data Hari And Data Hari And Data Hari And Data Hari And Data Hari And Da PROCEEDED TO AN "ALTARED" STATE. **CB SIMULATOR, "DIGITAL FOX" ACCESSED "DATA HARI" AND**

The CB Simulator, where The CB Simulator, where CompuServe Subscribers can CompuServe Subscribers can Access Friends and Influence Access Friends and Influence People on <sup>72</sup> Different People on 72 Different <u>– – – – – – – – – – – –</u> Channels.

Just pick your handle and get Just pick your handle and get on line. From math to matrimony, on line. From math to matrimony, there's always someone out there there's always someone out there who speaks your language. Friends who speaks your language. Friends from all over the US. and Canada are from all over the U.S. and Canada are at it <sup>24</sup> hours <sup>a</sup> day. Talking tech or at it 24 hours a day. Talking tech or just having fun. And if you've got just having fun. And if you've got a secret, just use the CB Scrambler. secret, just use the CB Scrambler.

That'll fool the "iurkers:1 those CB That'll fool the "lurkers;' those CB "see it alls" who get their kicks "see it ails" who get their kicks by watching. Or you can always use by watching. Or you can always use the private talk mode for guaranteed the private talk mode for guaranteed one-to-one conversation. one-to-one conversation.

The CB Simulator is just one The CB Simulator is just one of CompuServe's many electronic of CompuServe's many electronic communications options that communications options that include a National Bulletin Board, Professional Forums and Electronic Mail. Plus, there's world of on-line Mail. Plus, there's a world of on-line information and entertainment all information and entertainment all for the price of a local phone call plus connect time. plus connect time. Professional Forums and Electronic

You can access CompuServe You can access CompuServe with almost any computer and modem, terminal or communicating modem, terminal or communicating word processor. word processor.

To buy a Starter Kit, see your nearest computer dealer. To your nearest computer dealer. To receive our informative brochure receive our informative brochure or to order direct, call or write: or to order direct, call or write:

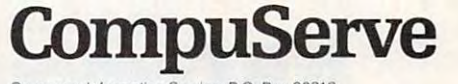

Consumer Information Service, P.O. Box 20212 5000 Arlington Centre Blvd., Columbus, OH 43220 800-848-8199 **800·848·8199**   $\ldots$   $\ldots$   $\ldots$   $\ldots$ An H&R Block Company In Ohio ca116 14-4S7 ·0802

variables differ on various computers; on Com variables differ on various computers; on Commodore and Apple computers, for example, only modore and Apple computers, for example, only the first two letters of <sup>a</sup> variable matter, so the the first two letters of a variable matter, so the computer couldn't distinguish TEST1 from computer couldn't distinguish TEST1 from TEST2. (Try Tl and T2 instead.) TEST2. (Try T1 and T2 instead.)

Variables that end with a dollar sign (\$) are string variables. Instead of storing numbers, they *string variables.* Instead of storing numbers, they store strings of characters. In this program, we store strings of characters. In this program, we used GRADES to store the character of the letter used GRADE\$ to store the character of the letter grade (A, B, C, D, or F). Some forms of BASIC, grade (A, B, C, D, or F). Some forms of BASIC, such as Atari BASIC, require you to define the such as Atari BASIC, require you to define the maximum number of characters a string variable will hold before using the string variable, so will hold before using the string variable, so you'd need to add statement like <sup>15</sup> DIM you'd need to add a statement like 15 DIM GRADE\$(1). GRADE\$(1).

In BASIC, the arithmetic operators are  $+$  for addition,  $-$  for subtraction,  $*$  for multiplication, and / for division. Thus, the statement AVERAGE=TESTSUM/5 in line <sup>70</sup> divides the AVERAGE=TESTSUM/5 in line 70 divides the variable TESTSUM by 5 and assigns the answer to the variable AVERAGE. to the variable AVERAGE.

In BASIC, the symbol <= means less than or In BASIC, the symbol < = means less *than* or equal to and the symbol >= means greater than *equal* to and the symbol> = means *greater than*  or *equal to.* Therefore, a statement like IF AVERAGE>=75 AND AVERAGE< <sup>84</sup> THEN GRADE\$="C" in line <sup>100</sup> means, "If the av GRADE\$="C" in line 100 means, "If the average test score is between <sup>75</sup> and 84, then the erage test score is between 75 and 84, then the letter grade is C." In line 120, rather than  $AVERAGE \ge 75$  AND  $AVERAGE \le 84$  THEN

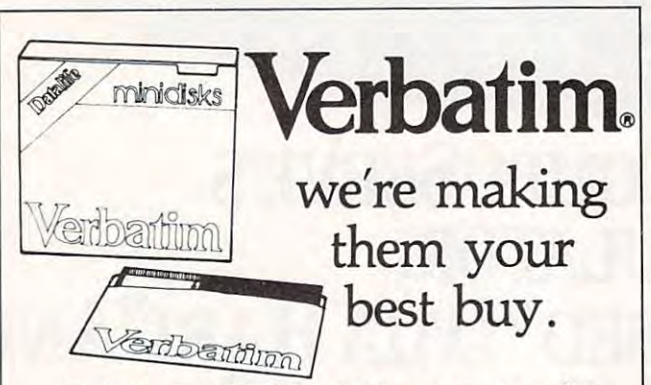

Verbatim Datalife® Minidisks are super quality, Verbatim Datalife'" Minidisks are super quality, super durable. You get better data transfer, longer super durable. You get better data transfer, longer data life, less head wear. data life, less head wear.

Now from ABComputers get our best price Now from ABComputers get our best price ever on factory-fresh, 100% error-free certified ever on factory-fresh, 100% error-free certified Verbatim Minis. Verbatim Minis.

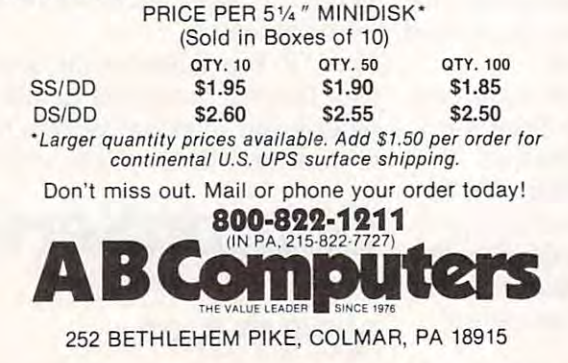

checking to see if the average score falls between checking to see if the average score falls between ) and 64, the program just assigns an F if the number is anything less than 65. number is anything less than 65.

Line <sup>130</sup> tells us the result by printing the Line 130 tells us the result by printing the answer on the screen. If the result is a B, the program prints THE STUDENT'S GRADE IS B. gram prints THE STUDENT'S GRADE IS B.

As you can see, the program structure is As you can see, the program structure is pretty straightforward. Certainly more complex pretty straightforward. Certainly more complex problems demand more complex programming. problems demand more complex programming. But trying to learn how to program just by But trying to learn how to program just by memorizing all the commands in a language is like learning how to speak French just by like learning how to speak French just by memorizing vocabulary words. You won't be memorizing vocabulary words. You won't become fluent until you actually begin linking the come fluent until you actually begin linking the words together to express thoughts—the very purpose of <sup>a</sup> human language. And you won't purpose of a human language. And you won't become fluent programmer until you start become a fluent programmer until you start designing solutions to problems and expressing designing solutions to problems and expressing the solutions in programming commands—the the solutions in programming commands-the purpose of <sup>a</sup> computer language. purpose of a computer language.

Your programming manual is just a dictionary of instructions, and your computer is just tionary of instructions, and your computer is just machine which can execute those instructions a machine which can execute those instructions faster than you can. The real computer is in your faster than you can. The real computer is in your brain. brain.

#### Questions Beginners Ask

letter grade is a C." In line 120, rather than **Questions Beginners Ask**  $\Gamma$  is a call that  $\Gamma$  is the phrase "full-screen editing" in advertisements, but I'm not sure what it advertisements, but I'm not sure what it means. Does it have something to do with means. Does it have something to do with word processing? Is this considered a valuable feature?

> Full-screen editing is indeed valuable feature, and it's becoming standard on virtually all and it's becoming standard on virtually all computers designed within the last few years. Al computers designed within the last few years. Although it applies to word processing, the term though it applies to word processing, the term "full-screen editing" as used in advertisements " full-screen editing" as used in advertisements usually refers to the editing features available in usually refers to the editing features available in BASIC. BASIC. Full-screen editing is indeed a valuable feature,<br>and it's becoming standard on virtually all

> Very simply, full-screen editing means you Very simply, full-screen editing means you can move a cursor anywhere on the screen with four directional cursor keys, make a change to a line of BASIC with insert and delete/backspace line of BASIC with insert and delete/ backspace keys, and press the RETURN or ENTER key to keys, and press the RETURN or ENTER key to register your change with the computer. This is register your change with the computer. This is an easy and fast way to edit BASIC programs. an easy and fast way to edit BASIC programs. Computers which have full-screen editing in Computers which have full-screen editing include all Commodores, Ataris, and IBM Personal clude all Commodores, Ataris, and IBM Personal Computers. Computers.

Although computers which lack full-screen Although computers which lack full-screen editing usually let you make changes to BASIC editing usually let you make changes to BASIC lines without retyping them entirely, the process lines without retyping them entirely, the process is a little more tedious. Often you have to memorize special editing commands and key se rize special editing commands and key sequences. Sometimes, however, utility programs quences. Sometimes, however, utility programs are available which enhance the computer's are available which enhance the computer's built-in editing capabilities. built-in editing capabilities. ©

# COMPUTE BOOKS

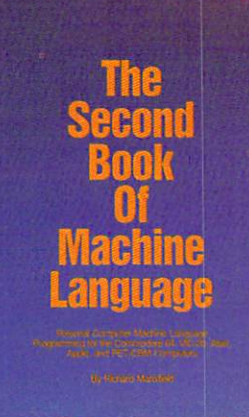

II

#### The Second Book of Machine Language Richard Mansferd Mans Foot School Ander Foot Hotel Ad **The Second Book of Machine Language Richard Mansfield**

The follow-up to the best-selling Machine Language for Beginners, Machine Language for Beginners, this book leads the programmer deeper into the most powerful and efficient programming tech and efficient programming techniques available for personal niques available for personal computers. Fully tutorial, with easy step-by-step explanations, the book shows how to construct significant, effective machine lan significant, effective machine language programs. Included is guage programs. Included is a high-speed, professional-quality, high-speed, professional-quality. label-based assembler. Everything label-based assembler. Everything that's needed for optimized that's needed for optimized programming on the Commodore programming on the Commodore 64, Atari, VIC-20, PET/CBM, and 64, Atari, VIG-20, PETjCBM, and Apple computers. Apple computers.

\$14.95

\$14.95 ISBN 0-942386-53-1 ISBN 0-942386-53-1 October October

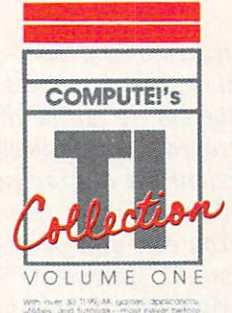

........., •.• ~ ...... ~ p -,,, ... Forn COMPUTE Publications. Arcode shire ~-:, ;':;';::,:;:~':;':~7; ::':. .......,....., .. ~.,. ...... .-.

man and the second control of the second control of the second control of the second control of the second control of the second control of the second control of the second control of the second control of the second contr

#### COMPUTERS COMPUTE!'s Tl Collection, 11 CCllleclion. <u>volume and the second product of the second product</u> Volume 1 Edited

An anthology of COMPUTE!'s best games, applications, utilities, best games, applications. utilities, and tutorials for the TI-99/4A, this and tutorials for the TI-99j4A. this book includes more than 30 programs, most never before pub grams, most never before published. "SuperFont," is an lished. "SuperFont," is an exceptionally powerful and easy-exceptionally powertul and easyto-use character editor. Other util to-use character editor. Other utilities, such as a "Sprite Editor" and "Sprite" and "Sprite Editor" and "Sprite Editor" and "Sprite Editor" and "Sound Shaper," "Sound Shaper," "Sound Shaper," "Sound Shaper," "Sound Shaper," "Sound Shaper," "Sound Shaper, and sound programming simple. and sound programming simple. Games like "Worm of Bemer" provide hours of fun, and applica provide hours of fun. and appliestions like "Mailing List" let you tions like "Mailing Us!" let you use your Tl to organize your use your TI to organize your home. home. ities. such as " Sprite Editor" and "Sound Shaper," make graphies

**ISBN 0-942386-71-X** ISBN 0-94238-71-XXX 0-94238-71-XX 0-9423 \$12.95 November

November

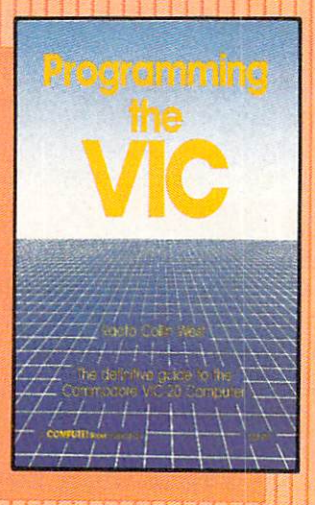

ii'

#### Programming the VIC Raeto Collin West Raeto Collin West

Raeto Collin West's previous Raeto Collin West's previous book Programming the PET/CBM book *Programming* the *PET ICBM*  is considered the definitive Com is considered the definitive Commodore PET/CBM reference modore PET *ICBM* reference work. Programming the VIC is of work. Programming the VIC is of the same quality and on the same the same quality and on the same scale. It is destined to become scale. It is destined to become the standard, the essential book on the VIC. It is packed with extensive, clear information on extensive, dear information on every aspect of the VIC-20. Noth every aspect of the VIC-20. Nothing is left out and everything is illustrated with examples and I sample programs. No other work covers the VIC as the VIC as thorough the VIC as the VIC as the VIC as the VIC as the VIC as the VIC as the VIC as clearly. illustrated with examples and<br>sample programs. No other work<br>covers the VIC as thoroughly or covers the VIC as thoroughly or<br>as clearly.

\$24.95 ISBN 0-942386-52-3 ISBN 0-942386-52-3 October October \$24.95

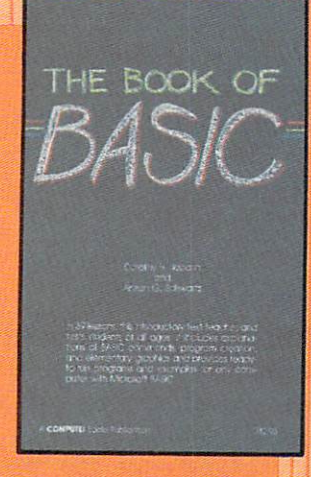

#### The Book of The Book of **BASIC COMPANY, COMPANY, COMPANY** BASIC

Dorothy H. Jabarin Dorothy H. Jabarin and Arleen G. Schwartz and Arleen G. Schwartz

An introductory text for BASIC An introductory text for BASIC programming, this book can be programming, this book can bel used in both the classroom and used in both the classroom and the home. A step at a time, these <sup>39</sup> lessons guide the beginning 39 lessons guide the beginning computer student through com computer student through common BASIC commands, program construction, and elementary construction, and elementary graphics. Through extensive graphics. Through extensive hands-on examples, The Book of hands-on examples, The Book of BASIC teaches students of all BASIC teaches students of all ages how to program. The pro ages how to Program. The programs and examples can be used grams and examples can be used with any microcomputer that uses with any microcomputer that uses Microsoft BASIC. Microsoft BASIC.

ONove \$12.95 \$12.95 ISBN 0-942386-61-2 ISBN 0-942386-61-2 November **November** 

Io order your copy, call toll-free **1-800-334-0868** or write: COMPUTE! Books, P.O. Box 5406, Greensboro, NC 27403

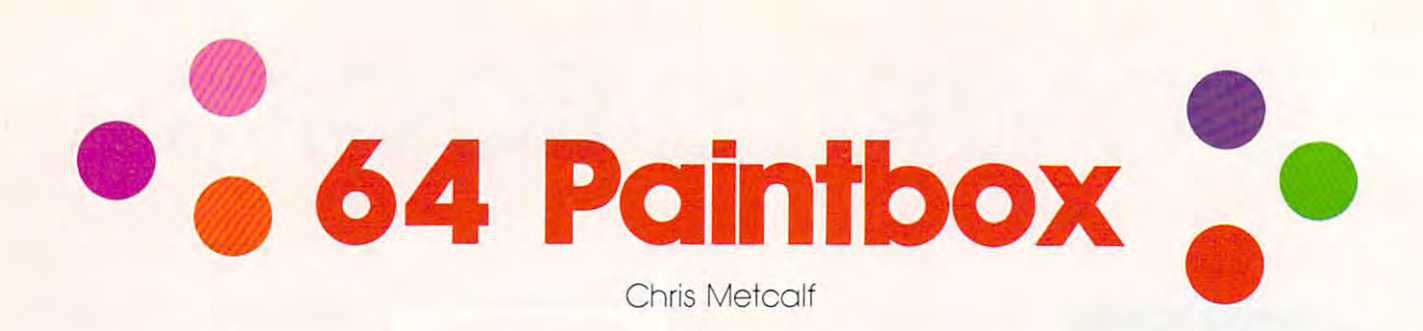

One of the most powerful features of the Com *One of the most powerful features of the Com*modore <sup>64</sup> is its high-resolution color graphics. But *modore* 64 is *its high -resolution color graphics. But*  like any powerful, versatile system, it can be diffi *like any powerful, versatile system, it can be diffi*cult to learn and use. This program makes it easy. *cult to learn and use. This program makes* it *easy.*  Atari computers have an efficient set of graphics *Atari computers have an efficient set of graphics*  commands, and "64 Paintbox" now makes them *commands, and* "64 *Paintbox" now makes them*  available on the <sup>64</sup> as well. You can plot points, set *available on the* 64 *as well. You can plot points, set*  colors, or draw lines with just one statement. You *colors, or draw lines with just one statement. You*  can even type in programs originally written for *can even type in programs originally written for*  Atari graphics modes 7 and 8 on your 64.

The Commodore <sup>64</sup> is an undeniably powerful The Commodore 64 is an undeniably powerful computer; its capabilities in high-resolution color computer; its capabilities in high-resolution color graphics, for example, surpass those of the Atari graphics, for example, surpass those of the Atari and Apple computers. Nonetheless, it takes time and Apple computers. Nonetheless, it takes time to calculate the POKEs and PEEKs required to to calculate the POKEs and PEEKs required to access these graphics. Also, the resulting program access these graphics. Also, the resulting program will likely be fairly slow. This graphics program, will likely be fairly slow. This graphics program, "64 Paintbox," takes Atari's far more powerful "64 Paintbox," takes Atari's far more powerful command set and makes it available to the Com command set and makes it available to the Commodore <sup>64</sup> user. modore 64 user.

BASIC programs written for Atari graphics BASIC programs written for Atari graphics modes 7 and 8 can be transferred to the Commodore <sup>64</sup> with <sup>64</sup> Paintbox. You can type in an modore 64 with 64 Paintbox. You can type in an Atari program, line by line, adding an exclama Atari program, line by line, adding an exclamation mark (!) before each graphics command to tion mark (!) before each graphics command to let the <sup>64</sup> BASIC interpreter know that it is let the 64 BASIC interpreter know that it is a special command. special command.

#### Entering <sup>64</sup> Paintbox **Entering 64 Paintbox**

To enter Program 1, <sup>64</sup> Paintbox, you first need To enter Program 1, 64 Paintbox, you first need to load and run the MLX program found elsewhere in this issue. MLX makes it easy to type in where in this issue. MLX makes it easy to type m machine language program like <sup>64</sup> Paintbox a machine language program like 64 Paintbox and insures you'll have a working copy the first time. Once you've run MLX, it asks for two ad time. Once you've run MLX, it asks for two addresses. They are: dresses. They are:

Starting address: <sup>49152</sup> Starting address: 49152 Ending address: <sup>51197</sup> Ending address: 51197

Now you can begin typing in Program 1. When Now you can begin typing in Program 1. When you're through, save it to tape or disk, using the you're through, save it to tape or disk, usmg the filename <sup>64</sup> Paintbox if you want to use the filename 64' *Paintbox* if you want to use the loader program (Program 2) to load it in. loader program (Program 2) to load it in.

Load <sup>64</sup> Paintbox by entering: Load 64 Paintbox by entenng:

LOAD"64 PAINTBOX",8,1 (for disk) LOAD"64 PAINTBOX",8,1 (for disk) LOAD"64 PAINTBOX",1,1 {for tape) LOAD"64 PAINTBOX",l,l (for tape) Then type Then type

#### SYS 49152:NEW SYS 49152:NEW

to initialize the program and reset the pointers. to initialize the program and reset the pointers. To simplify loading the program, you may use To simplify loading the program, you may use Program 2. Use the Automatic Proofreader pro Program 2. Use the Automatic Proofreader program to type in this short autoload routine. Save gram to type in this short autoload routine. Save it on the same disk as <sup>64</sup> Paintbox. (If you're using it on the same disk as 64 Paintbox. (If you're using tape, Program 2 should precede 64 Paintbox on the is 1.) Type LOAD'TROGRAM 2",8 (or the 8 is a 1.) Type LOAD "PROGRAM 2",8 (or just LOAD"PROGRAM 2" if you've got a Datassette) and RUN; the program will display Datassette) and RUN; the program will display the command set, load in <sup>64</sup> Paintbox, initialize the command set, load in 64 Paintbox, initialize 64 Paintbox, and execute a NEW. At that point, you can start entering Atari programs. you can start entering Atari programs. can start entering Atari programs. can start entering Atari programs.

No matter which method you use to load <sup>64</sup> No matter which method you use to load 64 Paintbox, the Atari graphics commands are easy Paintbox, the Atari graphics commands are easy to use. Each command must be preceded by an to use. Each command must be preceded by an exclamation mark (and <sup>a</sup> colon, if following an exclamation mark (and a colon, if following an IF-THEN statement). The command name can be IF-THEN statement). The command name can be spelled out in full, or abbreviated with a period as on the Atari. However, these abbreviations are as on the Atari. However, these abbreVIations are not expanded when the program is listed. The *not* expanded when the program is listed. The various parameters follow the command name. various parameters follow the command name. Thus a typical syntax might be:

!PLOT 100,100 !PLOT 100,100

to plot point at 100,100. to plot a point at 100,100.

As with normal BASIC commands, spaces As with normal BASIC commands, spaces are ignored, whether in the command name or in are ignored, whether in the command name or in the parameters. the parameters.

Since the <sup>64</sup> Paintbox commands are not Since the 64 Paintbox commands are not standard BASIC, the IF-THEN routine will not standard BASIC, the IF-THEN routine will not recognize them as being legal commands unless recognize them as being legal commands unless they're preceded by a colon. Imagine, for example, that you want to plot a point where there is no point already. Here's how: is no point already. Here's how:

 $_{\text{ILOCATE}}$  10,15,A : IF A = 0 THEN.: !COLOR 1 : !PLOT 10,15 !PLOT 10,15

#### <sup>64</sup> Paintbox Commands **64 Paintbox Commands**

The commands themselves are as follows The commands themselves are as follows (abbreviations are enclosed within parentheses): (abbreviations are enclosed within parentheses):

• **IGRAPHICS n (IG.)** This command is identical to the Atari GRAPHICS command, and identical to the Atari GRAPHICS command, and takes only one parameter, n, the graphics mode. takes only one parameter, *n,* the graphics mode. Since only graphics modes 7 and 8 are supported,

#### C www.commodore.ca

## "THOROUGHLYIMPRESSED!"

'THE CONSULTANT is capable of very large and complicated searches. It is a very good system at a reasonable price. Documentation: excellent  $Overal rating$ ;  $9/10"$ 

"... you should definitely try out THE CONSULTANT  $\ldots$  powerful and very

"For a truly professional data management program, you will have to look a long time before you find a better one than THE CONSULTANT."  $-$  HOME APPLICATIONS FOR THE C-64

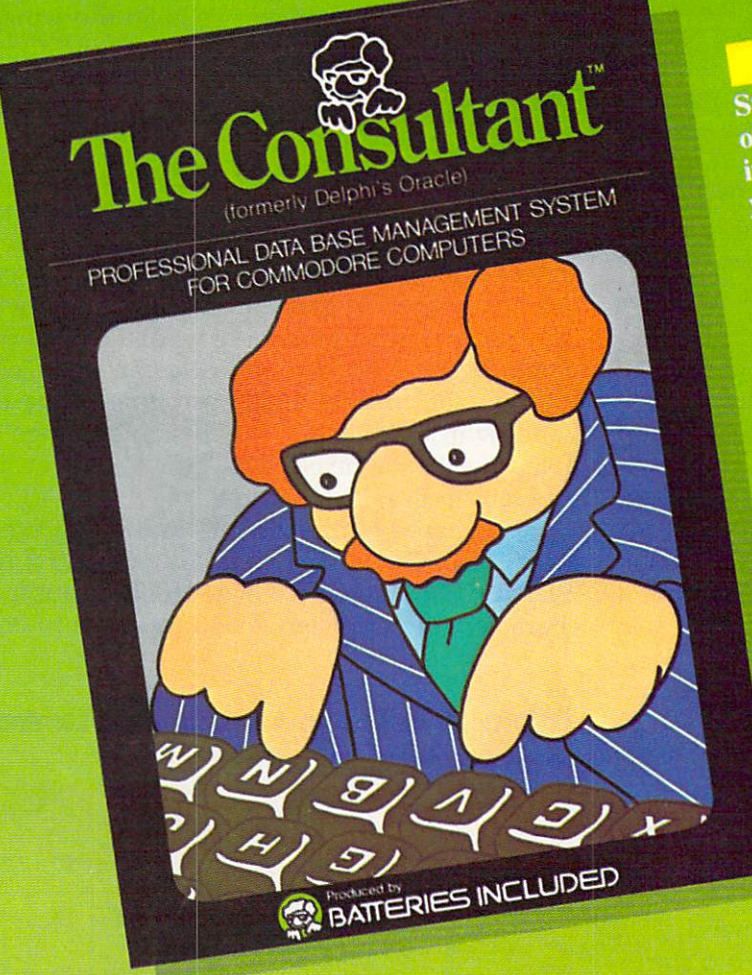

Store and sort large amounts Store and sort large<br>of information, and then<br>of information, and the item of information, and containing the second instantly find the item instantly find the THE<br>you need, with THE you need, with THE<br>CONSULTANT for your you need,<br>CONSULTANT for your<br>Commodore 64. A database<br>Commodore 64. A database Commodore 64. A gatable.<br>Commodore 64. A gatable.<br>manager of extreme power, manager of extremed

Key features include:

- flexible, expandable file<br>structure; up to 9 pages (7000 characters) per record<br>total number and size of files
- total number and size of his<br>total number and size of the<br>liven line in the layou rotal number<br>limited only by disk space;<br>virtually unlimited file layout<br>statistics virtually unit
- possibilities<br>- sophisticated sorting and<br>- sophisticated sorting sophisticated sorting and<br>sub-sort functions, using up<br>sub-sort turia
	- $\frac{\text{sub-surface}}{\text{to 9}}$ to 9 criteria<br>built-in mail list and mail
	- built-in mail list and me<br>label printing routines label printing routines.<br>Full arithmetic functions,
	- full arithmetic functions, allowing page sub-totals,<br>allowing page sub-totals,<br>report totals and statistical analysis
	- analysis<br>
	interfaces with PaperClip<br>
	interfaces with PaperClip interfaces with PaperCup<br>word-processor to produce<br>word-processor to protes an interfaces<br>word-processor to produce<br>letters, complex reports and<br>letters, complex putput letters, complex report

Like a smart, computerized filing cabinet, THE CONSULTANT controls your information for you. You choose the file size and format THE CONSULTANT'S flexible file structure adapts to almost any application choose the file size and formal - THE CONSULTANT's flexible file structure adapts to almost any application you can think of. And you can change the structure of your files without having to re-enter any data  $-$  a great time saver. Easy to learn and simple to use. Big system speed and sophisticated sorting functions, all for an exceptionally low price. No wonder THECONSULTANT comes highly recommended! exceptionally low price. No wonder THE CONSULTANT comes highly recommended! AVAILABLE NOW FOR THE COMMODORE 64. COMING SOON FOR THE IBM PC. AVAILABLE NOW FOR THE COMMODORE 64. *COMIII'G SOON FOR THE IBM PC.* 

18<del>6 Queen St. west and the United States and the United States and the United States and the United States and</del> Tbronto, Ontario, Msv 1Z1 Canada Tbronro, Ontario, MSV lZf Canada {416)596-1405 (416/596·1405 186 Queen St. West

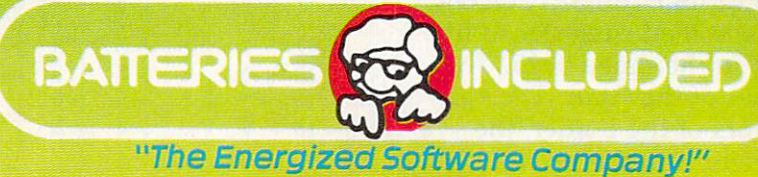

WRITE FOR A FULL COLOR BROCHURE

<sup>17875</sup> Sky Park North, 17875 5ky Park North, Suite P, Irvine, California Suite P, Irvine, California U5A 92714

WRITE FOR FULL COLOR BROCHURE COLOR BROWN IN COLOR BROWN IN A STRONG AND A STRONG AND A STRONG AND A STRONG AND ©1984 Batteries Included, All rights reserved, Commodore is a registered trademark of Commodore <mark>Jumas Medinari Inc</mark>

all graphics commands between 1 and 6 are treated as if they were 0. As with the Atari, treated as if they were O. As with the Atari, either 7 or 8 may have 16, 32, or 48 added to it. Plus 16 gives no text window; +32 does not clear the graphics screen; and  $+48$  combines the two. Without any of these extra numbers (just two. Without any of these extra numbers (just [GRAPHICS 8, for instance), the graphics screen !GRAPHICS 8, for instance), the graphics screen will clear, and a four-line text window will be set up at the bottom. Regardless of the additional up at the bottom. Regardless of the additional numbers, however, the screens will always be re numbers, however, the screens will always be reset to standard Atari graphics colors. set to standard Atari graphics colors.

Do not try to use tape or disk with the text Do not try to use tape or disk with the text window enabled. For example, if you enter window enabled. For example, if you enter LOAD and hit RUN/STOP, the interrupts will be LOAD and hit RUN *I STOP,* the interrupts will be partially disabled, and you will need to reenter partially disabled, and you will need to reenter the graphics mode (with  $+32$ ). Attempted disk access will return a ?DEVICE NOT PRESENT ERROR.

The Atari does not allow plotting to the area The Atari does not allow plotting to the area "under" the text window, but <sup>64</sup> Paintbox does, "under" the text window, but 64 Paintbox does, although the graphics remain concealed until you although the graphics remain concealed until you view what you have done with a !GRAPHICS  $n+48$  where *n* is 7 or 8. Furthermore, when working with the graphics screen in immediate working with the graphics screen in immediate mode, 64 Paintbox does not need a text window, as the Atari itself does. as the Atari itself does.

!PLOT x,y (!P.) This is the PLOT com • !PLOT x,y (!P.) This is the PLOT com $m$  and;  $x$  and  $y$  are offset from the top left corner of the screen, and have a range of 0–319 for x and 0–199 for y in graphics mode 8. In GRAPHICS 7, the ranges are  $0-159$  for x and  $0-99$  for y. The command is not set up to work in graphics mode command is not set up to work in graphics mode 0. The PLOT command plots in the current color O. The PLOT command plots in the current color register (see the SETCOLOR and COLOR com register (see the SETCOLOR and COLOR commands). PLOT also sets the starting point for the mands). PLOT also sets the starting point for the DRAWTO command. DRAWTO command.

[POSITION x,y (IPO.) The POSITION • !POSITION x,y (!PO.) The POSITION command sets the starting point for the command sets the starting point for the DRAWTO command without actually altering the DRAWTO command without actually altering the display. The x and y values are the same as in the plot command. This command, like plot, positions the graphics screen "cursor" (not the actual text cursor), regardless of the graphics mode. tual text cursor), regardless of the graphics mode.

IDRAWTO x,y, (!DR.) This command, • !DRAWTO x,y, (!DR.) This command, DRAWTO, draws <sup>a</sup> line connecting the old start DRAWTO, draws a line connecting the old starting point to the specified x,y, using the current ing point to the specified x, y, using the current color register, and then sets the starting point for color register, and then sets the starting point for the next DRAWTO to the specified x,y. The x,y the next DRAWTO to the specified x,y. The x,y parameters have the same range as for plot and parameters have the same range as for plot and position. This command does not affect the position. This command does not affect the screen in GRAPHICS 0. screen in GRAPHICS O.

ISETCOLOR r,cl,c2 (!S.) The SETCOLOR • !SETCOLOR r,cl,c2 (!S.) The SETCOLOR command changes the specified  $r$  register to hue  $(c1)$  and luminance  $(c2)$  in the range  $0-15$ . The format is identical to that of the Atari. The vari format is identical to that of the Atari. The various registers set the colors of the border, the ous registers set the colors of the border, the background, the characters, and the pixels background, the characters, and the pixels according to Table 1. Note that bit-pairs (00, 01, according to Table 1. Note that bit-pairs (00, 01,

#### Table 1: setcolor values **Table 1: SETCOLOR r Values**

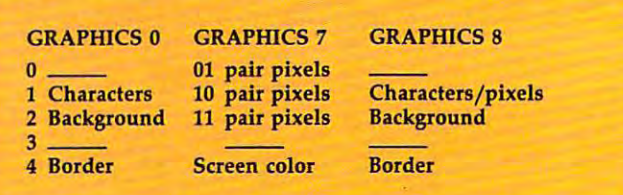

10, and 11) are used to define single pixels in 10, and 11) are used to define single pixels in graphics mode 7. The number above is the graphics mode 7. The number above is the graphics register (the first parameter). graphics register *r* (the first parameter).

An unfortunate problem with the way the <sup>64</sup> An unfortunate problem with the 'way the 64 and the Atari are configured is that, in graphics and the Atari are configured is that, in graphics mode 7, the 64's character color in the window is mode 7, the 64's character color in the window is set by SETCOLOR register 2, not 1, and that the set by SETCOLOR register 2, not 1, and that the text window cannot be set to its own color. In text window cannot be set to its own color. Instead, it takes on the color of the rest of the stead, it takes on the color of the rest of the screen.

Another problem with register 2 in graphics mode 7 is that this register is set to the background color (or white on old 64s) whenever the ground color (or white on old 64s) whenever the screen is cleared. Thus, printing the "clearscreen" screen is cleared. Thus, printing the "clearscreen" character when in graphics mode 7 (even with no window) must be avoided. All <sup>11</sup> pixel pairs no window) must be avoided. All 11 pixel pairs would become background color: in other words, would become background color: in other words, invisible. Furthermore, any scrolling of the text invisible. Furthermore, any scrolling of the text window in GRAPHICS 7 will scroll strange color data into the <sup>11</sup> pixel pairs. This is, however, no data into the 11 pixel pairs. This is, however, no problem in graphics mode 8. problem in graphics mode 8.

You may be interested to know that execut You may be interested to know that executing a !SETCOLOR 2,c1,c2 in GRAPHICS 7 or a ISETCOLOR I,cl,c2 in GRAPHICS causes the !SETCOLOR l,el,c2 in GRAPHICS 8 causes the character color register at <sup>646</sup> to be set to colors character color register at 646 to be set to colors

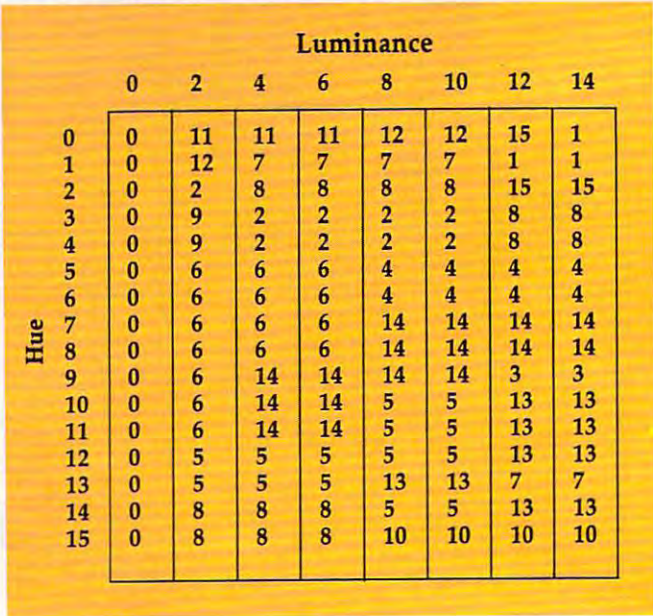

#### Table 2: Matching Atari Hue And Luminance **Table 2: Matching Atar! Hue And luminance**  To <sup>64</sup> Paintbox Color Codes **To 64 Paintbox Color Codes**

**C-www.commodore.ca** 

#### If you have been perfect to make the perfect of the perfect of the perfect of the perfect of the perfect of the perfect of the perfect of the perfect of the perfect of the perfect of the perfect of the perfect of the perfe buy the SATAND typing programs and typing programs are considered by the SATAND typing programs and typing programs are considered by the SATAND of the SATAND of the SATAND of the SATAND of the SATAND of the SATAND of the that make proposed in the proposed easier. The contract of the proposed easier. The contract of the proposed easier. The contract of the contract of the contract of the contract of the contract of the contract of the contr **If practice makes perfect, buy tne** SAT and **typing programs that make practicing easier.**

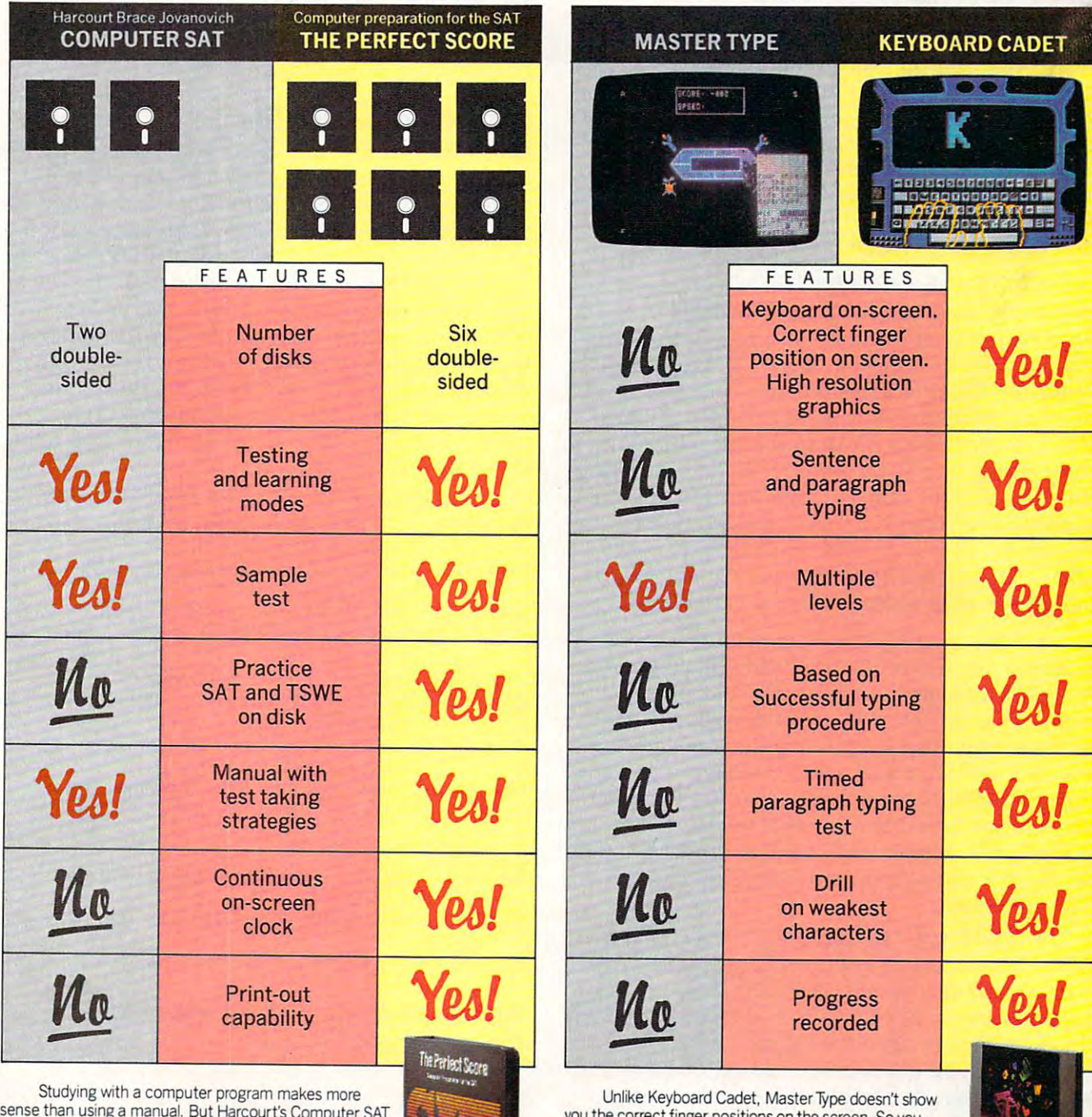

 $s = s$ sense than using a manual. But Harcourt's Computer SAT<br>(\$79.95) gives you a fat manual and just 2 double-sided disks. disks.

For \$89.95, Barran's Computer Study Program gives For \$89.95, Barron's Computer Study Program gives you an even fatter manual, plus 3 double-sided disks.

why not buy a computer program that's a computer program?

Ours has 6 double-sided disks and a skinny manual. And costs just \$69.95. And costs just \$69.95.

 $\sim$  the corrections on the screen. So you the screen. might become fast hunt-and-peck typist instead of <sup>a</sup> fast typist. typist. you the correct finger positions on the screen. So you might become a fast hunt-and-peck typist instead of a fast

 $\sim$  lowers as you as you have learning how to the type, when  $\sim$ how to type the right way? Keyboard Cadet, \$39.95. As long as you're learning how to type, why not learn ow to type the right way? Keyboard Cadet, \$39.95.

In Illinois 1-800-942-7315.

1-SCO-221-9884

I he Perfect Score and Keyboard Cadet from Mindscape and the relation of the Peasa, Northbrook, IL C60062. For more information, call 1800-221-9884. In Illino Scape The France Co

\*60062 For more information,call

cl,c2. Thus, previous color codes are disregarded c1,c2. Thus, previous color codes are disregarded when !SETCOLOR or [GRAPHICS command is when a !SETCOLOR or !GRAPHICS command is executed (IGRAPHICS calls ISETCOLOR to set executed (!GRAPHICS calls !SETCOLOR to set up default colors). As well as a second color of the colors of the colors of the colors of the colors of the c up default colors).

The numbers (0-15) that you can use for cl The numbers (0-15) that you can use for c1 and c2 in SETCOLOR do correspond to various and c2 in SETCOLOR *do* correspond to various color and luminance settings on the Atari. Take color and luminance settings on the Atari. Take a look at Table 2 to see what values in 64 Paintbox match Atari's hue and luminance values.

ICOLOR (ICOLOR Specifies and interest in the community of the community of the community of the community of the community of the community of the community of the community of the community of the community of the communi which color register (given above for !S.) is to be which color register (given above for !S.) is to be used for plotting and line drawing. In both used for plotting and line drawing. In both graphics modes, 0 has the same effect: It erases pixels. In GRAPHICS 8, an odd number for al pixels. In GRAPHICS 8, an odd number for r always sets the computer to plot pixels. Registers ways sets the computer to plot pixels. Registers 1-3 are used in GRAPHICS 7, where register 1-3 are used in GRAPHICS 7, where register 1 sets bit-pair 01, 2 sets 10, and 3 sets 11 (note that this is the SETCOLOR number plus one). that this is the SETCOLOR number plus one). • !COLOR r (!C) This command specifies

ILOCATE x,y,v (!L.) The LOCATE com • !LOCATE x,y,v (!L.) The LOCATE command returns (in floating-point variable v) the mand returns (in floating-point variable v) the pixel currently at location x,y and sets the start pixel currently at location x,y and sets the starting point for DRAWTO to the LOCATEd pixel. Thus, for GRAPHICS 8, either a zero (no pixel) or <sup>a</sup> one (pixel present) is returned. In GRAPH or a one (pixel present) is returned. In GRAPH-ICS 7, a zero also indicates no pixel, while one to three correspond to bit-pairs 01, <sup>10</sup> and 11. Using three correspond to bit-pairs 01, 10 and 11. Using the LOCATE command with a non-floating-point variable does nonproductive (though interesting) variable does nonproductive (though interesting) things, so it's best to stick to floating-point vari things, so it's best to stick to floating-point variables. That is, use no  $%$  (integer variable) or  $$$ (string variable) symbols after a variable.

**• !FILL**  $x, y$  **(!F.)** This command is a more powerful version of the Atari XIO fill command. powerful version of the Atari XIO fill command. It will fill any area, regardless of the shape. It will stop at any on pixel, as well as at the edges of the screen. The  $x$  and  $y$  parameters determine where it will start and also set a begin-point for future DRAWTO commands. Atari users, remem future DRAWTO commands. Atari users, remember to draw a line at the left of whatever you are going to fill, as this FILL needs a border to stop at. However, it's much more flexible than the at. However, it's much more flexible than the XIO command. XIO command.

 $\bullet$  !TEXT x,y, "string" (!T.) The TEXT command allows text to be located starting at any mand allows text to be located starting at any column and row on the GRAPHICS screen (it column and row on the GRAPHICS 8 screen (it will execute on GRAPHICS <sup>7</sup> screens, but pro will execute on GRAPHICS 7 screens, but produces strange multicolored characters). The duces strange multicolored characters). The "string" can be characters enclosed in quotes, a string variable, or combinations of the two. An string variable, or combinations of the two. An additional parameter can be passed before the additional parameter can be passed before the "string"; a  $0$  or  $1$  in this position determines whether the computer will use upper/lowercase whether the computer will use upper/ lowercase text or graphics and uppercase. The program is text or graphics and uppercase. The program is initially set up to use lower- and uppercase. No initially set up to use lower- and uppercase. No control characters will be printed, but the RVS control characters will be printed, but the RVS ON and RVS OFF characters have their usual ef ON and RVS OFF characters have their usual effect of putting the characters in-between in re-fect of putting the characters in-between in reverse video (or inverse video for Atari people). Remember that the x and y parameters must be specified for each TEXT command, although the specified for each TEXT command, although the uppercase/graphics need only be set once to be uppercase/ graphics need only be set once to be used repeatedly. The reverse video, however, used repeatedly. The reverse video, however, turns off at the end of the string. turns off at the end of the string.

!QUIT (!Q.) This command cuts <sup>64</sup> • !QUIT (!Q.) This command cuts 64 Paintbox out of the command processing loop Paintbox out of the command processing loop and removes the check on error-message display. and removes the check on error-message display. The program can be restarted with SYS 49152. The program can be restarted with SYS 49152 . Calling SYS49152 repeatedly will not, by the Calling SYS49152 repeatedly will not, by the way, create any difficulty. way, create any difficulty.

#### Programmer's Notes **Programmer's Notes**

Locations 3 and 4 hold two variables used by the interrupt that drives the text window to deter interrupt that drives the text window to determine uppercase/graphics for the window and hi mine uppercase/ graphics for the window and hires/multicolor for the graphics. To use location res/ multicolor for the graphics. To use location 3 to control the case in the window, POKE 3 with <sup>21</sup> for uppercase/graphics and with <sup>23</sup> for lower 21 for uppercase/ graphics and with 23 for lowercase. (And note that lowercase is required for case. (And note that *lowe rcase* is *requ ired* for entering commands in lower/uppercase mode.) entering commands in lower/uppercase mode.) Register 4 is used by the program to determine pixel plots, LOCATE returns, and so forth, and pixel plots, LOCATE returns, and so forth, and so may be used to flip between hi-res (8) and so may be used to flip between hi-res (8) and multicolor (24). Other values generate interesting, multicolor (24). Other values generate interesting, and harmless, effects. and harmless, effects.

Memory configuration for <sup>64</sup> Paintbox is: Memory configuration for 64 Paintbox is:

- 0400-07E7 Used as the text window (the bottom four lines, 0400-07E7 Used as the text window (the bottom four lines, at least) at least)
- 0800-9FFF Unused and completely free for BASIC 0800-9FFF Unused and completely free for BASIC programs **programs**
- A000-BC7F BASIC ROM with RAM underneath AOOO-BC7F BASIC ROM with RAM underneath
- BC80-BFFF Used for data tables and the FILL routine BC80-BFFF Used for data tables and the FILL routine stacks **stacks**
- C000-C7FF The <sup>2000</sup> bytes of actual program COOO-C7FF The 2000 bytes of actual program
- C800-CBFF Used as the color screen for all but <sup>11</sup> pixels in **C800-CBFF Used as the color screen for all but 11 pixels in**  GRAPHICS GRAPHICS 8
- CC00-CFFF Left free for use by the DOS Wedge or other CCOO-CFFF Left free for use by the DOS Wedge or other utility utility
- E000-FFFF Operating System ROM, with the graphics EOOO-FFFF Operating System ROM, with the graphics screen under it **screen under it**

Variable storage is: Variable storage is:

- Permanent: locations 3-6, 251-254 (interrupt shadows: **Permanent: locations 3-6, 251-254 (interrupt shadows: 3** = 53272, 4 ~ 53270)  $53272, 4 = 53270$
- Temporary: locations 27-42, 107-113, 158-159, 163-164, Temporary: locations 27-42, 107-113, 158-159, 163-164, 167-170 167-170

Non-zero page storage: locations 670-699 Non-zero page storage: locations 670-699

#### Abbreviations For <sup>64</sup> Paintbox Commands **Abbreviations For 64 Paintbox Commands**

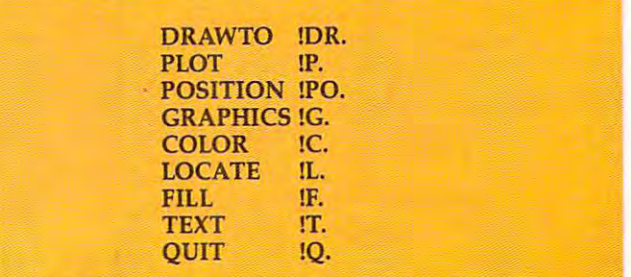

**C-www.commodore.ca** 

#### **MASQUERADE" ADVENTURE**

#### "an adventure puzzle solver's piece de "an adventure puzzle solver's piece de resistance..., Softalk, Nov. '83. Softalk, Nov. '83. Software and the Software Software Company of the Software Company of the Software Company of the Software Company of the Software Company of the Software Company of the resistance...," Softalk, Nov. '83.

It turned out to be the toughest case of your detective career. Clues have led to nothing but dead ends. Meanwhile, the crime Clues have led to nothing but dead ends. Meanwttile, the crime boss you are after in still operating from some who are after its still operating from some whole model in the to throw in the towel. But wait! Something breaks. This could be to throw in the towel. But wait! Something breaks. This could be the lead to solve the case. Maybe the lead to solve the case. It turned out to be the toughest case of your detective career. boss you are after is still operating from somewhere. You're about

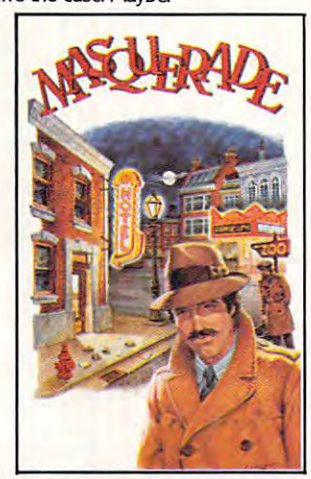

A Class 5 (expert) adventure game with outstanding graphics. Created by Dale Johnson. For 48K Apple  $\parallel$ ,  $\parallel$  +, Commodore 64.

Available at your local computer or software dealer. Or direct from us. Aoallable at your local computer or so(lware dealer. Or direct (rom us. Also call or write for the complete catalog. Also call or write for the complete catalog. HER APPLE 1. IT, Commesse 64.<br>Illable at your local computer or software dealer. Or direct from u<br>Call or write for the complete catalog.<br>I. Apple I<sub>1</sub> are **AMERICAN** 

Apple. Apple II. Apple II + are<br>registered trademarks of Machines, Inc. **Clearly 2004** Contract American Eagle Software, Inc.

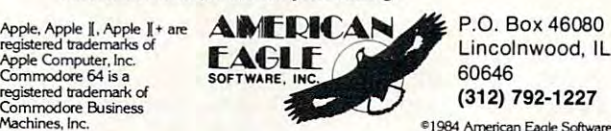

\$34.95

\$34.95

#### SHERWOOD FORESTS AND THE SHERWOOD FORESTS AND THE SHERWOOD FOR THE SHERWOOD FOR THE SHERWOOD FOR THE SHERWOOD FOR SHERWOOD FOREST" ADVENTURE

#### "BEST GRAPHICS YET IN GRAPHIC ADVENTURE," Softalk, March '83. "BEST GRAPHICS YET IN A GRAPHIC

Only you can save Robin Hood. That little fracas with the Only you can save Robin Hood. That little fracas with the villainous Sheriff of Nottingham has made Robin forget everything villainous Sheriff of Nottingham has made Robin forget everything including his wedding to fair Maid Marian planned for this very day. including his wedding to fair Maid Marian planned for this very day. You must lead him out of his trauma and into wedlock, without endangering his life.

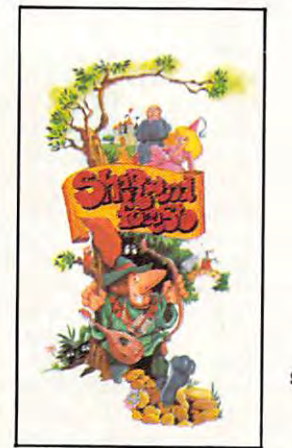

 $3.95.95.95$ \$34.95

A Class 3 (intermediate level) adventure game with outstanding graphics. Created by Dave Holle and Dale Johnson. For 48K Apple II, II +, Commodore 64.

Available at your local computer or software dealer. Or direct from us. AvaIlable at your local computer or so(tware dealer, Or direct from us. Also call or write for the complete catalog. ALso call or write for /he complete catalog. Dave Holle and Dale Johnson. For 48K Apple 1. 1+. Commodore 64.<br>
Available at your local computer or software dealer. Or direct from us.<br>
Also call or write for the complete catalog.<br>
AMERICAN PODE PROGRAME PROGRAME COLOR

imit in the same second that the same of the same of the same of the same of the same of the same of the same of the same of the same of the same of the same of the same of the same of the same of the same of the same of t

some and the second second second second second second second second second second second second second second second second second second second second second second second second second second second second second second

Apple, Apple II, Apple II + are<br>registered trademarks of registered trademarks of **SOFTWARE, INC. 60646** 60646<br>Commodore 64 is a **Commodore 64 is a** (312) 792-1227 registered trademark of<br>Commodore Business Machines, Inc.

P.O. Box <sup>46080</sup> Lincolnwood, IL <sup>60646</sup> (312)792-1227

#### OLL E'S FOLL TEST"

#### You've enjoyed Jumpman, Donkey Kong, You've enjoyed Jumpman, Donkey Kong, Lode Runner. Now comes Ollie's Follies<sup>Ti</sup>  $\bullet$

24 fast-action boards make you wonder if you'd ever master the game. In the control of the control of the control of the control of the control of the control of the control of the control of the control of the control of the control of the control of the control of the control of the springboards, high-wire tricks, laser walls, lightning bolts, robots. Ollie's Follies can get your adrenalin going like any of the hit game. Innovative, fun-filled tricks - elevators, blowers, teleporters. games.

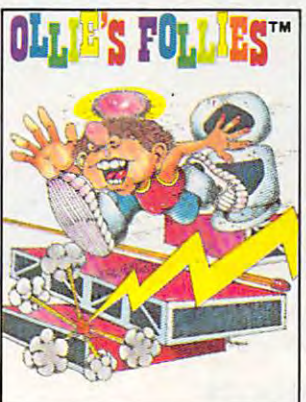

\$34.95

Created by Frank Cohen. For Commodore <sup>64</sup> and 46K Atari. Created by Frank Cohen. For Commodore 64 and 48K Atari

Also call or write for the complete catalog. Available at your local computer or software dealer. Or direct from us.

Jumpman is a registered<br>trademark of Epyx Software. Donkey Kong is a registered<br>trademark of Nintendo of<br>America, Inc. Lode Runner is reflexion inc.<br>
a registered trademark of<br>
Broderbund Software. Commodore 64 is a Machines, Inc. Atari is a<br>registered trademark of Atari. Donkey Kong is a registered<br>trademark of Nintendo of<br>America. Inc. Lode Runner is trademark of Epyx Scitware.<br>Donkey Kong is a registered<br>Indemark of Nintendo of<br>America, Inc. Lode Runner is<br>Broderbund Scitware.<br>Broderbund Scitware.<br>Commodore 64 is a

games.

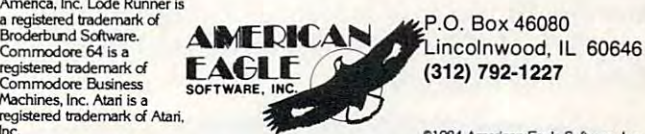

(312) 792-1227  $\sim$ 

nc. **1984 American Eagle Software.** Inc.

#### LUCIFER'S REALM™ ADVENTURE

#### Pits you against history's most eoil characters. Pits you against history's most evil characters.

The good guy vs. the bad, and the bad don't come any badder. The good guy vs. the bad, and the bad don't corne any badder. Hitler, Mussolini, Reverend Jim, Satan himself. You have to go Hitler, Mussolini, Reverend Jim, Satan himself. You have to go against them all, just so that you can escape from hell (yes, the real thing). thing).

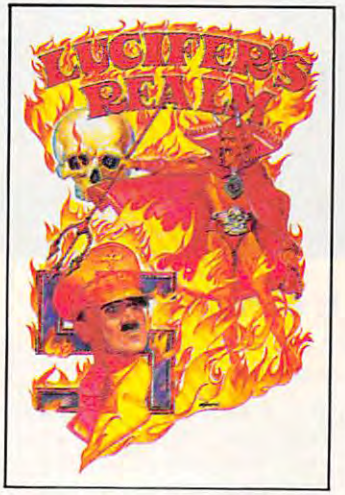

\$39.95 \$39.95

A Class 5 (expert) adventure game with outstanding graphics. Created by Jyym Pearson and Norm Sailer. For 48K Apple II. II +, Commodore 64, 48K Atari.

Available at your local computer or software dealer. Or direct from us. AvaIlable at your local computer or so(lware dealer. Or direct from us. Also call or write for the complete catalog.<br>Apple. Apple  $\parallel$ . Apple  $\parallel$ . Apple  $\parallel$ . are AMFEDIA AMERICAN E.O. Box 46080

Machines, Inc. Atari is a<br>registered trademark of Atari.

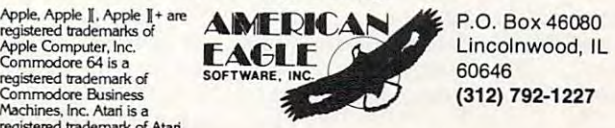

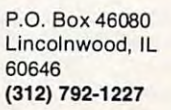

#### C<sub>1</sub> American Eagle Schwarzer Eagle Schwarzer Eagle Schwarzer Eagle Schwarzer Eagle Schwarzer Eagle Schwarzer Eagle

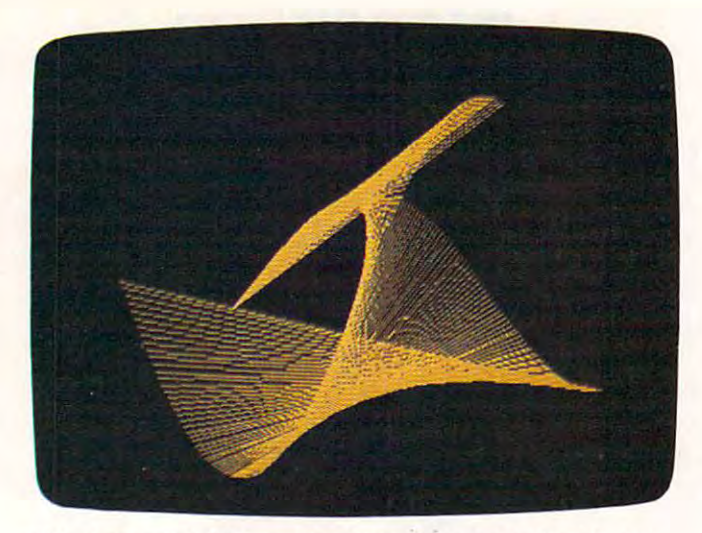

The screen graphics on this page were created with "64 *The screw graphics* 011 *this page were created with "64*  Paintbox" and Program 3.

#### Demonstrations **Demonstrations**

Program 3 is a short program which illustrates how <sup>64</sup> Paintbox can be used. It draws several how 64 Paintbox can be used. It draws several figures on the screen and then waits for figures on the screen and then waits for a keypress from you to continue. To see this keypress from you to continue. To see this demonstration, make sure <sup>64</sup> Paintbox is in demonstration, make sure 64 Paintbox is in memory (if you load it manually, remember to memory (if you load it manually, remember to type SYS <sup>49152</sup> and NEW), then load Program 3. type SYS 49152 and NEW), then load Program 3. Run it and watch the effects. Run it and watch the effects.

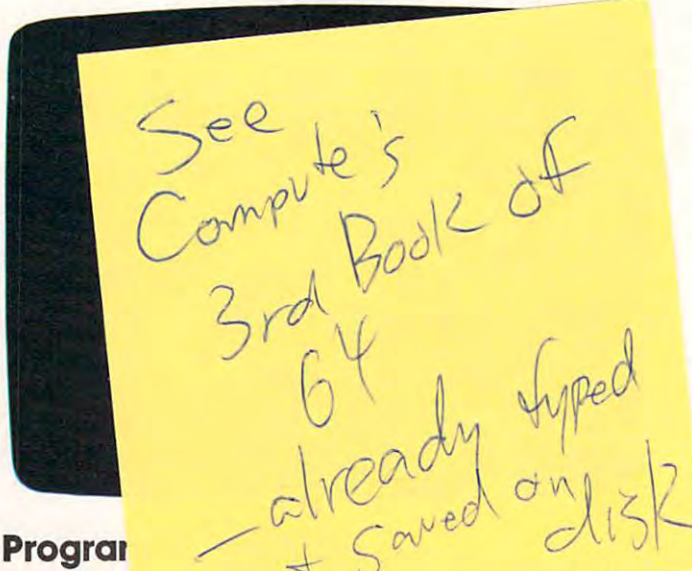

**SIULDU ONE** 

 $\ldots$ typing in tht **typing in th( " ' 1::1** llIly. Refer to the

49152:169,054,133,001,169,224,238 160, 188, 169, 000, 141,037 49158 :1 41,160,188,169,000,141 , 037 49164: 128, 188, 170, 189, 128, 188, 235 024, 105, 064, 157, 129, 188,173 49170 :024,105 , 064 , 1 57 , 129,188 , 173 189, 160, 188, 105, 001, 157,056 49176 :189 , 160 , 188,105 , 001 , 157 , 056 188, 232, 224, 024, 144,235 49182 :161 , 188 , 232 , 224 , 024,144,235 49188: 234, 169, 001, 160, 007, 153, 248 199, 188, 153, 192, 188, 010,204 94 :199 , 188 , 153 , 192 , 188 , 010 , 204 153, 207, 188, 136, 153, 192,053 49200 :153,207 , 188,136 ,1 53,192,053 188, 010, 136, 016, 238, 169,043 49206 : 188 , 010 , 136,016,238 , 169 , 043 49212:003,160,006,153,216,188,018 010, 010, 136, 136, 016, 247,109 49218 : 010 , 010 ,1 36 , 136 , 0 16 , 247 , 109 169, 254, 160, 007, 153, 224,015 49224 : 169 , 254 ,160 , 007 , 153 , 224 ,015

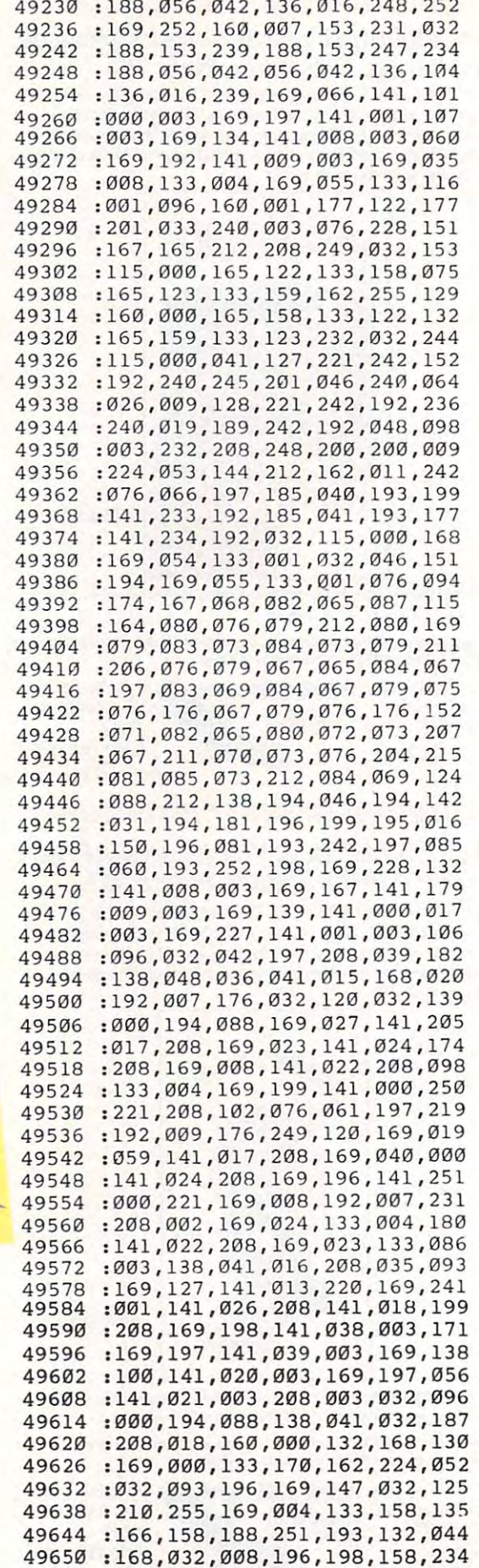

Cwww.commodore.ca

<sup>496</sup> <sup>56</sup> :016,242,096,008,014,006,118 :016,242 ,096 ,008 , 014,006,118

## Because no two businesses are alike, you need **are alike,you need Timeworks Business Systems:" Because no two businesses**

**TIMELICRIS** 

**BUSINESS SYSTEMS** For Commodore 64

#### Only Timeworks Business Systems **Only Timeworks Business Systems**  generate reports customized to fit your **generate reports customized to fit your**  business, all for \$59.95\* each. **business, all for \$59.95\* each.**

Here's a series of seven easy-to-use Management Information Reports flexibly designed to accommo Information Reports flexibly designed to accommodate all small small small small small size size size size business accounting accounting size  $\mathcal{L}$ date all small and medium size business accounting requirements for Commodore 64<sup>\*\*</sup>

requirement for Commodore 64\*\*\*\*\*\*\*\*\*\*\*\*\*\*\*\*\*\*\*\*\*\*\*\*\*\*\*\*\*\*\*\*\* Computers: • Inventory Management • Sales Analysis • Accounts Receivable and Invoicing • Accounts Payable and Checkwriting • Payroll • Cash Flow Management • General Ledger

#### Each system includes: **Each system includes:**

• A unique method of creating your own creating your own  $\dots$ reports—quickly reports-quickly and easily from over from over a unlimited array of and easilythousand

possible combinations. possible combinations.

You select the information you want, and you You select the information you want, and you determine the sequence of the report column determine the sequence of the report column headings. Now you can generate reports that are headings. Now you can generate reports that are truly tailored to your specific business needs. truly tailored to your specific business needs.

- program which can be used by itself, or inter A program which can be used by itself, or interfaced, one at a time, with other management programs into a fully integrated accounting system. system.
- A menu-driven program sophisticated enough to provide complete Management and Product to provide complete Management and Product Information, yet requires no prior computer or Information, yet requires no prior computer or accounting knowledge to. operate. accounting knowledge to. operate.

Timeworks tutorials, written in basic English, and • Timeworks tutorials, written in basic English, and our to our computer that is a computer promption of the full computer promption of the full computer promption of the computation of the computation of the computation of the computation of the computation of the computati really make this operation simple. really make this operation simple. our "cookbook" style of full computer prompting

#### Free customer support program. **Free customer support program.**

With Business Systems, particularly, service is With Business Systems, particularly, service is a must! The Timeworks Customer Support Team,

along with our toll-free Consumer along with our toll-free Consumer Hot Line, is available-at no chargeto all registered users and dealers. to all registered users and dealers. Our service personnel will answer Our service personnel will answer computing questions, hardware computing questions, hardware questions, even continued accounting and counting and counting and counting and counting and counting and counting and counter and counter and counter and counter and counter and counter and counter and counter and counter questions. questions. Hot Line, is available-at no chargequestions, even certain accounting

Systems. Now at your favorite Systems. Now at your favorite dealer, or contact Timeworks, Inc., dealer, or contact Timeworks, Inc., <sup>444</sup> Lake Cook Rd, Deerfield, IL 444 Lake Cook Rd., Deerfield, **IL**  60015. Phone: (312) 948-9200. 60015. Phone: (312) 948-9200. Timeworks Business

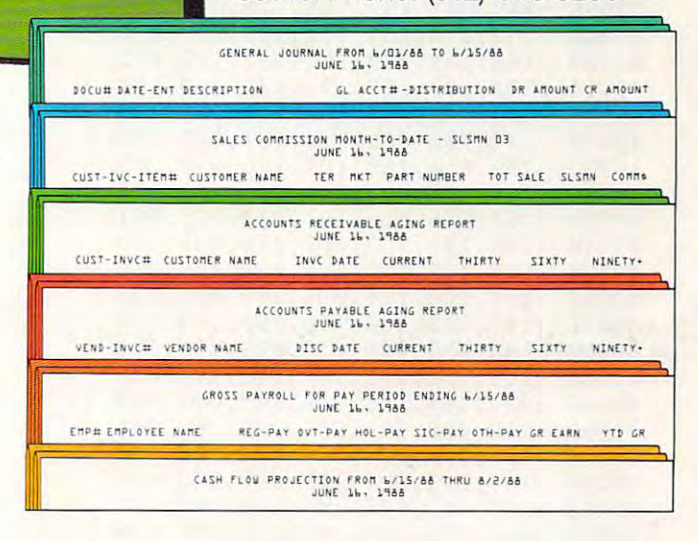

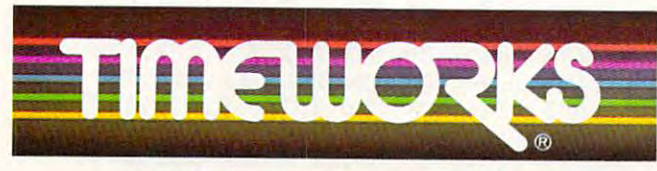

#### Other Timeworks Programs: **Other Timeworks Programs:**

**• The Evelyn Wood Dynamic Reader • The Electronic** Checkbook **11** The Money Manager **. Swiftcalc 11 Wall Street** 

'Suggested retail price "Registered trademark of Commodore Computer Systems **·Suggesled retail price " Registered trademark 0/ CommodOfe Computer Systems**  ©1984 Timeworks, Inc. All rights reserved.

More power for your dollar. **More power for your dollar.** 

#### Cwww.commodore.ca

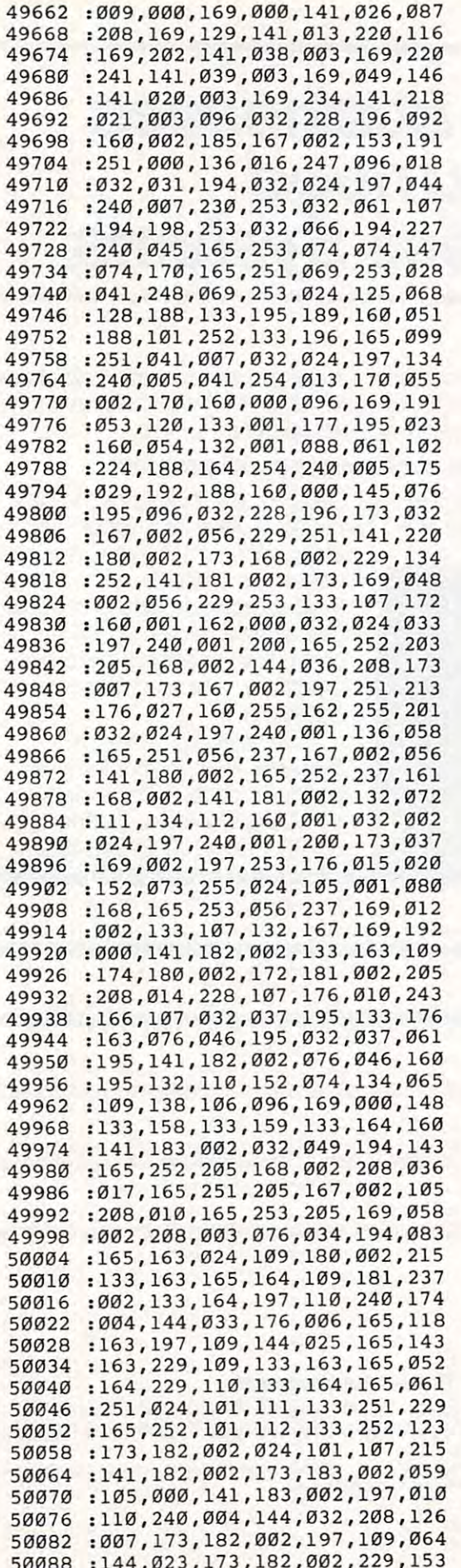

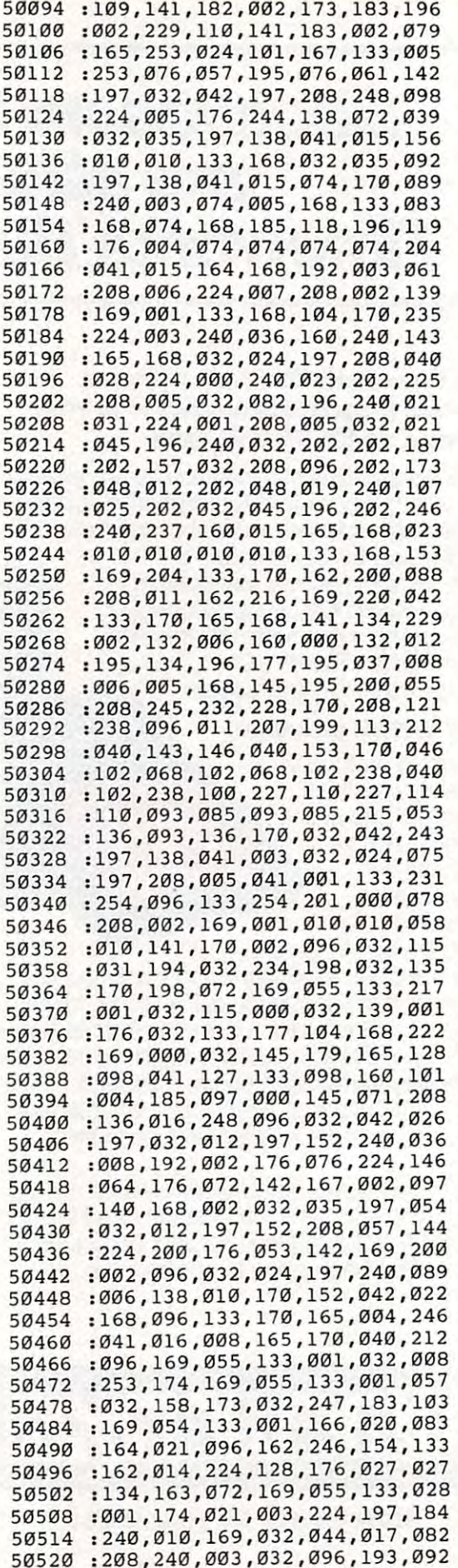

#### Cwww.commodore.ca

# THE NEW 3RED

Mimic introduces instant evolution! Meet the Spartan™—the missing link that turns your Commodore 64™ into a whole new apple. The Spartan™ now allows you to use any of the Apple™ II/II+ hardware and software you want. Now, that's natural selection!

ark of Mimic Systems Inc., and has no association wi<br>Commodore Electronics Ltd. or Apple Computer Inc

#### '•■/■//■■ FOR INFORMATION

PLEASE WRITE TO: MIMIC SYSTEMS INC. 1112 FORT ST., FL. 6N VICTORIA, B.C. CANADA V8V 4V2

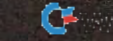

Chemente atominimos a neucar

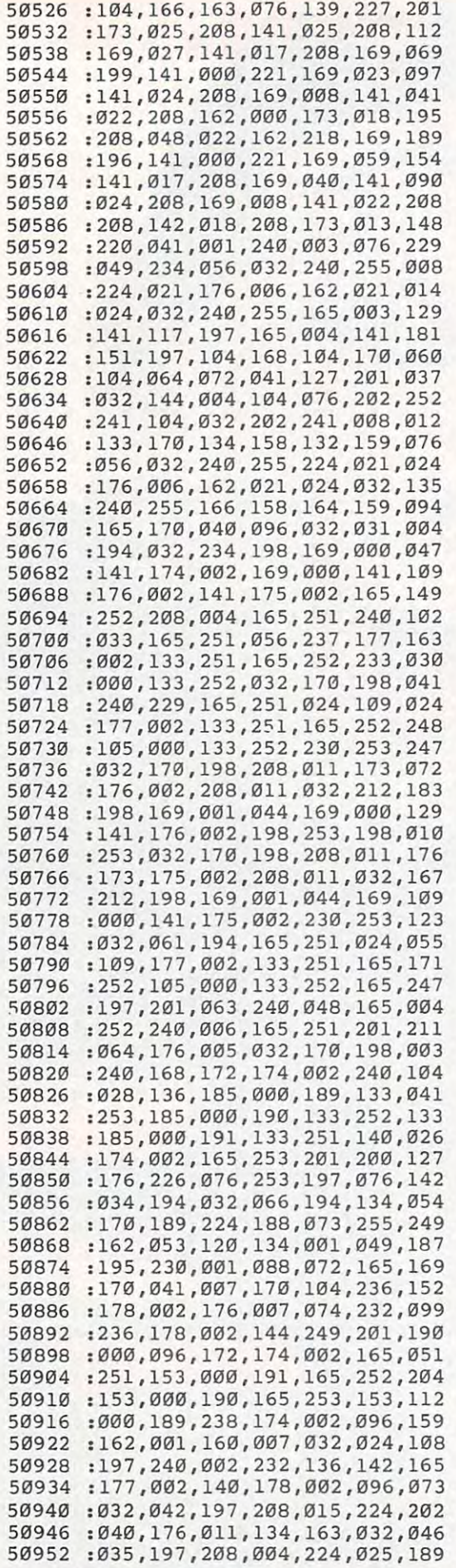

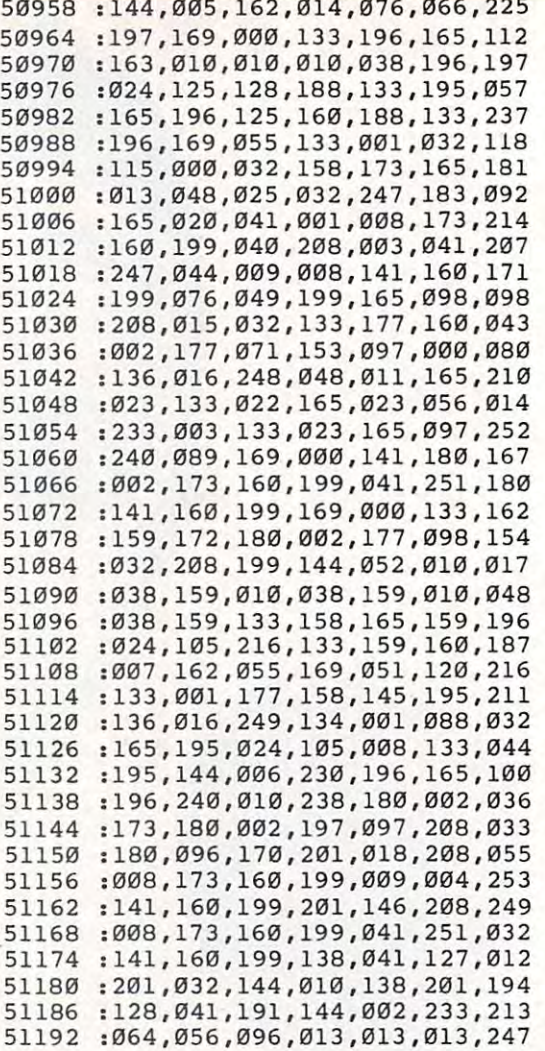

Refer to "COMPUTE!'s Guide To Typing In Programs"<br>before typing in the following listings.

#### Program 2: 64 Loader

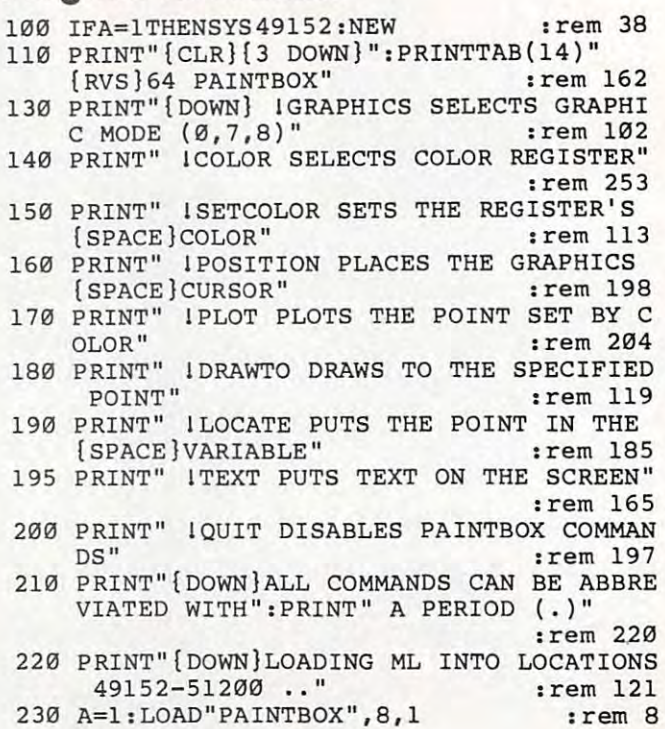

#### Program 3: 64 Paintbox Demonstrations and Demonstrations and Demonstrations and Program 2: 64 Paintbox Demonstrations 130 : rem 206 <sup>110</sup> REM DEMOS FOR <sup>64</sup> PAINTBOX 110 REM DEMOS FOR 64 PAINTBOX :rem 164 <sup>150</sup> DATA "{WHTjSIMPLE FIGURE NUMBER 1" 150 DATA "{WHT}SIMPLE FIGURE NUMBER 1" <sup>160</sup> DATA "HIT ANY KEY AFTER THIS DESIGN, {SPACE}AND ALL" :rem <sup>17</sup> <sup>200</sup> GETA\$:IFA\$=""THEN200 :rem <sup>71</sup> HEN" :rem <sup>69</sup> **HEN" :rem 69**  230 DATA "REDISPLAYED IN MULTICOLOR FOR A N" :rem <sup>64</sup> **Nil :rem 64**  <sup>240</sup> DATA "INTERESTING EFFECT", :rem <sup>25</sup> 240 DATA "INTERESTING EFFECT" , : rem 25 <sup>250</sup> FORI=0TO309STEP2:1 PL.1,100+SIN(1/50)\* 250 FORI=BT0309STEP2:IPL.I,100+SIN(I/ 50)\* 100:1DR.1+10,100+SIN{1/50)\*50:NEXT 100 :IDR.I+10,100+SIN(I/ 50)\*50:NEXT <sup>270</sup> DATA "HIRES/MULTICOLOR FIGURE NUMBER 270 DATA "HIRES / MULTICOLOR FIGURE NUMBER  ${\cal L}$  , and a space of the set of the set of the set of the set of the set of the set of the set of the set of the set of the set of the set of the set of the set of the set of the set of the set of the set of the set of 280 FOR 280 FOR 280 FOR 280 FOR 280 FOR 280 FOR 200 FOR 200 COST 200 FOR 200 FOR 200 FOR 200 COST 200 FOR 200 FOR 200 FOR 200 FOR 200 FOR 200 FOR 100:1 DR.1 10,100+SIN(1/50)\*50:NEXT 100:IDR.I+10,100+SIN(I/ 50)\*50:NEXT :rem **:rem 4**  300 DATA "SIMPLE FIGURE NUMBER 2", 300 DATA "SIMPLE FIGURE NUMBER 2000 DATA "SIMPLE" (2000 DATA "SIMPLE" NUMBER 2000 DATA "SIMPLE" (2000) DATA "S <sup>310</sup> FORI=0TO319STEP2:I PL.1,100+SIN(1/50)\* 100:1 DR.319-1,100+COS(1/50)\*50:NEXT 100:IDR.319-I,100+COS(I/ 50)\*50:NEXT :rem <sup>61</sup> :rem 61 33 OCT 230 GETA : 230 GETA : 23 OCT 230 GETA : 23 OCT 23 OCT 230 GETA : 230 GETA : 230 GETA : 230 GETA : 230 GETA : 230 GETA : 230 GETA : 230 GETA : 230 GETA : 230 GETA : 230 GETA : 230 GETA : 230 GETA : 230 GETA : 230 GET <sup>350</sup> DATA "SIMPLE FIGURE NUMBER 3", 350 DATA "SIMPLE FIGURE NUMBER 3", <sup>390</sup> FORI=0TO310STEP5:I PL.1,100+SIN(1/50)\* 100:1DR.319-1,100+SIN(1/50)\*50:NEXT 100:IDR.319-I,100+SIN(I/ 50)\*50:NEXT <sup>420</sup> GETA\$:IFA\$=""THEN420 :rem <sup>79</sup> 440 DATA "THE NEXT IS CIRCLE TO A RELEASE A LET "A LOT BUILDING THE START EXPLOSIVE AT A POWER OF THE NEXT AND INCOME. :rem <sup>52</sup> : rem 52  $\sim$  500 Formation of the set of the state of the state that the state of the state  $\sim$  100  $\pm$  100  $\pm$  100  $\pm$  100  $\pm$  100  $\pm$  100  $\pm$  100  $\pm$  100  $\pm$ 0:1 DR.160+COS(I)\*100,100-SIN(I)\*80 0:IDR.160+COS(I)\*100,T00-SIN(I)\*80 :rem <sup>176</sup> :rem 176 <sup>470</sup> NEXT:C=0iI=2 :rem <sup>182</sup> :rem 92 <sup>500</sup> DATA "THIS IS MULTICOLOR IMAGE" 500 DATA "THIS IS A MULTICOLOR IMAGE" <sup>510</sup> DATA "CREATED WITH LINE AND FILL ROUT 510 DATA ·CREATED WITH LINE AND FILL ROUT  $\mathcal{L} = \mathcal{L} \times \mathcal{L}$  , and  $\mathcal{L} = \mathcal{L} \times \mathcal{L}$  , and  $\mathcal{L} = \mathcal{L} \times \mathcal{L}$  , and  $\mathcal{L} = \mathcal{L} \times \mathcal{L}$ 520 IGR.7+16:ICO.1:N=32:FORI=0TO2\*TSTEPT/ <sup>530</sup> 1CO.1:1PL.80,50:1DR.80+COS(I)\*40,50-S 530 ICO.l:IPL.80,50:IDR.B0+COS(I) \*40 , 50-S In the second control of the second control of the second control of the second control of the second control of <sup>540</sup> N=16: ICO.2:FORI=0TO2\*T\_STEPt/N:X=80+CO S(I)\*50:Y=50-SIN(I)\*40 :rem <sup>73</sup> S(I)\*50:Y=50-SIN(I)\*40 - :rem 73 <sup>550</sup> 1PL.X,Y:1DR.80+COS(I+J7N)\*50,50-SIN(I 550 IPL.X,Y:IDR.80+COS(I+t / N)\*50,50-SIN(I :rem 185 <sup>560</sup> ICO.3:1PL.0,0:IDR.159,0:IDR.159,99:ID 560 ICO .3 :IPL.0 , 0:IDR.159,0: IDR. 159,99:ID R-0,99:IDR.0,0 :rem <sup>110</sup> R.0,99 : IDR.0,0 :rem 110 <sup>590</sup> GETA\$:IFA\$=""THEN590 :rem <sup>95</sup> 590 GETA\$:IFA\$=""THEN590 :rem 95 **Program 3: 64 Paintbox Demonstrations**  100 : rem 203 140 GOSUB700 :rem 172 160 DATA "HIT ANY KEY AFTER THIS DESIGN,<br>
SPACE AND ALL" : I Fem 231 200 GETAS: IFAS=""THEN200 :rem 71 **: rem 6**  260 GOSUB640:GOSUB700 :rem 3  ${Space}2",$  : rem  $148$ 280 FORI=0T0309STEP2: IPL.I,100+COS(I/50)\* 290 GOSUB640:GOSUB700 **:rem 6**  310 FORI=0TO319STEP2: IPL.I,100+SIN(I/50)\* 330 GETA\$:IFA\$=""THEN330 340 GOSUB700 390 FORI=0T0310STEP5: I PL .I, 100+SIN(I/ 50)\* 420 GETA\$:IFA\$=""THEN420 430 GOSUB 700 440 DATA "THE NEXT IMAGE **IS A CIRCLE", :rem 164**  :rem 79 :rem 174 **:rem 170**  : rem 68 :rem 79 :rem 174 460 FORI=BT02\*t-t / 100STEPt / 100:IPL.160,10 470 NEXT:C=0:I=2 :rem 182 480 ISE .l,C,I:I=I+l :IFI=16THENI=2:C=C+1:I FC=16THENC=0 :rem 130 490 GETAS: IFAS=""THEN480 : rem 117 **INES", : rem 239**  N : rem 75 IN(I)\*32:NEXT :rem 209 540 N=16:ICO.2:FORI=0T02\*tSTEPt/N:X=B0+CO  $+1/N$  \* 40 : NEXT

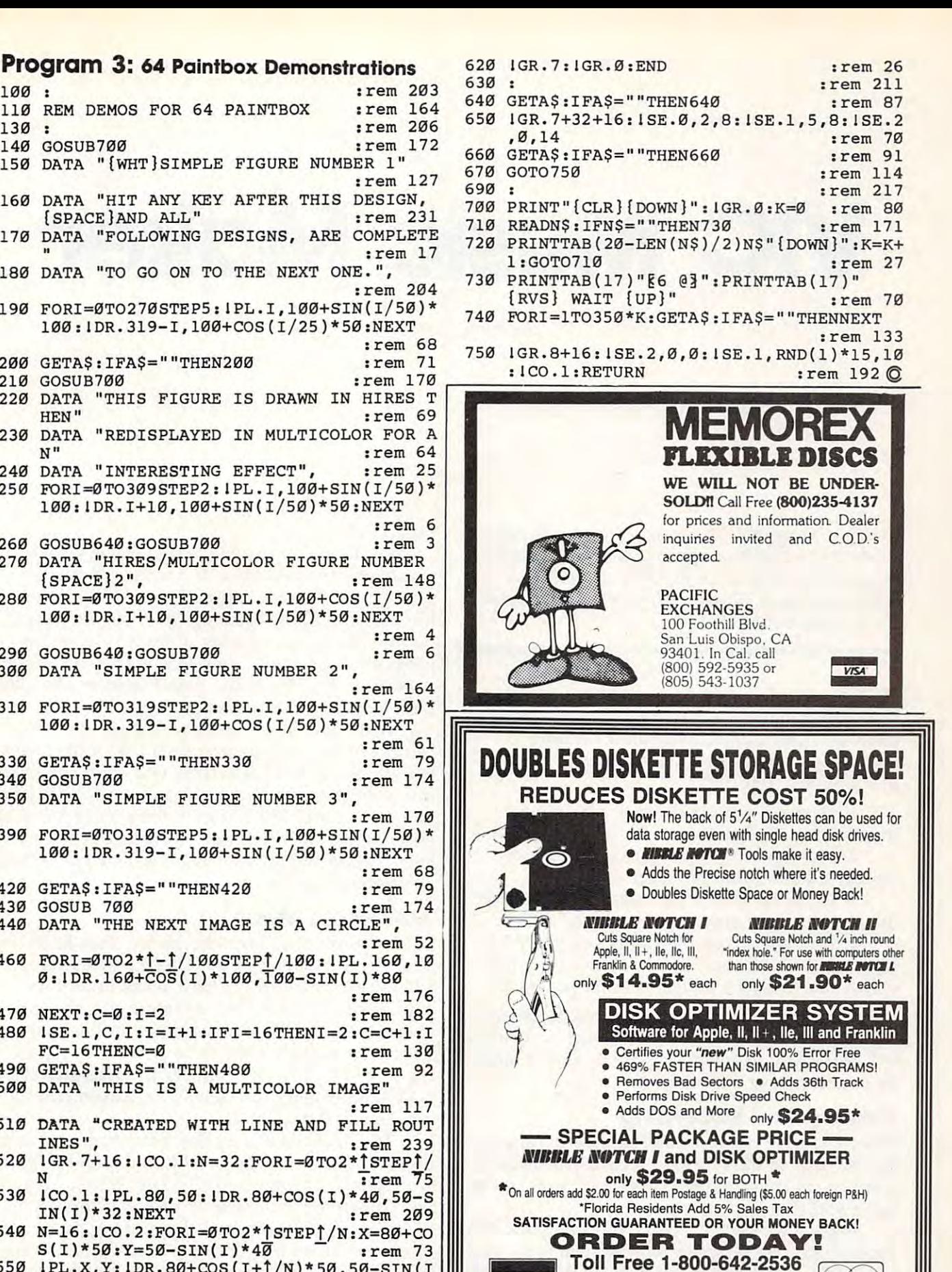

**MasterCard** 

**Florida 305-493-8355** MosterCard or send Check or Money Order to: VISA' MasterCard **Florida 305-493-8355** 

A211 NW 75th TERRACE · DEPT. 66 · LAUDERHILL, FL 33319 421 NU 75th TERRACE DEPARTMENT AND ALL 2002 STATISTICS IN THE RACE DEPARTMENT OF THE RACE DEPARTMENT OF THE RACE OF

**1\'IIl1ltB 1\'II'I'CIf® CIIJIU'IITBlt ''It.""crs** 

**V/SA** 

<sup>~</sup>

VIC Music Maker **VIC Music Maker** 

Fronk Colosimo

Here is program that can help you more easily *Here* is *a program that can help you more easily*  create sound effects or generate songs. The BASIC *create soulld effects or generate" songs. The BASIC*  program generates its own DATA statements as *program generales its own DATA statements as*  notes are played, allows realtime playing of notes, and lets you adjust the tempo. *notes are played, allows realtime playillg of Ilotes, and lets you adjust th e tempo.* 

"VIC Music Maker" is an easy to use, "VIC Music Maker" is an easy to use, multifunctional music program for VIC-20s of all multifunctional music program for VIC-20s of all memory sizes. Immediately after running, memory sizes. Immediately after running, a menu is displayed which gives you a choice of four options. You can: four options. You can:

1. Develop sound effects or play simple 1. Develop sound effects or play simple music using the keyboard. music using the keyboard.

2. Play back music or sound effects pre 2. Play back music or sound effects previously added to the program. viously added to the program.

3. Generate DATA statements "recording" 3. Generate DATA statements " recording" the music as you play it on the keys. the music as you play it on the keys.

4. Produce a tape file composed of DATA statements and sound-generating subroutine statements and a sound-generating subroutine which can easily be added to other programs. which can easily be added to other programs.

After typing the program, check for errors, After typing the program, check for errors, save a copy on tape or disk, and run it. A menu will direct you to select one of the four choices will direct you to select one of the four choices by pressing keys 1 through 4.

#### Playing And Recording **Playing And Recording**

Press 1 to play music on the keyboard. You can try the tune at the end of this article or experi try the tune at the end of this article or experiment to get sound effects. Pressing the <sup>S</sup> key re ment to get sound effects. Pressing the S key returns you to the main menu. turns you to the main menu.

Press 3 to "record" what you play in DATA statements. The program will ask you for <sup>a</sup> start statements. The program will ask you for a starting DATA line number. By default, the number ing DATA line number. By default, the number <sup>1000</sup> is printed on the screen, and simply press 1000 is printed on the screen, and simply pressing RETURN produces DATA lines starting with ing RETURN produces DATA lines starting with this number. Avoid numbers that are used in the this number. Avoid numbers that are used in the program lines. program lines.

While you're playing notes, DATA state While you're playing notes, DATA statements will be created on the screen. You can ments will be created on the screen. You can play up to <sup>95</sup> notes before the screen fills and play up to 95 notes before the screen fills and the program ends. Pressing the <sup>S</sup> key (or reach the program ends. Pressing the S key (or reaching the maximum number of notes) causes the ing the maximum number of notes) causes the program to print one final DATA statement with program to print one final DATA statement with value of 99. This is the signal used by the play a value of 99. This is the signal used by the playback loop to indicate end of data. back loop to indicate end of data.

With your DATA lines on the screen, you With your DATA lines on the screen, you can move the cursor up to each DATA line number and press RETURN. This will enter the lines ber and press RETURN. This will enter the lines into your program. If you hit a bad note or two, you can do a little editing on the numbers before entering them. Of course, if you do not want to entering them. Of course, if you do not want to keep a recording of your playing, you can simply rerun the program. rerun the program.

#### Automatic Music **Automatic Music**

Selecting option 2 from the menu plays back the music you recorded in the DATA statements. music you recorded in the DATA statements. VIC Music Maker plays back notes until it en VIC Music Maker plays back notes until it encounters the number 99, signaling that the tune counters the number 99, signaling that the tune is done. The RESTORE command in line <sup>220</sup> al is done. The RESTORE command in line 220 allows only a single tune to be played. By removing it, you can have a number of tunes stored in DATA statements, and they'll be played one by DATA statements, and they'll be played one by one as you press key 2. one as you press key 2.

The fourth menu option lets you save a copy of your efforts on tape or disk and later merge it of your efforts on tape or disk and later merge it with another program. VIC Music Maker asks with another program. VIC Music Maker asks you to prepare a cassette or disk and input a filename. Then it requests the number of the last filename. Then it requests the number of the last line to be saved. All lines between <sup>800</sup> and this line to be saved. All lines between 800 and this line will be stored. Lines 800-940 contain the line will be stored. Lines 800-940 contain the playback subroutine, so you'll have both the playback subroutine, so you'll have both the musical DATA statements and the routine to musical DATA statements and the routine to merge with your other program. merge with your other program.

#### Cwww.commodore.ca
### and graws I •

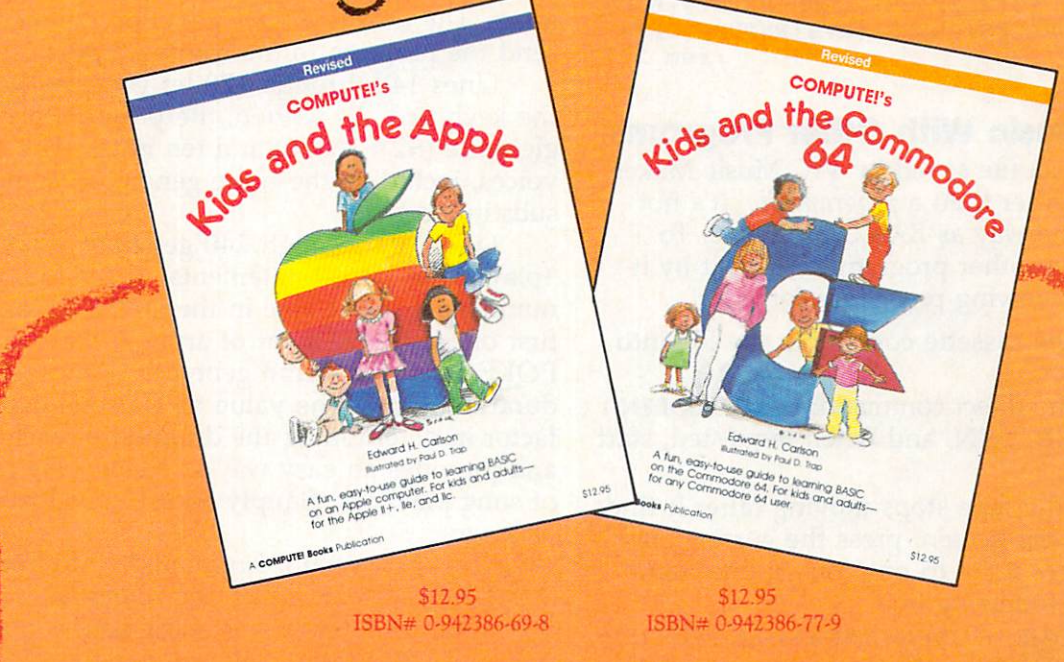

-'

COMPUTE! Books has revised two information-packed, introductory books COMPUTE! Books has revised two information-packed, introductory books on BASIC programming for the Commodore <sup>64</sup> and Apple computers. on BASIC programming for the Commodore 64 and Apple computers.

But don't let the titles fool you. COMPUTE!'s Kids *and the Apple* and COMPUTE!'s Kids and the Commodore 64 were written especially for children ages to 14, but anyone interested in learning BASIC programming dren ages 8 to 14, but anyone interested in learning BASIC programming will find these books fun and easy to use. will find these books fun and easy to use.

Everything is explained in nontechnical terms. The many illustrations Everything is explained in nontechnical terms. The many illustrations and program examples quickly show you the ins and outs of BASIC. You and program examples quickly show you the ins and outs of BASIC. You may be beginner when you pick up one of these books, but before you may be a beginner when you pick up one of these books, but before you know it, you'll be writing your own programs on your Commodore <sup>64</sup> or know it, you'll be writing your own programs on your Commodore 64 or Apple. Apple.

Whether you already know how to program or have just unpacked Whether you already know how to program or have just unpacked your Apple, you'll find lots of useful information in COMPUTE/'\* Kids and your Apple, you'll find lots of useful information in COMPUTE!'s Kids *and*  the Apple. the *Apple.* 

COMPUTERS Kids and the Commodore <sup>64</sup> explains everything you *COMPUTE!'s* Kids *and* the Commodore 64 explains everything you need to know to start using and programming your 64. need to know to start using and programming your 64.

COMPUTE!'s two new books are concise, yet they have a refreshing style to make computing fun and exciting for any beginning Apple or Commodore user. modore user.

To order your copies, call toll-free 1-800-334-0868 or write To order your copies, call toll-free 1-800-334-0868 or write COMPUTE! Books, P.O. Box 5406, Greensboro, NC 27403. CO MPUTE! Books, P.O. Box 5406, Greensboro, NC 27403. Please include a \$2.00 shipping and handling charge per book on all orders.

 $\mathcal{A}$  is a set of the set of  $\mathcal{A}$  and  $\mathcal{A}$  are set of  $\mathcal{A}$  and  $\mathcal{A}$ 

Note: VIC Music Maker, as listed, is de Note: VIC Music Maker, as listed, is designed for saving the music data on tape. To signed for saving the music data on tape. To modify the program for disk, substitute the modify the program for disk, substitute the following lines for the lines in the listing: following lines for the lines in the listing:

- 610 PRINT" {CLR} POSITION DISK IN DRIVE": IN PUT "ENTER FILE NAME{7 RIGHT}"; A\$
- 660 PRINT"{DOWN}{GRN}OPEN1,8,1,";CHR\$(34)  $;$  A\$; CHR\$ $(34)$ ; ":CMD1:LIST800-"; A :rem 228
- :rem <sup>233</sup> :rem 233 680 PRINT" {BLU} {4 DOWN}WHEN DISK STOPS, M OVE CRSR TO [2 SPACES ] [GRN ] PRINT # [BLU ] AND{3 SPACESJPRESS {RVS}RETURN{OFF}" AND{3 SPACES}PRESS {RVS}RETURN{OFF}" :rem <sup>217</sup> :rem 217

### Merging Music With Other Programs **Merging Music With Other Programs**

The tape or disk file saved by VIC Music Maker The tape or disk file saved by VIC Music Maker is data file rather than program file. It's not is a *data file* rather than a *program file.* It's not stored the same way as BASIC programs. To stored the same way as BASIC programs. To merge it with another program, or load it by it merge it with another program, or load it by itself, use the following procedure for tape: self. use the following procedure for tape:

1. Place the cassette containing the file into 1. Place the cassette containing the file into the tape drive. the tape drive.

2. Enter the direct command: POKE19,l:OPEN 2. Enter the direct command: POKE19,1:0PEN 1

3. Press RETURN, and when requested, start 3. Press RETURN, and when requested, start the tape. the tape.

4. When the tape stops moving (after it finds 4. When the tape stops moving (after it finds the file), clear the screen, press the cursor-down the file), clear the screen, press the cursor-down key exactly three times to put you on line four, key *exactly three times* to put you on line four, and enter the following line: and enter the following line:

PRINT"{HOME}'':POKE198,1:POKE631,13:POKE153,1 PRINT"{HOME)":POKE198,1:POKE631,13:POKE153,1

5. Press RETURN. When the tape comes to <sup>a</sup> 5. Press RETURN. When the tape comes to a final stop, enter CLOSE 1 and press RETURN.

The sound routine and DATA lines are now The sound routine and DATA lines are now added to your own program already in memory. added to your own program already in memory. few cautions are in order, however. First, the A few cautions are in order, however. First, the merge technique will wipe out any lines in your merge technique will wipe out any lines in your program if they have the same numbers as the program if they have the same numbers as the incoming lines. Second, if DATA statements are incoming lines. Second, if DATA statements are used in your other program, you will probably used in your other program, you will probably have to remove the RESTORE from line <sup>220</sup> and have to remove the RESTORE from line 220 and check for proper order of the READ and DATA check for proper order of the READ and DATA statements. statements.

To merge data files from disk, first type in To merge data files from disk, first type in Program 2, "VIC Disk Merger." Save a copy before running it, because the BASIC loader por before running it, because the BASIC loader portion automatically erases itself from memory tion automatically erases itself from memory when you type RUN. When you have a copy saved, type RUN and follow this procedure: saved, type RUN and follow this procedure:

1. Load the program to which you want to 1. Load the program to which you want to add the music DATA statements. add the music DATA statements.

2. Enter SYS 828,"filename" (where *filename* is the name of the music data file). the name of the music data file).

3. You'll see the data lines being entered on 3. You'll see the data lines being entered on the screen. Ignore any error messages you might the screen. Ignore any error messages you might see. see.

That's it. The sound routine and DATA That's it. The sound routine and DATA statements are now part of your program already statements are now part of your program already in memory. Observe the same precautions noted in memory. Observe the same precautions noted for tape merges above. for tape merges above.

### **How It Works**

VIC Music Maker was written in response to VIC Music Maker was written in response to trial-and-error efforts at generating songs and trial-and-error efforts at generating songs and sound effects. I was fascinated with the idea of the computer writing its own program lines. the computer writing its own program lines.

Lines <sup>20</sup> through <sup>40</sup> initialize A(0)-A(9), Lines 20 through 40 initialize A(0)-A(9), which are the frequency values that are POKEd which are the frequency values that are POKEd into the sound generator to produce musical into the sound generator to produce musical tones. The next few lines generate the menu and tones. The next few lines generate the menu and send the program to the routine that is selected.

Lines <sup>140</sup> through <sup>170</sup> let you play notes on Lines 140 through 170 let you play notes on the keyboard. As written, the program uses a single voice (S2 36876) and ten notes. The other gle voice (52=36876) and ten notes. The other voices, including the noise generator, could be voices, including the noise generator, could be substituted here. substituted here.

Lines <sup>200</sup> through <sup>240</sup> generate what Lines 200 through 240 generate what "plays" the DATA statements. There are two "plays" the DATA statements. There are two numbers for each note in the DATA lines. The numbers for each note in the DATA lines. The first one is the element of array A that will be POKEd into the sound generator. The second is POKEd into the sound generator. The second is a duration figure. The value of T also is used as a factor in determining the duration of each note factor in determining the duration of each note and provides an easy way to change the tempo and provides an easy way to change the tempo of song playback. Simply adjust its value higher of song playback. Simply adjust its value higher or lower. or lower.

The next section, from line <sup>310</sup> to 520, cre The next section, from line 310 to 520, creates DATA statements on the screen as you play ates DATA statements on the screen as you play the notes. The duration of each note is obtained the notes. The duration of each note is obtained with the VIC's built-in timing variable, TI. The with the VIC's built-in timing variable, TI. The complex string expression in line <sup>420</sup> trims off all complex string expression in line 420 trims off all extra blanks that the VIC tries to print so the extra blanks that the VIC tries to print so the maximum number of notes can be squeezed into maximum number of notes can be squeezed into the DATA lines. the DATA lines.

Lines 600–700 produce a tape file (or disk file, if you've substituted the lines above). file, if you've substituted the lines above).

VIC Music Maker was written using fairly VIC Music Maker was written using fairly straightforward BASIC programming principles. straightforward BASIC programming principles. This makes it good program to study for those This makes it a good program to study for those just starting to learn programming. just starting to learn programming.

If you don't want to type in the program, If you don't want to type in the program, send a cassette, a self-addressed, stamped envelope, and \$3 to: velope, and \$3 to:

> F. Colosimo F. *Colosimo*  <sup>112</sup> Shoreway Drive *112 Sh oreway Drive*  Rochester, NY <sup>14612</sup> *Rochester,* NY 14612

### Sample Tune **Sample Tune**

Play the notes below using menu selection 1 or 3:

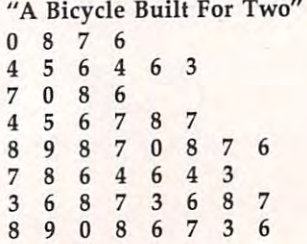

### Cwww.commodore.ca

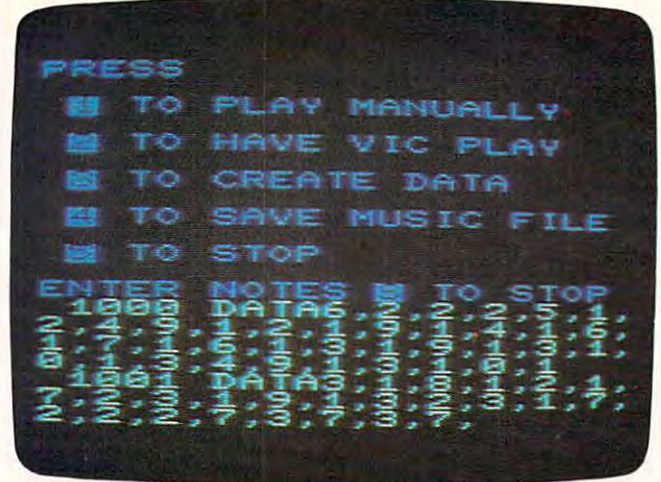

A/ter selecting option 3, yo« can p/m/ ffre V/C keyboard *After selecting option* 3, *YOIl ca ll play th e VIC keyboard*  like an organ as the computer converts the notes into *numbers. The encoded music can then be saved for later* playback or added to your own programs. *playback or added to your own programs.* 

Refer to "COMPUTEI's Guide To Typing In Programs" Refer to "COMPUTEt's Guide To Typing In Programs" before entering these listings. before entering these listings.

### Program 1: VIC Music Maker **Program 1: VIC Music Maker**

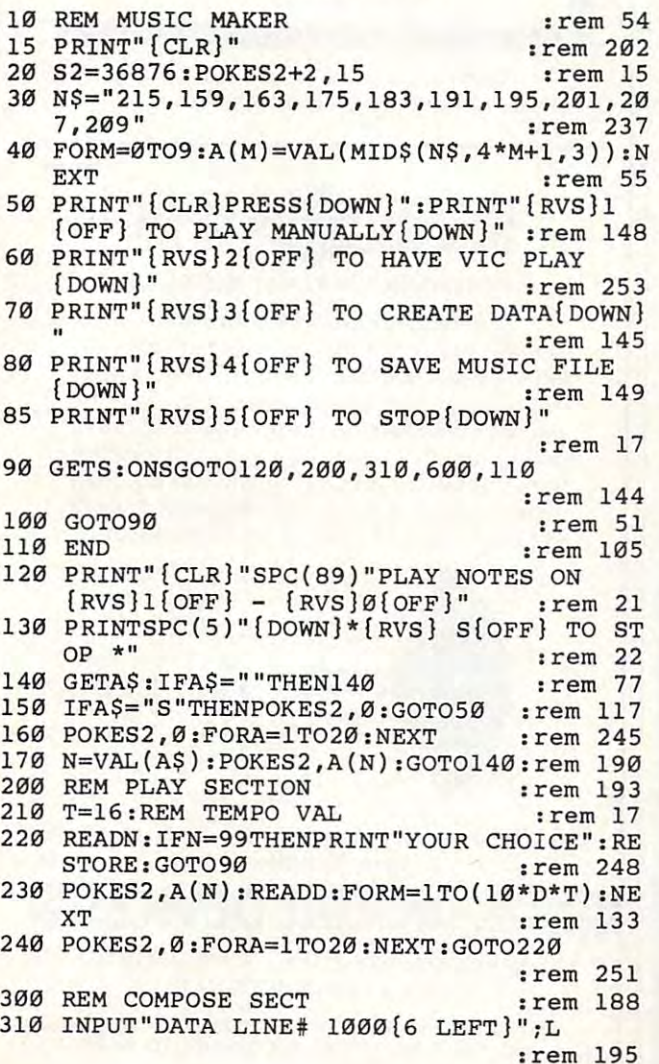

```
360 IFL=X+5THENGOT0500 :rem 102
 380 IFA = STREET & STREET = STREET = STREET = STREET = STREET = STREET = STREET = STREET = STREET = STREET = ST
 320 PRINT" {UP}ENTER NOTES {RVS}S{OFF} TO
 330 GETAS:IFA$=""THEN330 :rem 79
 330 GeTa\approx 30 GeTa\approx 30 GeTa\approx 30 GeTa\approx 30 GeTa\approx 30 GeTa\approx 30 GeTa\approx 30 GeTa\approx 30 GeTa\approx 30 GeTa\approx 30 GeTa\approx 30 GeTa\approx 30 GeTa\approx 30 GeTa\approx 30 GeTa\approx 30 GeTa340 PRINT" {GRN } "; L; "DATA"; : C=0 : rem 203
 350 C=C+l:IFC=20THENPRINT"{LEFT} ":L=L+1
                                                   :rem 106
 380 IFA$="S"THENPRINT" {LEFT} ":GOTO500
 390 POKES2, Ø:FORZ=1TO20:NEXT:TI$="000000"
       \cdot . The set \cdot and \cdot and \cdot and \cdot and \cdot and \cdot and \cdot and \cdot and \cdot and \cdot and \cdot and \cdot and \cdot and \cdot and \cdot and \cdot and \cdot and \cdot and \cdot and \cdot and \cdot and \cdot and \cdot and
 400 PRINTA$+","; rem 92
400 PRINTA$+", I.; : rem 92 
 410 GETA$: IFA$=""THEN410 : rem 77
 415 IFMID$(TI$,5,l)o"0"THENPRINT"9, "; :GO
415 IFMID$ (TI$,5,1)<>"0"THENPRINT"9,"i:GO 
       TO350 : rem 144
 420 PRINTRIGHT$(STR$(INT(Tl/12)+1),1)+","
420 PRINTRIGHT$ (STR$ (INT( TI/ 12) +l), 1 )+", " 
       ;:GOTO350 :rem 137
 500 REM END/COMPOSE : rem 149
 510 POKES 2010 POKES 2010 POKES 2010 POKES 2010 POKES 2010 POKES 2010 POKES 2010 POKES 2010 POKES 2010 POKES 20
 520 PRINTL+1;"DATA 99{UP}{BLU}":END
521! PRINTL+l,"DATA 99{UP){BLU)":END 
                                                   :rem 152
:rem 152 
 600 REM SAVE MUSIC FILE : REM SAVE MUSIC FILE : REM SAVE MUSIC FILE : REM SAVE MUSIC FILE : REM SAVE MUSIC FILE
 610 PRINT" { CLR } POSITION TAPE IN DRIVE": IN
       PUT"ENTER FILE NAME{7 RIGHT}";A$
PUT"ENTER FILE NAME { 7 RIGHT}", A$ 
 620 PRINT"ENTER LAST DATA LINE{2 SPACES}T
       BE SAVED":INPUTA :rem
o BE SAVED":INPUTA :rem 5 
 640 PRINT" { CLR } { DOWN } { BLU } MOVE CRSR TO
       {GRN}OPEN{BLU} AND{2 SPACES}PRESS
(GRN )OPEN{SLU) AND{2 SPACES}PRESS 
       \mathbf{r} is a set of \mathbf{r} is a set of \mathbf{r} is a set of \mathbf{r} is a set of \mathbf{r} is a set of \mathbf{r}660 PRINT"{DOWN}{GRN}OPEN1,1,1,";CHR$(34)
661! PRINT"{DOWN}{GRN}OPENl,I,1,",CHR$(34) 
       ;A$;CHR$(34);"iCMDl:LIST800-";A
,A$ , CHR$ (34) , ":CMDl : LIST81!0-", A 
 680 PRINT"{BLU}{4 DOWNjWHEN TAPE STOPS, M
680 PRINT" (BLU){ 4 DOWN}WHEN TAPE STOPS, M 
      OVE CRSR TO [2 SPACES ] [GRN ] PRINT # { BLU }
        AND{3 SPACESjPRESS {RVS}RETURN{OFF}"
AND(3 SPACES)PRESS {RVS)RETURN{OFF}" 
                                                   :rem 216
:rem 216 
 700 PRINT" { DOWN } { GRN } PRINT#1: CLOSE1 { BLU } "
       :END :rem 137
800 REM PLAYBACK SUB. : rem 219
805 S2=36876:POKES2+2,15:T=20 :rem 1295 S2=36876:POKES2+2,15:T=20 :rem 1295 S2=36876:POKES2+2,15:T=20 :rem 129
810 N?="215,159,163,175,183,191,195,201,2
810 N$="215,159,163,175,183,191,195,201,2 
      \overline{\phantom{a}} . The set of \overline{\phantom{a}}820 FORM=0TO9:A(M)=VAL(MID$(N$,4*M+1,3)):
      \cdots900 READN:IFN=99THENPOKES2,0:RESTORE:RETU
900 READN:IFN=99THENPOKES2,0:RESTORE:RETU 
920 POKES2, A(N):READD:FORM=1TOD*T*10:NEXT
                                                    :rem 58
940 POKES2,0:FORM=1TO10:NEXT:GOTO900
940 POKES2,0:FORM=1T010:NEXT :GOT0 900 
999 REM THREE BLIND MICE : rem 142
1000 DATA8,3,7,2,6,5,8,3,7,1,7,1,6,4,0,2,
1000 DATA8,3,7,2,6,5,8,3,7,1,7,1,6,4,0,2, 
        9,3,8,5,0,3,9,2,9,1,8,4,3,1,6,2,6,1,
9,3,8,5,0,3,9,2,9,1,8,4,3,1,6,2,6,1, 
        5«1»4,1 :rem 248
1001 DATA5,1,6,2,3,1,3,2,3,1,6,2,6,1,5,1,
1001 DATAS,1,6,2,3,1,3,2,3,!,6,2,6,1,S,!, 
        4,1,5,1,6,2,3,1,3,2,3,1,6,2,6,1,5,1,
4,1,5,1,6,2,3,1,3,2,3,1,6,2,6,1,5,1, 
        4,1,5,1 :rem 200
1002 DATA6,2,3,1,3,2,9,1,8,4,7,4,6,9
1002 DATA6,2,3,1,3,2,9,1,8,4,?,4,6,9 
                                                  :rem 250
:rem 250 
1003 DATA 99 .rem 80
:rem 80 
       [SPACE] STOP":X=L : rem 249
 370 IFC=20THEN340 :rem 209
                                                     :rem 8 
      : POKES2, A( VAL(AS)) : : ren 244
510 POKES2,0 :rem 166
600 REM SAVE MUSIC FILE : rem 74
                                                  :rem 227 
       {RVS }RETURN{OFF}" :rem 149 
                                                  :rem 226 
805 S2=36876:POKES2+2, 15:T=20 :rem 119
      07,209 " : rem 35 
      NEXT : rem 109
      RN : rem 128
                                                   :rem 58 
                                                   :rem 18 
       5,1,4,1 : rem 248 
       4,1,5,1 : rem 200 
1003 DATA 99
```
### Program 2: VIC Disk Merger **Program 2: VIC Disk Merger**

By Charles Brannon, Program Editor By Chorles Bronnon , Program Editor

<sup>100</sup> PRINTCHR\$(14)"{CLR}{RVS}VIC DATA MERG 100 PRINTCHR\$ (14)" (CLR){ RVS )VIC DATA MERG ER LOADER" : Fem 179 110 PRINT" {2 DOWN } NOW READING DATA..." :rem <sup>23</sup> **:rem 23** 

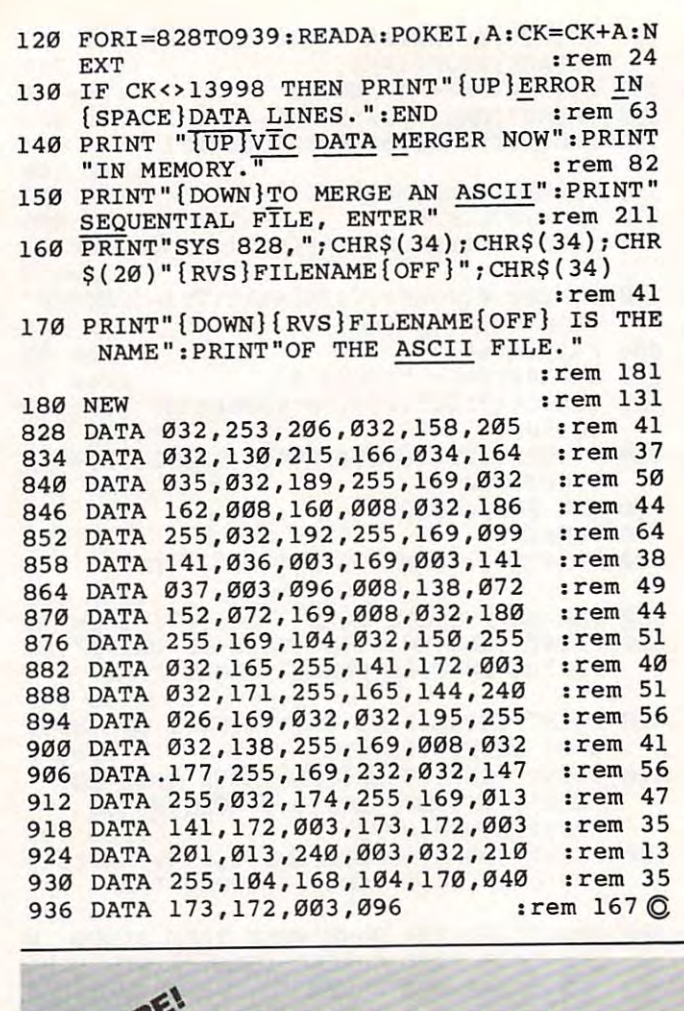

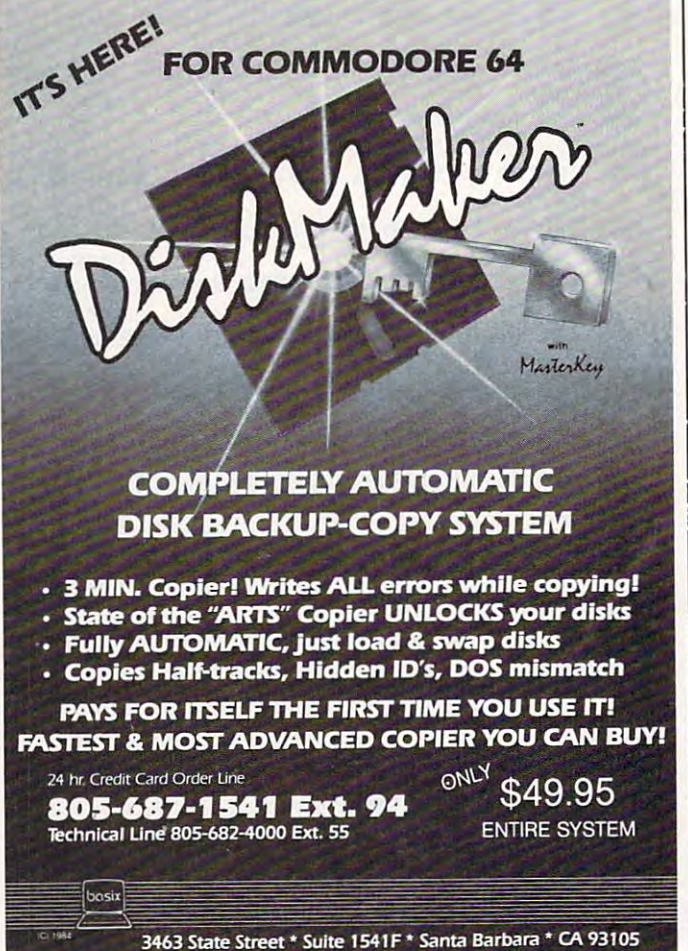

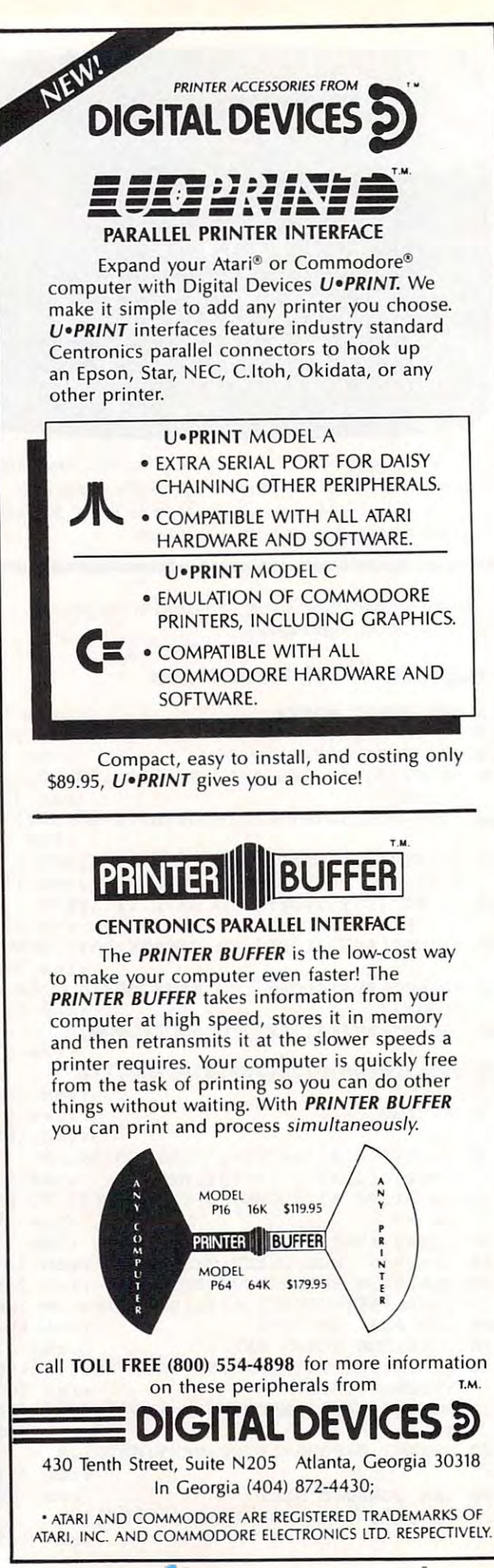

### **Enchanter**

Marc Berman

Requirements: Apple Macintosh; *Requiremellts: Apple Macintosh;*  Apple II-family computer with at *Apple II-family computer with at*  least 32 K Ram and disk drive; and disk drive; and disk drive; and disk drive; and disk drive; and disk drive; Commodore <sup>64</sup> with disk drive; sion reviewed zoas for the Macin *sion reviewed was for the Macin*tosh; other versions are identical. *least 32K* RAM *and a disk drive' Commodore 64 with a disk drive: or an Atari with at least 48K '*  RAM *and a disk drive. The vertosh; other versions are identical.* 

The adventure game wizards at The adventure game wizards at Infocom have just unleashed Infocom have just unleashed a new challenge—E*nchanter,* which the package blurb claims which the package blurb claims "is in the Zork tradition." That's " is in the *l ork* tradition. " That's quite a tradition to live up to, because as practically all adventure-game addicts know, adventure-game addicts know, Infocom's best-selling Zork tril Infocom's best-selling *lork* trilogy set new standards for ad ogy set new standards for adventure game sophistication. Yet venture game sophistication. Yet Enchanter upholds those high *Enchallter* upholds those high standards. And it even include the includes include the state of the includes include the state of the includes include the state of the includes include the state of the includes include the include that the include the i standards. And it even includes some of the characters from *lork.* 

Enchanter is strictly text *Enchanter* is strictly a text adventure—no pictures. Again, adventure-no pictures. Again, this is an Infocom tradition. this is an Infocom tradition. Infocom maintains that personal Infocom maintains that personal computer graphics are not yet computer graphics are not yet advanced enough to match the advanced enough to match the picture in your mind's eye. If picture in your mind's eye. If you enjoy reading novels as you enjoy reading novels as much as watching TV, you'll much as watching TV, you'll probably agree. probably agree.

Enchanter should be espe *. Enchanter* should be especially welcomed by Macintosh Cially welcomed by Macintosh users. Until now, they haven't users. Until now, they haven't had many games to choose had many games to choose from, except for Transylvania, from, except for *Transylvania,*<br>Millionaire, and the simple puzzle game that comes with puzzle game that comes with the Mac.

### **A Well-Woven Tale**

This is remainded to remark the property wellplanned game which encourages planned game which encourages you to make logical or instinc you to make logical or instinctive decisions. There's nothing tive decisions. There's nothing strikingly original about it, but strikingly original about it, but you'll appreciate its high level you'll appreciate its high level of challenge and meticulously of challenge and meticulously maintained continuity. maintained continuity. This is a remarkably well-

REVIEWS

The premise is that Krill, an evil sorcerer, has control of the evil sorcerer, has control of the sends you, novice enchanter, to stop him. You might ask, to stop him. You might ask, "Why don't they go them "Why don't they go themselves?" Well, they claim Krill selves?" Well, they claim Krill might recognize one of them—a might recognize one of them-a likely story. Anyhow, along the likely story. Anyhow, along the way, you must find scrolls way, you must find scrolls which reveal the magic you will  $\sqrt{2\pi}$ need to seek out and vanquish Krill. Some of the scrolls are For Generations hidden along the roads around hidden along the roads around Krill's castle and some are in the Krill's castle and some are in the rambling castle itself. Other rambling castle itself. Other spells are revealed by friendly spells are revealed by friendly animals, and at least one spell animals, and at least one spell requires another spell to unlock requires another spell to unlock land. The Circle of Enchanters sends you, a novice enchanter, it.

Keeping a map as you find your way through this complex your way through this complex game is absolutely essential. The bigger the paper, the paper, the bigger the paper, the bigger the bigger the bigger than  $\mathcal{F}$ Your starting point is at the Your starting point is at the western extreme, so you might western extreme, so you might want to start your map at the want to start your map at the left edge of the paper. left edge of the paper. game is absolutely essential. The bigger the paper, the better.

You begin at <sup>a</sup> fork in You begin at a fork in a road. Explore both forks before road. Explore both forks before you approach the castle. There you approach the castle. There are supplies you will need along  $\int_{A}^{Tradema}$ each trail. Be practical. One of Inc., International the strengths of this game is its the strengths of this game is its tether to reality. The sun comes tether to reality. The sun comes up and goes down at regular in up and goes down at regular intervals. You get hungry, thirsty, tervals. You get hungry, thirsty, and sleepy in cycles. And char and sleepy in cycles. And characters you meet respond in pre acters you meet respond in predictable ways. For example, an dictable ways. For example, an

adventurer you meet in Krill's adventurer you meet in Krill's castle is suspicious of you, even castle is suspicious of you, even if you offer him lunch. With so If you offer him lunch. With so much evil lurking, it makes sense to be suspicious.

Likewise, a dog may show interest in you only when you have something it wants. On have something it wants. On the other hand, you may learn the other hand, you may learn something valuable with an off-something valuable with an off $t_{\rm{max}}$  and  $t_{\rm{max}}$  instance,  $t_{\rm{max}}$  and  $t_{\rm{max}}$  instance,  $t_{\rm{max}}$  and  $t_{\rm{max}}$ by commanding, "Take all," by commanding, "Take all," you will find out what is porta you will find out what is portadon't do something you wouldn't don't do something you wouldn't do in real life, such as extin do in real life, such as extinguishing your lantern to learn guishing your lantern to learn the spell you need to light it the spell you need to light it again. again. the-wall command. For instance, ble in a room. But be careful-

### Software That Works

Types of Charts and Sheets 6 Types of Charts and Sheets Indices Indices Notes, Footnotes, Footnotes, Footnotes, Footnotes, Footnotes, Footnotes, Footnotes, Sources, Footnotes, Editor Adapts to Your Hardware Hardware Hardware Hardware Hardware Hardware Hardware Hardware Hardware Hardware Hardw Comprehensive Comprehensive Easy to Use Easy to Use User Fields Notes, Footnotes and Sources No Limits Adapts to Your Hardware

### And Much, Much More And Much, Much More

Send for brochure and sample printouts. Send for brochure and sample printouts, of programs for your Apple II, IBM PC, Commodore 64 and CP/M.\* Family Roots includes detailed manual and 2 full diskettes

Other genealogy software also available. Other genealogy soft ware also available.

Price \$185. Satisfaction Guaranteed. Satisfaction Guaranteed. Satisfaction Guaranteed. Satisfaction Guaranteed Price \$185. Satisfaction Guaranteed.

American Express, Visa & Mastercard Accepted

Family Constitution of the constitution of the constitution of the constitution of the constitution of the constitution of the constitution of the constitution of the constitution of the constitution of the constitution of

QUINSEPT, INC. QUINSEPT, INC. P.O. Box 216, Lexington, MA <sup>02173</sup> P.O. Box 216, Lexington, MA 02173 (617) 641-2930 (617) 641·2930

December 1984 **Propheter 135 6** 

Apple Computer, Inc. International

Business Machines, CBM, Inc., & Digital<br>Research.

### **FANTASTIC LOW PRICES ON** BLC QUALIMETRIC ( **DISKETTES!** BASF QUALIMETRIC DISKETTES have a lifetime because a lie and are packed in plastic storage cases.<br>TYVEK sleeves, reinforced hubs, user identification<br>labels and write-protect tabs included. **S 159** 39 SSDD | Qty. 20 Qty. 20 **DSDD** SOFT SECTOR ONLY! **3M HEADCLEANING KITS** Stop swearing and start cleaning. This non-abrasive<br>cleaning kit has everything you  $$18.00$  shpng.<br>need for 30 applications. AMARAY MEDIA-MATE 50: A<br>REVOLUTION IN DISKETTE STORAGE Every once in a while, someone takes<br>the simple and makes it elegant. This the simple and makes it elegant. This<br>unit holds 50 51/4" diskettes, has grooves for easy stacking, nipples to<br>keep diskettes from slipping and<br>several other features. We like it.  $$10.95$  ea. shpng DISKETTE 70 STORAGE:<br>STILL A GREAT BUY Dust-free storage for 70 51/4" disk-<br>ettes. Six dividers included. An excel- $$11.95^{+53.00}_{5hong}$ lent value **DISK CADDIES** The original flip-up holder for 10 51/4"<br>diskettes. Beige or grey only.  $$1.65$  ea. Shpng. **PRINTER RIBBONS**<br>AT BARGAIN PRICES! Brand new ribbons produced to manufacturer's specs. \$3.58 ea. + .25 Shpng.<br>\$6.99 ea. + .25 Shpng.<br>\$1.48 ea. + .25 Shpng.<br>\$3.66 ea. + .25 Shpng. Epson MX-70/80<br>Epson MX-100<br>Okidata Micro 83 Okidata Micro 84 solve etc. + 20 Snppig.<br>Shipping: 5%\* DISKETTES—Add \$3.00 per 100 or fewer<br>diskettes. Other Items: Add shipping charges as shown in<br>addition to diskette shipping charges. Payment: VISA and<br>MASTERCARD accepted. COD orders o MINIMUM ORDER: \$35.00 FOR ORDERS ONLY: 1-800-621-6827 INFORMATION & INQUIRIES: 1-312-944-2788 only! HOURS: 9AM - 5PM Central Time,<br>Monday - Friday WE WILL BEAT ANY NATIONALLY ADVERTISED PRICE<br>ON THE SAME PRODUCTS AND QUANTITIES!

**DISK WORLD!, Inc.**<br>Suite 4806 • 30 East Huron Street • Chicago, Illinois 60611

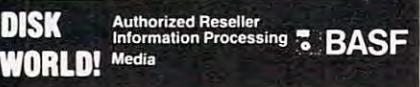

### **Mastering Magic Spells**

Using the spells can be a chore. You must initially write the spells in your spell book. Then, each time you need to use one, you must memorize it. You may find that by the time you're finished memorizing, the creature you wanted to cast the spell on has wandered away.

But the spells are the key to Enchanter. At the outset you're given four: Gnusto, Frontz, Blorb, and Nitfol. Gnusto writes magic in your spell book. Frontz illuminates. Blorb protects your belongings. And Nitfol lets you talk to the animals. These four spells won't get you very far. Some of the first spells you'll find when you explore are a spell to open locked objects, a spell to repair damaged items, and a one-time-only spell that dispels evil magic.

Among the things that go bump in the night are a turtle, a dog, an adventurer, and some mean hairy guys who want to plunge a knife into you. There are other friendly and threatening creatures, but these are some that can move from room to room. You can summon certain creatures, like Belboz, your mentor, but he won't always be pleased to see you. Fortunately, there aren't so many moving creatures that you can't always find safe havens to sleep or otherwise regroup.

You can become stalemated, but entering "Wait" may change the situation. You can also return to rooms you already visited and find them altered. Or you can go to sleep—are those dreams you're having, or are they clues? Even an inexperienced player can discover or create new possibilities, though they may lead to his demise.

### **Exceptional Documentation**

No expense was spared on the documentation, which is complete and flashy. For instance, the map-making advice is prepared by The Guild of Cartographers and the advice on entering commands comes from The Guild of Scriveners. You'll have to review the instructions carefully at least once before you'll get the hang of playing. It takes a while to remember all the idiosyncrasies of Enchanter, such as rules for talking to animals. Animals answer only "Who" and "Where" questions. For instance, you might say, "Frog, where is a scroll?" But don't ask "Frog, where are scrolls?" because Enchanter doesn't know the word are.

Most adventure gamers enjoy a good joke now and then, or at least a worthy attempt. Some of the old Adventure International games and other Infocom games are pretty witty. Enchanter has intelligent gameplay, but some of the humor lacks, well, subtlety. One character's name is Lord Dimwit Flathead. If you enter too many off-the-wall commands, the game will comment that you must be under a silliness spell.

The narrative won't win any literary awards, either. The package copy was obviously very carefully written, but the text in the program is sometimes vague. For instance: "A more incongruous place than this would be difficult to believe"; or "a door surpassing anything you could have imagined." I don't want to nitpick, but considering the overall excellence of this game, the writing ought to be better.

At least you don't have to worry about the kids getting funny ideas from Enchanter. There's very little violence in this game, for all its drama. As an enchanter, you have no use for knives or other weapons. Outwitting your opponents is more effective than killing them.

### **An Advanced Adventure**

Enchanter is a huge program. The Macintosh version of the

### Gwww.commodore.ca

### OWNERS OF COMMODORES OF COMMODORES OF COMMUNICATIONS OF COMMUNICATIONS OF COMMUNICATIONS OF COMMUNICATIONS OF COMMUNICATIONS OF COMMUNICATIONS OF COMMUNICATIONS OF COMMUNICATIONS OF COMMUNICATIONS OF COMMUNICATIONS OF COMM APPLIES AND LOCATED AND LOCATED AT A 1990 FOR THE COMPUTER OF A 1990 FOR THE COMPUTER OF A 1990 FOR THE COMPUTER OF A 1990 FOR THE COMPUTER OF A 1990 FOR THE COMPUTER OF A 1990 FOR THE COMPUTER OF A 1990 FOR THE COMPUTER O GRFAT **NEWS FOR OWNERS OF COMMODORE, APPLE, & ATARI COMPUTERS!**

Most printers do the contract of the contract of the contract with with the contract of the contract with the contract of Commodore or Atarica and the get the get the get the get the get the get the get the get the get the get the get the get the get the get the get the get the get the get the get the get the get the get the get the get the g one that does not the does not the does not the does not the does not the does not the does not the does not the does not the does not the does not the does not the does not the does not the does not the does not the does Thaf why the engineers at Blue That's why the engineers at Blue Chip designed <sup>a</sup> new personal Chlp designed a new personal printed to the Microsoft Commission and Controls Commission and Commission and Commission and Commission and Co y computer reading the computer reading the second Of the ten high speed dot matrix Of the ten high speed dot matrix Most printers don't work with Commodore or Atari. And to get one that does, costs too much. printer called the MI20/10. If you own a computer read on: printers most often used with

printers most of the printers with the second with the printers with the printers of the second with the second Commodore, Apple, and Atari, none Commodore, Apple, and Atari, none is less expensive than the Blue Chip M120/10. Or more powerful. Chip MI20/ JO. Or more powerful. is less expensive than the Blue

Fully equipped, it's about \$50 less Fully equipped, it's about \$50 less expensive than a comparable, yet much slower Commodore printer. much slower Commodore printer. And in the vicinity of \$300 less than And in the vicinity of \$300 less than an Epson\* set-up to work with an Epson" set·up to work with a Commodore.

Despite its low price, the Blue Chip Despite its low price, the Blue Chip M120/10 is not stripped down, the stripped declines is consistent. The stripped down, which consists the consistent bargain basement printer. bargain basement printer. M120/10 is not a stripped down.

In fact, when you judge it by the In fact, when you judge it by the same stringent standards computer same stringent standards computer professionals use—by weighing total professionals use-by weighing total

performance against cost—it's performance against cost- it's difficult to find printer that com difficult to find a printer that com· pares to the Blue Chip M120/10. The Blue Chip M120/10. The Blue Chip M120/10. The Blue Chip M120/10. The Blue C pares to the Blue Chip M120/10.

Top speed with a Blue Chip Ml20/10 and the Blue Chip Ml20 with a Blue Chip Ml20/10 and the Blue Chip Ml20/10 and the Chip Ml20 is <sup>120</sup> characters per second. To beat is 120 characters per second. To beat that in any other makes of printer, you are completely in any other makes of printer, you are completely in the have to spend about \$400 more. have to spend about \$400 more. Top speed with a Blue Chip M120/10 that in any other make of printer, you

species print modes with more in a more and include graphics; condensed, bold faced and expanded characters; as a construction of the characters; as a characters; as the characters; as a constr well as superscripts and subscripts, well as superscripts and subscripts, and near letter quality characters. and near letter quality characters.  $A$  to be a strong make that in any other make the strong make  $\mathbf{r}$ of printer you have to spend nearly of printer you have to spend nearly Special print modes on an M120/10 inciude graphics; condensed, bold· faced and expanded characters; as And to beat that in any other make \$300 more.

 $A = 18.64 \times 10^{-10}$  and  $A = 18.64 \times 10^{-10}$  for  $A = 18.64 \times 10^{-10}$ Apple Macintosh\* and HC\*, Serial, Apple Macintosh' and IIC', Serial, and Centronics interfaces", you can and Centronics interfaces", you can use the Blue Chip M120/10 with just use the Blue Chip M 120/ JO with just about any computer you may about any computer you may eventually own. eventually own. And since it also has the IBM-PC<sup>\*</sup>.

The Blue Chip Personal Printer costs and the Blue Chip Personal Printer costs and the Blue Chip Personal Printer costs and a lot less than anything similar... without compromise in quality. without compromise in quality. Highly powerful and relentlessly Highly powerful and relentlessly product and product and product and product and product and product and product and product and product and product and product and product and product and product and product and product and product and product and produc The Blue Chip Personal Printer costs practical.

see one to the Chip printers and the printers of are available at Best Products, are available at Best Products, LaBelle's, Jafco, Dolgin's, Miller Sales, laBelle's, Jafco, Dolgin's, Miller Sales, Rogers, Great Western catalog shows the catalog shows the catalog shows the catalog shows that the catalog shows the catalog shows that the catalog shows that the catalog shows that the catalog shows that the catalog shows (800) 556-1234 Ext. 540. In California, (800) 556-1244 Ext. 540. In California, Inc. 540. In California, Inc. 540. In California, Inc. 540. In California, Inc. 540. In California, Inc. 540. In California, Inc. 540. In California, Inc. 540. In California, Inc. 54 call (800) 441-2345, Ext. 540, for call ( 800) 441·2345, Ext. 540, for more information and name of your control to the control of your control of your control of your control of your closest Blue Chip dealer. ciosest Blue Chip dealer. See one today. Blue Chip printers Rogers, Great Western catalog show· rooms, and other fine stores. Or call more information and name of your

ELECTRONIC E L ECTRONICS 2 West Alameda Drive/Tempe, Arizona 85282/(602) 991-9833

**BLUECHIPG** 

"Commodore is a registered trademark of Commodore Business .<br>Epson is a registered trademark of Epson America, Inc. .<br>IBM is a registered trademark of International Business Machines Corp. Apple is a registered trademark of Apple Computer Inc.<br>"Replacement interfaces sold separately.

**CALL 1989** 

 $\mathscr{C}$  . . *r* 

a dhe

••

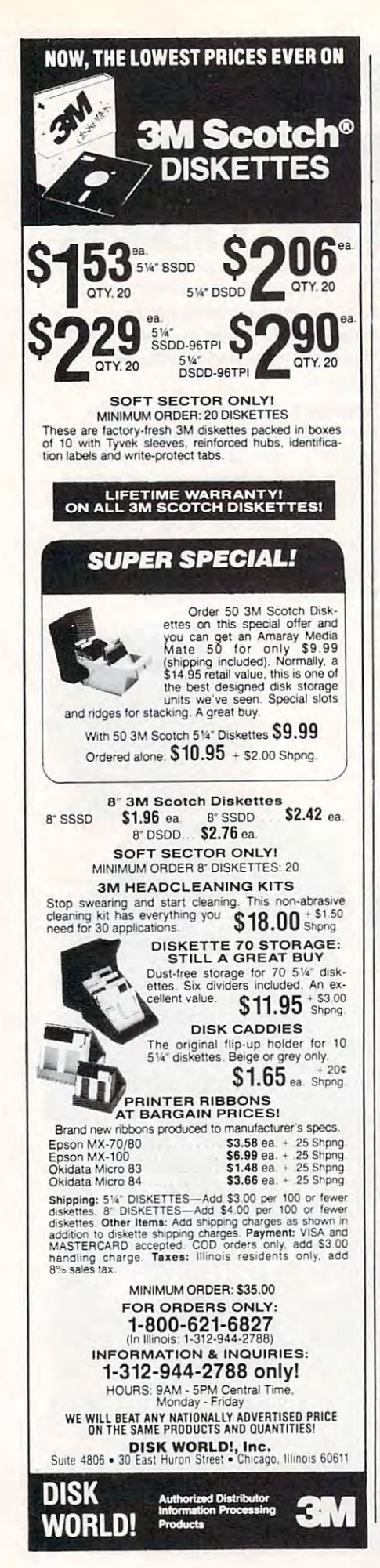

game takes up 122K on the disk. By comparison, the MacWrite word processor takes up only 55K. The system folder on the Macintosh Enchanter disk accounts for another 139K, leaving roughly 140K for storage. Saving a game in progress requires 13K, so some quick division tells you there is disk space for ten games.

Crashing the system is possible with the Macintosh, I discovered, when I accidentally hit the option key. The message SYSTEM ERROR appeared and the only recourse was to restart the disk, losing the game.

Enchanter is an excellent game for adventure freaks. However, you wouldn't want to use it to introduce your Aunt Fanny to computers-it's pretty advanced, even for seasoned adventurers.

With its large vocabulary, you won't tire too quickly of Enchanter. Even when you stop playing, you'll find yourself thinking about possible solutions for hours afterward. The challenge will preoccupy you for a long time.

 $\circledcirc$ 

Enchanter Infocom, Inc. 55 Wheeler Street Cambridge, MA 02138 \$49.95

### **Logo For The** 64 Andrew Keith

The Logo language has been causing quite a stir in the home/educational market lately. Originally available only for the Texas Instruments microcomputers, there are now implementations of Logo available for every major brand of home computer on the market.

### **Expensive Propositions**

Buying Logo, like buying a computer, can be an expensive proposition for home users:

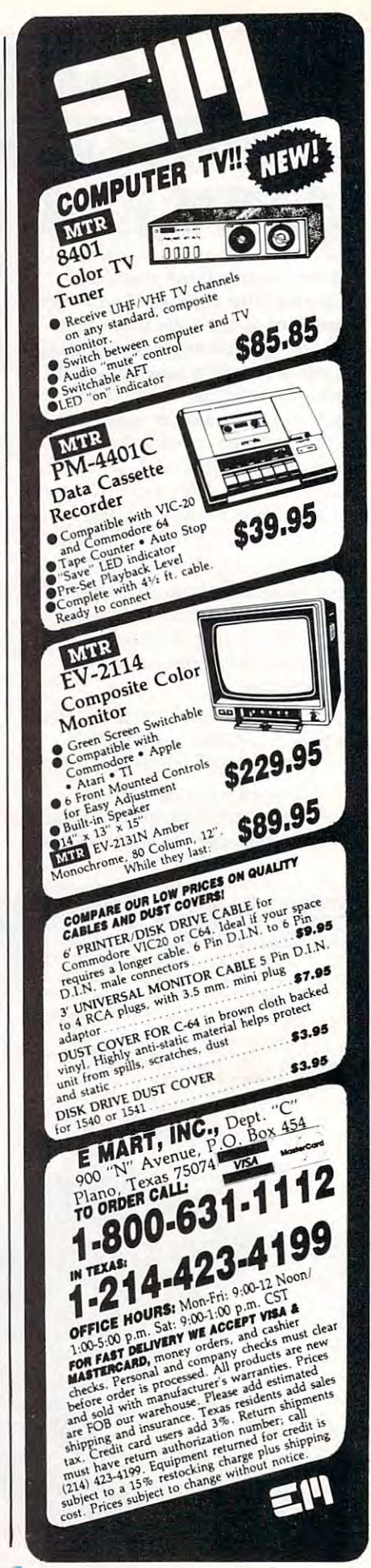

Typically, the language retails Typically, the language retails  $f(x) = \frac{1}{2}x^2 + \frac{1}{2}x^2 + \frac{1}{2}$ Commodore 64, however, has Commodore 64, however, has the virtue of being inexpensive the virtue of being inexpensive as home computers go; it is also as home computers go; it is also remarkably versatile. Given this, remarkably versatile. Given this, it is not surprising that the it is not surprising that the Commodore 64 Logo package is a commodore for the commodore for the commodore for the commodore for the commodor both affordable and powerful. both affordable and powerful. for between \$100 and \$200. The Commodore 64 *Logo* package is

Designed for Commodore Designed for Commodore by Terrapin, the <sup>64</sup> version of by Terrapin, the 64 version of Logo makes good use of the hi Logo makes good use of the hires graphics, sprites, color and sound capabilities for which the sound capabilities for which the <sup>64</sup> is known. It also includes 64 is known. [t also includes a thorough manual/tutorial and thorough manual/ tutorial and a utilities/demo disk. The price: utilities/demo disk. The price: about \$50-\$80, although it can about \$50-\$80, although it can be picked up on sale for as low be picked up on sale for as low as \$35 at some retail outlets. as \$35 at some retail outlets.

Logo includes both the Logo includes both the turtle graphics system and a sophisticated language that is phisticated language that is stimulating and challenging for stimulating and challenging for adults as well as kids. Logo is adults as well as kids. Logo is a user-friendly cousin to lan user-friendly cousin to languages like LISP, which are guages like LISP, which are  $\cdots$  intelligence. Because of this is the contract of the contract of the contract of the contract of the contract of the contract of the contract of the contract of the contract of the contract of the contract of the co operates using a system called "list-processing," which organizes its programs as lists of nizes its programs as lists of procedures. Each procedure is it procedures. Each procedure is itself a list of procedures; so a Logo program follows a "tree" structure, all the way down to structure, all the way down to the smallest roots, which are the the small est roots, which are the built-in communication of the communication of the communication of the communication of the communication of the communication of the communication of the communication of the communication of the communication of the com with the language. If this de with the language. If this description seems a bit abstract, consider this standard example, one of the first Logo graphics one of the first Logo graphics programs most people learn to programs most people learn to used in research on artificial intelligence. Because of this, it built-in commands that come write:

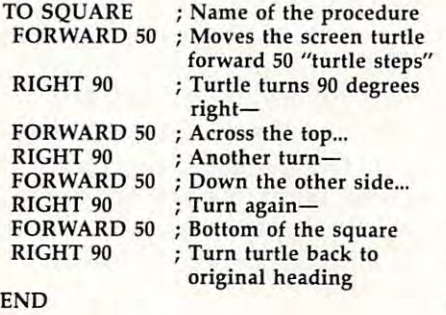

Taking Shortcuts **Taking Shortcuts** 

Does all that seem repetitive? Does all that seem repetitive? Too much typing? Logo lets you Too much typing? Logo lets you abbreviate and take shortcuts, abbreviate and take shortcuts,

doing the whole thing more doing the whole thing more elegantly: elegantly:

TO SQUARE THE REPORT OF THE REPORT OF THE REPORT OF THE REPORT OF THE REPORT OF THE REPORT OF THE REPORT OF THE **REPEAT 4 [FD 50 RT 90] TO SOUARE** END

Commands like FOR Commands like FOR-WARD, BACK, RIGHT, and WARD, BACK, RIGHT, and LEFT are called Logo LEFT are called Logo "primitives." The user puts "primitives." The user puts them together into procedures them together into procedures such as SQUARE. The interesting thing is that, for all practical ing thing is that, for all practical purposes, Logo treats primitives purposes, Logo treats primitives like FORWARD and procedures like FORWARD and procedures like SQUARE as though they like SQUARE as though they were identical. This lets the user were identical. This lets the user "teach" the computer new com " teach" the computer new commands. These commands can mands. These commands can then be used over and over then be used over and over again in different programs. again in different programs.

Seymour Papert, the man Seymour Papert, the man who headed the original Logo who headed the original Logo project, had worked with the project, had worked with the late Jean Piaget, the renowned late Jean Piaget, the renowned Swiss psychologist who studied Swiss psychologist who studied how people—particularly children—learn to teach them dren-learn to teach themselves. Logo reflects Piagett and the flexibility of the control of the control of the control of the control of the control of the control of the control of the control of the control of the control of the control of the philosophy, and that is why philosophy, and that is why Papert and many others con Papert and many others consider it an ideal educational tool, sider it an ideal educational tool, if used properly. In <sup>a</sup> Logo envi if used properly. [n a Logo en vironment, children develop an ronment, children develop an instinct for geometry and mathematical relationships by "teaching" the turtle to walk " teaching" the turtle to walk around the screen, drawing fig around the screen, drawing figures of startling complexity. ures of startling complexity. selves. Logo reflects Piaget's

#### Thinking About Thinking **Thinking About Thinking**

Having defined SQUARE, we Having defined SQUARE, we can now use it as part of an can now use it as part of another procedure called HOUSE, other procedure called HOUSE, which can in turn be part of which can in turn be part of a larger procedure called CITY. That is all, in essence, a Logo program is: a list of procedures. By breaking down the problem By breaking down the problem of drawing a city into the procedures of drawing a house, a square, a window, or a roof, children learn to structure their children learn to structure their thinking. Bugs in the program thinking. Bugs in the program are solved by "playing turtle"— are solved by "playing turtle" that is, physically retracing the that is, physically retracing the turtle's directions. In the pro turtle's directions. In the process, says Papert, they become cess, says Papert, they become epistemologists: They learn to epistemologists: They learn to think about thinking. think about thinking.

### Own your own Own your own computer supply **computer supply**  will show you how. **business.**  DISK WORLD!

You probably know who DISK who DISK who DISK who DISK who DISK who DISK who DISK who DISK who DISK who DISK who DISK WORLD! is: our ads are scattered throughout this and every other major computer magazine. **computer magazine.**  You probably know who DI

we're one of the largest computer computer computer and the largest computer computer computer and computer computer computer computer computer computer computer computer computer computer computer computer computer comput supply marketers in the country. supply marketers in the country. We're one of the largest computer

### And we want you! **And we want you!**

But, no matter how much we ad But, no matter how much we advertise, we still can't reach every com **vertise, we still can't reach every com**puter user.. .but you can. puter user .. . but you can.

we're looking for people who want to people who want to people who want to people who want to people who want to run their own part- or full-time comput run their own part- or full-time computer supply business. er supply business. We're looking for people who want to

### You'll have our help. **You'll have our help.**

**You won't be alone.** 

You'll have the accumulated experi You'll have the accumulated experience, buying power and merchandise power and merchandise power and merchandise power and merchandise power and ing skills of DISK WORLD! working ing skills of DISK WORLD! working with you. (And, if you don't think that's with you. (And, if you don't think that's important, just remember this: important, just remember this : eighteen months ago DISK WORLD! eighteen months ago DISK WORLD! didn't existence of the state of the state of the theoretical control to the theoretical control to the theoretical control to the state of the state of the state of the state of the state of the state of the state of the argest distributors in the nation.) largest distributors in the nation.) ence, buying power and merchandisdidn't exist. .. and now we're one of the

### \$24.95 gets you started. **\$24.95 gets you started.**

We'll send you a complete business 3lan that tells you everything you need plan that tells you everything you need to know.

It'll cost you  $$24.95 + $3.00$  shipping. ping.

But it's risk-free. Read it for fifteen But it's risk-free. Read it for fifteen 15) days and if you decide this isn't for (15) days and if you decide this isn't for you, send it back. We'll refund your you, send it back. We'll refund your money. money.

If it is for you, you'll know what to do If it is for you, you'll know what to do **next.** 

### **Suite 4806 !o-----------------------** DISK WORLD!

**30 East Huron Street** Chicago, Illinois <sup>60611</sup> **Chicago, Illinois 80611** 

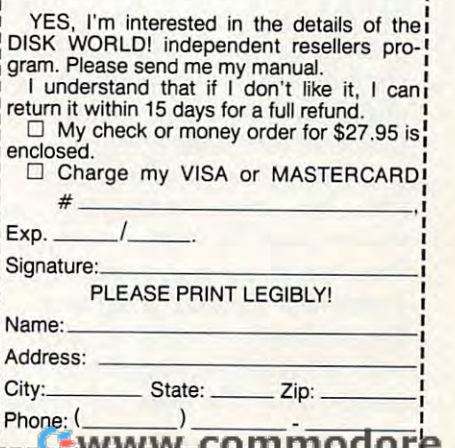

са

The manual that comes The manual that comes with <sup>64</sup> Logo also reflects this with 64 *Logo* also reflects this philosophy of learning. It intro philosophy of learning. It introduces the user to the language duces the user to the language by allowing him or her to by allowing him or her to choose the features that are of choose the features that are of initial interest, and starting initial interest, and starting there.

The tutorial chapters are The tutorial chapters are nondirective, taking you nondirective, taking you through the steps needed to be through the steps needed to become acquainted with tech come acquainted with techniques for building programs. niques for building programs. Having grounded you in the ba Having grounded you in the basics, it then simply suggests experiments, rather than telling periments, rather than telling you what to do. Three Logo you what to do. Three Logo "mascots" help you pace your "mascots" help you pace yourself: An elephant means "this is self: An elephant means " this is important: remember this"; important: remember this"; a rabbit means "here is a valuable shortcut or a programming trick"; a snail means " go slowly in this section." The tu slowly in this section." The tutorial is excellent in most re torial is excellent in most respects, but young children will spects, but young children will find it rough going—the print is find it rough going-the print is small, and it is really targeted small, and it is really targeted for adult users who want thor for adult users who want thorough documentation on the language. language.

### Graphics Assembler **Graphics & Assembler**

The utilities/demo disk contains The utilities/ demo disk contains several useful programs and several useful programs and procedures. Some are used in procedures. Some are used in conjunction with the manual to conjunction with the manual to demonstrate how to manipulate demonstrate how to manipulate sprites (64 *Logo* has a total of seven) or play music. Others are seven) or play music. Others are graphics demos or simple games graphics demos or simple games that show how list processing that show how list processing works. Utilities include sprite works. Utilities include sprite files with ready-made shapes of files with ready-made shapes of animals, vehicles, and assorted animals, vehicles, and assorted figures; <sup>a</sup> sprite editor for re figures; a sprite editor for redefining your own shapes; and defining your own shapes; and even machine language as even a machine language assembler written in Logo for cre sembler written in Logo for creating your own user-callable ating your own user-callable machine language routines. machine language routines.

The demo disk is <sup>a</sup> nice The demo disk is a nice idea, but some of the demo pro idea, but some of the demo programs are a bit disappointing; they are more fragments of pro they are more fragments of programs than actual programs. grams than actual programs. Undoubtedly, that is all that Undoubtedly, that is all that was intended—program ex was intended-program examples that the user can elabo-amples that the user can elabo-

rate on—but you can't help rate on-but you can't help responding to some of the responding to some of the ception is Logo version of the ception is a Logo version of the famous game "Animal" in famous game " Animal " in which the user thinks of an ani which the user thinks of an animal and the computer asks <sup>a</sup> se mal and the computer asks a series of questions to "guess" the ries of questions to "guess" the name of the animal, in the pro name of the animal, in the process creating a tree-like classification structure which can then cation structure which can then be viewed using the "Animal be viewed using the " Animal Inspector" program. This classic Inspector" program. This classic demonstration of simplified arti demonstration of simplified artificial intelligence makes particu ficial intelligence makes particularly good use of Logo's list-processing'abilities, as well list-processing 'abilities, as well as showing the user how the as showing the user how the language stores its information. language stores its information. demos with "That's it?" One ex-

### **A Sound Solution**

Logo's system for handling the Logo's system for handling the sound capabilities of the <sup>64</sup> is sound capabilities of the 64 is fairly simple, and the demo disk fairly simple, and the demo disk provides ready-made procedures provides ready-made procedures like PLAY to make it even sim li ke PLAY to make it even simpler. Basically, you decide what pler. Basically, you decide what values your notes should have and what duration they should and what duration they should be; Logo does the rest. The be; Logo does the rest. The manual doesn't point out how manual doesn't point out how to control all three voices or to control all three voices or how to set the volume. A serious programmer could write ous programmer could write routines to handle these fea routines to handle these features, using the .DEPOSIT com tures, using the .DEPOSIT command (Logo's equivalent of the mand (Logo's equivalent of the BASIC command POKE). The BASIC command POKE). The routines provided on the disk routines provided on the disk are satisfactory for most types of are satisfactory for most types of music and sound effects needed.

In addition to its turtle In addition to its turtle graphics and extras like sprites graphics and extras like sprites and sound, Logo is a natural for handling words and sentences. handling words and sentences. It contains all sorts of primitives It contains all sorts of primitives for manipulating phrases. For for manipulating phrases. For example, typing in: example, typing in:

### PRINT SENTENCE [JOHN LIKES] PRINT SENTENCE UOHN LIKES] ITEM 3[ MARY SUE[TO SKI]] ITEM 3] MARY SUE[TO SKIll

### Will print out: Will print out:

### JOHN LIKES TO SKI JOHN LIKES TO SKI

The primitive SENTENCE The primitive SENTENCE will put together two elements will put together two elements that follow it into a single sentence, and ITEM <sup>3</sup> will pick out tence, and ITEM 3 will pick out the third item in <sup>a</sup> list. Note that the third item in a list. Note that the bracketed phrase "to ski" is the bracketed phrase " to ski" is

list. Logo also has primitives for list. Logo also has primitives for determining if a particular piece of input matches one or more of input matches one or more elements in given list. These elements in a given list. These text-manipulation features are text-manipulation features are the true core of Logo, and make the true core of Logo, and make treated as one element of the it well-suited for educational uses.

### Friendly Bugs **Friendly Bugs**

Commodore Logo's error mes Commodore *Logo's* error messages are friendly. If you at sages are friendly. If you attempt to use a procedure and haven't defined it, Logo will tell haven't defined it, *Logo* will tell you that it doesn't know a procedure by that name. It also tells cedure by that name. It also tells you exactly where the error was you exactly where the error was found. In the event of <sup>a</sup> major found . In the event of a major error that hangs up the system, error that hangs up the system, Logo stops itself in many cases *Logo* stops itself in many cases and cheerfully informs you: and cheerfully informs you: CONGRATULATIONS! YOU CONGRATULATIONS! YOU FOUND BUG! It then gives FOUND A BUG! It then gives you the option of continuing you the option of continuing where you left off or erasing the where you left off or erasing the faulty procedure and starting faulty procedure and starting completely from scratch. How completely from scratch. However, the one time this hap ever, the one time this happened to me the restart option pened to me the restart option didn't work quite right, resulting didn't work quite right. resulting in input problems. I ended up turning off the computer and turning off the computer and rebooting the language disk. rebooting the language disk.

All in all, this is a solid version of Logo for a reasonable price. It contains features lacking in some of the other ver ing in some of the other versions of Logo—sprites, sound, sions of Logo-sprites, sound, the ability to save drawings the ability to save drawings from the screen, and touch-from the screen, and touchsensitive turtles (any of the sensitive turtles (any of the sprites can be used as turtles) sprites can be used as turtles) that can sense contact with the that can sense contact with the background or other turtles. On background or other turtles. On top of this, it costs less than any top of this, it costs less than any other implementation of Logo other implementation of Logo currently on the market. For currently on the market. For both first-time users, exploring both first-time users, exploring their first programming lan their first programming language, and seasoned hackers— guage, and seasoned hackerschildren and adults alike—Commodore <sup>64</sup> Logo is an excellent modore 64 *Logo* is an excellent package. package.

### Logo Logo

Commodore Business Machines, Inc. 1200 Wilson Drive West Chester, PA <sup>19380</sup> West Chester, PA 19380 \$69.95 \$69.95 ©

### C-www.commodore.ca

## VAVKE  $\blacktriangle$ BREAK!

# WITH NIGHT MISSION

You deserve the best. You've earned it. Now reward yourself with a session of Night Mission PINBALL, the most realistic and challenging arcade simulation ever conceived! Stunning graphics and dazzling<br>sound effects put Night Mission PINBALL in a class by itself. Game features: multi-

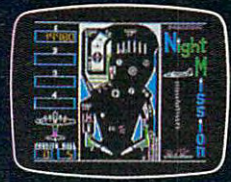

roll and the sound of the sound effects put in class by its control in class by its control in class by its control in control in class by its control in control in control in control in control in control in control in co Wi, Night ball and multi-player capabilities, the multi-player capabilities, the multi-player capabilities, the player of player  $\mathbf{A}$ jjt?\* /..". and an editor that lets you create your own custom modes. So take <sup>a</sup> break with Night Mission Pinball from Sublom Pinball from SubLogic. Winner of Electronic Games magazine's magazine's magazine's magazine's magazine's magazine's magazine's magazine's magazine's magazine's magazine's magazine's magazi "\$B|3r!iffi .'. <sup>1983</sup> Arcade Award for Best Computer Audio/Visual Effects.

or write or call for more information Order Line: 800 / 637-4983<br>Corporation<br>Champaign IL 61820

**NO.** 

dealer... ©MfeLOGIC ^— V-\*J I—\*—/ <sup>713</sup> Edgebrook Drive Champaign IL 61820-2012 Champaign IL 61820-2022 (217) 359-8482 Telex: <sup>206995</sup>C-www.commodore.ca

& Capple To Alani

### The best buy you'll ever find! Nashua. **Diskettes**

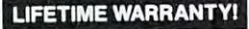

51/4" SSDD 51/4" DSDD  $A^a$  $\mathsf{a}\mathsf{a}$ Qty. 50 Qtv. 50

(These are poly-bagged diskettes with reinforced<br>hubs, Tyvek sleeves, and write-protect tabs.)

### SOFT SECTOR ONLY! Sold in multiples of 50 only.<br>Prices good while sale quantities last.

INTRODUCTORY SPECIALI in the contraction is a half-billion dollar cor-<br>poration and a recognized leader in magnetic media.<br>You've used these diskettes before and didn't know<br>it...since Nashua has sold primarily to software duplicators

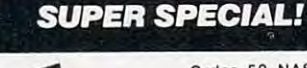

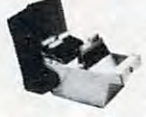

Order 50 NASHUA<br>Diskettes on this special Diskettes on this special<br>Amaray Media Mate 50 for<br>only \$9.99 (shipping in-<br>cluded). Normally, a \$14.95<br>retail value, this is one of<br>the best designed disk een. Special slots and ridges

storage units we've s for stacking. A great buy

With 50 NASHUA 514" Diskettes \$9.99 Ordered alone: \$10.95 + \$2.00 Shpng.

**3M HEADCLEANING KITS** Stop swearing and start cleaning. This non-abrasive<br>cleaning kit has everything you  $$18.00$  shpng.

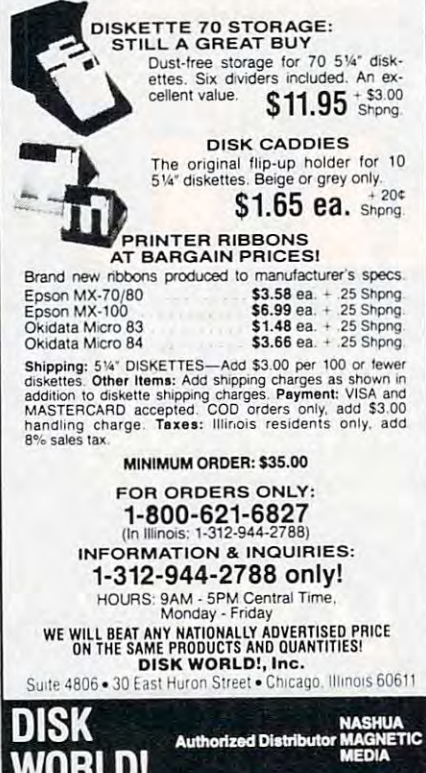

### **Microsoft Flight Simulator For PC & PCir**

David Florance, Programming Assistant

Requirements: IBM PC with at least 64K RAM, one disk drive, and color/graphics adapter (optional Microsoft Mouse requires 128K RAM); or PCjr with at least 128K RAM and one disk drive. Joystick optional.

Commercial flight simulators were developed for one very good reason: Airplanes cost a great deal of money. When a student learning to fly makes a mistake, it's better for the mistake to happen in a flight simulator safe on the ground than to lose an entire aircraft (not to mention the trainee pilot).

Several software companies have recently adapted flight simulators to personal computers. You can't expect to use these programs to qualify for a pilot's license, but they're both fun and educational.

Microsoft Flight Simulator, by Bruce A. Artwick of SubLogic, is one of the best. For most of the last year it's been a top-selling program for the IBM PC and compatibles. The latest version sports two major improvements: It runs on both the PC and PCjr, and it generates a color display on direct-drive RGB monitors. Earlier versions depended upon artifacting (false high-resolution colors) to create color displays. This was fine if you plugged your PC into a composite color monitor or TV set. But everything appeared in black and white on RGB monitors because they're capable of resolving adjacent hi-res pixels without the artifacting effect. The new version of the program generates true colors on both types of displays.

Before you try Microsoft Flight Simulator, however, be forewarned-if you don't know much about flying, this program may overwhelm you. It's not a simple simulation. It's a challenging program even for experienced pilots. Your first step should be to read the 149-page manual, packed with diagrams, maps, runway layouts for dozens of airports, an appendix describing your plane's performance specs, an airport directory, a glossary of aviation terms, and an index. The manual explains how to fly the aircraft with either the keyboard or a joystick, plus a great many more details.

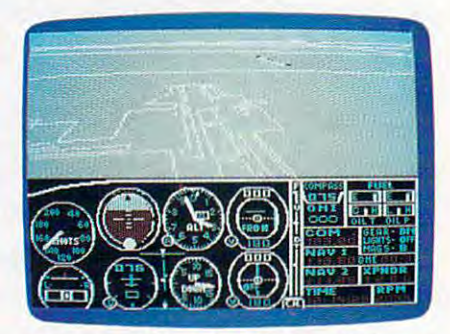

This view from the pilot's window shows a landing approach to Los Angeles International Airport.

### **Changing The Weather**

Before you take off, read the section that explains how an aircraft operates. Once you know a bit about flying, you'll be better prepared to enjoy (and understand) Microsoft Flight Simulator. Even if you've done some flying, you'll benefit by reading the manual.

Next, if you're using a PCjr, you should become familiar with the keyboard overlay. If you have a PC, you'll have to work without an overlay, so carefully study the section on aircraft controls. It explains the various instruments you'll be working with. These instruments

### **C-www.commodore.ca**

## imagine...

\*A Program that gives your computer the power of full word processing, but as easy to use as <sup>a</sup> typewriter.

 $*$  A Program that stores and retrieves any type of information and that understands real English commands.

\*A Program that enables your computer to talk over a telephone \*A Program that enables you recognize to talk our computer to talk our computer to talk of the computer of the computer of the computation of the computation of the computation of the computation of the computation of the to other computers around the world.

### by Russ wetmore. Featuring three of the most needed personal productivity tools; All for the incredible price of  $\bigcirc$  40.95

## imagine...

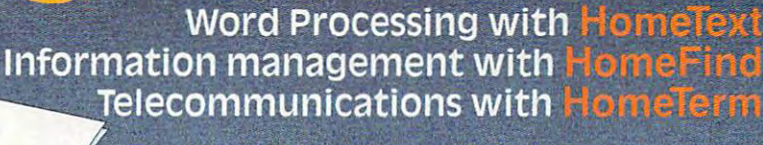

HomePak features all three programs on a single disk. Each program works smoothly and effortlessly with the others.

> Simple enough for the first time user, but with the features and flexibility demanded by the experienced user.

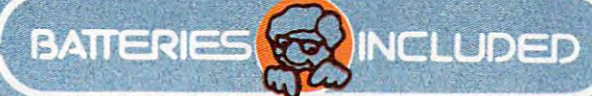

Atari and commodore <sup>64</sup> versions of HomePak are available .poie it etc and PC jr editions of HomePak will be available winter 1984. HomePafc win also be released in versions for other major computer systems during 1985. Manufacturers suggested U.S. list price. Dealers may sell for less, AD = 1984 Batteries included.<br>IFI, Apple, Commodore and IBM are registered trademarks of Atari Corp., Apple Inc., Commodore Business Machines and<br>IBM Busi

For a full colour brochure write to: 186 Queen St. W., Toronto, Canada MSV 121 (416) 596-1405 OR 17875

mmmmmmmm

--------

+www.commodore.ca

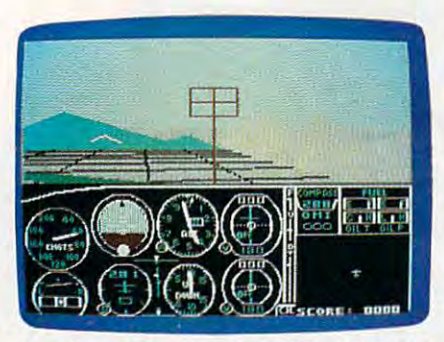

An alternate simulation, World War I Ace, puts you in the cockpit of a 1917 warplane. Notice the more primitive instrumentation.

should be constantly monitored during flight because they indicate your airspeed, attitude, altitude, heading, and throttle at a glance.

With any program requiring sharp hand-eye coordination, practice makes perfect. But it's especially critical with Microsoft Flight Simulator. When using the keyboard controls, keep the manual in a strategic location for easy reference. As you improve your flying skills, you'll

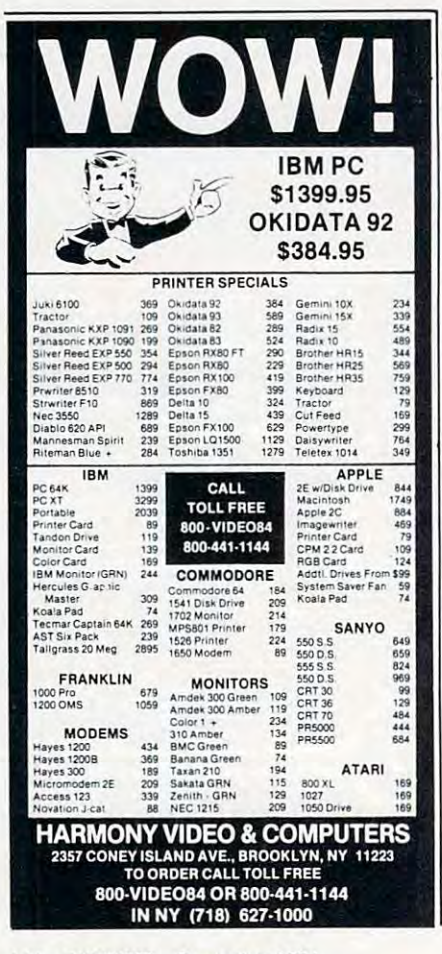

learn how to use navigational aids such as the VOR, the ADF, the NAV 1, NAV 2, and COM radios. You can use the 3-D display window to look around you from nine different perspectives. Finally, there is the radar view, which is indispensable when taxiing on the runways.

With the program's Editor feature, you can redefine current flight parameters. The User Mode Library gives you ten preset modes plus options to save and load player-defined modes. You can use the Editor to set cloud layers, wind factors, seasons, and even the time of day. Say, for instance, you want to work on landing skills. You would call the Editor, set the flight parameters for a landing approach, save it in the Library, and reenter the flight mode.

Until you gain a working knowledge of the instruments, you'll have trouble making successful flights. You won't fly far if you haven't practiced banks and yaws, or use of the elevators. You'll sometimes crash, but don't be discouraged when it happens.

### **Four Regions And A War**

Microsoft Flight Simulator lets you choose to fly from Chicago, New York, Los Angeles, or Seattle. Numerous airports are available for landings, and—as in real life-not all are identically equipped. Larger airports have more sophisticated equipment. There are hours of exploration within each region.

Flying from one region to another is possible, too, but it may take four or five hours. Slewing, or exponential travel, is an alternative to realtime flying. It allows you to rapidly travel great distances in little time.

In addition to the four regions available for civilian flight, there's also a fifth simulation—World War I Ace, a game

which places you in Europe in 1917.

### **Controls Are Sensitive**

Microsoft Flight Simulator is interesting, challenging, graphically superb, diverse, rewarding, and just plain fun. And the documentation is great. In terms of realism, it sets the standards.

There are two slight drawbacks. The instruments in Microsoft Flight Simulator are more delicate than on real aircraft. There are legitimate arguments that this is the way a flight simulator should respond; it trains you to develop even more skill than flying a real plane would require. But others would prefer to see more realistic controls which respond exactly like the real thing.

The other weakness is an obvious one that applies to all personal computer flight simulators: the absence of rudder pedals and similar controls. Controlling the aircraft with keys or a joystick may befuddle pilots who are used to real controls.

Still, these shortcomings are easily outweighed by the sheer delight this program brings.

Microsoft Flight Simulator Microsoft, Inc. 10700 Northrup Way Box 97200 Belleview, WA 98009 \$49.95

### O.

### **DataPlus-PC**

Darryl G. Linkow

Requirements: IBM PC or XT with at least 128K RAM, DOS 2.0/2.1, and either two double-sided floppy disk drives or a single double-sided drive and a hard disk.

DataPlus-PC converts your computer into an electronic filing system and report generator

C-www.commodore.ca

#### 144 COMPUTEI December 1984

which can perform the sophisti which can perform the sophisticated data base functions found cated data base functions found in programs that are consider in programs that are considerably more expensive. Yet unlike ably more expensive. Yet unlike some of these higher-priced pro some of these higher-priced programs, DataPlus-PC is extremely grams, *DataPlus-PC* is extremely easy to use, even for novices. It is completely menu-driven and is completely menu-driven and prompts you at every option. prompts you at every option ..

Beginners can start entering Beginners can start entenng data immediately by using the data immediately by using the predefined record fields (name, predefined record fields (name, address, etc.). Of course, you address, etc.). Of course, you can also design your own cus can also design your own custom forms. With the Report tom forms. With the Report Generator included in DataPlus-Generator included in *DataPlus-*PC, you can perform extensive pc, you can perform extensive mathematical functions. mathematical functions. DataPlus-PC also contains *DataPllIs-PC* also contains a built-in Mailing Label and List built-in Mailing Label and List Generator (MLG) that can print Generator (MLG) that can print up to eight labels across. It's up to eight labels across. It's a fast, easy way to print labels or fast, easy way to print labels or other lists. Another powerful other lists. Another powerful feature is the memo window. It feature is the memo window. It lets you enter a paragraph of text so you can link additional text so you can link additional information and comments to information and comments to individual records that are on individual records that are on file. file.

DataPlus-PC also is capable *DataPlus-PC* also is capable of reading files created with of reading files created with Lotus 1-2-3, Multiplan, VisiCalc, *Lotus* 1-2-3, *Multiplan, VisiCalc,*  TIM, and other popular forecast *TIM,* and other *popular* forecasting and data base programs. ing and data base programs. This capability saves you the This capability saves you the costly and time-consuming task costly and time-consuming task of retyping existing files to as of retyping existing files to assemble new data bases with DataPlus-PC. In addition, *DataPlus-PC.* In addition, DataPlus-PC can create files *DataPllIs-PC* can create files which can be merged with the which can be merged with the text files produced by most pop text files produced by most popular word processing programs ular word processing programs (including *WordPlus-PC*, a companion program from Profes panion program from Professional Software). sional Software). semble new data bases with

### Single-Key Commands **Single-Key Commands**

DataPlus-PC comes on double-*DataPlus-PC* comes on a doublesided floppy disk with an in sided floppy disk with an instruction manual in an attractive struction manual in an attractive (IBM-style) three-ring binder (IBM-style) three-ring binder and slipcover. The manual itself and slipcover. The manual itself is well-organized and written is well-organized and written for both the novice and advanced user. There's an excel vanced user. There's an excellent 170-page tutorial section lent 170-page tutorial section and reference sections of a no only and a reference section of about

the same length. Index tabs the same length. Index tabs make it fast and easy to find make it fast and easy to find helpful information. In the back helpful information. In the back is a complete index, plus an appendix with information on pendix with infonnation on DOS, error messages, printer DOS, error messages, printer troubleshooting, glossary of troubleshooting, a glossary of computer terms, and <sup>a</sup> section computer terms, and a section on saving crashed data files. on saving crashed data files.

The program disk contains The program disk contains sample data files to illustrate sample data files to illustrate everything covered in the tuto everything covered in the tutorial. Since DataPlus-PC is com rial. Since *DataPlus-PC* is completely menu-driven, you pletely menu-driven, you should be able to use the pro should be able to use the program even if you skip the tuto gram even if you skip the tutorial. Most commands are rial. Most commands are entered by selecting a single number or letter from the main number or letter from the main menu. This menu offers such menu. This menu offers such functions as the report genera functions as the report genera tor, mailing label generator, tor, mailing label generator, word processor file merge, the word processor file merge, the utilities menu, and the global utilities menu, and the global function menu. With a single keypress you can select such op keypress you can select such options as enter records, update tions as enter records, update records, delete records, quick records, delete records, quick search, super scan, memo win search, super scan, memo window, change data files, sort dow, change data files, sort records, and display unformat records, and display unformatted records. ted records.

The utilities menu lets you The utilities menu lets you create new files, print field create new files, print field titles, add new data fields, titles, add new data fields, change field titles, view report change field titles, view report formats, erase report formats, formats, erase report formats, duplicate report formats, rename duplicate report formats, rename data files, erase data files, create data files, erase data *files,* create modified files, back up data files modified files, back up data files to another disk, convert ASCII to another disk, convert ASCll files to DataPlus-PC files, and fil es to *DataPlus-PC* files, and view disk directories. view disk directories.

The global menu contains . The global menu contains many functions usually found many functions usually found only in word processors: global only in word processors: global search and replace, global search and replace, global record delete, global mathemati record delete, global mathematical update, global deletion or in cal update, global deletion or insertion of fields, merge two sertion of fields, merge two fields or two *DataPlus-PC* files, swap two fields, duplicate data swap two fields, duplicate data from one field to another, con from one field to another, convert data format, and convert vert data format, and convert data file to all uppercase letters. Again, you can select any of Again, you can select any of these functions by pressing these functions by pressing a single key from the proper single key from the proper menu screen. menu screen.

#### Fast Searching Searching Searching Searching Searching Searching Searching Searching Searching Searching Search **Fast Searching**

DataPlus-PC's super scan func *DataPlus-PC's* super scan function gives you the ability to tion gives you the ability to quickly locate and display nec quickly locate and display necessary information from any essary information from any record. In seconds, using floppy record. In seconds, using floppy disks, I retrieved records just by specifying a string of letters or numbers. Once the record ap numbers. Once the record appears on the screen, you can use pears on the screen, you can use the super scan menu to edit the the super scan menu to edit the record, delete the record, print record, delete the record, print a hard copy, or perform several hard copy, or perform several other functions. other functions.

The printing features in The printing features in DataPlus-PC are extremely flexi *DataPllls-PC* are extremely flexible, too. Using the report gen ble, too. Using the report generator, you can specify any erator, you can specify any number of fields to be printed in number of fields to be printed in unique reports. You can design unique reports. You can design report formats and save them report formats and save them on disk. In addition, DataPlus-on disk. In addition, *DataPlus-*PC always asks if you want data PC always asks if you want data and reports sent to the screen or and reports sent to the screen or the printer. You don't have to the printer. You don't have to make a hard copy if you simply want to read a report on the screen.

Overall, DataPlus-PC offers Overall, *DataPlus-PC* offers professional versatility and professional versatility and a great number of advanced fea great number of advanced fea tures. But perhaps the best tures. But perhaps the best feature is its price—relatively feature is its price- relatively low compared to some competi low compared to some competitors with similar capabilities. tors with similar capabilities.

DataPlus-PC DataPlus-PC Professional Software, Inc. <sup>51</sup> Fremont Street *51 Fremont Street*  Needham, MA <sup>02194</sup> *Needham,* MA *02194 \$250* ©

**\***2500

Use the handy Use the handy reader service reader service cards in the back cards in the back of the magazine of the magazine tor information for information on products on products advertised in advertised in the control of the control of the control of the control of the control of the control of the control of the control of the control of the control of the control of the control of the control of the control o **COMPUTE!** COMPUTE! C-www.commodore.ca

### Computers And Society **Computers And Society**

David D, Thornburg, Associate Editor David D. Thornburg, Associate Editor

### Of Cats, Kids And Computers **Of Cats, Kids And Computers**

read an interesting article about cats. It was I read an interesting article about cats. It was about an experiment in which newborn kittens about an experiment in which newborn kittens were raised in special environments. One group were raised in special environments. One group of kittens was raised from birth in <sup>a</sup> room of kittens was raised from birth in a room containing only vertical stripes on its walls, and containing only vertical stripes on its walls, and the second group was raised in a room with only horizontal stripes on its walls. horizontal stripes on its walls.

As these kittens matured, they were released As these kittens matured, they were released into the normal world of chairs, tables, and into the normal world of chairs, tables, and people, to see how they would react. The people, to see how they would react. The researchers in this study made some interesting researchers in this study made some interesting observations. The cats that were raised among observations. The cats that were raised among only vertical stripes fared well in the world of only vertical stripes fared well in the world of chairs and tables, without ever bumping into the chairs and tables, without ever bumping into the legs by accident. But these cats never once legs by accident. But these cats never once jumped onto <sup>a</sup> chair or table top. As for the cats jumped onto a chair or table top. As for the cats raised in the other room, their behavior was raised in the other room, their behavior was quite different. While they would frequently quite different. While they would frequently jump on table tops and chairs, they seemed to be jump on table tops and chairs, they seemed to be forever bumping into furniture legs—almost as if forever bumping into furniture legs-almost as if they didn't see them. they didn't see them.

Were these effects reversible? As I recall, it was discovered that the effects of these special was discovered that the effects of these special rooms would wear off only if the kittens were re rooms would wear off only if the kittens were removed from the rooms after a few weeks. If they were kept in these environments for <sup>a</sup> longer pe were kept in these environments for a longer period, the sensory environment of their youth riod, the sensory environment of their youth would forever influence their view of the world. would forever influence their view of the world.

Kids, of course, are not cats, and yet parents Kids, of course, are not cats, and yet parents share an almost instinctive need to provide their share an almost instinctive need to provide their children with all the stimulation they can handle. children with all the stimulation they can handle. From crib toys to peekaboo, our babies have From crib toys to peekaboo, our babies have their waking hours filled with the wide range of their waking hours filled with the wide range of stimuli that might forever shape their own views stimuli that might forever shape their own views of the world. of the world.

But, just as some of our parentally provided But, just as some of our parentally provided stimulation is intentional, some of it is not. stimulation is intentional, some of it is not. A children and is raised from the property of the television of television and the television of television of television of the television of the television of the television of the television of the television of the telev vision set is likely to have a different world view than one who was engaged in more active pur than one who was engaged in more active pursuits. We have all heard of the toddler whose suits. We have all heard of the toddler whose first song was "You Deserve a Break Today." child who is raised from birth in front of a tele-

### Childhood Discovery Tools **Childhood Discovery Tools**

Fortunately, our babies don't rely on us as their Fortunately, our babies don't rely on us as their sole source of stimulation for long. What parent hasn't noticed that the baby has been "too hasn't noticed that the baby has been " too quiet," only to find that the little pumpkin is quiet," only to find that the little pumpkin is

busily exploring the rich texture of strained apri busily exploring the rich texture of strained apricots as they are pressed into the white living cots as they are pressed into the white living room rug a mere two hours before guests arrive  $f \circ f$  and  $f \circ f$  and  $f \circ f$  and  $f \circ f$  are  $f \circ f$  and  $f \circ f$ for a formal dinner?

While most parents are not likely to view While most parents are not likely to view this include the contract of the company of the collection and recognize the collection and recognize the contract of the collection nition of the strong desire of our children to make nition of the strong desire of our children to make discoveries on their own, we do acknowledge the discoveries on their own, we do acknowledge the importance of discovery to our children and pro importance of discovery to our children and provide them with discovery tools of our choosing— vide them with discovery tools of our choosingblocks, dolls, trucks, and perhaps computers. blocks, dolls, trucks, and perhaps computers. this incident with detached amusement and recog-

The notion that a computer can be a discovery tool for the very young is not particularly ery tool for the very young is not particularly new. What is new is the growing realization that new. What is new is the growing realization that if computers are to be used by the very young, if computers are to be used by the very young, they must be used in ways that are completely they must be used in ways that are completely different from the ways they are used by older different from the ways they are used by older children and adults. children and adults.

am often presented with opportunities to I am often presented with opportunities to review commercial educational software for the review commercial educational software for the preschooler. While this software has a certain appeal for the adults who purchase it, much of it is peal for the adults who purchase it, much of it is totally inappropriate for its targeted user. The totally inappropriate for its targeted user. The reason for this is easy to detect: Our commercial reason for this is easy to detect: Our commercial marketplace has presented us with a problem. In order for a customer to find appropriate software in the store, a buyer has to be sufficiently impressed to purchase it. Amazingly few buyers for pressed to purchase it. Amazingly few buyers for retail chains have Ph.D.'s in early childhood retail chains have Ph.D.'s in early childhood education, and the criteria that a buyer may use in selecting titles for inventory are likely to be in selecting titles for inventory are likely to be different from those that are of importance to the different from those that are of importance to the cognitive development of <sup>a</sup> three-year-old child. cognitive development of a three-year-old child. As a consequence, I have seen otherwise charming alphabet-learning programs that paint words ing alphabet-learning programs that paint words from right to left across the screen, thus causing from right to left across the screen, thus causing the child's eyes to track in the wrong direction the child's eyes to track in the wrong direction for reading. I have seen prereading software that includes (in small type) messages such as PRESS includes (in small type) messages such as PRESS RETURN WHEN DONE. RETURN WHEN DONE.

In fact, good software is hard to write, and In fact, good software is hard to write, and good software for preschoolers is very hard to good software for preschoolers is *very* hard to write. Consequently, there is very little of it. write. Consequently, there is very little of it.

### Designing Software For Tots **Designing Software For Tots**

To see the nature of the problem, consider three To see the nature of the problem, consider three aspects of a child's use of the computer. In order to interact with the computer effectively, three to interact with the computer effectively, three

### **C**www.commodore.ca

<sup>50</sup> MISSION CRUSH"; SSI's exciting 50 MISSION CRUSH~ SSl's exciting and unique role-playing wargame. puts and unique role-playing wargame, puts you in the cockpit as pilot of the most you in the cockpit as pilot of the most glamorous bomber of World War II glamorous bomber of World War II the B-17 Flying Fortress. the 8-17 Flying Fortress,

> WHY EVERY

CANT MISSION BE THIS EASY

 $I$ 

As part of the 8th Air Force As part of the 8th Air Force <sup>306</sup> Bomber Group stationed in 306 Bomber Group stationed in England, you will fly dangerous England, you will fly dangerous bombing raids over Nazi-occupied bombing raids over Nazi-occupied France and Germany. Your goal: France and Germany. Your goal: To survive fifty missions and To survive fifty missions and achieve the rank of Brigadier achieve the rank of 8rigadier General.

After each raid {if you've After each raid (if you've survived!), you'll be evalu survived I), you'll be evaluated by the computer and computer and computer and computer and computer and computer and computer and computer awarded points based on awarded points based on ficult was the mission? ficult was the mission? How accurate was your How accurate was your bombing? How many bombing? How many enemy fighters did enemy fighters did you shoot down? you shoot down? (Just as in real life, (Just as in real life, enemy fighter pilots enemy fighter pilots get better at shoot get better at shooting down B-17's ing down 8-1Ts as time goes by!) as time goes byl) ated by the computer and such factors as: How dif-

The more points you get, the closer you'll be you get, the closer you'll be to a promotion, and ultimately to wearing the General's shiny star. wearing the General's shiny star. This game's designer was the flight This game's designer was the flight

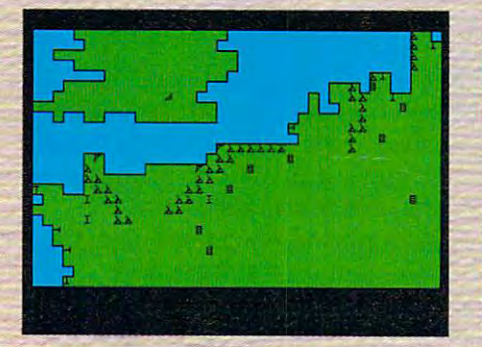

Screen display shows your base in England and your <sup>22</sup> targets in France and Germany - all heavily protected by enemy fighters and anti-aircraft batteries.

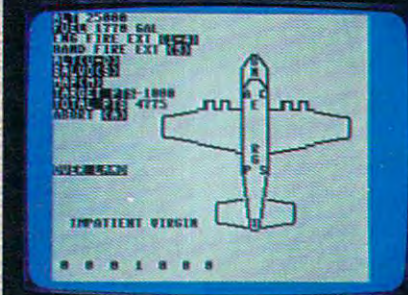

CAN YOU SURVIVE **CAN YOU SURVIVE** 

 $\sigma/\Lambda^{\vee}$ 

 $CT-1$ 

Data display of your Flying Fortress.

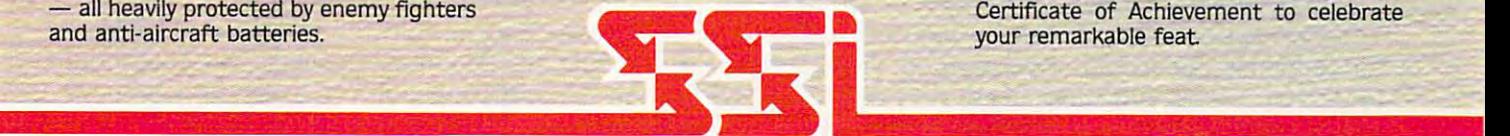

engineer on B-29 bomber during the engineer on a 8-29 bomber during the Korean War, and he's made sure every Korean War, and he's made sure everything about <sup>50</sup> MISSION CRUSH thing about 50 MISSION CRUSH is historically accurate. is historically accurate,

 $\bullet$ 

Surviving fifty missions Surviving fifty missions and becoming General is no and becoming General is no easy task. But if you do make easy task, But if you do make it, send us photo of the it. send us a photo of the screen as proof, and we'll add to be a proof of the control and we'll add to be a proof of the control and we'll add to to the celebration by awarding to the celebration by awarding you a Certificate of Achievement. To get your hands on B-17 To get your hands on a 8-17 bomber, fly on down to your iocal bomber, fly on down to your local computer/software or game store computer/software or game store today! today I screen as proof, and we'll add

> FOR THE APPEAR OF THE APPEAR OF THE APPEAR OF THE APPEAR OF THE APPEAR OF THE APPEAR OF THE APPEAR OF THE APPEAR OF THE APPEAR OF THE APPEAR OF THE APPEAR OF THE APPEAR OF THE APPEAR OF THE APPEAR OF THE APPEAR OF THE APPE ATARI® and ATARI~ **and**  COMMODORE **COMMODORE**  64™. **FOR THE APPLE<sup>®</sup>**  $64$ <sup>™</sup>

> > On 48K disk for the Apple<sup>®</sup> II with Applesoft BOM. II+. He and lie. **AppIe50ft ROM. 11+. lie! and Ik. On 40K d:sk for At.ui· home**  computers. On 64K disk for the C-64".

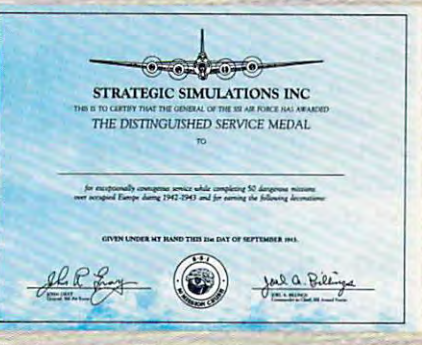

Screen display shows your base in England Data display of your Flying Fortress. If you survive fifty missions and reach the rank of Brigadier General, we'll mail you this and your 22 targets in France and Germany rank of Brigadier General. we'll mail you this Certificate of Achievement to celebrate all heavily protected by enemy fighters ~ Certificate of Achievement to celebrate your remarkable feat

### **STRATEGIC SIMULATIONS INC**

If there are no convenient stores near you, VISA & Mastercard holders can order direct by calling 800-227-1617, ext. 335 (toll free). In California, call 800-772-3545, ext. 335.50 MISSION CRUSH" goes for \$39.95. plus \$2.00 for shipping and handling. 10lders can order direct by calling 800-227-1617, ext. 335 (toll free). INC, 883 Stierlin Road, Bldg. A-200, Mountain View, CA 94043. n California, call 800-772-3545, ext. 335. 50 MISSION CRUSH" goes california residents, add 6.5% sales tax.) All our games carry a "14day satisfaction or your money back" guarantee. for \$39,95, plus \$2.00 for shipping and handling. day satisfaction or your money back" guarantee.

f there are no convenient stores near you, VISA & Mastercard  $\hskip1cm$  To order by mail, send your check to: STRATEGIC SIMULATIONS

### WRITE FOR FREE COLOR CATALOG OF ALL OUR GAMES. **W R ITE FOR A FREE COLOR CATALOG OF ALL OUR GAMES.**

APPLE, ATARI and COMMODORE 64 are trademarks of Apple Computer, Inc., Atari, Inc., and Commodore Elect on the Way, Inc., and Commodore Elect on the Way, I

things need to be at the child's level: the input things need to be at the child's level: the input skills, the subject matter and style, and the infor skills, the subject matter and style, and the information displayed on the screen. Some otherwise mation displayed on the screen. Some otherwise wonderful software has fallen short because of wonderful software has fallen short because of a failure in one of these areas. failure in one of these areas.

Many of the shortcomings in early childhood Many of the shortcomings in early childhood software can be overcome by careful design of software can be overcome by careful design of the program in the first place. While too many the program in the first place. While too many experts can ruin an otherwise good product, it is experts can ruin an otherwise good product, it is important that software be examined by someone important that software be examined by someone on the staff who has worked extensively with on the staff who has worked extensively with children in the target age-range, and who knows children in the target age-range, and who knows their skills and limitations. It is also important their skills and limitations. It is also important that the software be tested (and modified and that the software be tested (and modified and tested again) with a group of children to see what problems they uncover. In fact, most of the what problems they uncover. In fact, most of the problems I have seen could have been trapped and corrected at the storyboard stage before and corrected at the storyboard stage before a single line of program was written. single line of program was written.

Of course, such testing is expensive, and it Of course, such testing is expensive, and it causes product development cycles to be much causes product development cycles to be much longer than they would be otherwise. When longer than they would be otherwise. When these factors are considered in the light that these factors are considered in the light that a good children's package may be harder to pro good children's package may be harder to program than a new spreadsheet, it is a miracle that there are any good programs available at all. there are any good programs available at all.

In fact, there is much that any programmer In fact, there is much that any programmer can do to make sure that programs for young can do to make sure that programs for young children are appropriate. On the content side, children are appropriate. On the content side, give careful consideration to the dominant learn give careful consideration to the dominant learning mode of the child. If the audience consists of ing mode of the child. If the audience consists of children who are engaged in making their own children who are engaged in making their own discoveries by physical experimentation, the discoveries by physical experimentation, the interactiveness of the program should reflect this interactiveness of the program should reflect this learning mode. If the program is to be used by learning mode. If the program is to be used by early readers, be certain that the screen is free of clutter and the words are formed from characters clutter and the words are formed from characters that are easy to read. Just because a child can read a ¼-inch-high letter in a book does not mean that you should use letters of this size mean that you should use letters of this size when working with a computer display screen. You will want to use letters that are much larger You will want to use letters that are much larger and that are created with a very easy-to-read set of characters. of characters.

### Keeping It Simple **Keeping It Simple**

Animation has its place, but words should not Animation has its place, but words should not move across the screen while they are being move across the screen while they are being read. Reading is a hard enough task as it is, and making the words move only makes it worse. making the words move only makes it worse. You can test this on yourself by having words You can test this on yourself by having words move across the screen in a language you barely understand. You will most likely find that the understand. You will most likely find that the words are <sup>a</sup> lot easier to read when they are words are a lot easier to read when they are standing still. standing still.

If your software is to be used by a child who has no reading skills, and this software is to be has no reading skills, and this software is to be used by an unattended child for purposes other used by an unattended child for purposes other than developing these skills, the screen should than *developing* these skills, the screen should

contain no words at all—ever. contain no words at all-ever.

Color and sound can be entertaining, but Color and sound can be entertaining, but must be used carefully. If the object is to create must be used carefully. If the object is to create a passive viewing experience as reward, this may passive viewing experience as a reward, this may be fine. If these features are used as bridge be be fine. If these features are used as a bridge between other activities in the program, they may tween other activities in the program, they may distract the child enough to cause the thought distract the child enough to cause the thought train to be broken.

While content and display present their own While content and display present their own special problems, the real challenge comes from special problems, the real challenge comes from input. Devices like the joystick and KoalaPad input. Devices like the joystick and KoalaPad represent two alternatives to the normal key represent two alternatives to the normal keyboard, but they may be inappropriate for some board, but they may be inappropriate for some applications, especially when letters and numbers applications, especially when letters and numbers are to be entered. are to be entered.

As for the typewriter keyboard, we have two As for the typewriter keyboard, we have two choices: We can either change the order of our choices: We can either change the order of our alphabet for all time into alphabet for all time into QWERTYUIOP[]ASDFGHJKL;ZXCVBNM,.? or we can take advantage of special keyboards such as can take advantage of special keyboards such as the Muppet Learning Keys from Koala Technol the Muppet Learning Keys from Koala Technologies. Muppet Learning Keys is a keyboard designed for children from the age of three upward. signed for children from the age of three upward. Its principal features are an alphabetic arrange lts principal features are an alphabetic arrangement of keys, an uncluttered layout with one ment of keys, an uncluttered layout with one character per keytop, and functional clustering of character per key top, and functional clustering of keyboard characters. All the numbers are clus keyboard characters. All the numbers are clustered into one grouping, colors are clustered into tered into one grouping, colors are clustered into paint box, and the alphabet is clustered in a paint box, and the alphabet is clustered in a writing tablet. writing tablet.

Since we teach our children the alphabet in Since we teach our children the alphabet in alphabetical order, it makes sense for them to be alphabetical order, it makes sense for them to be able to use computer keyboard that has the able to use a computer keyboard that has the keys in this order as well. keys in this order as well.

### Graduating To QWERTY **Graduating To QWERTY**

Of course, there is the question of when <sup>a</sup> child Of course, there is the question of when a child should make the move up to the normal key should make the move up to the normal keyboard layout. board layout.

To me, the essence of keyboard comfort is To me, the essence of keyboard comfort is achieved by starting children off with something achieved by starting children off with something that they expect—alphabetic keys. This makes that they expect-alphabetic keys. This makes using the computer more transparent to the user, using the computer more transparent to the user, and gives the child a closer connection to the software, instead of requiring continued focus on software, instead of requiring continued focus on the mechanics of the computer's operation. the mechanics of the computer's operation.

Once child has reached an age where he or Once a child has reached an age where he or she is ready to leam to type, the child's first she is ready to learn to type, the child's first exposure to the normal keyboard should be exposure to the normal keyboard should be through a typing tutor program.

At what age should the transition take place? At what age should the transition take place? It depends on the child of course, but you should It depends on the child of course, but you should look at the skills needed to master the keyboard look at the skills needed to master the keyboard (and mastery does not include typing with two (and mastery does not include typing with two fingers). Is it a skill for three-year-olds? I think not. In fact, it might be appropriate for some pre-not. In fact, it might be appropriate for some preteens, but not all of them. teens, but not all of them.

In fact, it isn't even appropriate for all In fact, it isn't even appropriate for all ◎ adults! adults!

Cwww.commodore.ca

### **FROM AC** *INCORPORATED*

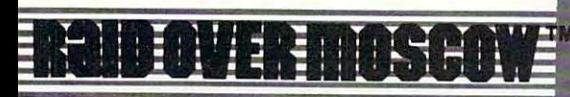

### 9trategy Arcade Game 3y Bruce Carver By Bruce Carver

The Soviets launch a nuclear strike against major cities the United States and Canada. Our only hope is our n the United States a nd Canada. OUT only hope is our ipace station equipped with stealth bombers, which can fly undetected in Soviet airspace. As squadron eader, you must first knock out the Soviet Launch eader. you must first knock out the Soviet launch iites and then proceed into the city of Moscow. Armed lites and then proceed Inlo the city of Moscow. Armed uith only the weapons you can carry, you command an Nlth only the weapons you can carry, you command an issault on the Soviet Defense center and destroy it to 155auit on the Soviet Defense cenler and destroy It to top the attack. Top Multiscreen action!

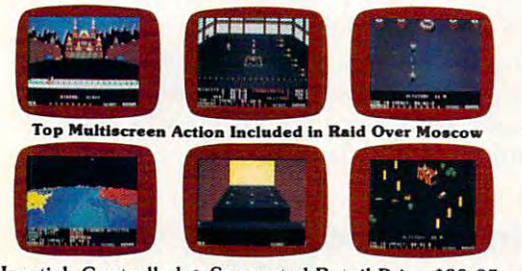

Joystick Controlled • Suggested Retail Price \$39.95 Disk: Comodore <sup>64</sup> (Available soon on Atari) Disk: Comodore 64 (Available soon on Alarl)

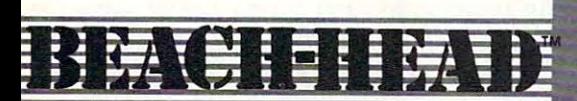

### rcade Game **Lrcade Game**  Bruce Carver Iy **Bruce Carver**

### ieneral Quarters! Battle Stations!

ieneral Quarters! Battle Stations!<br>s chief commander of land and sea forces in the acific, your mission is to obtain a quick naval victory id invade enemy territory with your land forces. nd invade enemy territory with your land forces. each-Head is 100% machine language game and each-Head is a 100% machine language game and ters multiscreen action with high resolution, three mensional graphics. Imensional graphics.

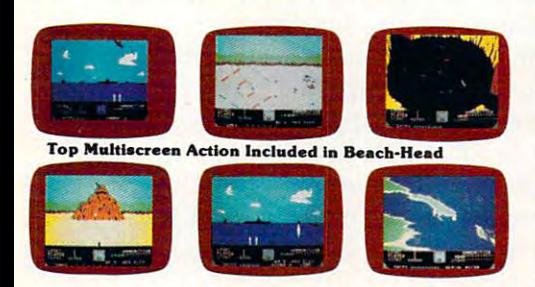

oystick Controlled 'Suggested Retail Price \$34.95 Ioystlck Controlled -Suggested Retail Price \$34.95 >isk: Commodore 64, Atari 48K lisk: Commodore 64, Atari 48K

 $value$  for: Commodore 64 $*$  Atari $\bullet$ 

**Raid OVER MOSCOW**<br>"Play It Like There's No Tomorrow!"

SS.SS.SS.SS.SS.SS.SS.

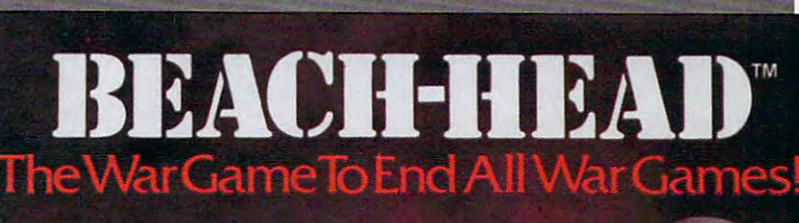

**March March** 

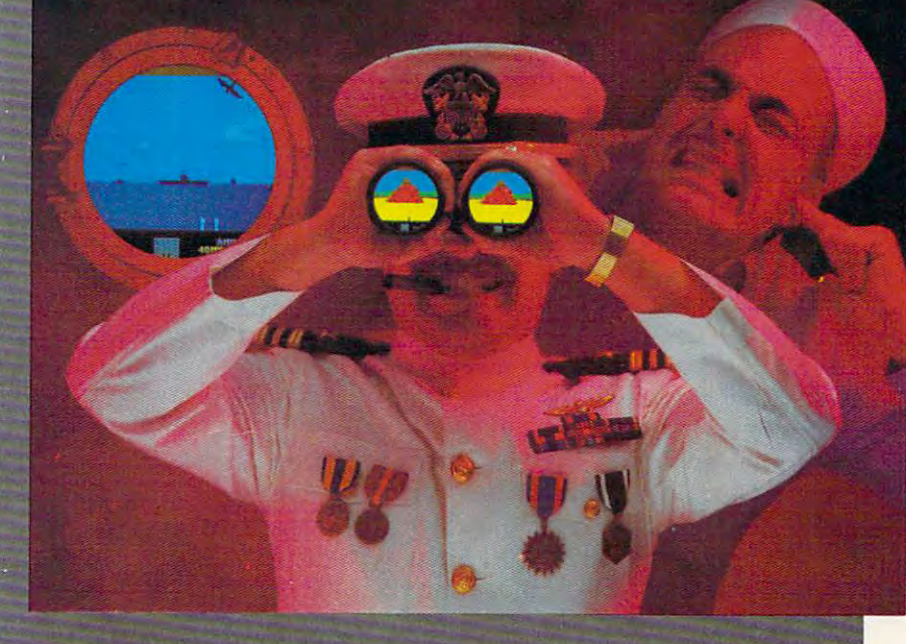

Spall No\*

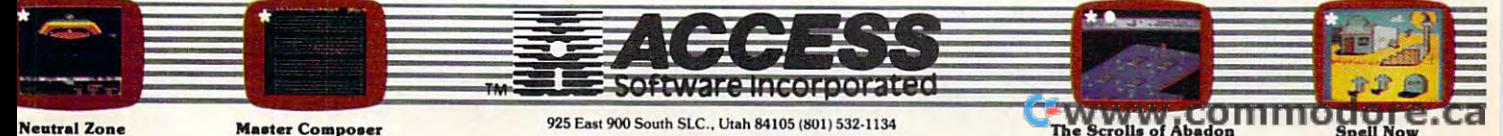

### TELECOMPUTING TODAY **TELECOMPUTING TODAY**

Arlan R. Levitan Arion R. Leviton

COMPUTE! welcomes new monthly column this COMPUTE! *welcomes a new monthly col limn this*  issue: Arlan R. Levitan's "Telecomputing Today." *issue: Adml* R. *Levitan's "Telecomputing Today."*  It's a general column for everyone who has an interest in telecommunications with personal comput *terest in telecommunications with personal comput*ers—no matter which computer you own. *ers-no matter which comp"ter you own.* 

Levitan has wide experience in this field. He was introduced to computing in <sup>1966</sup> when his high *was introduced to computing in* 1966 *when his high*  school was among the first in the nation to partici *school was among the first in the nation to partici* pate in pilot computer-instruction project. Today *pate in a pilot computer-instruction project. Today*  he's <sup>a</sup> staff analyst in technical support for the data *he's a staff analyst in techllical support for the data*  processing division of major telephone company. *processing division of a majur telephone company.*  His work has appeared in such magazines as His *work has appeared in such magazines as*  Softside and Creative Computing. Softside *and* Creative Computing.

He has edited major user group newsletter *He has edited a major user group newsletter*  and is the author of The Consumer's Guide to *and* is *the author of* The Consumer's G.uide to Atari Computers. He is an assistant sysop (system Atari Computers. *He* is *an assistant sysop (system*  operator) for the CompuServe Information Service *operator) for the CompuServe Information Service*  and subscribes to The Source and Delphi as well. and subscribes to The Source and Delphi as well.<br>He also was the system designer of AMIS, a major bulletin board program for Atari systems. Levitan *bulletin board program for Atari systems. Levitan*  owns and uses Atari, IBM, and Apple personal *owns and uses Atari, IBM, and Apple personal*  computers and has experience on all types of *computers and has experience on all types of*  computers. *computers.* 

1984, eight years into the microcomputer revolu 1984, eight years into the microcomputer revolution. It's hard to ignore recent trends which in tion . It's hard to ignore recent trends which indicate that the explosive growth rate enjoyed by dicate that the explosive growth rate enjoyed by this industry is leveling off. As you read this, this industry is leveling off. As you read this, retailers of mass-market computers are yearning nostalgically for the frantic buying of the past nostalgically for the frantic buying of the past two years. two years.

This is not to say that the home computer This is not to say that the home computer market is ready to lie down and die. Millions of market is ready to lie down and die. Millions of computer enthusiasts are active with their sys computer enthusiasts are active with their systems, and the market is, by ordinary standards, tems, and the market is, by ordinary standards, still quite vigorous. still quite vigorous.

The revolution has yielded to evolution. By The revolution has yielded to evolution. By current reckoning, almost half of the families current reckoning, almost half of the families who purchased computers during the boom years who purchased computers during the boom years of <sup>1982</sup> and <sup>1983</sup> are letting their systems gather of 1982 and 1983 are letting their systems gather dust in dark closets or relegating them to use as dust in dark closets or relegating them to use as expensive paperweights. expensive paperweights.

Large numbers of people hung up their Large numbers of people hung up their computing shoes after just <sup>a</sup> few months of computing shoes after just a few months of experimentation with their new toys. They experimentation with their new toys. They discovered to their genuine dismay that word discovered to their genuine dismay that word processors do not write letters by themselves, processors do not write letters by themselves, spreadsheets do not make entries in checkbooks, spreadsheets do not make entries in checkbooks, and that maintaining data bases of recipes isn't and that maintaining data bases of recipes isn't such a hot idea after all.

It certainly wasn't the public's fault. Every It certainly wasn't the public'S fault. Everyone from a well-meaning but starry-eyed press to the refrigerator salesmen who found themselves the refrigerator salesmen who found themselves selling disk drives instead of ice-cube makers selling disk drives instead of ice-cube makers firmly believed that personal computers could do firmly believed that personal computers could do almost anything in the hands of almost anyone. almost anything in the hands of almost anyone. No one wanted to think about the possibility that No one wanted to think about the possibility that the classical business applications of micro the classical business applications of microcomputers would not translate well into the computers would not translate well into the home. home.

### Is Computing Antisocial? **Is Computing Antisocial?**

The slowdown began late in 1983. Several The slowdown began late in 1983. Several companies tried to boost their holiday season companies tried to boost their holiday season sales with "big fear" campaigns, losing points sales with " big fear" campaigns, losing points with educators and sociologists by implying that with educators and sociologists by implying that refusing to buy your children a home computer would doom them to failure in the competitive would doom them to failure in the competitive atmosphere of higher academics. atmosphere of higher academics.

The campaign for <sup>1984</sup> has been "personal The campaign for 1984 has been " personal productivity." Home computer owners want to productivity." Home computer owners want to use their machines without learning how to pro use their machines without learning how to program and without spending hours trying to fig gram and without spending hours trying to figure out how canned application works. Yet the ure out how a canned application works. Yet the most popular type of home software is still most popular type of home software is still games, the best of which offer intuitive rules and games, the best of which offer intuitive rules and interaction with other human players as well as interaction with other human players as well as the computer. the computer.

Interaction is an important point. To some Interaction is an important point. To some extent, the classical applications of micro extent, the classical applications of microcomputer technology all tend to isolate the user computer technology all tend to isolate the user in a one-on-one relationship—with the computer, a machine. But a computer's reactions to user input are usually well-defined and limited. user input are usually well-defined and limited.

Things don't have to be this way. The more Things don't have to be this way. The more personal interaction that can be brought into personal interaction that can be brought into "personal" computing, the more engaging and rewarding it can be. rewarding it can be. "

#### Reach Out And Touch **Reach Out And Touch**

There is a segment of computing that brings people into contact with one another, rather than encouraging isolation. According to a recent Public Broadcasting System market survey, that segment Broadcasting System market survey, that segment boasts user satisfaction rate of more than <sup>90</sup> boasts a user satisfaction rate of more than 90

### C-www.commodore.ca

### A Real Music Keyboard for Just \$99.00!

(Price Includes a Complete Music Software Package Featuring Four-Color Graphics, Recording and Playback!)

Tap the full power of your Commodore 64's<sup>®</sup> Tap the full power of your Commodore full power of your Commodore 64's \$1,000 per power of the full power of the full power of the full power of the full power of the full power of the full power of the full power of the f built-in musical instrument with the new Music-Mate<sup>r</sup> keyboard from Sequential. Material. Material. Material. Material. Material. Material. Material. Material. Material. Material. Material.

The MusicMate keyboard is a fully functional, quality music tool with full-size keys that lets you play your music live and record it. lets you play your music live and record it. And it's polyphonic so you can play 3 notes at And'A's polyphonic so you can play notes at time. Best of all, the Music Material, the Music Material, the Music Material, the Music Material, the Music this creative flexibility at a very affordable this creative flexibility at very affordable flexibility at very affordable flexibility at very affordable flexibility at very affordable flexibility at very affordable flexibility at very affordable flexibility and the co price! price to the control of the con-

Playing music on a typewriter keyboard or Playing music on typewriter keyboard or a plastic overlay of miniature-size keys limits plastic overlay of miniature-size and miniature-size and miniature-size and miniature-size and miniature-size a your music. We know that the largest American control and the largest American control of the largest American ican manufacturer of professional synthesizers. Our Prophet keyboards are used by your favor-Our Prophet keyboards are used by your favorite are used by your favorite are used by your favorite are used by ite artists on stage and in the studio. We've ite artists on stage and in the studio. We've put our extensive experience in making quality musical instruments into every MusicMate musical instruments into every Music Material into every Music Material into every Music Material into every Music keyboard. keyboard.

The MusicMate comes with the Model <sup>970</sup> software diskette package that lets you select many different instrument sounds and record and playback up to <sup>10</sup> continuous minutes of vour music. your music. The company of the company of the company of the company of the company of the company of the company of

Uniform remote the remote keyboards, our second control and control and control and control and control and co doesn't tie up any of your expansion slots. Just plug your MusicMate into your Commodore's joystick port.

Add any one of our exciting software pack ages to extend the MusicMate's capabilities. ages to extend the Music Material and the Music Material and Music Material and Music Material and Music Material They're just \$39.95 each part of the year of the year of the year of the year of the year of the year of the year of the year of the year of the year of the year of the year of the year of the year of the year of the year

#### **SONG BUILDER (Model 971)** SONG BOLDER (MODEL 971) AND RELEASED FOR A STREET WITH THE RELEASED PROPERTY AND RELEASED FOR A 49 YEAR OLD PROPERTY.

Build your own songs by overdubbing up to 3 layers of notes (each with its own instruto layers of notes (each with its own instruction of notes (each with its own instruction of a function of a mode ment sound!). Or record 1-2 layers of notes ment sound and a sound letter in the cord letter sound control to the cord of the cord of the cord of the cord of the cord of the cord of the cord of the cord of the cord of the cord of the cord of the cord of the cord of and play the third layer live. Also, change the key and speed of your music.

Commodore 64 is a registered trademark of Commodore, Inc. \*MusicMate is a trademark of Sequential © 1984, Sequential 1985, September 1984, September 1984, September 1984, September 1984, September 1984, September 1984, September

### **SONG EDITOR (Model 972)**

See the songs you write with the SONG See the songs you write with the SONG BUILDER displayed on four-color Grand Staff on your monitor. And conveniently edit Staff on your monitor. And conveniently edition of the staff of the staff of the staff of the staff of the staff of the staff of the staff of the staff of the staff of the staff of the staff of the staff of the staff of th vour songs. your songs. The songs of the songs of the songs of the songs of the songs of the songs of the songs of the songs of the songs of the songs of the songs of the songs of the songs of the songs of the songs of the songs of th

### SONG PRINTER (Model 973)

The SONG PRINTER prints out your The SONG PRINTER prints of the SONG PRINTER prints of the SONG PRINTER prints of the SONG PRINTER prints of the songs in standard music notation. songs in standard music notation.

### SOUND MAKER (Model 974)

View a full color graphic display that looks View full color graphic display that looks like the front panel of a professional synthesizer to program the shape, volume and tone of your to provide the shape, volume and to provide a shape, volume and to provide a shape, volume and tone of your provide and to own personal sounds. own personal sounds. The sounds of the control of the control of the control of the control of the control of

Express the music in your second the music in your second the music in your second the music in your second the family. Order your MusicMate direct from Sequential now! Sequential now!

If you're not completely satisfied with the If you receive a statisfied with the statisfied with the statisfied with the statisfied with the statisfied with the statisfied with the statisfied with the statisfied with the statisfied with the statisfied with the stati MusicMate keyboard, just return it within 10 Music Material Service and the control of the term in the term in the service and the control of the term in the control of the control of the control of the control of the control of the control of the control of the cont days of receipt to Security to Sequential for full refund to Security the Company of the full refund to Security the Company of the Company of the Company of the Company of the Company of the Company of the Company of the

We Listen to Musicians. We can consider the components of the constant of the constant of the constant of the constant of the constant

WULTIM

### SEQUENTIAL

For a complete Sequential catalog including decals, send \$2.00 to: Sequential, Inc., 3051 North First Street, San Jose, CA 95134.

SEOUENTIAL CRCUITS

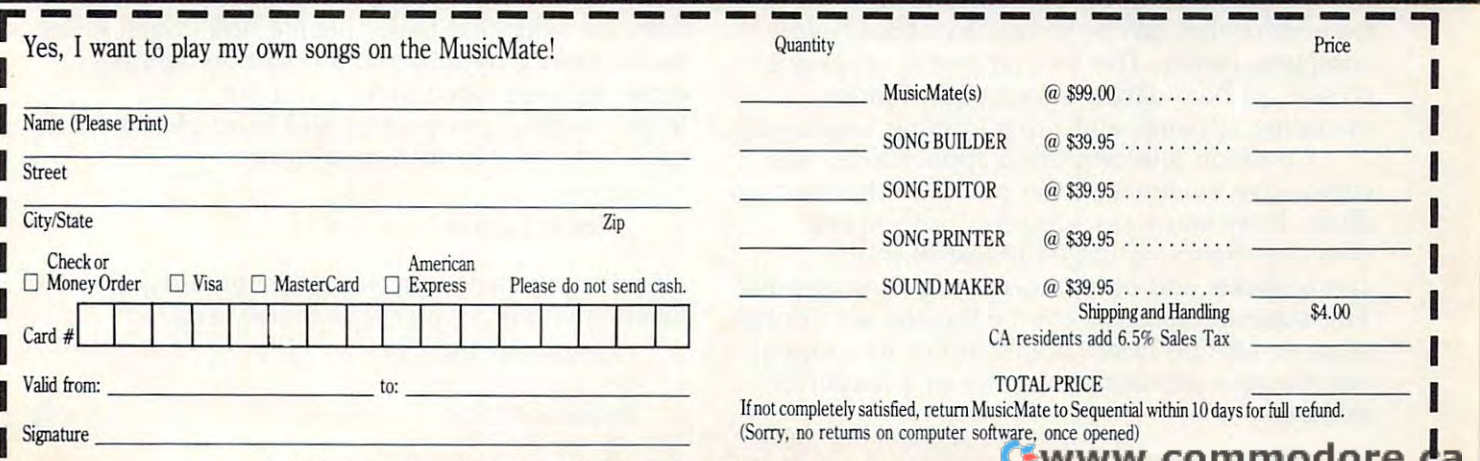

Mail order form to: Sequential, 3051 North First Street, Dept. CG, San Jose, CA 95134 Or, use our order line (408) 946-0226.

percent (compared to an average of about <sup>50</sup> per percent (compared to an average of about 50 percent for home computer owners as <sup>a</sup> whole). cent for home computer owners as a whole).

That segment is comprised of home com That segment is comprised of home computer owners who use their systems to hook up puter owners who use their systems to hook up with other computer systems and their users via with other computer systems and their users via telephone lines. The general application is re telephone lines. The general application is referred to as telecommunications or *telecomputing*, and unlike the rest of the home computer mar and unlike the rest of the home computer market, it's still growing at an accelerated clip. ket, it's still growing at an accelerated clip.

Do you find this hard to believe? Consider Do you find this hard to believe? Consider that the most popular features on the commercial that the most popular features on the commercial information services such as CompuServe and information services such as CompuServe and The Source are those which center on people-to-The Source are those which center on people-topeople contacts. people contacts.

On CompuServe it's the CB simulation, On CompuServe it's the CB simulation, a freewheeling computerized version of Citizens freewheeling computerized version of Citizens Band radio. Except with this CB, you're not lim Band radio. Except with this CB, you're not limited to range of ten miles or so. Your buddies ited to a range of ten miles or so. Your buddies on the channel may be as far-flung as Fairbanks, on the channel may be as far-flung as Fairbanks, Miami, and Bangor. The intellectual content, the Miami, and Bangor. The intellectual content, the wit, of these electronic conversations may never wit, of these electronic conversations may never rival Plato's discourses, but it is fascinating to rival Plato's discourses, but it is fascinating to watch and participate in. watch and participate in.

On The Source it's POST, a national bulletin board that can put you in touch with the lady in board that can put you in touch with the lady in Butte, Montana, who's willing to sell the used Butte, Montana, who's willing to sell the used letter-quality printer you've always wanted, and letter-quality printer you've always wanted, and the stamp collector in Fargo who's willing to pay the stamp collector in Fargo who's willing to pay top dollar for those Millard Fillmore commemo-top dollar for those Millard Fillmore commemoratives you've been trying to unload locally for ratives you've been trying to unload locally for over a year.

On Delphi it's the ORACLE, where On Delphi it's the ORACLE, where networked bands of self-styled experts on any networked bands of self-styled experts on any subject under the sun are more than willing to subject under the sun are more than willing to voice their opinion on any question posed to voice their opinion on any question posed to them. them.

### You Are What You Say **You Are What You Say**

Why are people attracted to personal keyboard Why are people attracted to personal keyboard conversations with folks they've never met conversations with folks they've never met before? Because this mode of communication is before? Because this mode of communication is the great equalizer. No one knows or really cares the great equalizer. No one knows or really cares whether you're a yuppie, preppie, hacker, punk, or blue-suiter. You're judged by your words and or blue-suiter. You're judged by your words and general attitude. general attitude.

Telecomputing offers a commonality of experience that can be shared by almost every experience that can be shared by almost every computer owner. The telecomputing experience computer owner. The telecomputing experience crosses all boundaries of computer brands, crosses all boundaries of computer brands, operating systems, and programming languages. operating systems, and programming languages.

Common telecomputing applications offer Common telecomputing applications offer convincing evidence of the power of the me convincing evidence of the power of the medium. How many stock market buffs spend dium. How many stock market buffs spend countless hours typing issue histories into countless hours typing issue histories into spreadsheets and other stock analysis programs? spreadsheets and other stock analysis programs? The same information can be transferred directly The same information can be transferred directly from an on-line information service to <sup>a</sup> format from an on-line information service to a formatted file on a personal computer in a matter of minutes. minutes.

How many students wait and wait for an How many students wait and wait for an hour of time at <sup>a</sup> college computer terminal? hour of time at a college computer terminal? A personal computer in dorm room can access the personal computer in a dorm room can access the same system. How many times have you flown same system. How many times have you flown within the past year? The Official Airlines Guide within the past year? The Official Airlines Guide (OAG), accessible via computer, can pinpoint the (OAG), accessible via computer, can pinpoint the lowest fare available in a matter of seconds.

vast number of free public bulletin boards A vast number of free public bulletin boards accessible by computer offer information ranging accessible by computer offer information ranging from Aerospace to Zoology. Free user-written from Aerospace to Zoology. Free user-written programs for almost any type of computer may programs for almost any type of computer may be transferred with ease from one remote system be transferred with ease from one remote system to another. to another.

### Undeveloped Potential **Undeveloped Potential**

Telecomputing is not without its failures. For all Telecomputing is not without its failures. For all the publicity about electronic editions of popular the pUblicity about electronic editions of popular national newspapers, it turned out that not too national newspapers, it turned out that not too many people cared to pay five to ten dollars for many people cared to pay five to ten dollars for the information found in <sup>25</sup> cents' worth of the information found in 25 cents' worth of newsprint. Electronic banking's development has newsprint. Electronic banking's development has been tediously slow, and the U.S. Postal Service been tediously slow, and the U.S. Postal Service is about to give up on its electronic mail service, is about to give up on its electronic mail service, ECOM (they never could get the hang of han ECOM (they never could get the hang of handling lowercase letters). dling lowercase letters).

Still, there's plenty available now, and the Still, there's plenty available now, and the cost of a ticket to telecomputing is extremely low—especially for those who already own low-especially for those who already own a computer. computer.

Modems, the devices that make it possible Modems, the devices that make it possible for computers to link up to other computers over for computers to link up to other computers over ordinary phone lines, are available for under ordinary phone lines, are available for under a hundred dollars and are extremely reliable. Most hundred dollars and are extremely reliable. Most can be used with almost any computer, so they can be used with almost any computer, so they can be shared by more than one system if you're can be shared by more than one system if you're a two-computer family.

Terminal programs—which turn a computer into telecomputing device—are commonly into a telecomputing device-are commonly available in the form of public-domain software available in the form of public-domain software at little or no cost. Terminal programs also are at little or no cost. Terminal programs also are published from time to time in computer maga published from time to time in computer magazines such as COMPUTE! and COMPUTE!'s GAZETTE.

So start saving your money for a modem, and if you've been neglecting it, dust off that and if you've been neglecting it, dust off that computer. In the months that follow, this column computer. In the months that follow, this column will take you on a tour of a huge communications network that many people don't even know tions network that many people don't even know exists. Before we're done, tenderfoots will be exists. Before we're done, tenderfoots will become well-seasoned hands, and old come well-seasoned hands, and old telecomputing prospectors will learn of some rich new lodes of information to mine. new lodes of information to mine.

Arlan R. Levitan *BCNU* 

Address your electronic mail to me via these ID *Address your electrollic mail to me via these 10*  numbers on the popular information services: *Illlmbers* 011 *the popular il1formatiol1 se rvices:* 

CompuServe: 70675,463 *CompuServe: 70675,463*  The Source: TCT987 *Th e Source: TCT987*  Delphi: ARLANl *Delphi: ARLANL* ©

C-www.commodore.ca

### "A LIVING TAPESTRY.

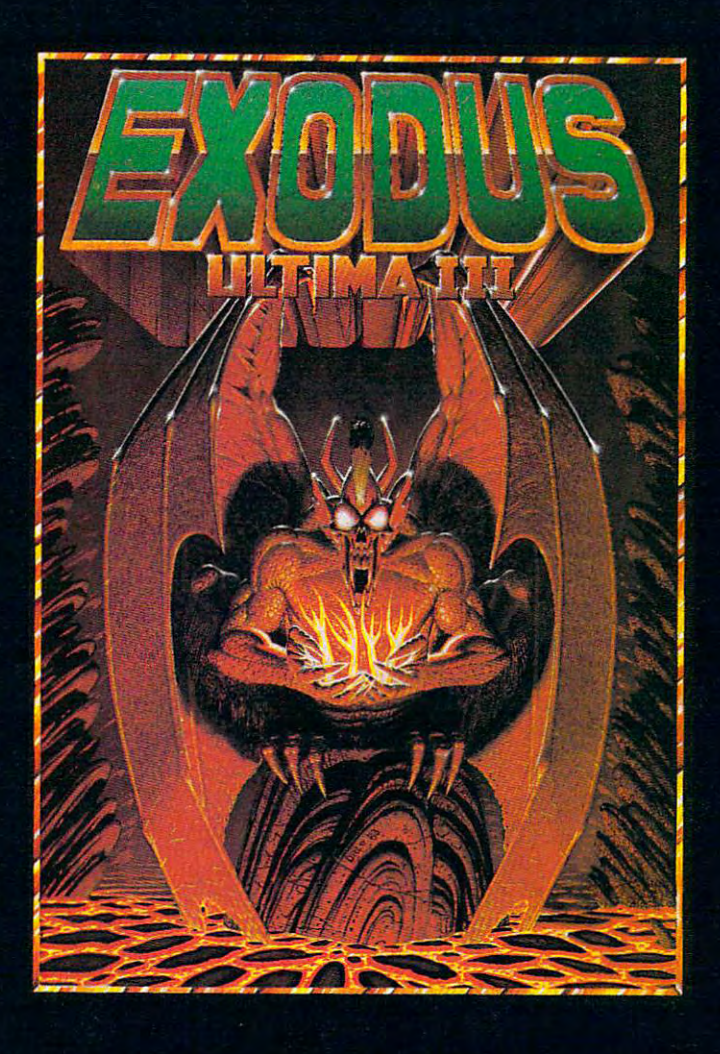

"The world of Ultima III can only be compared to a living tapestry  $-$  complex and beautiful . . . This is the best fantasy game in computing. Indeed, it is one of the best fantasy worlds in which to live. Lord British is a veritable JRR Tolkien of the keyboard." - Popular Mechanics

> "*I* xodus: Ultima III, with a superior plot to match its superior gaming system, is a great game. It upgrades the market; in several ways it sets new standards for fantasy gaming state of the art." - Softline

> > of Richard Garriott. Copyright 1984 by Origin System

"*(Fxodus: Ultima III is Lord British's magnum opus — so far. It's fun and exciting* to play and constantly intriguing. And the ending is marvelously unexpected and not a bit disappointing  $-$  except that it is the ending, and as with a good book, you'll probably wish there were more." - Softalk

1545 OSGOOD ST., #7 NORTH ANDOVER, MA 01845

Apple, Atari, Com64, and IBM are trademarks of Apple Inc., Atari Inc., Commodore Bu

Ultima and Lord British are trademarks

Available on: Apple, Atari, Com64, IBM

ww.commodore.ca

and IBM repective

### MACHINE LANGUAGE **MACHINE LANGUAGE**

Jim Butterfield, Associate Editor Jim Butterfield, Associote Editor

## Simple Sort **A Simple Sort**

I recently received a request from Marshall Stewart in Louisiana for a numeric array sort. Such a sort isn't too useful for real data, but can illus sort isn't too useful for real data, but can illustrate number of machine language coding trate a number of machine language coding techniques. techniques.

It should be noted that a sort, in order to be practical, should be able to find its way through practical, should be able to find its way through multifield records and should handle strings, multi field records and should handle strings, floating point, and fixed point numbers. The pro floating point, and fixed point numbers. The program presented here, "Tiny Sort," is written for gram presented here, "Tiny Sort," is written for the Commodore 64 and sorts a single floating point array into ascending order. This might be point array into ascending order. This might be useful for certain types of statistical analysis, but useful for certain types of statistical analysis, but is otherwise of limited practical use. is otherwise of limited practical use.

The sorting method (or algorithm) is called The sorting method (or algorithm) is called an "insertion sort." In other words, each number an "insertion sort." In other words, each number is inserted into the collection of sorted numbers is inserted into the collection of sorted numbers obtained so far. As an example; suppose we have obtained so far. As an example; suppose we have so far sorted the five numbers: 3, 8, 22, 35, and so far sorted the five numbers: 3, 8, 22, 35, and 84. Now the next number comes along; it has 84. Now the next number comes along; it has a value of 18. The insertion sort will "move up" value of 18. The insertion sort will "move up" the values 22, 35, and 84, pop the <sup>18</sup> into the the values 22, 35, and 84, pop the 18 into the blank space to get the sequence of six: 3, 8, 18, blank space to get the sequence of six: 3, 8, 18, 22, 35, and 84. This algorithm is easy to follow, 22, 35, and 84. This algorithm is easy to follow, but like most simple sorting procedures it takes but like most simple sorting procedures it takes a long time to sort large arrays. Most simple sort long time to sort large arrays. Most simple sort algorithms are called "N squared"; this means algorithms are called "N squared"; this means that if you have an array twice as big as before, that if you have an array twice as big as before, it will take four times as much time to do the it will take four times as much time to do the job. With large collections of data, the pro job. With large collections of data, the programmer must seek out more sophisticated grammer must seek out more sophisticated algorithms. algorithms.

So Tiny Sort is limited in application, and it So Tiny Sort is limited in application, and it uses decent but not superfast algorithm. It is uses a decent but not superfast algorithm. It is useful for study purposes, however. We do useful for study purposes, however. We do a number of interesting jobs, such as digging into number of interesting jobs, such as digging into the workings of an array and comparing floating the workings of an array and comparing floating point numbers. point numbers.

### Tracking The Program **Tracking The Program**

When Tiny Sort is called, it assumes that only When Tiny Sort is called, it assumes that only one array is in the machine—or at least it looks one array is in the machine- or at least it looks only at the first array. It assumes that the array is only at the first array. It assumes that the array is

<sup>154</sup> COMPUTEI December <sup>1984</sup> **154 COMPUTEI December 1984** 

one-dimensional, that the type is floating point, one-dimensional, that the type is floating point, and that the zero element is part of the data to and that the zero element is part of the data to be sorted. We could choose to check all this, but be sorted. We could choose to check all this, but let's forge ahead. let's forge ahead.

How do we find the array? Well, there's How do we find the array? Well, there's a pointer which indicates the start of the first array, pointer which indicates the start of the first array, and that's the one we want. It's called the Start-and that's the one we want. It's called the Startof-Arrays pointer (ARYTAB), and in the Com of-Arrays pointer (ARYTAB), and in the Commodore <sup>64</sup> it's found at addresses \$2F and \$30. modore 64 it's found at addresses \$2F and \$30. {Consult your memory maps to find similar (Consult your memory maps to find similar pointers in other <sup>6502</sup> machines.) By looking at pointers in other 6502 machines.) By looking at this pointer, we can tell where to find the first this pointer, we can tell where to find the first array. array.

The array comes in two parts: information The array comes in two parts: information about the array, and the array data itself. Most of about the array, and the array data itself. Most of the information we'll pass by: the array name, its the information we'll pass by: the array name, its size in bytes, and the number of dimensions. size in bytes, and the number of dimensions. We'll assume it's the right array and that it's We'll assume it's the right array and that it's singly dimensioned. One piece of information we singly dimensioned. One piece of information we will extract: the number of elements in the array. will extract: the number of elements in the array. That will tell us how many items we have to That will tell us how many items we have to sort. If there are <sup>15</sup> elements, we'll need to do <sup>14</sup> sort. If there are 15 elements, we'll need to do 14 inserts. The first element is already "sorted." The inserts. The first element is already "sorted." The number of elements is held in two bytes, which number of elements is held in two bytes, which are to be found five locations from the start of are to be found five locations from the start of the array. So we dig out the array size minus one the array. So we dig out the array size minus one and place it into our storage location we call and place it into our storage location we call SIZE, at hex address 033D and 033E: SIZE, at hex address 033D and 033E:

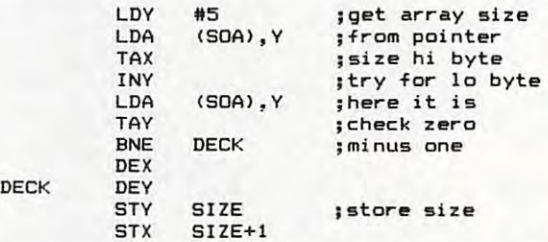

Now let's go for the array data. For a single dimension array, we must skip ahead 7 locations to get past the overhead information. The start of to get past the overhead information. The start of the data will be logged in START, and we'll also the data will be logged in START, and we'll also place it into pointer NEXT. START will stay place it into pointer NEXT. START will stay where it is, but NEXT will move along as we add where it is, but NEXT will move along as we add

### C-www.commodore.ca

### Looks like a Ferrari. Drives a second control set of the control second control second complete and control second complete and control second control second control second control second control second control second control second control sec Parks like Beetle. **Drives like** a Rolls. **Parks like** a Beetle.

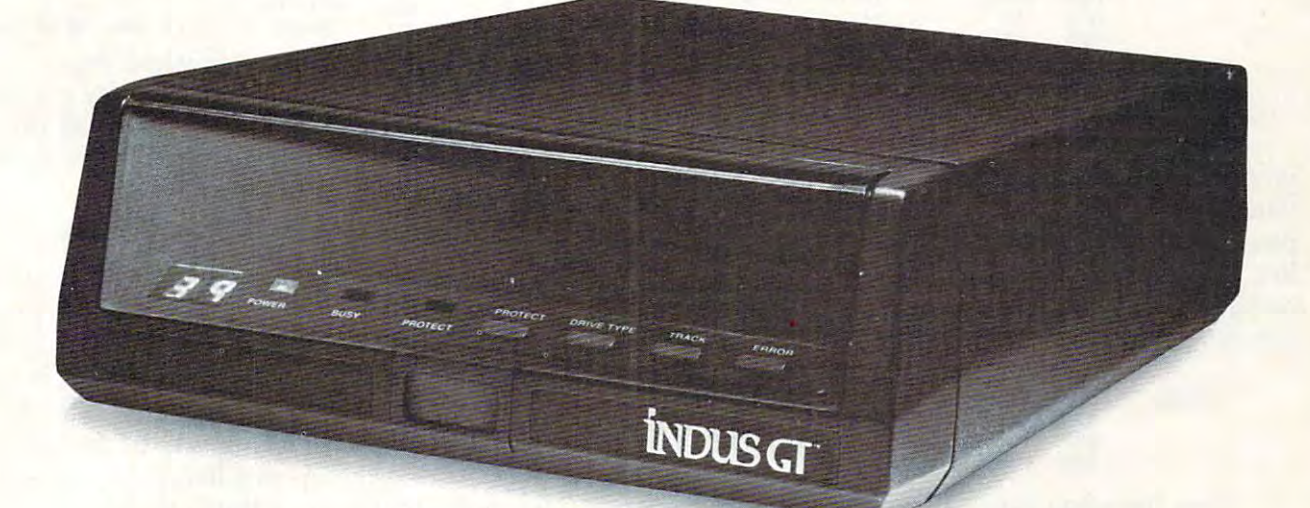

Ask your computer dealer to let you test drive Ask your computer dea ler to let you test drive the all new 1984 Indus GT.™

The most advanced and most include the most advanced as a series of the most of the most of the most of the most of the most of the most of the most of the most of the most of the most of the most of the most of the most o drive in the world. The world world The most advanced, most handsome disk drive in the world.

Flip its power switch and ... Turn your Atari into Ferrari. Turn your Atari into Ferrari. University of the state of the processes of the state of the state of the state of the state of the state of the state of the state of the state of the state of the state of the state of the state of the state of the state And now turbocharge your Commodore. And now turbocharge your Commodore. Unleash your Apple.

### Looks like a Ferrari.

The Industry Control 2.65 is one in the Control 2.65 in the United States in the United States in the United States in the United States in the United States in the United States in the United States in the United States i front-loading front end is slimline engineering with distinctive European-Gran flair. The Indus GT is only 2.65" high. But under its front-loading front end is slimline engineering with a distinctive European-Gran flair.

Engaging its AccuTouch™ buttons lets you control the LED-lit CommandPost™ Marvel at control the LED-lit Command Post:" Marvel at how responsive it makes every Commodore, how responsive it makes every Commodore, Apple and Atari personal computer.

#### Drives like Rolls. **Drives like a Rolls.**

Nestled into its soundproofed chassis is the quietest and most powerful disk drive system money can buy. At top speed, it's virtually money can buy. At top speed, it's virtually inaudible...whisper quiet. inaudible .. . whisper quiet.

Built into each Indus GT is a perfect combination of craftsmanship and advanced combination of craftsmansh ip and advanced engineering. Luxurious styling reflects the engineering. Lu xurious styl ing reflects the

And each GT comes with the exclusive CT And each GT comes w ith the exclusive *CT*  DrivingSystem™ of software programs.\* Worldclass word processing is breeze with the CT the two additional programs that allow GT the two additional programs that allow GT owners to accelerate their computer driving skills. owners to accelerate their computer driving skills. class word processing is a breeze with the *CT*  Estate WordProcessor™ Your dealer will describe

Now Available For COMMODORE

Also, the <sup>1984</sup> Indus GT is covered with the Also, the 1984 Indus GT is covered w ith the GT PortaCase<sup>™</sup> A stylish case that conveniently doubles as <sup>a</sup> 80-disk storage file.\* doubles as a 80-disk storage file. '

#### Parks like Beetle. **Parks like a Beetle.**

The GT's small, sleek, condensed size makes The GT's smal l, sleek, condensed size makes it easy to park. it easy to park.

A WarrantyPlus™ package is included with every Indus GT, featuring full year parts and labor every Indus GT, featuring full year parts and labor on the complete drive train. on the complete drive train.

Drive home a winner and park an Indus GT next to your personal computer. personal computer.

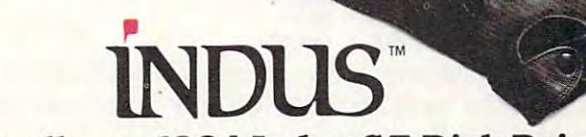

#### personal tastes of each GT owner. **The all-new 1984 Indus GT Disk Drive. The all-new 1984 Indus GT Disk Drive.**

The most advanced, most handsome disk drive in the world. *The most advanced, most handsome disk drive in the world.* 

For dealer information, call 1-800-33-INDUS. In California, 1-800-54-1NDUS, (2131 882-9600. **For dea ler information, call '-800-33-INDUS. In Ca lifornia, 1-800-54-INDUS, (213) 882-9600.** 

©1983 Indus Systems, 9304 Deering Avenue, Chatsworth, CA 91311. The Indus GT is a product of Indus Systems. Atari is a registered trademark of Atari, Inc. Apple is a registered trademark of Apple Computer. Inc. Commodore is a registered trademark of Commodore Business Machines, Inc. C-www.commodore.ca

<sup>&#</sup>x27;Included as standard equipment. **'Included as standa rd equipment.** 

data to our sorted list.<br>ELE<br>LDA SOA

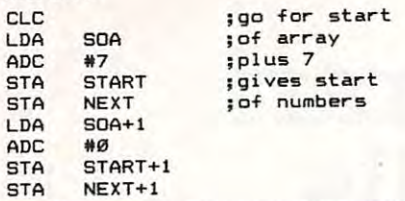

Now we accept a value into the sorted list, and move pointer NEW along five locations. and move pointer NEW along five locations. Each floating value occupies five locations. Each floating value occupies five locations.

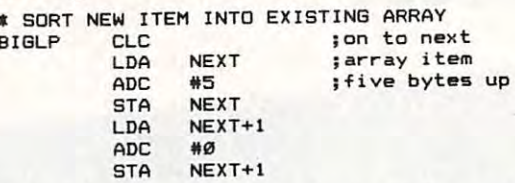

All five bytes of the new item of data, which All five bytes of the new item of data, which pointer NEW has selected, are transferred to pointer NEW has selected, are transferred to a work area WORK. That makes comparisons sim work area WORK. That makes comparisons simpler, but performs another task. As we search the pler, but performs another task. As we search the list, we'll move the existing items up to make list, we'll move the existing items up to make room. The new value's old location will be writ room. The new value's old location will be written over as we do this move. ten over as we do this move.

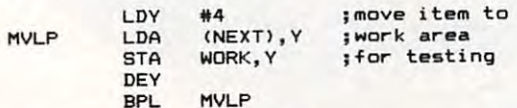

Now the stage is set. We'll call subroutine Now the stage is set. We'll call subroutine SCAN to find the proper insertion point, move SCAN to find the proper insertion point, move the existing values over, and put the new value the existing values over, and put the new value in place. in place.

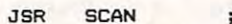

JSR SCAN ; insert it is a sert in the series of the series of the series of the series of the series of the series of the series of the series of the series of the series of the series of the series of the series of the se **JSR SCAN ji nsert it** 

Most of the work has been done. We may Most of the work has been done. We may count the number of insertions—by counting count the number of insertions-by counting down SIZE—and if there are more numbers, down SIZE-and if there are more numbers, loop back to BIGLP. loop back to BlGLP.

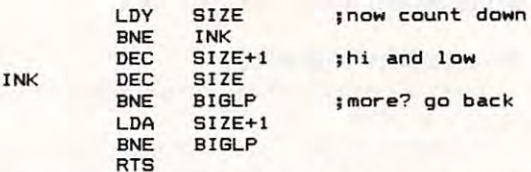

Subroutine SCAN's task is to move down Subroutine SCAN's task is to move down through the data until the correct spot is found to through the data until the correct spot is found to insert the new item. We use pointer CHECK to insert the new item. We use pointer CHECK to do the scan; first, we must set it up. do the scan; first, we must set it up.

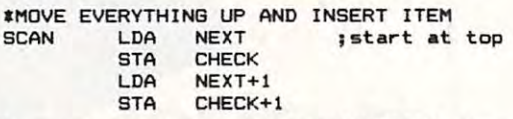

Now we move the pointer CHECK down to Now we move the pointer CHECK down to look at the next item. We do this, of course, by look at the next item. We do this, of course, by subtracting five from pointer CHECK. subtracting five from pointer CHECK.

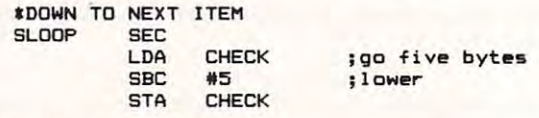

LDA CHECK+1 **LOA CHECK+1**  STA CHECK+1 **sec \*0** 

CHECK may have gone too far. We must CHECK may have gone too far. We must compare it with pointer START; if it's gone be compare it with pointer START; if it's gone below, we must insert the new item at the bottom. low, we must insert the new item at the bottom. We do the comparison by subtraction. Usually, We do the comparison by subtraction. Usually, before we subtract, we give an SEC command; in before we subtract, we give an SEC command; in this case, it's not necessary since we have just this case, it's not necessary since we have just completed previous legal subtraction. completed a previous legal subtraction.

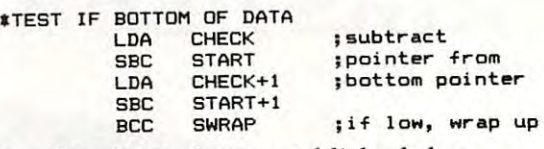

Now that it has been established that Now that it has been established that CHECK is in legitimate range, we may perform CHECK is in a legitimate range, we may perform the comparison. Subroutine COMPAR will do the comparison. Subroutine COMPAR will do this for us. If the new value compares the right this for us. If the new value compares the right way (low), we go to SWRAP to insert it. way (low), we go to SWRAP to insert it.

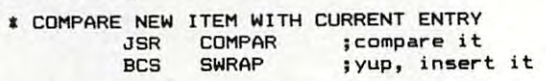

If we haven't rambled away to SWRAP, it If we haven't rambled away to SWRAP, it means we haven't yet found the right spot to in means we haven't yet found the right spot to insert the new item. We move over the item in the sert the new item. We move over the item in the list that we have just checked; when we finally list that we have just checked; when we finally find the right spot, everything will be moved find the right spot, everything will be moved over neatly. To move up this five-byte item, we over neatly. To move up this five-byte item, we use the stack. When we're finished, back to use the stack. When we're finished, back to SLOOP to check the next point on the list. SLOOP to check the next point on the list.

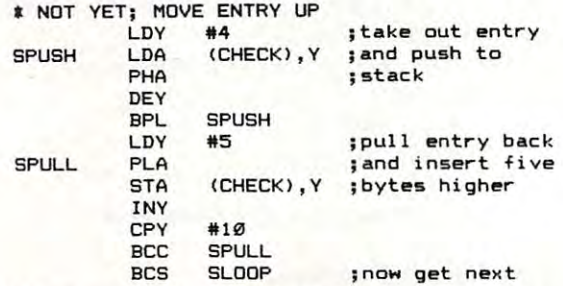

When we get to SWRAP, we can put the When we get to'SWRAP, we can put the item into its proper place. Pointer CHECK has item into its proper place. Pointer CHECK has gone too far; rather than back it up, we use gone too far; rather than back it up, we use a higher index value. higher index value.

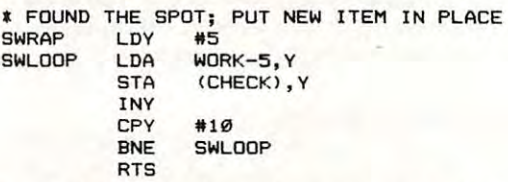

The COMPAR subroutine compares signed The COMPAR subroutine compares signed floating point numbers. Floating point numbers floating point numbers. Floating point numbers as stored in arrays consist of one byte giving the as stored in arrays consist of one byte giving the exponent and four bytes giving the mantissa. But exponent and four bytes giving the mantissa. But there's more: The high bit in the mantissa is the there's more: The high bit in the mantissa is the sign of the number. Providing we check the signs sign of the number. Providing we check the signs first, everything works out neatly: compare the first, everything works out neatly: compare the exponents, the bytes of the but the state manufacture  $\mathbf{r}$  and  $\mathbf{r}$ first, the signs; if they match we can continue first, the signs; if they match we can continue exponents, then the bytes of the mantissa. But

### C-www.commodore.ca

**Expand** Printer Interface **Parallel** 

**Works with Atari** 400, 800, 600XL, and 800XL

Replaces Atari 850 **Interface Module** 

Compatible with all software

5-foot cable with **Centronics plug**<br>(compatible with Epson, NEC, Prowriter, etc.)

**MICROBITS PERIPHERIAL PRODUCTS** 

**Connects to serial** bus on computer 2 year warranty

**MICROSITS** PERIPHERAL PRODUCTS

 $\overline{\mathcal{C}}$ 

225 Third Avenue, SW<br>Albany, OR 97321<br>(503) 967-9075

Atari is a registered trademark of Atari Corp. Microbits is not affiliated with Atari. Copyright 1984 by Microbits Peripheral Products, Inc.

with the main comparison. with the main comparison.

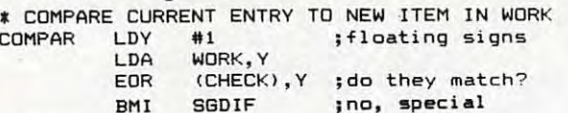

An EOR (Exclusive OR) is an excellent way An EOR (Exclusive OR) is an excellent way to check if the high bits match. If they are dif to check if the high bits match. If they are different, the EOR'd result will have a high bit on, and the flag will be set. Thus, BMI will branch and the N flag will be set. Thus, BMI will branch on unequal signs. on unequal signs.

If we didn't branch, the signs are the same. If we didn't branch, the signs are the same. We still need to note the sign, since negative numbers will sort "backward" compared to pos numbers will sort "backward" compared to positive numbers.

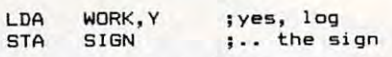

Now for the comparison. Quite straight Now for the comparison. Quite straightforward coding.

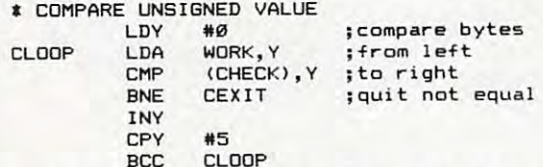

At this time, the flag (carry) will tell us At this time, the C flag (carry) will tell us how the comparison went. But if the numbers how the comparison went. But if the numbers are negative, we must invert the comparison re are negative, we must invert the comparison result. By switching the carry flag into the high bit sult. By switching the carry flag into the high bit of the accumulator, using EOR again, and sliding the high bit back into the carry, we can do the the high bit back into the carry, we can do the job neatly. job neatly.

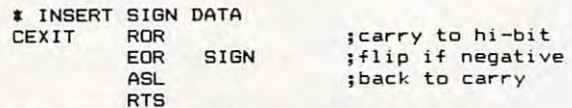

If the signs are different, we don't need to If the signs are different, we don't need to do the main comparison. The negative value is do the main comparison. The negative value is smaller, of course. smaller, of course.

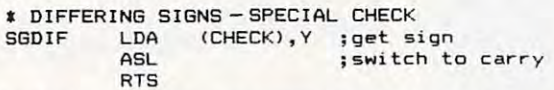

That's the whole program. Note that the That's the whole program. Note that the subroutines are called only once. In principle, we subroutines are called only once. In principle, we could have written the program into a single mainstream. The subroutines tend to break up mainstream. The subroutines tend to break up the logic into neat modules, however. the logic into neat modules, however.

Note that the comparison subroutine Note that the comparison subroutine COMPAR always returns the result of the COMPAR always returns the result of the comparison in the Carry flag. That's where it be comparison in the Carry flag. That's where it belongs: Carry is the natural flag for signaling less-longs: Carry is the natural flag for signaling lessthan or greater-equal-than. We might have used than or greater-equal-than. We might have used the N flag instead of the C flag to signal the result; this would have saved us two bytes (two sult; this would have saved us two bytes (two ASL instructions), but it seems less comfortable ASL instructions), but it seems less comfortable than the traditional Carry. than the traditional Carry.

### BASIC Demonstration **BASIC Demonstration**

The program can be typed in as <sup>a</sup> BASIC module The program can be typed in as a BASIC module on the Commodore 64. Since the machine lan-

<sup>158</sup> COMPUTE! December <sup>1984</sup> **158 COMPUTEI December 1984** 

guage portion will end up at address \$C000 guage portion will end up at address \$COOO (decimal 49152), be sure you don't have any spe (decimal 49152), be sure you don't have any special software up there. cial software up there.

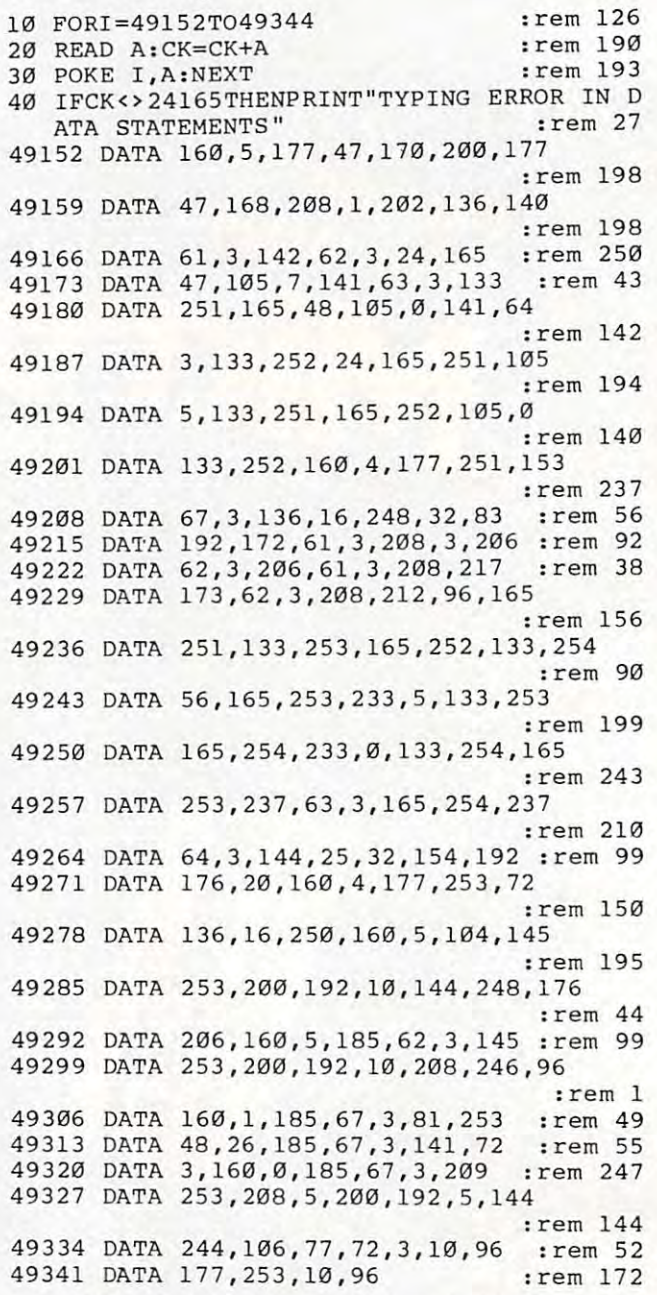

Once the machine language is in place, we Once the machine language is in place, we can demonstrate the program with a random number generator. After the first program run, number generator. After the first program run, the machine language program remains in place the machine language program remains in place and RUN <sup>900</sup> allows another try. and RUN 900 allows another try.

| 899 REM RANDOM NUMBER GENERATOR           | :rem 191 |
|-------------------------------------------|----------|
| 900 INPUT "NUMBER IF ITEMS"; X            | :rem 218 |
| 910 $J=RND(0):X=X-1:DIMA(X)$              | :rem 9   |
| 920 FORJ=0TOX                             | :rem 52  |
| 930 A(J)=RND(1)*50-20                     | :rem 57  |
| 940 NEXTJ                                 | :rem 38  |
| 950 FORJ=0TOX: PRINTA (J); : NEXTJ: PRINT |          |
|                                           | :rem 159 |
| 960 PRINT: PRINT                          | :rem 243 |
| 970 SYS12*4096                            | :rem 255 |
| 980 FORJ=0TOX: PRINTA(J); : NEXT: PRINT   |          |
|                                           | $\sim$   |

<sup>:</sup>rem 88 **C** 

## Applesoft Searcher **Applesoft Searcher**

lion Reuben lion Reuben

Here's a short but very handy (and fast) programming utility written entirely in machine language. *ming utility written entirely in machine language.*  With it, you can instantly locate key statements and *With it, you can instantly locate key statements and*  phrases in your programs. It works on any Apple *phrases in your programs.* It *works on allY Apple*  with at least 48K RAM and disk drive. *with at least 48K* RAM *and a disk drive.* 

Many BASIC programs are constructed and de Many BASIC programs are constructed and debugged by adding new sections and routines to bugged by adding new sections and routines to existing sections and routines. As a result, these programs can become excessively long and com programs can become excessively long and complex. Debugging becomes a real mess when you have to sift through <sup>2000</sup> lines of BASIC to find have to sift through 2000 lines of BASIC to find certain routine or statement. a certain routine or statement.

"Applesoft Searcher" is a machine language utility which will scan any BASIC program for all the references to <sup>a</sup> phrase you specify, and tell the references to a phrase you specify, and tell you where each reference is—all in the blink of an eye. The machine language program itself is an eye. The machine language program itself is just over a page (256 bytes) in length, and resides at memory location <sup>36864</sup> (\$9000 in hexa sides at memory location 36864 (\$9000 in hexadecimal). If you know little or nothing about decimal). If you know little or nothing about machine language, don't worry; you can use machine language, don't worry; you can use Applesoft Searcher as long as you can type in Applesoft Searcher as long as you can type in a BASIC program and follow a few simple directions. directions.

### Using The Searcher **Using The Searcher**

First, let's get Applesoft Searcher up and run First, let's get Applesoft Searcher up and running. If you feel more comfortable with BASIC ning. If you feel more comfortable with BASIC and would like to load the utility as BASIC and would like to load the utility as a BASIC program, type in Program 1, the BASIC loader. program, type in Program 1, the BASIC loader. It's good idea to save it just in case. Now run It's a good idea to save it just in case. Now run it. This puts the machine language portion of the it. This puts the machine language portion of the utility into memory, and it remains there even utility into memory, and it remains there even after you erase the BASIC loader. Next, save the after you erase the BASIC loader. Next, save the machine language portion on disk by typing: machine language portion on disk by typing:

### BSAVE SEARCHER, A\$9000, L\$109 BSAVE SEARCHER, A\$9000, L\$109

If you'd rather enter Searcher into the com If you'd rather enter Searcher into the computer directly, you can use the monitor listing puter directly, you can use the monitor listing (Program 2) and save it as shown above. In the (Program 2) and save it as shown above. In the future, to load Searcher from disk, type: future, to load Searcher from disk, type:

### BLOAD SEARCHER BLOAD SEARCHER

Once you have it in memory, you must set Once you have it in memory, you must set the & vector to the start of the program. This lets you run Searcher every time you type &. From you run Searcher every time you type &. From BASIC, type: BASIC, type:

#### POKE 1014,0: POKE 1015,144 POKE 1014,0: POKE 1015,144

or from the monitor type: or from the monitor type:

3F6:0 <sup>90</sup> 3F6:0 90

Searcher should now be ready to use. Here Searcher should now be ready to use. Here is a sample BASIC program to show how it works. works.

```
10 PRINT "THIS IS A TEST"
20 FOR A = 1 TO 10
30 PRINT 10
30 PRINT A + 10 
40 NEXT
40 NE XT A
```
Suppose you want to find all the references Suppose you want to find all the references to the variable A in the program. You would type: type:

### &A

and the computer would respond with: and the computer would respond with:

FOUND AT LINE <sup>10</sup> FOUND AT LINE 10 FOUND AT LINE <sup>20</sup> FOUND AT LINE 20 FOUND AT LINE <sup>30</sup> FOUND AT LINE 30 FOUND AT LINE <sup>40</sup> FOUND AT LINE 40

To find all the lines in which the number <sup>10</sup> To find all the lines in which the number 10 appears, type: appears, type:

&10 & 10

Searcher will hunt through the program and Searcher will hunt through the program and report: report:

### FOUND AT LINE <sup>20</sup> FOUND AT LINE 20

### FOUND AT LINE <sup>30</sup> FOUND AT LINE 30

Notice that line <sup>10</sup> was not included even Notice that line 10 was not included even though there is <sup>10</sup> in its line number. This is though there is a 10 in its line number. This is because Searcher ignores line numbers. because Searcher ignores line numbers.

### Selective Searching **Selective Searching**

To specify <sup>a</sup> range of lines for Searcher to look To specify a range of lines for Searcher to look through, type  $#$  after the  $\&$  along with the starting and ending line numbers and the phrase to ing and ending line numbers and the phrase to search for: search for:

### #20,30,PRINT \$ # 20,30,PRINT

This would search lines <sup>20</sup> through <sup>30</sup> for This would search lines 20 through 30 for a PRINT statement. PRINT statement.

One more thing about Searcher: It must be One more thing about Searcher: It must be used only in direct mode, not in deferred mode used only in direct mode, not in deferred mode (that is, you cannot call it from BASIC pro (that is, you cannot call it from a BASIC program). If you try, the message ?NOT DEFERRED gram). If you try, the message ?NOT DEFERRED COMMAND ERROR will be displayed. COMMAND ERROR will be displayed.

If you'd like to have Applesoft Searcher If you'd like to have Applesoft Searcher ready to use every time you boot your system, ready to use every time you boot your system, type in the BASIC setup routine (Program 3) and use it as a hello program when initializing disks. Just make sure that you've got the machine lan Just make sure that you've got the machine language for Searcher saved on that disk. guage for Searcher saved on that disk.

### Program 1: Applesoft Searcher (BASIC **Program 1: Applesoft Searcher (BASIC**  Loader) **Loader)**

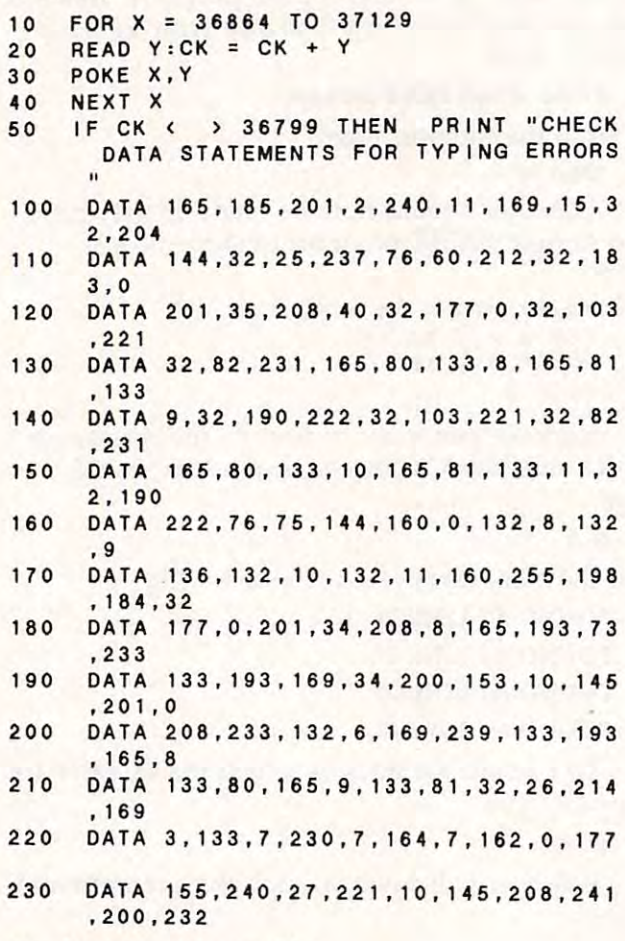

- <sup>240</sup> DATA 228.6,208,241,169,0,32,204,14 240 DATA 228.6 . 208 . 241,169 . 0 . 32.204 . 14 <sup>160</sup> 4.160
- <sup>250</sup> DATA 2,177,155,170,200,177,155,32, 250 DATA 2 ,177.155.170,200 , 177.155.32. 36,237 36.237
- <sup>260</sup> DATA 160,0,177,155,72,200,177,155, 260 DATA 160.0 . 177 . 155.72 . 200.177.155. 133, <sup>156</sup> 133,156
- <sup>70</sup> DATA 104, 133,155,177, 155,240,10,16 270 DATA 104 . 133 155. 177 , 155, 24 0 . 10. 16 0,3,177 0.3 . 177
- <sup>80</sup> DATA 155, 197,11,240,8,144, 188,169, 280 DATA 155. 197 . 1 1 .240.8. 144 188. 169. 141,32 141 ,32
- <sup>29</sup> DATA 240,253,96, 136, 177,155, <sup>97</sup> <sup>10</sup> 290 DATA 240 , 253.96.136.177 . 155.197.10 ,240,175 <sup>300</sup> DATA 144, 173,176,239,170,169, 141,3 .240.175 ,
- 2,240,253 2 . 240 . 253 300 DATA 144 . 173.176.239 . 170.169 . 141.3
- <sup>10</sup> DATA 189,222, 144,240,6,32,240,253, 310 DATA 189 . 222.144.240.6.32.240.253. 232,208 232.208
- <sup>320</sup> DATA 245,96, 198,207,213,20 6, 196, <sup>16</sup> 320 DATA 245.96.198 . 207 . 213.206.196,16 0,193,212 0.193.2 12
- <sup>330</sup> DATA 160,204,201,206,197,160,0,135 330 DATA 160.204. 2 01.206.197.160,0 , 135 ,191 ,206 . 191 . 206
- <sup>340</sup> DATA 207,212,160,196,197,196,197.2 340 DATA 207. 2 12.160.196.197.198.197.2 10,210, <sup>197</sup> 10.210.197
- <sup>350</sup> DATA 196,160, 195,207,205,205, 193,2 350 DATA 196 . 160,195,207 . 205,205.193.2 06, <sup>196</sup> <sup>160</sup> 06.196 . 160
- <sup>360</sup> DATA 197,210,210,207,210,0 360 DATA 197.210, 2 10.207.210.0

### Program 2: Applesoft Searcher (Monitor **Program 2: Applesoft Searcher (Monitor**  Listing) **Listing)**

9000- A5 B9 C9 <sup>02</sup> F0 0B A9 OF 9000 - A5 89 C9 02 FO 08 A9 OF 9008- 9010- D4 <sup>20</sup> B7 <sup>00</sup> C9 <sup>23</sup> DO <sup>28</sup> C9 9010- 04 20 B7 00 23 DO 28 - - -----9040- A0 <sup>00</sup> <sup>84</sup> <sup>08</sup> <sup>84</sup> <sup>09</sup> <sup>88</sup> <sup>84</sup> 84 9040- AO 00 84 08 09 88 84 9048- 0A <sup>84</sup> 0B A0 FF C6 B8 <sup>20</sup> FF 9048 - OA 84 08 AO C6 B8 20 9060- 0A <sup>91</sup> C9 <sup>00</sup> DO E9 <sup>84</sup> <sup>06</sup> 9060- OA 91 C9 00 DO E9 84 06 9070- A5 <sup>09</sup> <sup>85</sup> <sup>51</sup> <sup>20</sup> 1A D6 A9 9070 - A5 09 85 51 20 lA 06 A9 9090- A9 <sup>00</sup> <sup>20</sup> CC <sup>90</sup> A0 <sup>02</sup> B1 9090 - A9 00 20 CC 90 AO 02 81 9098- 9B AA C8 B1 9B 20 24 ED 90B0- 9080- 03 OA AO 81 9B C5 08 FO 90C8- <sup>90</sup> AD B0 EF AA 90C8 - 90 AD 80 EF AA A9 80 20 90F0- CF D4-A0 C4 C5 C6 C5 D2 9100- C1 CE C4 A0 C5 D2 D2 CF ---E7 A5 <sup>50</sup> <sup>85</sup> <sup>08</sup> A5 <sup>51</sup> <sup>85</sup> 08 9020- E7 A5 50 85 A5 51 85 <sup>09</sup> <sup>20</sup> BE DE <sup>20</sup> <sup>67</sup> DD <sup>20</sup> 20 9028- 09 2 0 BE DE 67 DO 20 <sup>85</sup> 0B <sup>20</sup> BE DE 4C 4B <sup>90</sup> DE 903 8 - 85 OB 20 BE 4C 4B 90  $-$ 9088- DO F1 C8 E8 E4 06 D0 F1 <sup>90</sup> <sup>20</sup> <sup>19</sup> ED 4C 3C 9008- 20 CC 90 2 0 19 ED 4C 3C 9018-20 B1 00 20 67 DD 20 52 9030- 52 E7 A5 50 85 OA A5 51 <sup>85</sup> C1 A5 <sup>08</sup> <sup>65</sup> <sup>50</sup> 9068 - A9 EF 85 Cl A5 08 85 50 9078- 03 85 07 E6 07 A4 07 A2 9B F0 1B DD 0A <sup>91</sup> 9080- 0 0 81 9B FO 18 DO OA 91 <sup>22</sup> C8 <sup>99</sup> 9058 - 49 E9 85 Cl A9 22 C8 99 90D0- FO FD BD DE 90 F0 06 20 90E0- D5 CE C4 A0 C1 D4 A0 CC 90F8- D2 C5 C4 A0 C3 CF CD CD 9050- B1 00 C9 22 D0 08 A5 C1 90A0- A0 00 B1 9B 48 C8 B1 9B 9 0A8- 68 85 9C 85 98 81 98 FO 90B8- 08 90 BC A9 8D 20 F0 FD 90C0- 60 88 B1 9B C5 0A F0 AF 90D8- F0 FD E8 D0 F5 60 C6 CF 90E8- C9 CE C5 AO 00 87 8F CE  $9108 - D200$ 

#### Program 3: Applesoft Searcher (Hello Program) **Program 3: Applesoft Searcher (Hello Program)**

<sup>20</sup> PRINT Df'BLOAD SEARCHER" 20 PRINT OS"8LOAO SEAR CHER " <sup>30</sup> POKE 1014,0: POKE 1015,144 30 POKE 1014.0 . PO KE 1015 . 144 50 PRINT "'SEARCHER' ENABLED  $10$  DS = CHRS (4): REM CTRL-D 40 REM ^ SET & VECTOR ^

C www.commodore.ca

### **OVER AV** RY HBY

AMERICAN PEOPLE/LINK<sup>1</sup>" system users fall in love the minute they come on-line with the nation's first all entertainment videotex

They love our programs and our prices...and sometimes they fall in love with each other. We provide hours of recreation and on-line fantasies at rates substantially lower than those of CompuServe and other videotex services. So PEOPLE/LINK users can afford to spend more time talking to friends and making new ones.

Another reason for our users' on-lirie display, of affection is the fact that PEOPLE/LINK provides quick response time and eliminates costly on-line delays. costs and costs are constructed and constructed and constructed and constructed and constructed and constructed and constructed and constructed and constructed and constructed and constructed and constructed and constructe

PEOPLE/LINK's recreational on-line programs include:

- PARTYLINE talk live to other PEOPLE/LINK members throughout the country in groups or privately.
- $\bullet$  CLUB-LINK  $-$  join or start a club or group devoted to a favorite hobby, rock group, lifestyle, etc.
- . WHO-IS-WHO locate other users with similar interests.

And there's much more with programs like NETMAIL, our person-to-person electronic mail, PEOPLESCAN, the national bulletin board system, and on-line games, including poker, blackjack, checkers, chess, backgammon, and bridge. (Color graphics are available for most popular computers.)

Whatever type of equipment you have - personal computer or terminal with modem - you can enjoy the excitement of PEOPLE/LINK.

Be among the next 5,000 subscribers and talk live nationwide for \$2.95/hour...an exciting and inexpensive way to meet new friends.

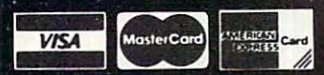

Use your Visa, MasterCard, or American Express.

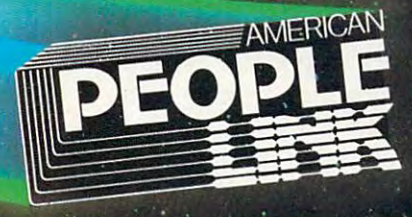

Be On-Line Total User Andrew Holly Andrew Holly Andrew Holly Andrew Holly Andrew Holly Andrew Holly Andrew Illinois Residents Call: 1-312-870-5200

American Home Network, Inc. Arlington Ridge Office Center 3215 N. Frontage Road Suite 1505 Arlington Heights, IL 60004

### IBM Personal Computing **IBM Personal Computing**

Donald B. Trivette

### Christmas Shopping For An IBM **Christmas Shopping For An IBM**

Here's a one-line BASIC program that's sure to put panic in the hearts of holiday shoppers: put panic in the hearts of holiday shoppers:

10 M=VAL(MID\$(DATE\$, 1, 2)): D=VAL(MID\$(DATE  $s(4,2)$ :IF M=11 THEN D=55-D:PRINT D ELSE D=25-D:PRINT ELSE D=25- D:PRINT D

Can you figure out what it does? While you're working on that, let's talk Christmas you're working on that, let's talk Christmas shopping. For those friends or relatives on your shopping. For those friends or relatives on your Christmas list with an IBM Personal Computer, Christmas list with an IBM Personal Computer, finding just the right gift may be easier than you finding just the right gift may be easier than you think.

Computer programs make great holiday Computer programs make great holiday gifts. Well, some computer programs make good gifts. Well, some computer programs make good gifts. Others don't. The selection of <sup>a</sup> word gifts. Others don't. The selection of a word processing, financial, or spreadsheet program is processing, financial, or spreadsheet program is very much matter of personal choice and taste. very much a matter of personal choice and taste. Don't give DisplayWrite or VisiCalc to someone Don't give *DisplayWrite* or *VisiCalc* to someone unless it is on his or her Christmas list. For unless it is on his or her Christmas list. For a surprise gift, stick with less expensive, one-of-a-surprise gift, stick with less expensive, one-of-akind software. kind software.

### Subtle Intelligence-Gathering **Subtle Intelligence-Gathering**

Before we get to some specific ideas, you should Before we get to some specific ideas, you should do a little research. (Especially if you don't know much about computers and someone clipped this much about computers and someone clipped this article as hint. Otherwise you may skip this article as a hint. Otherwise you may skip this section.) section.)

First, find out exactly which computer the First, find out exactly which computer the intended recipient of your gift actually owns. Is it an IBM PC, PCir, PC-XT, or Portable PC? It will be embarrassing if you buy a PCjr cartridge program for someone who owns a PC, for instance, because the PC has no cartridge slots. Perhaps because the PC has no cartridge slots. Perhaps you can work this query into dinner-table con you can work this query into dinner-table conversation: "Mother's coming a week early for the holidays . . . *could you move the computer out of* the spare bedroom? What kind is it, anyway?" If the spare bedroom? What kind is it, anyway?" If the answer is the name of a fruit, you are consulting the wrong column; otherwise, press for sulting the wrong column; otherwise, press for more information. "She's bringing her cats ... by more information. "She's bringing her cats . . . by

the way, how much memory does it have?" the way, how much memory does it have?"

Armed with the model and amount of mem Armed with the model and amount of memory, you need another fact: "Can that thing draw ory, you need another fact: "Can that thing draw color pictures?" Here you're trying to find out if color pictures?" Here you're trying to find out if the PC has color/graphics board. (The PCjr the PC has a color/graphics board. (The PCjr and Portable PC include this as <sup>a</sup> standard fea and Portable PC include this as a standard feature.) If it doesn't have a color/graphics board, it's called a monochrome system, and certain programs won't work on it. programs won't work on it.

Finally, it's important to know if the com Finally, it's important to know if the computer has disk drive—almost all PCs do—but puter has' a disk drive-almost *all* PCs do-but you won't have to ask about that. Snoop around you won't have to ask about that. Snoop around the machine for evidence. If you find paper en the machine for evidence. If you find paper envelopes about  $5-1/2 \times 4-1/2$  inches that say disk or diskette on them, you can be sure the ma *disk* or *diskette* on them, you can be sure the machine has disk drive. (Either that, or the person chine has a disk drive. (Either that, or the person is hinting heavily that he wants disk drive.) is hinting heavily that he *wants* a disk drive.)

By now, you've gathered the four basic (very By now, you've gathered the four basic (very basic) facts you need to know to purchase a program for an IBM computer: the model of the gram for an IBM computer: the model of the computer, the amount of memory it has, whether computer, the amount of memory it has, whether it is equipped for color graphics, and if it has it is equipped for color graphics, and if it has a disk drive. For example, let's say your relative or disk drive. For example, let's say your relative or friend has an IBM PCjr with 128K of memory friend has an IBM PCjr with 128K of memory (memory always comes in K's, for kilobytes)—and (memory always comes in K's, for *kilobytes)-and*  you've found the telltale envelopes that mean you've found the telltale envelopes that mean a disk drive. With this information you can visit disk drive. With this information you can visit a local dealer and make your selection. Your gift local dealer and make your selection. Your gift still may not make the person jump for joy, but still may not make the person jump for joy, but at least the computer won't choke on it. at least the computer won't choke on it.

### Software Suggestions **Software Suggestions**

If you're stuck for an idea, I can pass on a few hints. While the following summaries aren't fullblown reviews and don't necessarily represent blown reviews and don't necessarily represent endorsements by COMPUTE!, they are based on endorsements by COMPUTE!, they are based on my experience with the products. my experience with the products.

*ProKey* is a program that works along with other software. It allows you to redefine the keys other software. [t allows you to redefine the keys on the keyboard to have whatever meaning on the keyboard to have whatever meaning you'd like. For example, instead of typing four you'd like. For example, instead of typing four

lines of difficult-to-remember commands to start lines of difficult-to-remember commands to start program, you can have ProKey enter those lines a program, you can have *Pro Key* enter those lines every time you hold down the Alt key and press every time you hold down the Alt key and press the key. ProKey is one of those programs you the A key. *Pro Key* is one of those programs you don't appreciate until you've used it—then you don't want to be without it. (ProKey 3.0 from don't want to be without it. *(ProKey 3.0* from RoseSoft; for the PC, PCjr, PC-XT; requires 64K memory, disk drive, color or monochrome; \$130.) memory, disk drive, color or monochrome; \$130.)

The *Norton Utilities* is a collection of programs that allow you to examine, modify, and grams that allow you to examine, modify, and manipulate disk files. Unless you are interested manipulate disk files. Unless you are interested in the complexities of disk storage, this package in the complexities of disk storage, this package will sit on the shelf collecting dust—until you do will SIt on the shelf collecting dust-until you do the unthinkable and accidentally erase an im the unthinkable and accidentally erase an important file. Then the UnErase program can bring portant file. Then the UnErase program can bring it back, saving you hours or days of work. You it back, saving you hours or days of work. You don't need the Norton Utilities until something don't need the *Norton Utilities* until something goes wrong, then you'll be awfully glad you goes wrong, then you'll be awfully glad you have them. [Norton Utilities by Peter Norton; for have them. *(Norton Utilities* by Peter Norton; for the PC, PCjr, PC-XT; requires 64K memory, disk the PC, PCjr, PC-XT; requires 64K memory, disk drive, color or monochrome; \$80.) drive, color or monochrome; \$80.)

Disk Drive Analyzer is an inexpensive *Disk Drive Analyzer* is an inexpensive program that tests the disk drive hardware for program that tests the disk drive hardware for alignment, speed, clamping, and read/write alignment, speed, clamping, and read/write performance, and then reports problems and performance, and then reports problems and potential problems. It's a program that a computer owner might not buy for himself, but puter owner might not buy for himself, but which he would surely love to have. (Disk Drive which he would surely love to have. *(Disk Drive*  Analyzer by Verbatim Products; for the PC, PC-*Analyzer* by Verbatim Products; for the PC, PC-XT; requires 64K memory, disk drive, color or *XT;* requires 64K memory, disk drive, color or monochrome; \$40.) monochrome; \$40.)

#### Just For Fun **Just For Fun**

The programs mentioned so far could qualify as The programs mentioned so far could qualify as tax deductions for someone in business, and tax deductions for someone in business, and therefore might not be ideal presents. But one therefore might not be ideal presents. But one does not compute for practicality alone. Com does not compute for practicality alone. Computer games make wonderful gifts and certainly puter games make wonderful gifts and certainly would not be deductible. Here are three family would not be deductible. Here are three family games for consideration. games for consideration.

Microsoft Flight Simulator has been at the top *Microsoft Flight Simulator* has been at the top of software best-seller lists for a long time—and with good reason. It's a realistic program that puts you in the cockpit of a Cessna 182. Even if you fear flying, you'll enjoy this program. you fear flying, you'll enjoy this program. (Microsoft Flight Simulator by Microsoft; for the *(Microsoft Flight Simulator* by Microsoft; for the PC, PC-XT with 64K memory, disk drive, and PC, PC-XT with 64K memory, disk drive, and color/graphics; PCjr with 128K memory and disk color/graphics; PCjr with 128K memory and disk drive; \$49.95. Be sure to get the latest version drive; \$49.95. Be sure to get the latest version which works on all types of monitors.) which works on all types of monitors.)

Ultima II is an adventure game. You roam *Ultima* II is an adventure game. You roam around the Ultima universe seeking to find and around the Ultima universe seeking to find and conquer the evil Enchantress. Along the way you conquer the evil Enchantress. Along the way you must fend off all manner of strange characters, must fend off all manner of strange characters, including Ores, thieves, wizards, and even sea including Orcs, thieves, wizards, and even sea monsters. Since the adventure can easily last monsters. Since the adventure can easily last weeks, Ultima lets you save game in progress weeks, *Ultima* lets you save a game in progress and pick it up later. (Ultima II by Sierra On-Line; and pick it up later. *(Ultima* II by Sierra On-Line; for the PC, PC-XT with 64K memory, disk drive, for the PC, PC-XT with 64K memory, disk drive,

and color/graphics; PCjr with 128K and disk and color/graphics; PCjr with 128K and disk drive; \$60.) drive; \$60.)

Championship Boxing puts you in the ring *Championship Boxing* puts you in the ring with the boxer of your choice—Duran? Leonard? with the boxer of your choice-Duran? Leonard? Hearns?—to slug out your aggressions. Sixty of the greatest boxers are included. If you're too the greatest boxers are included. If you're too tired to step into the ring, you can match any two fighters and whisper strategy from the corner. A great game for a sports fan. *(Championship* Boxing by Sierra On-Line; for the PC, PC-XT *BOXIng* by Sierra On-Line; for the PC, PC-XT with 64K memory, disk drive, and color/graphics; PCjr with 128K and disk drive; \$35.) PCjr with 128K and disk drive; \$35.)

### Hardware And Accessories **Hardware And Accessories**

Software isn't your only choice for a computer gift. Consider hardware and accessories. gift. Consider hardware and accessories.

Computer users can never have too many Computer users can never have too many blank disks. Disks generally cost \$20 to \$35 for blank disks. Disks generally cost \$20 to \$35 for a box of ten. There are dozens of brands, but box of ten. There are dozens of brands, but there's not great deal of difference. Any brand there's not a great deal of difference. Any brand labeled DS/DD (double-sided, double-density) labeled DS/ DD (double-sided, double-density) and "soft-sectored" will work in any of the IBM and "soft-sectored" will work in any of the IBM PC-family computers. A related gift is a smokedplastic storage box that holds <sup>50</sup> disks (about \$35). plastic storage box that holds 50 disks (about \$35).

Books always make good gifts. The Naked Books always make good gifts. *The Naked*  Computer by Rochester and Gantz (William *Computer* by Rochester and Gantz (William Morrow Co., \$15.95) is 335-page almanac of Morrow & Co., \$15.95) is a 335-page almanac of computer facts and trivia. Sing a Song of Software by Soltzberg (William Kaufmann, Inc., \$9.95) is by Soltzberg (William Kaufmann, Inc., \$9.95) is a light-hearted book of computer graphics and light-hearted book of computer graphics and verse:

Who wrote this code so long ago? *Who wrote this code so long ago?*  feel as if know her, though *I feel as if I know her, though*  We've never met nor shared word *We've never met nor shared a word*  Of pleasure at this program's flow. *Of pleasure at this program's flow.* 

(Only modesty, good taste, and a picky editor prevent me from recommending my own tor prevent me from recommending my own book: BASIC Primer for the IBM PC, Scott, book: *A BASIC Primer for the IBM* Pc, Scott, Foresman & Co., \$18.95.)

Of course, an excellent gift is an IBM PC or Of course, an excellent gift is an IBM PC or PCjr. If you're planning to give a computer—and retailers say quite <sup>a</sup> few of you are—then please retailers say quite a few of you are-then please include at least one computer program. There's include at least one computer program. There's nothing worse on Christmas morning than receiv nothing worse on Christmas morning than receiving a shiny new computer without a program to run on it. That's like getting a camera without film or GI Joe Walkie Talkie without battery. film or a GI Joe Walkie Talkie without a battery.

word about retail prices. Almost all com A word about retail prices. Almost all computer programs can be purchased at substantial puter programs can be purchased at a substantial discount from mail-order firms, though you may discount from mail-order firms, though you may prefer the personalized service and assistance prefer the personalized service and assistance that a local dealer can provide. With the Christmas mail crunch, you may not have time to take mas mail crunch, you may not have time to take advantage of these lower prices, unless you ask advantage of these lower prices, unless you ask for express shipping. The BASIC program at the for express shipping. The BASIC program at the beginning of this article will tell you exactly how many days you do have. many days you *do* have. ©

### OMMODORE <sup>64</sup> COMMODORE **64**

(more power than Apple II at 1/3 the price) (more power than Apple II at 1/3 the price)

## \$18800\*

- 170K Disk Drive \$249.00\* 170K Disk Drive \$249.00 \*
- Tractor Friction Printer \$169.00\* Tractor Friction Printer \$169.00\*
- 14" Hi-Res Color Monitor \$219.00\* 14" Hi·Res Color Monitor \$219.00 \*

\*1ess coupon discount \*Iess coupon discount"

### \* COMMODORE 64 COMPUTER \$188.00

You pay only \$188.00 when you order the powerful 84K<br>COMMODORE 64 COMPUTER! LESS the value of the SPECIAL SOFTWARE COUPON we pack with your SPECIAL SOFTWARE COUPON we oack with your computer that allows you to SAVE OVER \$500 off<br>software sale prices!! With only \$100 of savings applied, vour net computer cost is \$88.00!!

### \* 170 DISK DRIVE \$249.00

You pay only \$249.00 when you order the 170K Disk<br>Drive! LESS the value of the SPECIAL SOFTWARE<br>COUPON we pack with your disk drive that allows you to<br>SAVE OVER \$100 off software sale prices!! With only \$500 of savings applied, your net disk drive cost is . . . . . . You pay only \$249.00 when you order the 170K Disk<br>Drivel LESS the value of the SPECIAL SOFTWARE<br>COUPON we pack with your disk drive that allows you to<br>SAVE OVER \$100 off software sale prices!! With only  $$14900$ 

### <sup>80</sup> COLUMN 80CPS TRACTION FRICTION PRINTER \$169.00 ... 80 COLUMN aDepS TRACTION FRICTION PRINTER \$169.00

You pay only \$169 <sup>00</sup> when you order the Comstar T/F You pay only \$J69 00 when you order the Comstar T *I F*  deluxe line printer that prints 8 \/x11 full size, single bidirectional. LESS the value of the SPECIAL SOFTWARE coupons we pack with your printer that allows you to SAVE OVER \$500 off software sale prices!! With only \$100 of saving applied your net printer cost is only sheet, roll or fan fold paper, labels etc. Impact dot matrix. \$6900

### 14" HIRES COLOR MONITOR \$219.00 .. 14" HI·RES COLOR MONITOR \$219.00

You pay only \$219 00 when you order this 14" COLOR MONITOR with sharper and clearer resolution than any SPECIAL DISCOUNT COUPON we pack with your monitor that allows you to save over \$500 off software sale prices!!<br>With only \$100 of savings applied your net color monitor cost is only \$119 <sup>00</sup> (16 Colors) cost IS only \$119 00 (16 COlOrs) other color monitors we have tested! LESS value of the

### 80 COLUMN BOARD \$99.00

Now you program 80 COLUMNS on the screen at one time! Converts your Commodore 64 to 80 COLUMNS<br>when you plug in the 80 COLUMN EXPANSION BOARD!! PLUS 4 slot expander! Can use with most existing software software

#### EXECUTIVE WORD PROCESSOR \$49.00 80 COLUMNS IN COLOR

available for the COMMODORE 64 computer! The<br>ULTIMATE FOR PROFESSIONAL Word Processing White! Simple to operate, powerful text editing with 250 WORD DICTIONARY, complete cursor and insert/delete WORD DICTIONARY. complete cursor and Insert/delete deletion, centering, margin settings and output to all printers! Includes a powerful mail merge. List \$99.00 SALE \$49.00 Coupon \$39.00 This EXECUTIVE WORD PROCESSOR is the finest<br>available for the COMMODORE 64 computer! The<br>ULTIMATE FOR PROFESSIONAL Word Processing DISPLAYS 40 or 80 COLUMNS IN COLOR or Black and key controls line and paragraph insertion, automatic

 $- - - -$ SERVICE SERVICE **WE HAVE** THE BEST

### SPECIAL SOFTWARE COUPON SPECIAL SOFTWARE COUPON ,

We pack a SPECIAL SOFTWARE DISCOUNT COUPON with every COMMODORE 64<br>COMPUTER DISK DRIVE PRINTER-MONITOR we sell! This coupon allows you to SAVE OVER S5OC OFF SALE PRICES!! SAVE OVER \$500 OFF SALE PRICES!!

#### **PROFESSIONAL SOFTWARE** COMMODORE 64 (Examples)

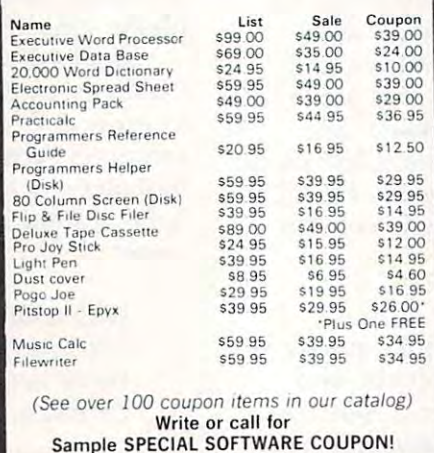

Sample SPECIAL SOFTWARE COUPON!

#### PROFESSIONAL BUSINESS SOFTWARE EXECUTIVE QUALITY

for Commodore 64 Computers The Cadillac of Business Programs

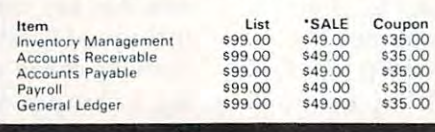

### AUTO DIAL MODEM DIAL MODEM **64**  --AUTO

(Best communications package in USA) (Best communications package in USA)

\$79oo\*

- Computer Learning Pad \$49.00 Computer Learning Pad \$49.00
- New Voice Synthesizer \$59.00 New Voice Synthesizer \$59.00
- Commodore <sup>64</sup> Power for Commodore 64 Power for Vic-20 \$69.00 Vic-20 \$69.00

### \* SUPER AUTO DIAL MODEM \$79.00

Easy to use. Just plug into your Commodore 64 computer<br>and you're ready to transmit and receive messages. Easier to use than dialing your telephone jus! push one EaSier to use than dialing your telephone lust push one key on your computer! Includes exclusive easy to use<br>program for up and down loading to printer and disk drives List \$129 <sup>00</sup> SALE \$79.00. drlwes list \$1 2900 SALE 579.00.

### NEW COMPUTER LEARNING PAD \$49.00 NEW COMPUTER LEARNING PAD \$49.00

makes other graphics tablet obsolete. This new TECH SCETCH LEARNING PAD allows you to draw on your SCETCH LEARNING PAD allows you to draw on your T V or Monitor and then you can print whatever you draw on SALE \$49.00. Coupon \$39.95 or Monitor and then you can print whatever you draw on<br>the screen on your printers. FANTASTIC!!! List \$79.95<br>SALE \$49.00. Coupon \$39.95

### NEW VOICE SYNTHESIZER \$59.00

For Com 64 or VIC 20 computers. Just plug it in and your can program words and sentences, adjust volume and pitch, make talking adventure games, sound action<br>games and customized talkies!! FOR ONLY \$19.95 you can add TEXT TO SPEECH, just typea word and hear your can add TEXT TO SPEECH. Just Iypeaword and hear your computer talk-ADD SOUND TO -ZQRK". SCOTT ADAMS AND AARDVARK ADVENTURE GAMES!! (Disk or tape).

### COM·64 POWER FOR VIC·20 \$69.00

Just plug in our 32K RAM MEMORY EXPANDER and you get as much usable programming power as the<br>Commodore 64 computer!! Master control switches on \$29.95 CARTRIDGE GAME). cover. Gold Edge connectors, five year warranty (FREE

### 16K RAM CARTRIDGE \$49.00

Increases VIC-20 programming power 4 times. Expands<br>total memory to 41K (41,000 bytes). Memory block switches are on outside cover! CARDCO Includes FREE \$29.95 game!! \$29.95 game'!

### 9" GREEN SCREEN MONITOR \$69.95 9" GREEN SCREEN MONITOR \$69.95

lines. Green Phosphorous screen with anti-glare, metal cabinet! Saves your T.V. PLUS \$9.95 for connecting<br>cable Com 64 or VIC 20. Excellent quality SANYO, easy to read. 80 columns x 24

### 12" GREEN OR AMBER MONITOR \$99.00 12" GREEN OR AMBER MONITOR \$99.00

Your choice of green or amber screen monitor top<br>quality, SANYO 80 columns x 24 lines, easy to read, antiglare, faster scanning! PLUS \$9.95 for connecting cable. Com-64or VIC <sup>20</sup> Com 64 or VIC 20

> PHONE ORDERS 8AM - 8PM Weekdays SAM 8PM Weekdays 9AM - 12N Saturdays 9AM 12N SAM 12N SAM 12N SAM 12N SAM 12N SAM 12N SAM 12N SAM 12N SAM 12N SAM 12N SAM 12N SAM 12N SAM 12N SAM 12N SAM 12N SAM 12N SAM 12N SAM 12N SAM 12N SAM 12N SAM 12N SAM 12N SAM 12N SAM 12N SAM 12N SAM 12N SAM 12N SAM 12

### • LOWEST PRICES • 15 DAY FREE TRIAL • 90 DAY FREE REPLACEMENT WARRANTY • BEST SERVICE IN U.S.A. • ONE DAY EXPRESS MAIL • OVER 500 PROGRAMS • FREE CATALOGS

please add 6% tax. Add \$20.00 for CANADA, PUERTO RICO, HAWAII,<br>ALASKA, APO-FPO orders, Canadian orders must be in U.S. dollars.<br>WE DO NOT EXPORT TO OTHER COUNTRIES. Add \$10.00 for shipping, handling and insurance. Illinois residents<br>please add 6% tax. Add \$20.00 for CANADA, PUERTO RICO, HAWAII,<br>ALASKA, APO-FPO orders. Canadian orders must be in U.S. dollars.<br>wE DO NOT EXPORT TO OTHER

Enclose Cashiers Check, Money Order or Personal Check. Allow 14 days for delivery. 2 to 7 days for phone orders. I day express mail! VISA - MASTER CARD - C.O.D.

### BOX 550, 8ARRINGTON, ILLINOIS <sup>60010</sup> BOX 550, BARRINGTON, ILLINOIS 60010 **ENTERPRIZES** (WE LOVE OUR CUSTOMERS) **PROTECT** Phone 3121382·5244 10 order

Phone 312/382-5244 lo order

### Cwww.commodore.ca

HAVE HAVE LOWEST  $\cdots$ **WE** THE LOWEST PRICES

COMPUTER AND SOFTWARE COMPUTER AND SOFTWARE

SALE AND DESCRIPTION OF PROPERTY AND RESIDENCE.

**SALE** 

### NEW 128K - MEGA BYTE DUAL DISK DRIVE-80 COLLUMN COMPUTER SYSTEM SALE! **COMPUTER SYSTEM SALE!**  HOME • BUSINESS • WORD PROCESSING

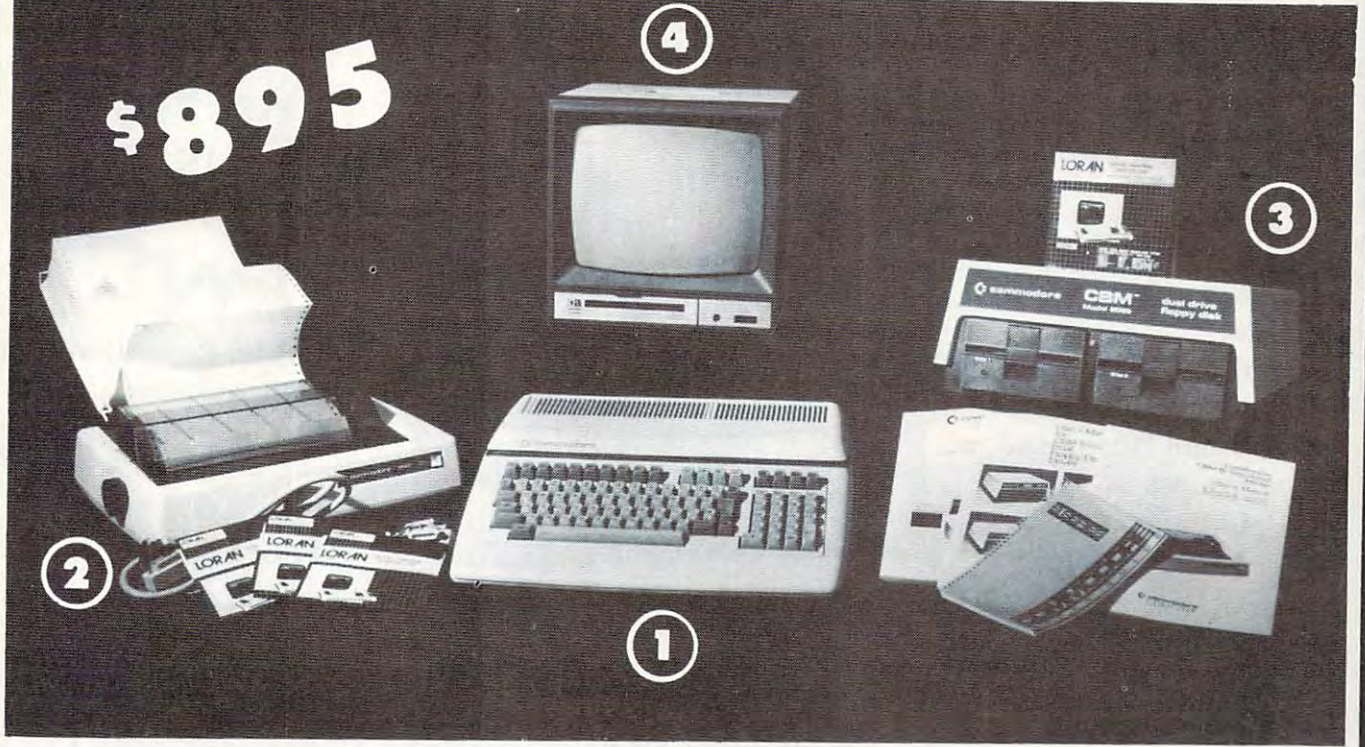

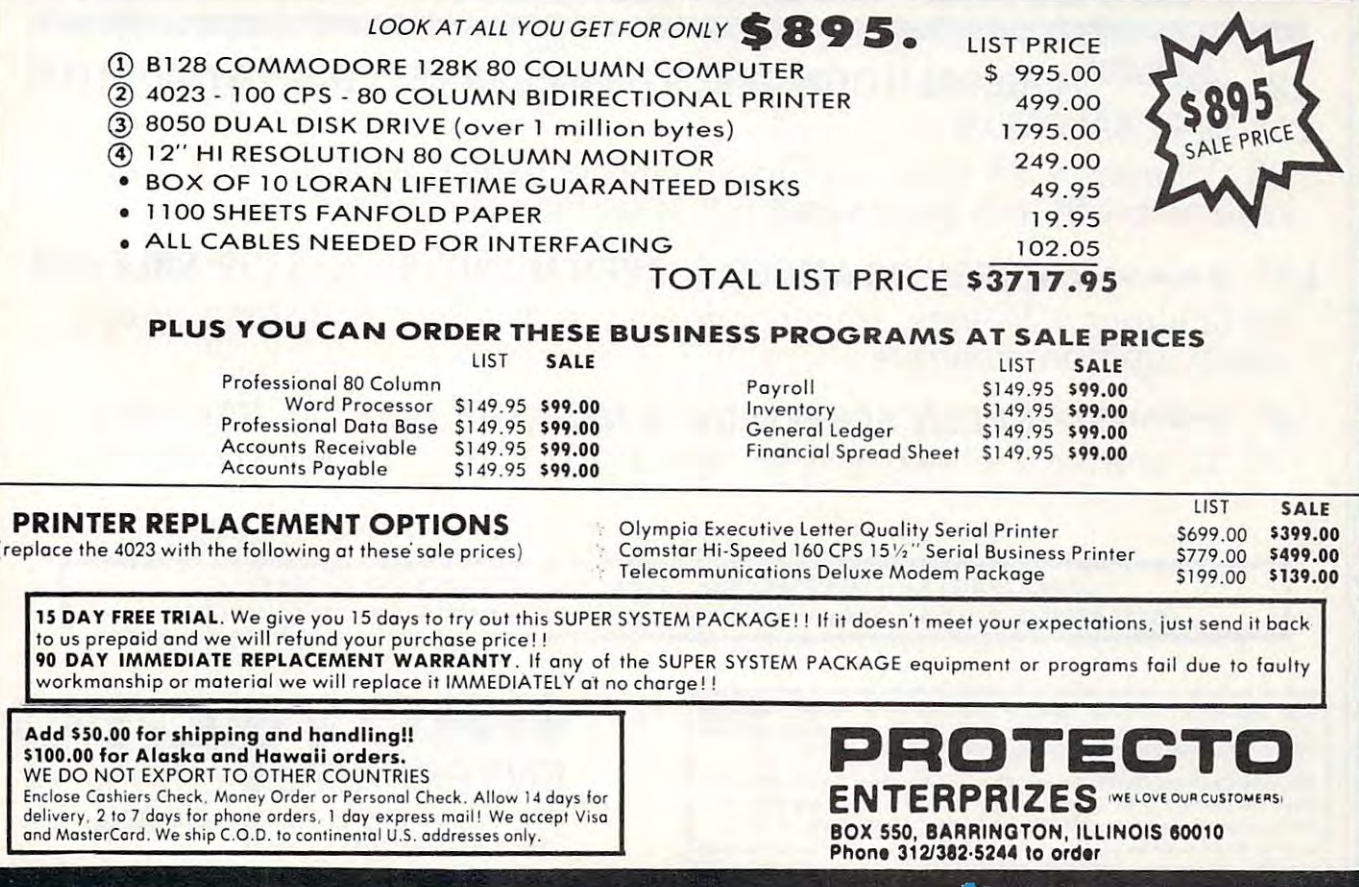

wacommodu ea<del>c</del>

### 14" COLOR COLOR COLOR COLOR COLOR COLOR COLOR COLOR COLOR COLOR COLOR COLOR COLOR COLOR COLOR COLOR COLOR COLOR COLOR COLOR COLOR COLOR COLOR COLOR COLOR COLOR COLOR COLOR COLOR COLOR COLOR COLOR COLOR COLOR COLOR COLOR CO ONITOR SALE!!! **MONITOR SALE!!! 14" COLOR**

(Lowest price in USA) (Lowest price in USA)

- Built in speaker and -Built in speaker and audio
- ►Front Panel Controls -Front Panel Controls
- ►For Video Recorders -For Video Recorders
- For Small Business/ -For Small Business/ Computers Computers
- ►Apple-Commodore -Apple-Commodore Atari-Franklin-etc. Atari-Franklin-etc.

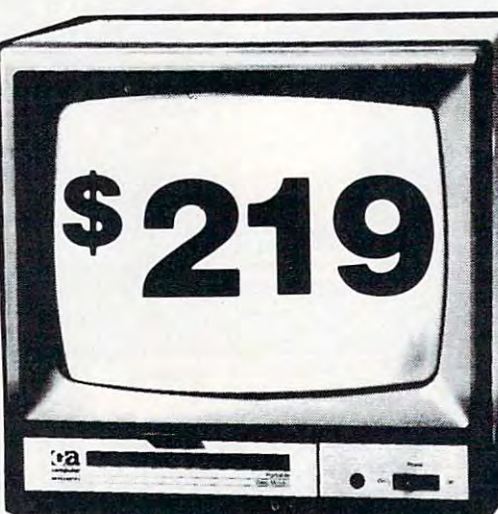

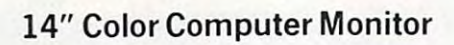

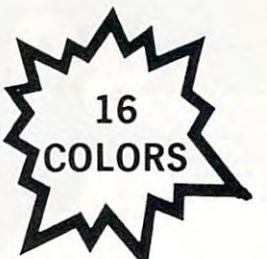

- Beautiful Color Contrast •High Resolution -High Resolution •Sharp Clear Text -Sharp Clear Text ►40 Columns <sup>24</sup> lines -Beautiful Color Contrast -40 Columns x 24 lines
- $\bullet$   $\bullet$  List \$399 SALE \$219 SALE \$219

### <sup>75</sup> Day Free Trial <sup>90</sup> Day Immediate Replacement Warranty 15 Day Free Trial - 90 Day Immediate Replacement Warranty

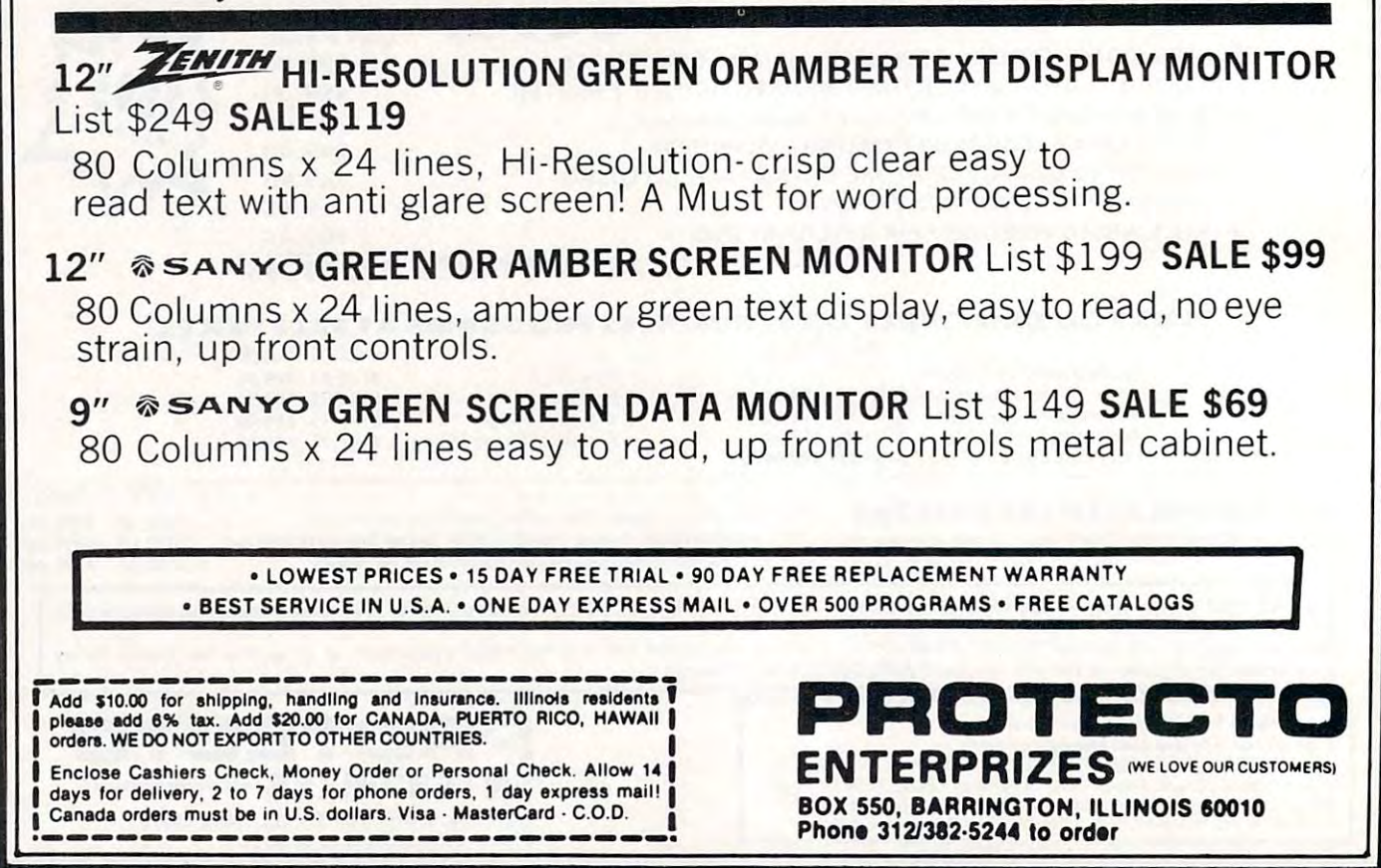
## FANTASTIC COMPUTER PRINTER SALE!!! FANTASTIC COMPUTER PRINTER SALE!!!

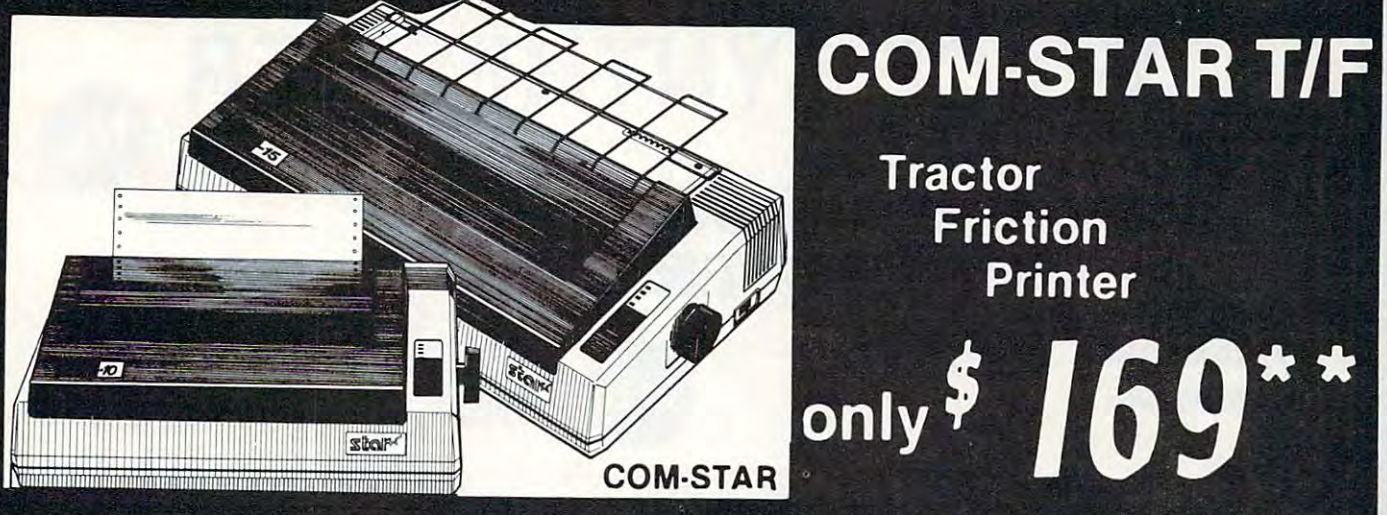

Lowest Priced, Best Quality, Tractor-Friction Printers in the U.S.A. • Fast 80-120-160 Characters Per Second • 40, 46, 66, 80, 96, 132 Characters Per Line Spacing • Word Processing • Print Labels, Letters, Graphs and Tables • List Your Programs • Print Out Data from Modem Services . "The Most Important Accessory for Your Computer"

**ELUXE COMSTAR T/F** 80 CPS Printer - \$169.00

This COMSTAR T/F (Tractor Friction) ThiS CO MSTAR T *I F* (Trac tor Friction) PRINTER is exceptionally versatile It PRINTER IS exceptionally versatile It prints  $8\frac{1}{2}$ " x  $11$ " standard size single sheet stationary or continuous feed computer 80 CPS. 224 characters. (Centronics stationary or continuous feed computer paper. Bi-directional, impact dot matrix. Parellel Interface).

#### Parellel Interface). Premium Quality 120-140 CPS 10" COM-STAR PLUS+ 10" COM -STAR PLUS+ Premium Quality 120-140 CPS Printer \$249.00

Printer \$249.00 The COM STAR PLUS+ gives you all the The COM· STAR PLUS+ gives you atl the features of the COMSTAR T/F PRINTER OF THE COMSTANDING COMPANY OF THE COMSTANDING COMPANY OF THE COMPANY OF THE COMPANY OF THE COMPANY OF THE COMPANY OF THE COMPANY OF THE COMPANY OF THE COMPANY OF THE COMPANY OF THE COMPA plus a 10" carriage, 120-140 CPS, 9 x 9 dot matrix with double strike capability for  $18x$ 18 dot matrix (near letter quality), high resolution bit image  $(120 \times 144)$  dot matrix), underlining, back spacing, left and right margin settings, true lower decenders with super and subscripts, decenders with super and subscripts. prints standard, italic, block graphics and prints standard . Ital ic. block graphics and special characters It gives you print special characters. It gives you print quality and features found on printers costing twice as much!! (Centronics costing twice as much!! (Centronics Parallel Interface) (Better than Epson  $F(X_1 \cup Y_2)$ . List  $Y_1 \cup Y_2$ . List  $Y_2 \cup Y_3$ . List  $Y_3$ . leatures 01 the COMSTAR T *I F* PRINTER FX80). L,st \$499.00 SALE \$249.00

#### Premium Quality <sup>120140</sup> CPS 15Vi"COM-STAR PLUS+ Business Printer \$349.00 Business Printer \$349.00 Premium Quality 120-140 CPS  $15\frac{1}{2}$ " COM-STAR PLUS $+$

PLUS+ PRINTER plus <sup>15</sup> carriage and more powerful electronics components to the components of the components of the components to a second to the control of the components to the components of the components of the components of the components of the compone handle large ledger business forms! (Better than Epson FX 100) List \$5999 List \$5999 List \$5999 List \$5999 List \$5999 List \$5999 List \$5999 List \$ Has all the features of the 10" COM-STAR PLUS+ PRINTER plus 15<sup>1</sup>." carriage and more powerful electronics components to (Better than Epson FX 100). List \$599

s . . . . **.** . . . . . . SALE \$349.00

#### Superior Quality Business Printer \$369.00 Superior Quality 10" COM-STAR+ H.S. HIGH SPEED 160-180 CPS Business Printer \$369.00

This Super High Speed Com-Star+ Business This Super High Speed Com-Star+ Business Printer has all the features of the 10" COM-Printer has all the features of the 10" COM · STAR+ PRINTER with HIGH SPEED STAR+ PRINTER with HIGH SPEED BUSINESS PRINTING 160-180 CPS, 100% BUSINESS PRINTING 160·180 CPS. 100% duty cycle, 8K Buffer, diverse character duty cycle. 8K Buffer. diverse character fonts, special symbols and true decenders, fonts. special symbols and true decenders. vertical and horizontal and hotel and hotel table. Red Hotel Red Hotel and Hotel and Hotel Red Hotel Red Hotel Red Hotel Red Hotel Red Hotel Red Hotel Red Hotel Red Hotel Red Hotel Red Hotel Red Hotel Red Hotel Red Hotel R BUSINESS PRINTER at a series and which we have a series at an unit of the series of the series of the series of price (Serial or Centronics Parallel Interface) List \$699.00 Sale \$369.00. Interface) List \$699.00 Sale \$369.00. vertical and horizontal tabs. A RED HOT BUSINESS PRINTER at an unbelievable low

Superior Quality High Speed 160 CPS 200 CPS 200 CPS 200 CPS 200 CPS 200 CPS 200 CPS 200 CPS 200 CPS 200 CPS 200 CPS 200 CPS 200 CPS 200 CPS 200 CPS 200 CPS 200 CPS 200 CPS 200 CPS 200 CPS 200 CPS 200 CPS 200 CPS 200 CPS 200 CPS 200 CPS 200 Business Printer \$469.00 **Superior Quality** 151/2" COM-STAR PLUS+ H.S. High Speed 160 - 180 CPS Business Printer \$469.00

169

Printer

**Friction** 

**Tractor** 

This Super High Speed Comment Continue Comment 15<sup>1/2</sup> Carriage and more powerful electronic components to handle larger electronic components to handle larger ledger business forms! Exclusive bottom feed. (Serial Centronics Parallel Interface) feed . (Serial Centronics Parallel Interface) List \$799.00 Sale \$469.00 List \$799.00 Sale \$469.00 This Super High Speed COM-STAR+ 151/2" Business Printer has all the features of the 10" COM·STAR BUSINESS PRINTER witha ledger business forms! Exclusive bottom

## **O**Olympia Executive Letter Quality Executive letter Quality

DAISY WHEEL PRINTER \$379.00 DAISY WHEEL PRINTER \$379.00 This is the worlds finest daily when the worlds finest daily when the worlds finest daily when the worlds finest of the worlds of the worlds of the worlds of the worlds of the worlds of the worlds of the worlds of the worl Fantastic Letter Quality, up to <sup>20</sup> CPS bidirectional, will handle 14.4" forms bidirectional. Will handle 144·· forms width! Has a 256 character print buffer, special print enhancements, built in tractor-feed (Centronics Parallel and tractor· feed (Centronrcs Para llel and RS232C Interface) List \$699 SALE \$379. This is the worlds finest daisy wheel printer Fantastic Letter Quality. up to 20 CPS

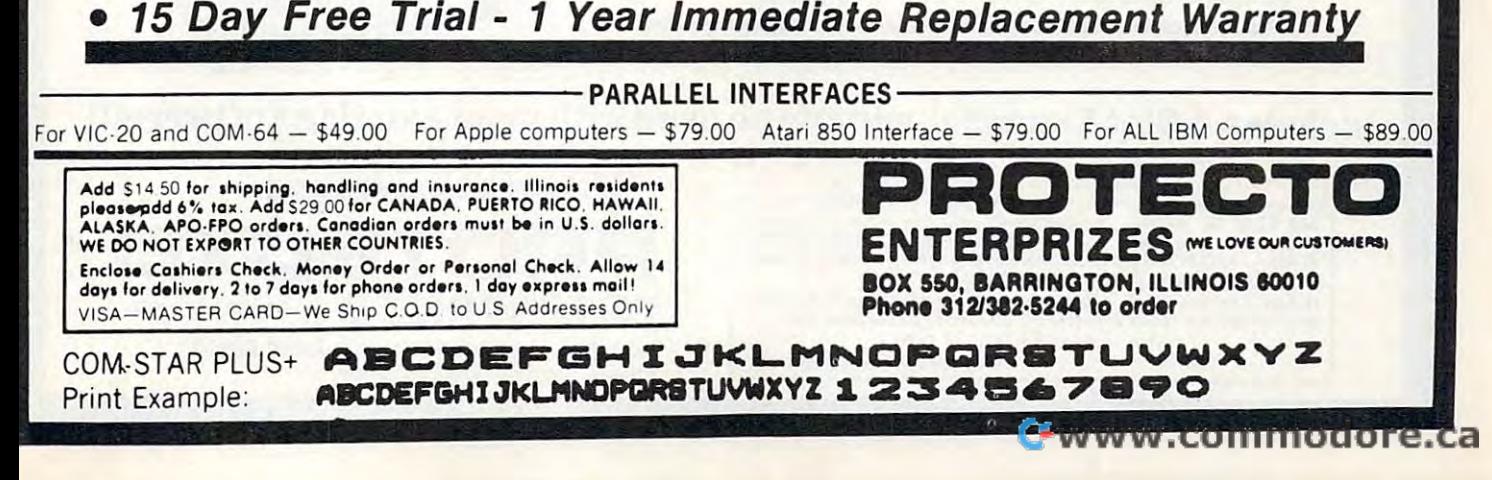

## COMMODORE-64 or VIC-20 COMMODORE·64 or VIC·20 VOICE SYNTHESIZER SYNTHESIZER SYNTHESIZER SYNTHESIZER SYNTHESIZER SYNTHESIZER SYNTHESIZER SYNTHESIZER SYNTHESIZER SYNTHESIZER SYNTHESIZER SYNTHESIZER SYNTHESIZER SYNTHESIZER SYNTHESIZER SYNTHESIZER SYNTHESIZER SYNTHESIZER WOICE SYNTHESIZER

## COMPUTER TALK MAKE YOUR VOTRAX BASED COMPUTER TALK SEQ00

## HARDWARE **\$59 HARDWARE**

You can program any words or sentences • Adjust volume and pitch • Make adventure games that talk • Real sound action games • Make customized talkies • (Demo disk or tape included) • Requires Speaker

You can add TEXT TO SPEECH SOFTWARE that allows you to simply type what you You can add TEXT TO SPEECH SOFTWARE that allows you to simply type what you want to hear!! Also allows you to add sound and voice to **SCOTT ADAMS AARD**· VARK and "ZORK" ADVENTURE GAMES List \$29.95 Sale \$19.95 (Disk or Tape). VARK and "ZORK" ADVENTURE GAMES list \$29.95 Sale \$19.95 (Disk or Tape).

PBOOQBOP nnnnnnnnnnnnnnannnnnnnQQQDnBPOBaBPOO

LOWEST PRICES <sup>15</sup> OAY FREE TRIAL <sup>90</sup> DAY FREE REPLACEMENT WARRANTY

. BEST SERVICE IN U.S.A. . ONE DAY EXPRESS MAIL . OVER 500 PROGRAMS . FREE CATALOGS

## COMMODORE <sup>64</sup> <sup>80</sup> COLUMN BOARD 80 COLUMN BOARD FOR ONLY COMMODORE 64

Now you can program 80 columns on the screen at one time! Converts your Commodore <sup>64</sup> to <sup>80</sup> at one time! Converts your Commodore 64 to 80 columns when you plug in the PROTECTO <sup>80</sup> columns when you plug in the PROTECTO 80 Expansion Board. List \$199.00. Sale \$99.00. Expansion Board. list \$199.00. Sale \$99.00.

Includes 4 Slot Expander and can be used with most existing software!!!

News of the state of the CANADA, PUERTO RICO, HAWAII,<br>ALASKA, APO-FPO orders. Canadian orders must be in U.S. dollars.<br>WE DO NOT EXPORT TO OTHER COUNTRIES. Add \$3.00 for shipping, handling and insurance. Illinois residents<br>please add 6% tax. Add \$6.00 for CANADA, PUERTO RICO, HAWAII,<br>ALASKA, APO-FPO orders. Canadian orders must be in U.S. dollars.<br>WE DO NOT EXPORT TO OTHER CO

Enclose Cashiers Check, Money Order or Personal Check. Allow 14<br>days for delivery. 2 to 7 days for phone orders, 1 day express mail! VISA - MASTER CARD - C.O.D.

No C.O.D. to Canada, APO-FPO.

WE LOVB OUR CUSTOMERS WE LOVE OUR CUSTOMERS

 $\bullet$  . And the set of the set of the set of the set of the set of the set of the set of the set of the set of the set of the set of the set of the set of the set of the set of the set of the set of the set of the set of t

<u>000 - 1000 - 1000 - 1000 - 1000 - 1000 - 1000 - 1000 - 1000 - 1000 - 1000 - 1000 - 1000 - 1000 - 1000 - 1000 - 1000 - 1000 - 1000 - 1000 - 1000 - 1000 - 1000 - 1000 - 1000 - 1000 - 1000 - 1000 - 1000 - 1000 - 1000 - 1000 </u>

ENTERPRIZES **WE LOVE OUA CUSTOMERS** BOX 550, BARRINGTON, ILLINOIS 60010 Phont 312/382-5244 to ord«r **PRDTECTD**  Phone 312/382-5244 to order

**COLUMN** 

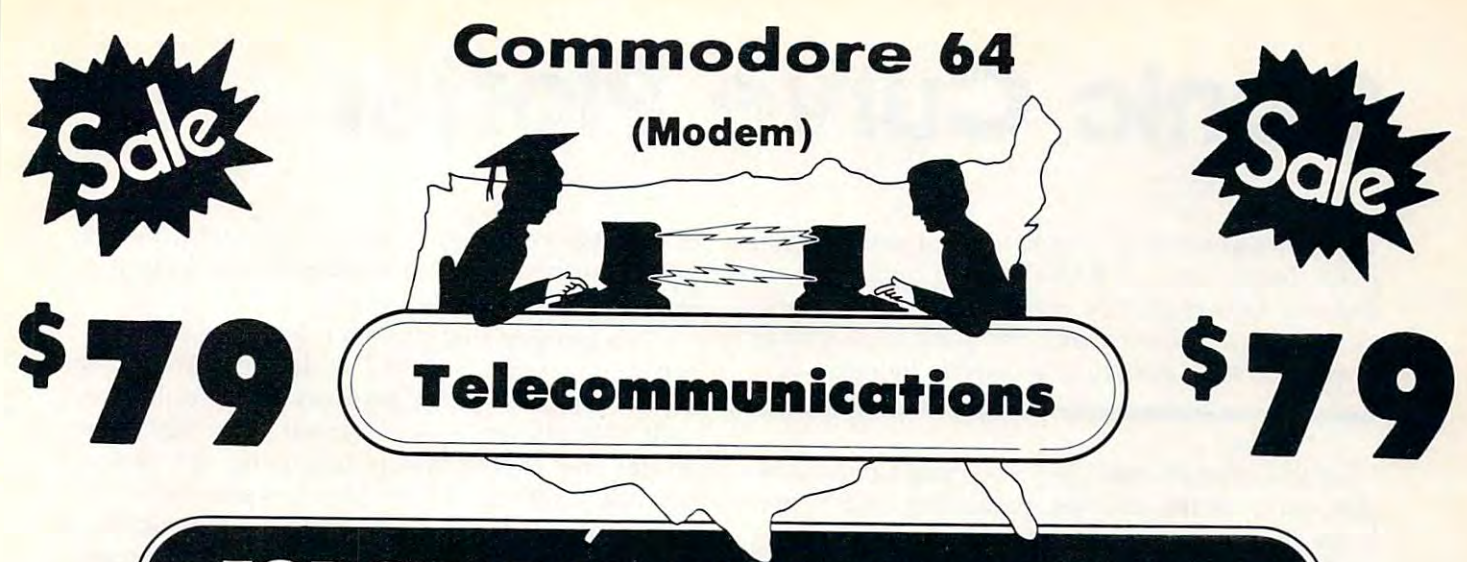

## FOR CHILDREN-ADULTS BUSINESS

## **Complete Auto Dial** Telecommunications Package

"The only telecommunications package you will ever need."

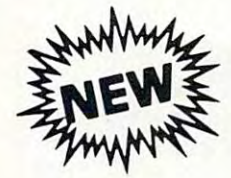

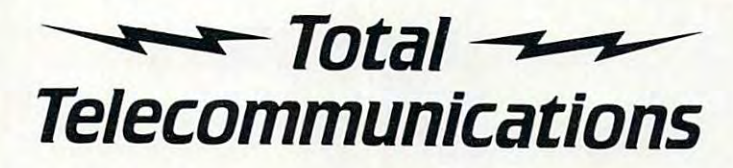

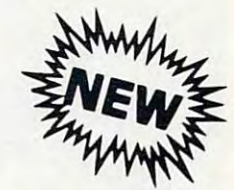

. 300 Baud Modem . Auto Dial . Auto Answer . Upload & Download • Membership in 52 Database Services (UPI News)

## **Reach Out and Access Someone**

- Educational courses
- **Financial Information**
- **Banking at Home**
- · Popular Games
- 
- 
- Electronic Shopping
- Research and Reference Materials

## The Total Telecommonications Package offers you all this plus ...

- · Auto Log-on
- Dialing from Keyboard

List \$129.95

- On-line Clock
- Capture and Display High Resolution Characters
- · Download Text, Program or Data Files
- 
- · Stores on Disk Downloaded Files
- $\bullet$ Reads Files from Disk and Uploads Text or Program Files
- $\bullet$ Select Any Protocol (access almost any computer or modem)
- · Plus Much, Much More

## **Special Low Christmas Price**

We are so sure this is the only telecommunications package you will need we will give you 15 days Free Trial.

Add \$3.00 for shipping, handling and insurance. Illinois residents<br>please add 6% tax. Add \$6.00 for CANADA, PUERTO RICO. HAWAII.<br>ALASKA, APO-FPO orders. Canadian orders must be in U.S. dollars. WE DO NOT EXPORT TO OTHER COUNTRIES. Enclose Cashiers Check. Money Order or Personal Check. Allow 14<br>days for delivery. 2 to 7 days for phone orders. 1 day express mail!

VISA - MASTER CARD - C.O.D.

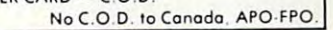

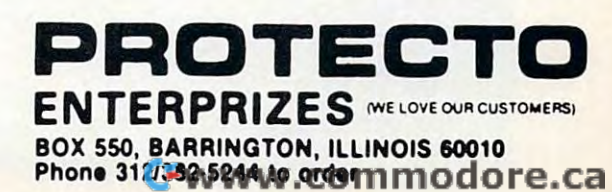

- . News Updates and Information
- 
- 

## Constitution of the context of the context of the context of the context of the context of the context of the context of the context of the context of the context of the context of the context of the context of the context **Conic Curve Plotter**

Lom-hing Wong Lom-hing Wong

The Commodore 64 is a versatile and powerful computer, but its built-in BASIC has no commands for *puter, but its built-in BASIC has* 110 *commands for*  drawing high-resolution graphics. Here's program *drawillg high-resolution graphics. Here's a program*  that makes it easier to draw in hi-res by providing *that makes* it *easier* to *draw in hi-res by providing commands for a variety of geometric figures.* 

"Conic Curve Plotter" lets you create lines, an "Conic Curve Plotter" lets you create lines, angles, arcs, circles, ellipses, parabolas, and hyper gles, arcs, circles, ellipses, parabolas, and hyperbolas on the Commodore 64's high-resolution bolas on the Commodore 64's high-resolution graphics screen at the touch of a key. It also lets you draw with the joystick and save your pic you draw with the joystick and save your pictures on tape or disk. tures on tape or disk.

The 64's hi-res screen normally has <sup>320</sup> The 64's hi-res screen normally has 320 horizontal pixels (screen dots) by <sup>200</sup> vertical horizontal pixels (screen dots) by 200 vertical pixels. In early versions of this program, lines pixels. In early versions of this program, lines looked like they were at off-angles and circles looked like they were at off-angles and circles looked squashed. After taking some measure looked squashed. After taking some measurements with a ruler, I discovered that the length

of <sup>9</sup> pixels vertically is equal to the width of <sup>11</sup> of 9 pixels vertically is equal to the width of 11 pixels horizontally. No wonder things looked pixels horizontally. No wonder things looked skewed. skewed.

To remedy this problem, here are three To remedy this problem, here are three types of screens. Screen 1 is the normal high-res screen with <sup>320</sup> pixels horizontally and <sup>200</sup> verti screen with 320 pixels horizontally and 200 vertically. The dimensions of Screen <sup>2</sup> are <sup>320</sup> hori cally. The dimensions of Screen 2 are 320 horizontal and <sup>244</sup> vertical (multiplying the normal zontal and 244 vertical (multiplying the normal vertical length by 11/9). If you want your vertical length by 11 / 9). If you want your drawings to appear undistorted, choose Screen 2. drawings to appear un distorted, choose Screen 2. Screen 3 allows you to define your own dimensions. For example, you can stretch the drawing sions. For example, you can stretch the drawing horizontally by setting the dimensions to <sup>320</sup> horizontally by setting the dimensions to 320 horizontal and <sup>488</sup> vertical. horizontal and 488 vertical.

The screen boundaries are checked for in all The screen boundaries are checked for in all drawing modes except the joystick mode. When drawing modes except the joystick mode. When drawing lines, parabolas, or hyperbolas, the drawing lines, parabolas, or hyperbolas, the drawing can be stopped manually; otherwise, it drawing can be stopped manually; otherwise, it stops when it reaches a border. When drawing

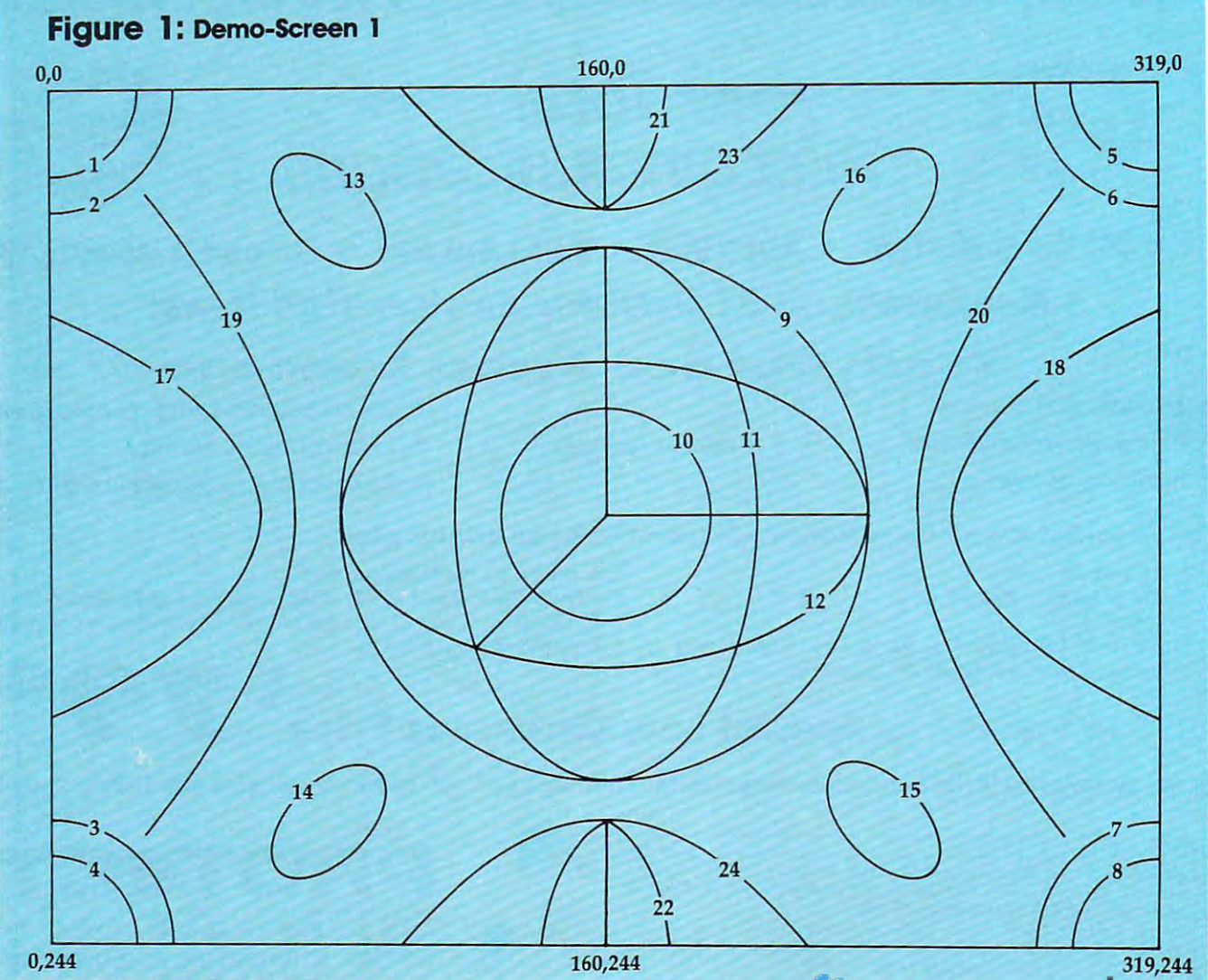

<sup>319,244</sup><br>Www.commodore.ca#

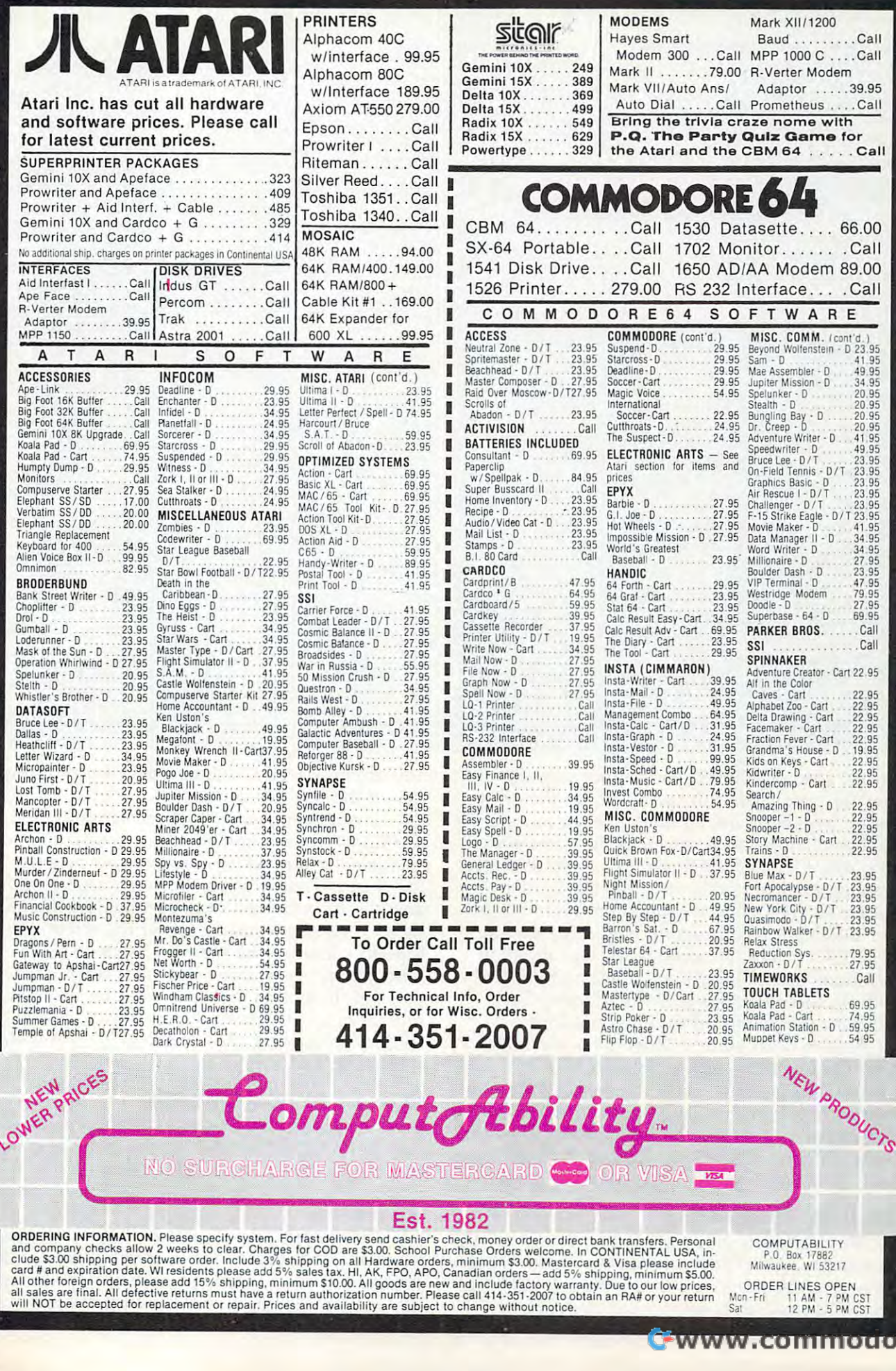

re.ca

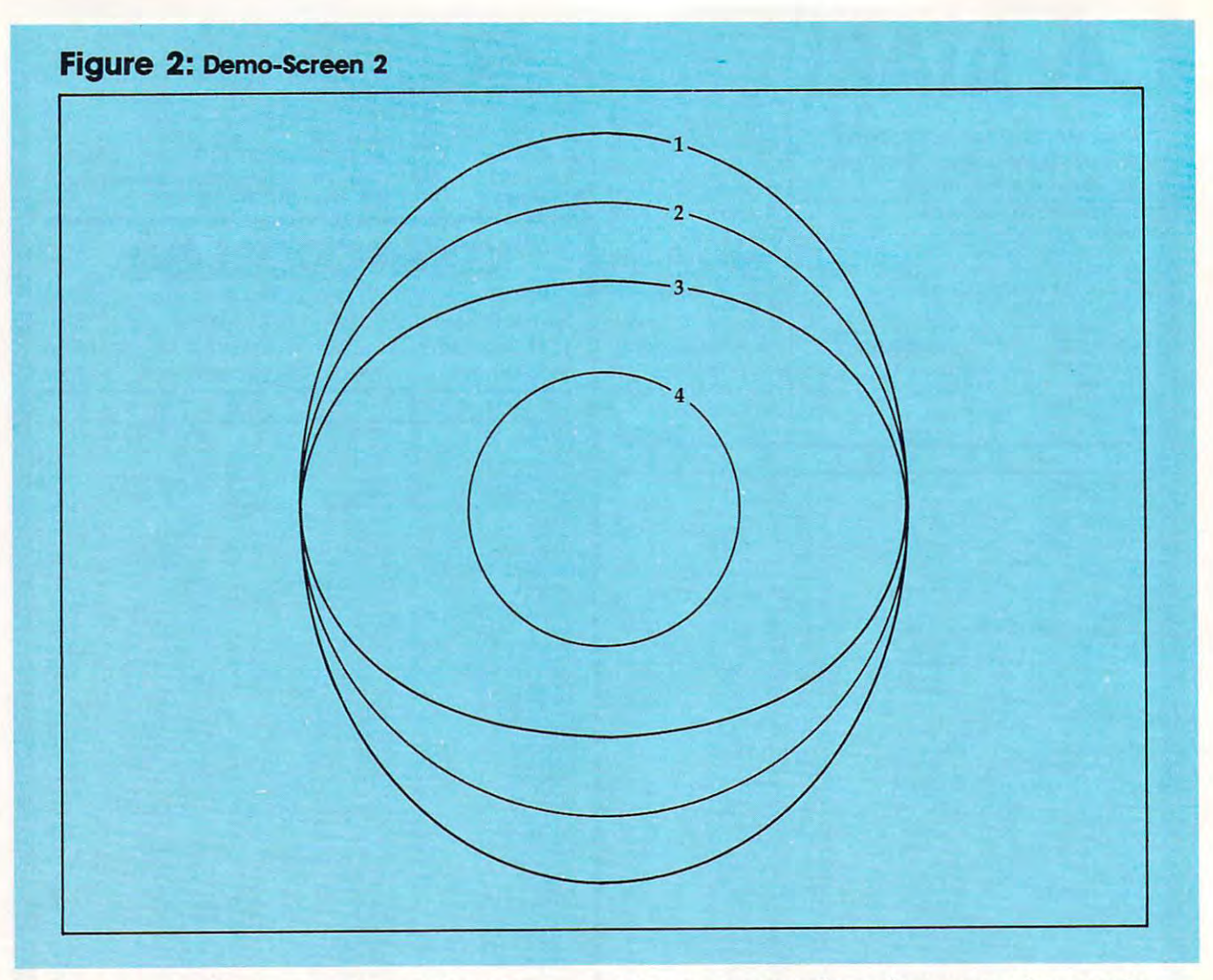

circles, arcs, or ellipses, you cannot stop the circles, arcs, or ellipses, you cannot stop the drawing manually. You can speed up the draw drawing manually. You can speed up the drawing by bypassing the boundary check routine. To ing by bypassing the boundary check routine. To do this, change these lines to REM statements: do this, change these lines to REM statements: 638, 852, 975, and 4500. But be careful that the 638, 852, 975, and 4500. But be careful that the drawing does not go beyond the top border of drawing does not go beyond the top border of the screen. If it does, the program might crash. the screen. If it does, the program might crash.

Originally, the program was written entirely Originally, the program was written entirely in BASIC. It took <sup>27</sup> seconds to erase the high-in BASIC. It took 27 seconds to erase the highresolution screen (POKEing locations 8192-16191 resolution screen (POKEing locations 8192-16191 with 0), three seconds to set the bitmap back with 0), three seconds to set the bitmap background color to cyan (POKEing locations ground color to cyan (POKEing locations 1024-2023 with 3), and <sup>25</sup> minutes to save or 1024-2023 with 3), and 25 minutes to save or load the screen on tape (using PRINT# and load the screen on tape (using PRINT# and GET#). These time-consuming routines were re GET#). These time-consuming routines were replaced with machine language, and now clearing placed with machine language, and now clearing the screen and setting the background color are the screen and setting the background color are instantaneous. Using Kernal routines to save and instantaneous. Using Kernal routines to save and load the screen on tape takes about four minutes. load the screen on tape takes about four minutes.

## Setting Things Up **Setting Things Up**

At the beginning of the program, you are asked At the beginning of the program, you are asked to select a type of screen. After you make your selection, the screen will clear and the high-res selection, the screen will clear and the high-res cursor (a small dot) will appear in the center. cursor (a small dot) will appear in the center.

You are now ready to draw your picture using You are now ready to draw your picture using any of the one-key commands. any of the one-key commands.

Several commands require that you enter Several commands require that you enter additional information such as screen position additional information such as a screen position or angle. Screen position is specified by entering or angle. Screen position is specified by entering the X and Y coordinates. X is measured horizontally from the left of the screen. Y is measured vertically from the top of the screen. The sured vertically from the top of the screen. The top-left corner of the screen is position (0,0). top-left corner of the screen is position (0,0). Since the program does not check the coordi Since the program does not check the coordinates of the points that you enter, be sure to con nates of the points that you enter, be sure to confine them to the screen dimensions you have fine them to the screen dimensions you have chosen. Angles are specified in degrees measured chosen. Angles are specified in degrees measured counterclockwise from the horizontal. counterclockwise from the horizontal.

## One-Letter Commands **One-Letter Commands**

Pressing A draws a line at a specified angle. You will be prompted for the starting point and the will be prompted for the starting point and the angle. The cursor will keep moving until it angle. The cursor will keep moving until it reaches the border or until you stop it by press reaches the border or until you stop it by pressing any key. ing any key.

Pressing O draws a line between two points. You will be prompted for the starting and ending You will be prompted for the starting and ending points. The cursor can be stopped by pressing points. The cursor can be stopped by pressing the fl key. Pressing the f3 key switches the the f1 key. Pressing the f3 key switches the

## **GET THE MOST OUT OF YOU** COMMODORES AND COMMODORES ARE A COMMODORES AND COMMODORES ARE A COMMODORES AND COMMODORES ARE A COMMODORES AND COMMODORES ARE A COMMODORES AND COMMODORES ARE A COMMODORES AND COMMODORES ARE A COMMODORES AND COMMODORES ARE **WITH ABACUS SOFTWA**

XREF-64 BASIC CROSS REFERENCE XREF·64 BASIC CROSS REFERENCE rhis tooi allows you to locale those hard-to-find variables in your programs. This 1001 allows you to locale those hard·to·hnd vanables In your programs. :ross-references all tokens (key words), variables and constanls in sorted :ross·references alilokens (key wordS). variables and constants In sorted jrder. You can even add you own tokens from other software such as Jrder. You can even add you own tokens from other software such as JLTRABASIC or VICTREE. Listings to screen or all ASCII printers. J L TRABASIC or VICTREE. Listings to screen or all ASCII pnnlers.

#### DISK S17.95 DISK \$17 .95

## 5YNTHY-64 SYNTHY·64

"his is renowned as the finest music synthesizers available at any price. hiS IS renowned as the hnest mUSIC synthesizers available al any puce. Others may have lot ol onscreen (rills, but SYNTHY-64 makes music better )thers may have a lot of onscreen frillS. but SYNTHY ·64 makes mUSIC belief han them all. Nothing comes close to the performance of this package. ncludes manual with tutorial, sample music neludes manual wi th tutorial. sample mUSIC.

JLTRABASIC-64 UL TRABASIC-64<br>This package adds 50 powerful commands (many found in VIDEO BASIC, bove) · HIRES, MULTI, DOT. DRAW. CIRCLE, BOX. FILL, JOY. TURTLE. 4OVE, TURN, HARD. SOUND. SPRITE. ROTATE, more. All commands /lOVE. TURN , HARD . SOU ND. SPRITE, ROTATE, more . All commands ire easy to use. Includes manual with two-part tutorial and demo. He easy to use. Includes manual with two·pan tutorial and demo.

DISK S27.95 TAPE \$24 .95

DISK \$27.95 TAPE \$24 .95

#### HARTPAK-64; ;hartpak-644 (1991) (1992) (1992) (1993) (1994) (1994) (1994) (1994) (1994) (1994) (1994) (1994) (1994) (1994)

his finest charting package draws pie, bar and line charts and graphs from our data or DIF. Multiplan and Busicalc files. Charts are drawn in any of our data or DIF, Mulhplan and Buslcalc hies. Charts are drawn In any o f formats. Change formal and build another chart immediately. Hardcopy formats. Change format and bUIld another chart Immediately. Hardcopy MPS801. Epson. Okidata, Prownter. Includes manual and tutorial. ) MPS801. Epson. Okldata. Prownter. Includes manual and tutorial.

### **CHARTPLOT-64**

DISK \$42.95 DISK 542 .95

New Zealand: New Zealand:<br>Viscount Electronics 306-308 Church Street ~6-308 Church Street 63-86-696 63-86-696

Palmerslon North

#### ament as CHARTPACK-64 for the state  $\mathbf{r}_1$  for the most popular periodic popular periodic popular periodic popular periodic popular periodic periodic popular periodic periodic periodic periodic periodic periodic period lolIers DISK \$84.95 lotters. DISK \$84 .95 ame as CHARTPACK-64 for highest quality output to most popular pen

#### DEALER INQUIRIES ARE INVITED JEALER INQUIRIES ARE INVITED

## **FREE CATALOG** Ask for a listing of other

**STRIBUTURS** reat Britain:<br>DAMSOFT

**B** Norwich Ave. ochdale, Lancs. )6-524304 Inter. Services<br>AVGuilaume 30 Norwich Ave. AvGuilaume 30<br>chdale, Lancs. Brussel 1160, Belguim R

est Germany: Sweden: erowingerstr 30 !11/312085 Swoudh. Australia: TA BECKER TIAL TRADING **O Dusseldorf 34300 Almhult** 476-12304

eat Drium. Belguim. France. AVGuilaume 30 147 Avenue Paul-Doumer<br>Brussel 1160, Belguim Rueill Malmaison, France 2-660-1447 1732-9254 1732·9254 France: MICRO APPLICATION

TIAL TRADING CW ELECTRONICS CW ELECTRONICS ation Almhutt Brisbane, Queens<br>
476-12304 07-397-0808 416 Logan Road

pmmodore <sup>64</sup> is reg. T.M. of Commodore Business Machines ommooore 64 is a reg. T .M, of Commodore Business Machines

#### ----------CADPAK·64

8

ras.

**BASIC**<br>CROSS

REFERENCE

8

**CADPAC** 

ď

BASIC-64

**VIDEO BASIC** 

This advanced design package has outstanding features - two Hires screens: draw LINEs. RAYs, CIRCLES. BOXEs; freehand DRAW; FILL with screens : draw LINEs, RAYs, CIRCLEs. BOXEs: freehand DRAW: FILL With particle in the copy are as in the copy of the copy and use in the copy of the copy of the copy of the copy of the copy of the copy of the copy of the copy of the copy of the copy of the copy of the copy of the copy of the OBJECTS; insert text on screen; UNDO last function. Requires high quality lightpen. We recommend McPen. Includes manual with tutorial. DISK \$49.95 McPen lightpen \$49.95 DISK \$49 .95 McPen lightpen \$49.95 patterns; COPY areas; SAVE/RECALL pictures; define and use intricate

**MASTER-**

#### MASTER <sup>64</sup> MASTER 64

This professional application development package adds <sup>100</sup> powerful ThiS profeSSional applicatIOn development package adds tOO powerful commands to BASIC including fast ISAM indexed files; simplified yet sophisticated screen and printer management; programmer's aid; BASIC 4.0 commands; 22-digit arithmetic; machine language monitor. Runtime package for royalty-free distribution of your programs. Includes 150pp. manual.

## VIDEO BASIC <sup>64</sup> VIDEO BASIC·64

This superb graphics and sound development package lets you write software for distribution without royalties. Has hires, multicolor, sprite and turtle graphics; audio commands for simple or complex music and sound effects; two sizes of hardcopy to most dot matrix printers; game features such as sprite collision detection, lightpen, game paddle; memory management for multiple graphics screens, screen copy, etc.

DISK \$59.95 DISK \$59 .95

DISK \$84.95

**DISK \$84.95** 

#### TAS-64 FOR SERIOUS INVESTORS IN EXAMINENT INVESTORS IN EXAMINENT INVESTORS IN EXAMINENT IN EXAMINENT IN EXAMINENT IN **TAS-64 FOR SERIOUS INVESTORS**

This sophisticated charting system plots more than 15 technical indicators on split screen; moving averages; oscillators; trading brands; least squares; trend lines, superimpose graphs; five volume indicators; relative strength; volumes; more. Online data collection DJNR/S or Warner. 175pp. manual. Tutorial. DISK \$84.95

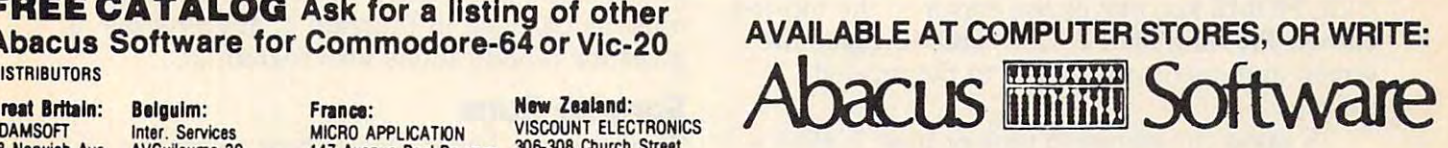

P.O. BOX <sup>7211</sup> GRAND RAPIDS. MICH. <sup>49510</sup> P.O. BOX 7211 GRAND RAPIDS. MICH. 49510 For postage & handling, add \$4.00 (U.S. and Canada), add \$6.00 for foreign. Make payment in U.S. dollars by check, money order or charge card. (Michigan Residents add 4% sales tax). In foreign. Make payment in U.S. dollars by check. money order charge card. (Michigan Residents add 4% sales tax).

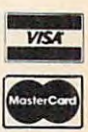

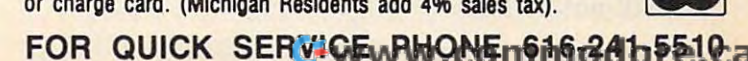

draw/erase modes and reverses draw lerase modes and reverses the direction of the cursor. the direction of the cursor. **Table 1: Demo-Screen 1** 

must specify the radius, center, must specify the radius, center, starting angle, ending angle, and starting angle, ending angle, and density. To draw a circle, the density. To draw a circle, the<br>starting and ending angles are 0 and 360, respectively. Enter and 360, respectively. Enter a density between  $.1$  and  $1$ , or just arc hit RETURN to use the default value of .667. The density deter value of .667. The density determines the spacing of the dots mines the spacing of the dots plotted. A low density will plot a few dots spaced far apart, while a high density will plot a lot of dots spaced close together. together. C draws a circle or arc. You

Pressing I draws an ellipse. You must specify the parameters You must specify the parameters A and B in the equation  $X^*X$ A\*A+Y\*Y/B\*B=1, the center, *A·A+Y·Y/B·B=I,* the center, the angle of the major axis, and the angle of the major axis, and the density. A is half of the major (long) axis and B is half of the minor (short) axis. If A and B are equal, a circle will be drawn with A and B equal to the radius. the radius.

P draws a parabola. You will be prompted for the param will be prompted for the parameter A in the equation  $X =$ A\*Y\*Y, the vertex, the angle of the axis of symmetry, and of the axis of symmetry, and the density. You can stop the the density. You can stop the drawing manually by pressing drawing manua'lly by pressing any key. any key.

H draws a hyperbola. You must specify the parameters must specify the parameters A and B in the equation  $X^*X/$ 

A\*A—Y\*Y/B\*B 1, the center, the angle of the *A·A-Y·Y/B·B=I,* the center, the angle of the transverse axis, and the density. Again, you can transverse axis, and the density. Again, you can stop the drawing by pressing a key.

queries the location of the cursor, type of Q queries the location of the cursor, type of screen, and screen dimensions. screen, and screen dimensions.

changes the type of screen. This command T changes the type of screen. This command is executed automatically at the beginning of the is executed automatically at the beginning of the program. The previous drawings will not be program. The previous drawings will not be affected. affected.

moves the cursor to <sup>a</sup> specified point. The M moves the cursor to a specified point. The CLR/HOME key moves the cursor to the top-left CLR/ HOME key moves the cursor to the top-left corner. Pressing SHIFT-CLR/HOME clears the corner. Pressing SHIFT -CLR/HOME clears the screen and moves the cursor to the top-left corner.

S saves the screen to tape or disk. L allows you to reload a previously saved screen.

The / key ends the program. To restart the program, type GOTO 15. The previous drawings program, type GOTO 15. The previous drawings will not be lost.

## Table 1: Demo-Screen

This table lists the data entered when drawing the curves on This table lists the data entered when drawing the curves on Demo-Screen 1. The screen dimensions are  $320 \times 244$  (type 2).

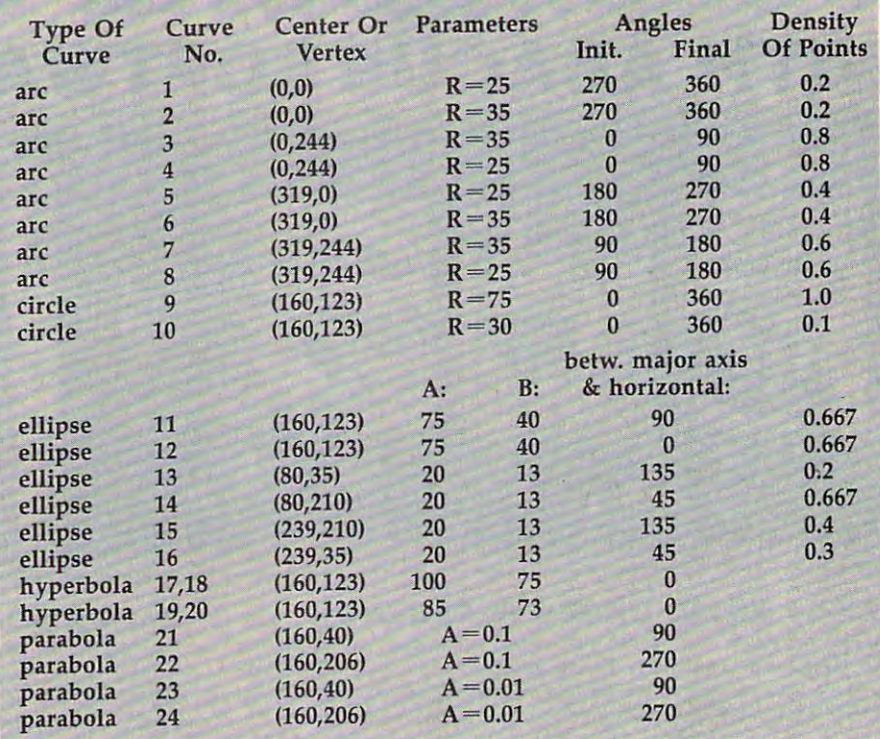

I used the O command to draw three lines that form the Cartesian coordinates. The starting and ending points are: Cartesian coordinates. The starting and ending points are:

From (125,168) to (160,123) From (125,168) to (160,123) From (160,123) to (160,48) From (160,123) to (160,48)

From (160,123) to (235,123) From (160,123) to (235,123)

You can use either the O command or the A command to draw the border lines and the axes of symmetry for the draw the border lines and the axes of symmetry for the parabolas easily. parabolas easily.

> The program is divided into two parts. Pro The program is divided into two parts. Program POKEs the machine language routines gram 1 POKEs the machine language routines into memory, and Program 2 is the main program. After you have the programs typed in and gram. After you have the programs typed in and saved, you can activate "Conic Curve Plotter" by saved, you can activate "Conic Curve Plotter" by loading and running Program 1, then loading loading and running Program 1, then loading and running Program 2. and running Program 2.

> Programs 1 and 2 are designed for loading from and saving to tape. If you are using disk instead, make the modifications shown in Pro stead, make the modifications shown in Programs 3 and 4. Program 3 shows which lines must be changed in Program 1, and Program must be changed in Program 1, and Program 4 gives the modifications for Program 2. gives the modifications for Program 2.

## Sample Runs **Sample Runs**

To give you better idea of how to use the pro To give you a better idea of how to use the program, Table 1 contains the information used to draw the curves shown in Figure 1. Figure 2 illustrates the effect of using different screen dimensions. Four circles were drawn using the C

## www.commodore.ca

## **HACKERS ONLY!** The ultimate source Computer information Computer Information FOR COMMODORE-64 for Commodore-64

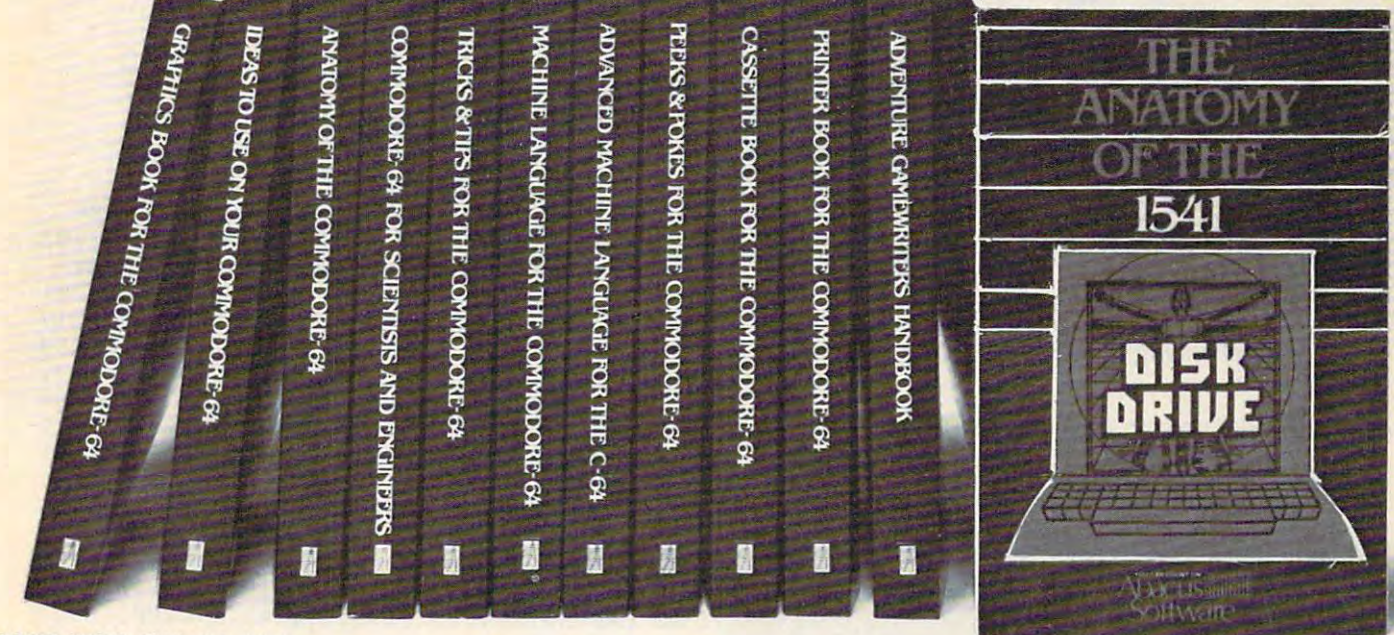

#### OTHER BOOKS AVAILABLE SOON OTHER BOOKS AVAILABLE SOON

#### $T$  , and the computation of  $\mathbf{r}$  , and  $\mathbf{r}$  and  $\mathbf{r}$  and  $\mathbf{r}$ THE ANATOMY OF THE C-64

s the insider's guide to the lesser known features of Ifie Commodore <sup>64</sup> Includes chapters on graphics, the Commodore 64 . Includes chaplers on graphics. sound synthesis, including the synthesis, sample programs programs programs and the synthesis of the synthesis of the synthesis of the synthesis of the synthesis of the synthesis of the synthesis of the synthesis of the sy using the kernal routines, more For those who need to uSing the kernal routmes . more For those who need to know, i! includes the complete disassembled and know. II Includes the complete disassembled and documented ROM listings. documented ROM IIsllngs. sound synthesis, input/output control, sample programs.

SBN-0-916439-00-3 300pp \$19.95

### THE ANATOMY OF THE <sup>1541</sup> THE ANATOMY OF THE 1541 DISK DRIVE DISK DRIVE

jnravels Ihe mysteries ol using the misunderstood disk unravels the mysteries 01 uSing the mlsun(lerslood disk Jrive. Details the use of program sequential, relative jrlve. Details the use 01 program , seQuenltal, relahve ind direct access files. Include many sample programs · :ILE PROTECT. DIRECTORY. DISK MONITOR. BACKUP. 'ILE PROTECT. DIRECTORY. DISK MONITOR. BACKUP. viERGE. COPY, others Describes internals of DOS with \1EAGE . COPY, others Describes Internals 01 DOS With ;ompletely disaddembled and commented listings of the :omplelety dlsaddembled and commented IISlings 01 the 1541 Roman Roman Roman Roman Roman Roman Roman Roman Roman Roman Roman Roman Roman Roman Roman Roman Roman Rom<br>1541 Roman Roman Roman Roman Roman Roman Roman Roman Roman Roman Roman Roman Roman Roman Roman Roman Roman Rom **1541 ROMS** 

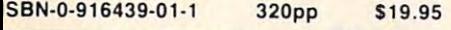

#### MACHINE LANGUAGE FOR C-64 MACHINE LANGUAGE FOR C-64

<mark>s aimed at those who want to progress beyond BASIC.</mark> Write faster, more memory efficient programs in machine anguage. Test is specifically geared to Commodore 64.  $\,$ earns all 6510 instructions. Includes listings for 3 full ength programs: ASSEMBLER, DISASSEMBLER and amazing 6510 SIMULATOR so you can "see" the opera- $\frac{1}{\pi}$  of the  $\frac{64}{\pi}$ .

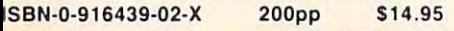

### TRICKS & TIPS FOR THE C-64

s a collection of easy-to-use programming techniques for he '64. A perfect companion for those who have run jp against those hard to solve programming problems. up against thOse hard to solve programming problems. Covers advanced graphics, easy data input. BASIC enhancements. CP/M cartridge on the '64. POKEs. user enhancements. CP/M canndge on Ihe '64. POKEs . user lefined character sets, joystick/mouse simulation, transerring data between comuters, more. A treasure chest. 1SBN-0-916439-03-8 250pp \$19.95 ISBN-0-916439-03-B 250pp \$19 .95

### GRAPHICS BOOK FOR GRAPHICS BOOK FOR THE C-64 THE C-64

takes you from the fundamentals of graphic to advanced topics such as computer aided design. Shows advanced 10PICS such as computer aided deSign Shows you how to program new character sets, move sprites, you how to program new character sets. move sprnes. draw in HIRES and MULTICOLOR, use a lightpen. handle IRQs, do 3D graphics, projections, curves and animation Includes dozens of samples animatIOn. Includes dozens 01 samples.

280pp \$19.95 ISBN-0-916439-05-4

### ADVANCED MACHINE ADVANCED MACHINE LANGUAGE FOR THE C-64 LANGUAGE FOR THE C-64

qives you an intensive treatment of Ihe powerful '64 gives you an intenSive treatment of the powerful '64 leatures. Author Lothar Englisch delves into areas such as interrupts, the video controller, the timer, the real lime clock, parallel and serial I/O. extending BASIC and time clock. parallel and senalllO. extending BASIC and tips and tricks from machine language, more.

#### ISBN-0-916439-06-2 200pp \$14.95 ISBN-O-916439-06-2 200pp \$14 .95

### IDEAS FOR USE ON YOUR C-64 IDEAS FOR USE ON YOUR C-64

is for those who wonder what you can do with your '64. It is written for the novice and presents dozens of program listing ihe many, many uses for your program liSting the many. many uses for your computer. Themes include: auto expenses, electronic calculator, recipe file, stock lists, construction cost estimator, personal health record diet planner, store window advertising, computer poetry, party invitations and more and more

ISBN-0-916439-07-0 200pp \$12.95 ISBN-0-916439-07-0 200pp \$12.95

### PRINTER BOOK FOR THE C-64 PRINTER BOOK FOR THE C-64

Inally simplifies your understanding of the 1525. MPS/801, 1520, 1526 and Epson compatible printers. Packed with examples and utility programs, you'll learn Packed With examples and utility programs. you 'll learn how to make hardcopy of text and graphics, use secondary addresses, plot in 3-D. and much more, Includes dary addresses. plot 10 3-0 . and much more. Includes commented listing of MPS <sup>801</sup> ROMs. commented listing 01 MPS 801 ROMs.

ISBN-0-916439-08-9 350pp. \$19.95 ISBN-0-916439-0B-9 350pp. \$19 .95

#### SCIENCE/ENGINEERINGERINGEN/ENGINEERINGEN/ENGINEERINGEN/ENGINEERINGEN/ENGINEERINGEN/ENGINEERINGEN/ENGINEERINGEN ON THE C-64 ON THE C-64 SCIENCE/ENGINEERING

is an introduction to the world of computers in science. Describes variable types, computational accuracy, various sort alogrithms. Topics include linear and nonlinear regression, CHI-square distribution. Fourier analysis, matrix calculations, more Programs from analYSIS. matrix calculations. more Programs Irom chemistry, physics, biology, astronomy and electronics. Includes many program listings Includes many program listings

250pp \$19.95 ISBN-0-916439-09-7

## CASSETTE BOOK FOR THE C-64 CASSETTE BOOK FOR THE C-64

(or Vic 20) contains all the information you need to (or Vic 20) contains all the Iniormalion you need to know about using and programming the Commodore Datasette, Includes many example programs. Also contains a new operating system for fast loading, saving and finding of files.

ISBN-0-916439-04-6 180pp. \$12.95 ISBN-0-916439-04-6 1 BOpp. \$12 .95

### DEALER INQUIRIES ARE INVITED DEALER INQUIRIES ARE INVITED

#### IN CANADA CONTACT: IN CANADA CONTACT:

The Book Centre. <sup>1140</sup> Beaulac Street The Book Centre, 1140 Beaulac Street Montreal, Quebec H4R1R8 Phone: [514) 322-4154 Montreal, Quebec H4R1R8 PhOne: (514) 322·4154

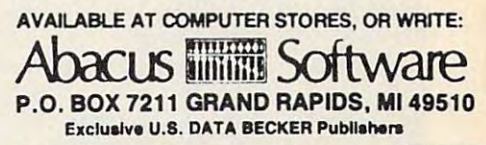

For postage & handling, add \$4.00 (U.S. and Canada), add S6.00 for foreign. Make payment Canada), add\$6.00 for loreign. Make payment \_ in U.S. dollars by check, money order of<br>charge card. (Michigan Residents add 4% I, I, I ;<br>sales tax.) charge card. (Michigan Residents add 4% sales tax.)

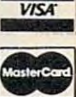

FOR QUICK SERVICE PHONE (616) 241-5510 FOR QUICK SERVICE PHONE (618) 241-5510 Commodore 64 ha a reg. T.M. of Commodore Business Machines

### Table 2: Demo-Screen **Table 2: Demo-Screen 2**

On this screen, four shapes were drawn using On this screen, four shapes were drawn using the command. Between drawings, the <sup>T</sup> com the C command. Between drawings, the T command was used to redefine the screen mand was used to redefine the screen dimensions.

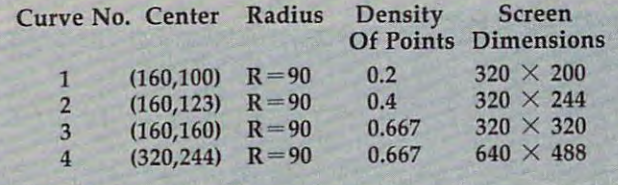

command. Between drawings, the T command was used to change the screen dimensions. The was used to change the screen dimensions. The parameters used for each curve are given in parameters used for each curve are given in Table 2.

The following is a line-by-line explanation of Program 2. Program 2.

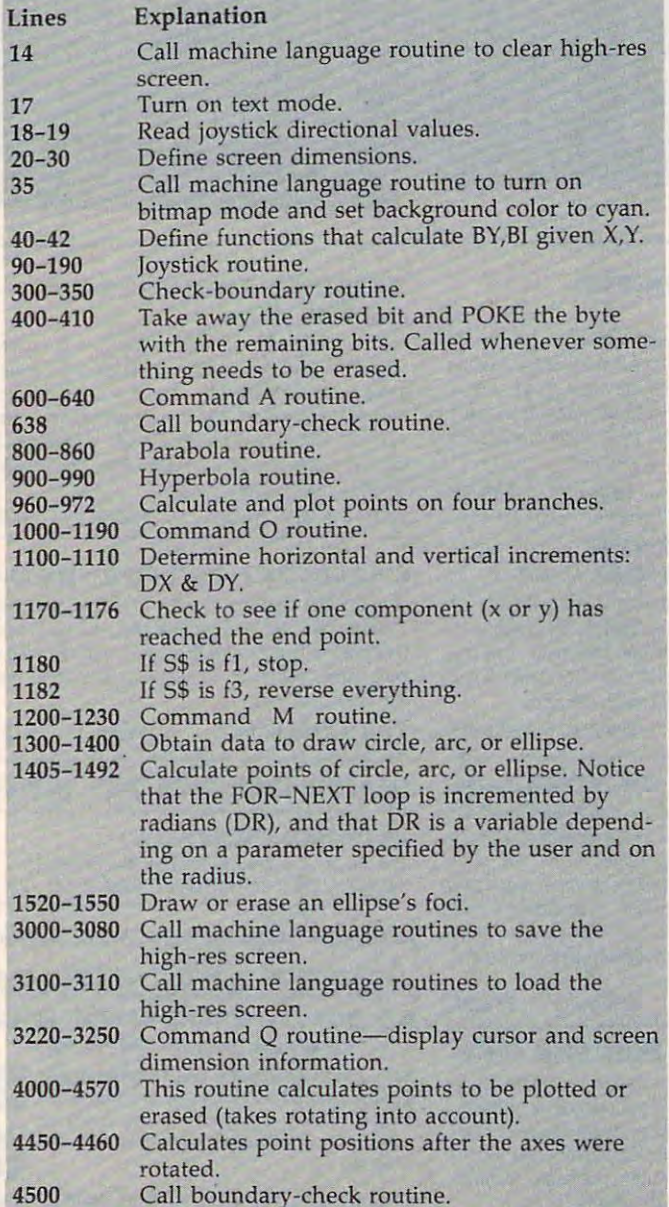

If you don't want to type in the program, If you don't want to type in the program, just send me \$3, a blank cassette, and a selfaddressed, stamped mailer. will send you the addressed, stamped mailer. I will send you the program and two demo-screens along with full program and two demo-screens along with full documentation. documentation.

Lam-hing Wong Lam-hing Wong <sup>5234</sup> Gordon Avenue 5234 Gordoll Avenlle El Cerrito, CA 94530 El Cerrito, CA 94530 El Cerrito, CA 94530 El Cerrito, CA 94530 El Cerrito, CA 94530 El Cer El Cerrito, CA 94530

### Program 1: **Program 1:**  Conic Curve Plotter, Part **Conic Curve Plotter, Part 1**

Refer to "COMPUTEI's Guide To Typing In Programs" Refer to "COMPUTE!'s Guide To Typing In Programs" before entering these listings. before entering these listings.

- <sup>10</sup> FORI=49360TO49461:READJ:POKEI,J:NEXT 10 FORI=49360T049461 :READJ : POKEI , J : NEXT :rem <sup>192</sup> **:rem 192**
- <sup>20</sup> FORI=49485TO4962 3:READJ:POKEI,J:NEXT 20 FORI=494B5T049623 : READJ:POKEI,J : NEXT :rem <sup>201</sup> **:rem 201**
- <sup>30</sup> DATA173,0,192,133,0,173,2,192,133,2,17 30 DATA173,0,192 ,1 33 ,0,173, 2 ,192 , 133 , 2 ,17 3,3,192,133,3,96,165,3,141 :rem <sup>253</sup> **3 ,3 , 192,133,3,96,165,3 , 141 :rem 253**
- <sup>40</sup> DATA3,192,165,2,141,2,192,165,0,141,0, **40 DATA3,192 ,1 65,2 ,141, 2,192 ,1 65 , 0 , 141,0,**  192,96,0,165,3,141,3,192,165 :ren <sup>96</sup> **192,96,0,165,3,141,3,192,165 :rem 96**
- <sup>50</sup> DATA2,141,2,192,165,0,32,224,192,169,3 50 DATA2 ,1 41 , 2 ,192,165,0,32,224,192,169,3 2,123 : 1 3 : 1 3 : 1 3 : 1 3 : 1 3 : 1 3 : 1 3 : 1 3 : 1 3 : 1 3 : 1 3 : 1 3 : 1 3 : 1 3 : 1 3 : 1 3 : 1 3 : 2, 133, 3, 169, 0, 133, 2, 133 : rem 101
- <sup>60</sup> DATA0,164,0,162,0,145,2,230,2,2 32,224, **60 DATA0 , 164,0,162,0,145,2,230,2,232,224,**  255,208,247,145,2,230,3,169 :rem <sup>37</sup> 255 , 20B,247 ,1 45 , 2 , 230,3 , 169 : rem 37
- <sup>70</sup> DATA63,197,3,208,227,169,0,162,0,145,2 **70 DATA63, 197 , 3,208 , 227 , 169 , 0 , 162,0,145,2**  ,230,2,232,224,63,208,247,145 :rem <sup>160</sup> **, 230,2,232 , 224 , 63 , 208 , 247 ,1 45 :rem 160**
- <sup>80</sup> DATA2,141,63,63,76,208,192 :rem <sup>199</sup> B0 DATA2 , 141 , 63 , 63 , 76,20B ,192 : rem 199
- 90 DATA32,224,192,169,59,141,17,208,169,2 8,141,24 :rem <sup>172</sup> **8 ,141, 24 :rem 172**
- 100 DATA208, 169, 4, 133, 3, 169, 0, 133, 2, 133, 0 ,162,0,164,0,169,3,145,2,230 :rem <sup>79</sup> **,16 2 ,0,164 , 0 ,1 69 ,3,145 , 2 , 230 :rem 79**
- <sup>110</sup> DATA2,232,224,255,208,247,145,2,230,3 110 DATA2 , 232 , 224,255 , 20B , 247 ,1 45 , 2 , 230 , 3 ,169,7,197,3,208,225,169,3 :rem <sup>17</sup> **, 169,7 ,1 97 , 3 , 208 , 225 , 169 , 3 : rem 17**
- <sup>120</sup> DATA162,0,145,2,230,2,232,224,231,208 12 0 DATA162,0,145,2,230,2,232,224,231,20B ,247,145,2,141,231,7,76,208,192 **,247,145,2,141,231,7,76,208,192 \**
- :rem <sup>239</sup> **: r em 239** \ <sup>130</sup> DATA0,0,0,0,32,224,192,160,255,162,1, **130 DATA0,0,0,0,32,224,192,160,255,162,1,**  169,1,32,186,255,169,0 :rem <sup>49</sup> **169,1,32,186,255,169,0 : rem 49**
- <sup>140</sup> DATA32,189,255,169,0,133,2,169,32,133 140 DATA32 ,lB9,255,169 ,0,1 33 , 2 ,1 69,32 , 133
- ,3,162,64,160,63 :rem <sup>37</sup> ,3,162 ,64,160 , 63 : rem 37 150 DATA169, 2, 32, 216, 255, 76, 208, 192, 0, 0, 0
- ,0,0 :rem <sup>191</sup> **,0, 0 :rem 191**  <sup>160</sup> DATA169,1,162,1,160,255,32,186,255,16 160 DATAI69 ,1,162 ,1,1 60 , 255,32,lB6,255,16
- 9,0,32,189,255 :rem <sup>206</sup> **9 ,0, 32 ,189 , 255 :rem 206**  170 DATA169,0,162,0,160,32,32,213,255,96 :rem <sup>217</sup> **:rem 217**

## Program 2: **Program 2:**

### Conic Curve Plotter, Part **ConIc Curve Plotter, Part 2**

- <sup>14</sup> SYS <sup>49405</sup> :rem <sup>106</sup> 14 SYS 49405 : rem 106 <sup>15</sup> POKE46,71:CLR:BASE=8192 :rem <sup>20</sup> 15 POKE46 ,71:CLR: BASE=B192 :rem 20 <sup>16</sup> X=160:Y=100:N=1:MODE\$="DRAW":CP=5327 2: 16 X=160 : Y=100: N=1:MODE\$=" DRAW ":CP=53 27 2: BM=53 <sup>26</sup> 5:BO=PEEK(53265)AND223 :rem <sup>33</sup> BM=53265:BO=PEEK(53265)AND223 :rem 33 <sup>17</sup> POKECP,21:POKEBM,BO:PRINT"{CLR)" 17 POKECP ,21 :POKEBM ,BO: PRINT" {CLR}" <sup>18</sup> DIMX{11):DIMY(11):FORK=0TO10:READX(K), lB DIMX (11) :DIMY(11):FORK=0T010 : READX(K ),  $Y(K):NEXT$  : rem 47 <sup>19</sup> DATA 0,0,0,-1,0,1,0,0,-1,0,-1,-1,-1,1, **19 DATA 0,0,0,-1,0,1,0,0,-1,0 , -1,-1 , -1,1,**  0,0,1,0,1,-1,1,1 :rem <sup>90</sup> **0,0,1 , 0,1,-1,1,1 :rem 90**  <sup>20</sup> PRINTSPC(12)"{RVS}TYPE OF SCREEN:":PRI 20 PRINTSPC(12) "{RVS}TYPE OF SCREEN:":PRI  $\ldots$ <sup>21</sup> PRINT"1 'ORIGINAL SCALE1 (320,200)": 21 PRINT"l - ' ORIGINAL SCALE ' (320,200)": PRINT"2 'REVISED SCALE1 (320,244) PRINT"2 - ' REVISED SCALE' (320,244) :rem <sup>253</sup> **:rem 253 : rem 12**  NT : rem 119
- 22 PRINT"3 'USER-DEFINED SCALE': rem 132

### www.commodore.ca

4500

## SERIOUS 64 SOFTWARE 1999 WAS 1999 WAS 1999 WAS 1999 WAS 1999 WAS 1999 WAS 1999 WAS 1999 WAS 1999 WAS 1999 WAS 1999 WAS 1999 WAS 1999 WAS 1999 WAS 1999 WAS 1999 WAS 1999 WAS 1999 WAS 1999 WAS 1999 WAS 1999 WAS 1999 WAS 1999 1NDISPENSIBLE TOOLS FOR YOUR COMMODORE <sup>64</sup> INDISPENSIBLE TOOLS FOR YOUR COMMODORE 64 SERIOUS 64 SOFIWARE

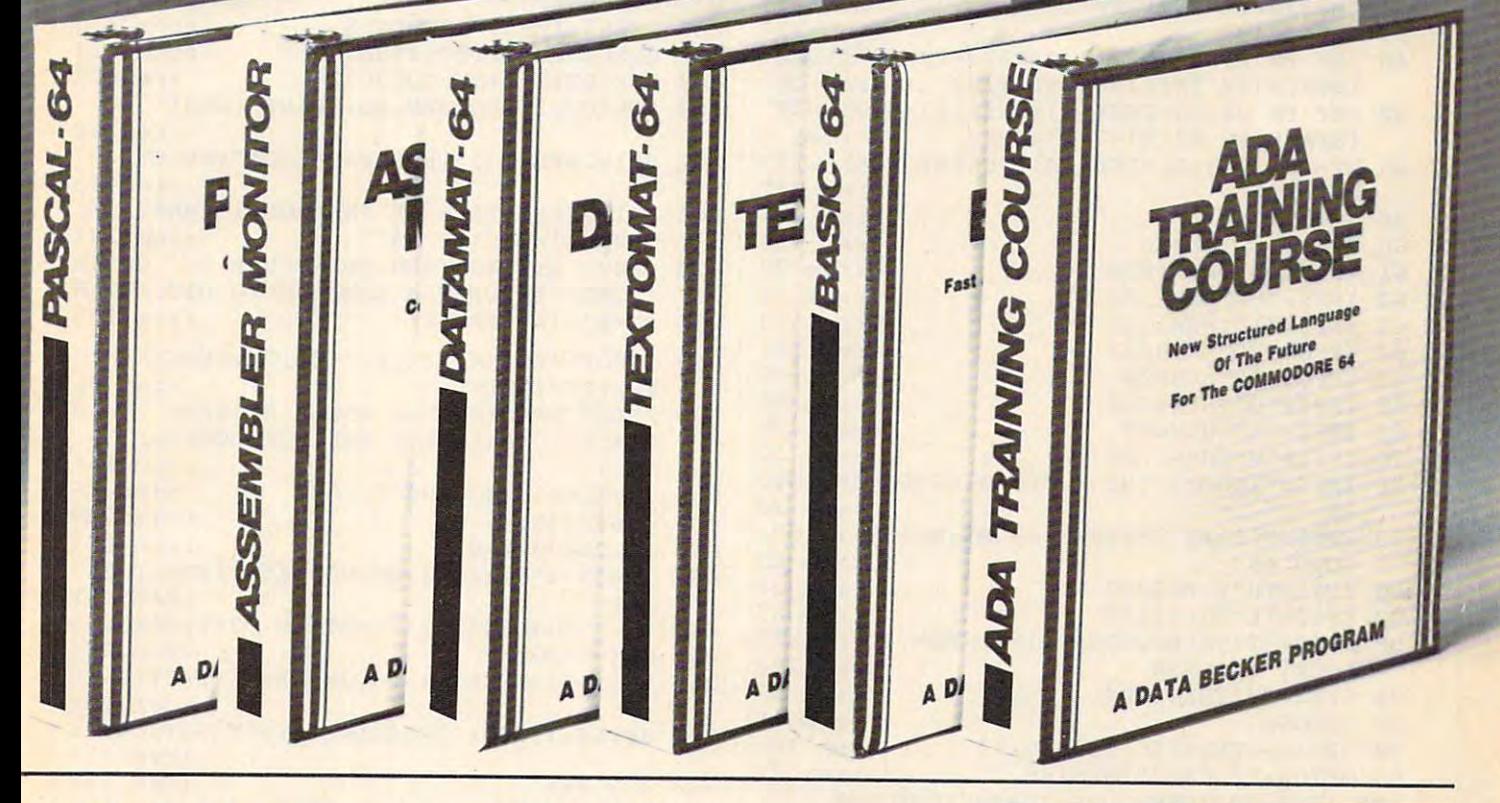

#### PASCAL-64 PASCAL·64

his full compiler produces fast 6502 nachine code. Supports major data Types: IEAL, INTEGEH, BOOLEAN, CHAR, nuitiple dimension arrays, RECORD, FILE, >ET and pointer. Offers easy string handl-,ET and pointer. Offers easy string handIig, procedures for sequential and relative ng. procedures for sequential and relative ata management and ability to write IN-ERRUPT routines in Pascal! Extensions icluded for high resolution and sprite neluded for high resolution and spnte raphics. Link to ASSEM/MON machine anguage. DISK S39.95 3nguage. DISK S39 .95

#### >ATAMAT-64 ) ATAMAT·64

his powerful data base manager handles his poweriul data base manager handles to <sup>2000</sup> records per disk. You select the pia 2000 records per disk . You select Ihe creen format using up to <sup>50</sup> fields per creen format uSing up to 50 fields per ;cord. DATAMAT <sup>64</sup> can sort on multiple .cord. DATAMAT 64 can sort on mull iple elds in any combination. Complete report elds in any combination. Complete report ■riting capabilities to all COMMODORE or 'rlting capabilities 10 all COMMODORE or SCII printers. DISK \$39.93

vailable November .vallable November

## EXTOMAT-64

his complete word processor displays <sup>80</sup> hiS complete word processor displays 80 ol<mark>umns using horizontal scrolling. In</mark> lemory editing up to 24,000 characters l emory editing up to 24,000 characterrs us chaining of longer documents. omplete text formatting, block operations, jrm letters, on-screen prompting. )rm letters. on-screen prompting.

Available November DISK S39.95 Available November DISK S39 .95

#### ASSEMBLER MONITOR-64 ASSEMBLER I MONITOR·64

This complete language development This complete language development package features a macro assembler and extended monitor. The macro assembler extended monitor. The macro assembler offers freeform input, complete assembler offers freeform input. complete assemblel listings with symbol table (label), condi tional assembly. tional assembly .

The extended monitor has all the standard The extended momtor has all the standard commands plus single step, quick trace commands plus single step. qUick trace breakpoint, bank switching and more. breakpoint. bank switc hing and more.

DISK S39.95 DISK 539.95

#### -------BASIC·64

This is full compiler thai won't break your This is a full compiler that won 't break your budget. Is compatible with Commodore <sup>64</sup> budget. Is compatible with Commodore 64 BASIC. Compiles to fast machine code. BASIC. Compiles to fast machine code . Protect your valuable source code by com Protect your valuable source code by com· piling with BASIC 64. piling with BASIC 64.

Available December DISK S39.95 DISK S39.95

## ADA TRAINING COURSE ADA TRAINING COURSE

This package is an introduction to ADA, the This package is an introduction to ADA. the official language ot the Department of official language 01 the Department of Defense and the programming language of Defense and the programming language of the future. Includes editor, syntax checker/compiler and <sup>110</sup> page step by checker/compiler and 110 page step by step manual describint the language. Available November Available November

DISK S79.95 DISK S79.95

#### OTHER NEW SOFTWARE COMING SOON! OTHER NEW SOFTWARE COMING SooNI

All software products featured above All software products featured above have inside disk storage pockets, have inside disk storage pockets. and heavy 3-ring-binder for maxi and heavy 3-ring-binder for maximum durability and easy reference. mum durability and easy reference.

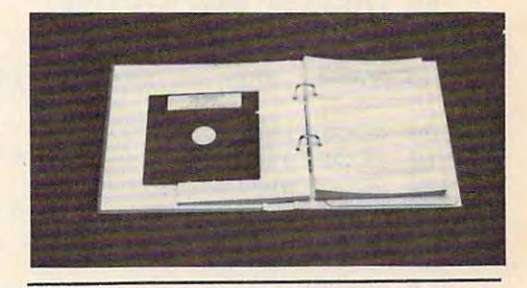

## DEALER INQUIRIES INVITED DEALER INQUIRIES INVITED

AVAILABLE AT COMPUTER STORES, OR WRITE: AVAILABLE AT COMPUTER STORES, OR WRITE: Abacus Si Software P.O. BOX <sup>7211</sup> GRAND RAPIDS, Ml <sup>49510</sup> P.O. BOX 7211 GRAND RAPtDS, MI49510 Exclusive U.S. DATA BECKER Publishers Abacus IIIIII Software

For postage & handling, add \$4.00 (U.S. and Canada), add \$6.00 for foreign. Make payment in U.S. dollars by check, money order of in U.S. dollars by check, money order of<br>charge card. (Michigan Residents add 4%) sales lax.) sales tax.)

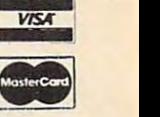

FOR QUICK SERVICE PHONE (616) 241-5510 FOR QUICK SERVICE PHONE (616) 241·5510

24 PRINT: INPUTSCR: IFSCR=1THENXP=1:YP=1:GO :rem 48 TO3Ø 26 IFSCR=2THENXP=1:YP=9/11:GOTO30 :rem 83 IFSCR=3THENPRINT: INPUT"DIMENSIONS (X.Y  $27$ ): "; XM, YM: IFXM=ØORYM=ØTHEN27 :rem 84 XP=320/XM:YP=200/YM:GOTO35  $|$ rem 26  $28$  $: \text{rem } 10$ 29 GOTO24 :rem 157 30 XM=320: YM=INT (200/YP) :rem 117 35 SYS 49485 40 DEF FN FY(Y)=INT(Y/8)\*320+(YAND7):DEF  ${SPACE}$  FN  $FX(X)=8*INT(X/8)$ :rem 101 DEF FN B1(O)=FNFY(Y)+FNFX(X)+8192:DEF  $42$ :rem 9  ${SPACE}$  FN B2(X)=7-(7ANDX) BY=FNB1(Ø):BI=FNB2(X):POKEBY, PEEK(BY)O 45 :rem 202  $R(21BI)$ :rem 175 50 GET FS 60 IFFS="J"THEN90 :rem 194 61 IFFS="O"THEN1000 :rem 32 :rem 24 62 IFFS="C"THEN1300 :rem 33 63 IFF\$="I"THEN1320 :rem 251 64 IFFS="P"THEN800 65 IFFS="H"THEN900 :rem 245 66 IFFS="Q"THEN3200  $:$ rem 43 68 IFF\$="A"THEN600 :rem 238 70 IFFS="M"THEN1200 :rem 32 IFF\$="{HOME}"THENX=0:Y=0:GOSUB400:GOTO 76 :rem 24 45 IFFS="{CLR}"THENSYS 49405:X=160:Y=100: 78 :rem 83 GOTO 45 IFFS="S"THEN3000 :rem 39  $BQ$ :rem 35 IFF\$="L"THEN3100 82 IFFS="T"THENPOKECP, 21: POKEBM, BO: PRINT" 86 :rem 228  ${CLR}$ ": GOTO2Ø IFF\$="/"THEN5000  $:$ rem  $13$ **BB** :rem 15 89 GOTO50 :rem 181 90 J2=15-(PEEK(56320)AND15) 95 GETCS: IF CS=""THEN140  $:$ rem 42 100 IFC\$="D"THENMODE\$="DRAW":GOTO140 :rem 123 110 IFC\$="E"THENMODE\$="ERASE":GOTO140 :rem 191 130 IFCS="{F1}"THENN=1-N:GOTO140 :rem 254 :rem 45 135 N=1:GOTO50 140 IF J2 OR N THENJV=J2  $rem$  23 :rem 149 150  $X=X+X(JV):Y=Y+Y(JV)$ :rem 230 160 IFMODES="DRAW"THEN180 :rem 176 165 GOSUB400 180 BY=FNB1( $\emptyset$ ): BI=FNB2(X) :rem 172 190 POKEBY, PEEK(BY)OR(2<sup>1</sup>BI):GOTO90 :rem 138 300 IFX<0THENX=0:GOTO340 :rem 228 :rem 193 310 TFX>319THENX=319:GOT0340 :rem 232 320 IFY<ØTHENY=0:GOTO340 330 IFY>199THENY=199:GOTO340 :rem 209 :rem 98 335 0=0:GOT0350 :rem 84  $340$   $0=1$ 350 RETURN  $:rem 120$ 400 RB=PEEK(BY)-(2TBI):IFRB<0THENRB=0 :rem 8 410 POKEBY, RB: RETURN :rem 57 600 POKECP, 21: POKEBM, BO: PRINT" [CLR]" :rem 58 602 PRINTSPC(8)" [RVS]LINE AT AN ANGLE": PR **INT** :rem 100 606 XS="": YS="": INPUT" STARTING POINT: (X,  $Y)$ ";  $X$  \$,  $Y$  \$:  $IFX$  \$ = ""ANDY \$ = ""THEN620" :rem 251 610 IFX=VAL(X\$)ANDY=VAL(Y\$)THEN615:rem 80 612 GOSUB400 :rem 173 615 X=INT(VAL(X\$)\*XP): Y=INT(VAL(Y\$)\*YP) :rem 127

620 PRINT: INPUT "ANGLE: "; ANG: ANG=ANG\*1/18 :rem 249 Ø GOSUB3360 :rem 233 625 630 DX=COS(ANG): DY=-SIN(ANG)\*YP/XP :rem 122 632 BY=FNB1(Ø):BI=FNB2(X):IFD=1THENPOKEBY , PEEK(BY)OR(2<sup>1</sup>BI): GOTO635 :rem 125 :rem 176 633 GOSUB400 635 GETS\$: IFS\$<> ""THEN50 :rem 135 638 GOSUB300: IFOUT=1THEN50 :rem 119 640 X=X+DX: Y=Y+DY: GOTO632 :rem 77 800 POKECP, 21: POKEBM, BO: PRINT" {CLR}" :rem 60 802 PRINTSPC(13)" {RVS}PARABOLA": PRINT :rem 33 805 PRINT "EQUATION OF PARABOLA: X=A\*Y|2; [SPACE]SPECIFY 'A'" :rem 171 810 INPUT A: IFA=ØTHEN PRINT"USE 'O' OR 'A CMDS TO DRAW A LINE": GOTO 810: rem 8 818 SG=SGN(A): PRINT :rem 185 820 INPUT"VERTEX: (X, Y)"; CX, CY: CX=CX\*XP: C :rem 26 Y=CY\*YP: PRINT 830 PRINT"SPECIFY THE ANGLE BETWEEN THE S YMMETRIC AXIS AND THE HORIZONTAL:" :rem 156 :rem 26 835 INPUTANG: ANG=ANG\*1/180 :rem 239 838 GOSUB3360 :rem 175 840 GOSUB400:X=0 845 Y=SQR(ABS(X/A)):GOSUB 4450:IFO=1THENO :rem 151  $1 = 1$ 848 Y = - Y: GOSUB4450: IFO=1THEN 02=1: rem 235 :rem 129 850 X=X+1\*SG/XP 852 IFO1+02=2THENO1=0:02=0:X=CX:Y=CY:GOTO :rem 191 45 855 GETSS: IFSS<> ""THENX=CX: Y=CY: GOTO 45 :rem 158 :rem 120 860 GOTO845 900 POKECP, 21: POKEBM, BO: PRINT" {CLR}" :rem 61 902 PRINTSPC(12) "{RVS}HYPERBOLA": PRINT :rem 133 905 PRINT "EQUATION OF HYPERBOLA:  $'x12/A12$  $(A, B)$ "  $-Y^{\dagger}2/B^{\dagger}2=1$ '; SPECIFY 'A', 'B' :rem 158 910 INPUTA, B: IFA=00RB=0THENPRINT"A, B<>0": GOTO 910  $: r \rightarrow m$ 920 PRINT: PRINT "ANGLE BETWEEN THE TRANSVE RSE AXIS AND THE HORIZONTAL: ": rem 191 930 INPUTANG: ANG=ANG\*1/180 :rem 22 940 PRINT: INPUT"COORDINATE OF CENTER (X, Y  $\frac{1}{2}$  "; CX, CY: CX=CX\*XP: CY=CY\*YP :rem 67 945 GOSUB3360: BY=FNB1(0): BI=FNB2(X): GOSUB  $400$ :rem 137 948 X=SQR(A<sup>†</sup>2+B<sup>†</sup>2): Y=0: GOSUB4450: X=-X: GOS **UB 4450** :rem 177 950  $X = A$ :rem 116 960 Y=SQR((X<sup>†2</sup>/A<sup>†2-1</sup>)\*B<sup>†2</sup>):GOSUB4450:IFO=  $1$ THENO $1=1$  $:rem 57$ 962 Y = - Y: GOSUB4450: IFO=1THENO2=1 : rem 232 970 X =- X: GOSUB 4450: IFO=1THENO3=1: rem 230 972 Y = - Y: GOSUB4450: IFO=1THENO4=1 : rem 235 975  $IF01+02+03+04=4$ THENO $1=0:02=0:03=0:04=$  $0: X=CX: Y=CY: GOTO45$ :rem 117 980 GET S\$: IFS\$<> ""THENX=CX: Y=CY: GOTO45 :rem 157 990 X = - X : X = X + 1 / X P : GOTO960 :rem 40 1000 POKECP, 21: POKEBM, BO: PRINT" {CLR}" :rem 101 1005 PRINTSPC(8) "{RVS}LINE BETWEEN TWO PO INTS": PRINT :rem 232 C-www.commodore.ca

1010 XS="": YS="": INPUT"STARTING POINT (X, Y) "; X\$, Y\$: PRINT :rem 80 1012  $IFX$==" "ANDY$==" "THENX1=x:Y1=Y:GOTO102$ :rem 3 1015 IFX=VAL(XS)ANDY=VAL(YS)THEN1020 :rem 167 1016 GOSUB400  $:rem$  22 $\alpha$  $1020$  X1=INT (VAL(X\$) \* XP) : Y1=INT (VAL(Y\$) \* YP  $): X = X1 : Y = Y1$  $:rem$  186 1025 INPUT"ENDING POINT (X, Y): "; X2, Y2: X2  $=INT(X2*XP):YZ=INT(Y2*YP)$  $:rem$  244 1100 IFX2-X1=0THENDX=0:DY=SGN(Y2-Y1)\*1:GO TO1120 :rem 87 1106 SLP= $(Y2-Y)/(X2-X)$ : SY=SGN(Y2-Y): SX=SG  $N(X2-X)$  $:rem$  188 1108 IFABS(SLP)>1THENDY=SY\*1:DX=SX\*1/ABS(  $SLP$ ): GOTO1120 :rem 131 1110  $DX=SX*1:DY=SY*ABS(SLP)$ :rem 162 1120 GOSUB3360  $:rem 16$ 1130 BY=FNB1(0):BI=FNB2(X):IFD=1THENPOKEB Y, PEEK(BY) OR(2<sup>†</sup>BI): GOTO1170 : rem 210 1140 GOSUB400 :rem 218  $1170 \tIFINT(X) \rightarrow X2THEN1174$ :rem 236 1172 IFINT(Y)=Y2THEN45 :rem 79 1173 Y=Y+DY: GOTO1180 :rem 192  $1174 \tIFINT(Y) \rightarrow Y2THEN1177$ :rem 245  $1175 \tIFINT(X)=X2THEN45$ :rem 80 1176 X=X+DX: GOTO1180 :rem 192  $1177$  X=X+DX: Y=Y+DY :rem 117 1180 GETSS: IFSS="{F1}"THEN50  $:rem 251$  $IFS = "F3]'$  "THENDX = - DX : DY = - DY : X2 = X1 : Y 1182  $2 = Y1 : D = 1 - D$ :rem 251 1190 GOTO1130 :rem 201 1200 POKECP, 21: POKE BM, BO: PRINT" {CLR}" :rem 103 1210 INPUT"CURSOR MOVES TO (X, Y): "; X2, Y2 :X2=X2\*XP:Y2=Y2\*YP:SYS 49485:rem 139 1220 GOSUB400 :rem 217 1230 X=X2: Y=Y2: GOTO45 :rem 28 1300 POKECP, 21: POKEBM, BO: PRINT" {CLR}" :rem 104 1302 PRINTSPC(9)"[RVS]CIRCLE OR (ARC)":PR **TNT** :rem 90 1304 PRINT "EQUATION OF CIRCLE: X12+Y12=R1 2. SPECIFY RADIUS(R):" :rem 129 1305 INPUT R: PRINT :rem 114 1307 P=1:INPUT"COORDINATE OF CENTER: {X, Y ) ": CX, CY: CX=CX\*XP: CY=CY\*YP: PRINT :rem 163 1309 PRINT"INITIAL AND FINAL POLAR ANGLES OF MAPPING IN DEG. (INIT, FINAL)" :rem 110 1310 Al\$="":A2\$="":INPUTAl\$, A2\$:IFAl\$=""A  $NDA2$ = "THENA1 = 0: A2 = 2*1: GOTO1360$ :rem 172 1315 Al=VAL(A1\$): A2=VAL(A2\$): IFA1>3600RA2 :rem 233 >360THEN1310 1316 IFA2<A1THENA2=A2+360 :rem 145 1318 Al=Al\*1/180:A2=A2\*1/180:GOTO1360 :rem 106 1320 POKECP, 21: POKEBM, BO: PRINT" {CLR}" :rem 106 1325 Al=0:A2=2\*1: PRINTSPC(14)" {RVS}ELLIPS E" . PRINT :rem 125 1330 PRINT "EQUATION OF ELLIPSE: XT2/AT2+Y  $12/B12=1$ ; SPECIFY A, B  $(A, B)$ : :rem 125 :rem 210 1335 INPUTA, B: PRINT 1336 IFA<BTHENPRINT "MINOR CANNOT BE GREAT :rem 215 ER THAN MAJOR": GOTO 1335 1338 IFA=ØTHENPRINT"CAN NOT HAVE Ø AS YOU

R MAJOR AXIS. ": PRINT: GOTO 1335  $:rem$  232 1339  $P=B/A:R=A$  $:rem$  25 1340 PRINT "ANGLE BETWEEN MAJOR AXIS AND [SPACE]HORIZONTAL ": INPUT ANG: ANG=AN  $G*1/180$  $*rem$  73 1341 PRINT: INPUT"COORDINATE OF CENTER: (X .Y)"; CX.CY: CX=CX\*XP: CY=CY\*YP: PRINT :rem 112 1345 PRINT"WANT TO PLOT FOCI? (Y/N)" :rem 65 1350 GETDS: IFDS<> "Y"ANDDS<> "N"THEN1350 :rem 152 1360 PRINT: PRINT"POINT DENSITY: (BETWEEN  $(SPACE)$   $(0.1$  AND  $1.0$  - DEFAULT IS  $(0.6)$  $67.$ " :rem 143 1370  $VS = " " : **INPUT V**$  $:rem 10$ 1380 IFVS=""THENV=1.5:GOTO1400  $:rem$  228 1390 V=VAL(V\$): IFV<. 10RV>1THENPRINT"OUT O F RANGE": GOTO1370 :rem 102 1395  $V=1/V$ :rem 27 1400 GOSUB3360 :rem 17 1405 GOSUB400 :rem 222 1430  $DR=V/R$ :rem 114 1440 FORAG=A1TOA2STEPDR  $:rem$  207  $X1=X:X=R*COS(AG):DI=SGN(X-X1):GOTO14$ 1445 50 :rem 125 1450 Y=SQR(R<sup>†</sup>2-X<sup>†</sup>2)\*(P)\*DI :rem 32 1480 GOSUB4000  $:rem 17$ 1492 NEXT  $rrem$  15 1500 IFF\$="C"THEN1600 :rem 121  $1520 X = SQR(A \uparrow 2 - B \uparrow 2) : Y = \emptyset$  $:rem 116$ 1530 IF D=00RD\$="Y"THENGOSUB4450:X=-X:GOS **UB4450**  $:rem 67$ 1540 GOTO 1600 :rem 202 1600 X=CX: Y=CY: GOTO45  $.$ rem  $63$ 3000 POKECP, 21: POKEBM, BO: PRINT" { CLR }" :rem 103 3005 SYS49558  $:rem$  214 3008 SYS49485 :rem 216 3080 GOTO50 :rem 105 3100 POKECP, 21: POKEBM, BO: PRINT" [CLR]" :rem 104 3105 SYS49600 :rem 203 :rem 215 3106 SYS49485 3110 GOTO50 :rem 99 3200 POKECP, 21: POKEBM, BO: PRINT" {CLR}"  $:rem$  105 3210 PRINTSPC(3) "{RVS}YOU ARE USING SCREE N"SCR;: PRINT" [OFF] ("XM", "YM")": PRINT :rem 5 3220 PRINT"CURSOR POSITION: X="X/XP:PRINT  $SPC(17) "Y="Y/YP$ :rem 90 3230 PRINT: PRINT "HIT ANY KEY TO GET BACK  $: \text{rem } 47$ *SPACE TO BIT MAP MODE"* 3240 GETDS: IFDS=""THEN3240 :rem 187 3250 SYS 49485:GOT050  $:rem$  175 3360 PRINT: PRINT "DRAW OR ERASE (D/E)"; :rem 231 3370 GET DIRS: IFDIRS="D"THENMODES="DRAW": :rem 221 D=1:SYS 49485:GOT03390 3380 IFDIR\$="E"THENMODE\$="ERASE":D=0:SYS [SPACE] 49485: GOTO 3390 :rem 3 :rem 217 3385 GOTO337Ø :rem 175 3390 RETURN 4000 IFFS="C"THENOX=X:X=X\*XP+CX:Y=Y\*YP+CY :GOTO4500 :rem 170 4450 XA=(X\*COS(ANG)+Y\*SIN(ANG))\*XP:rem 19 4460 YA= $(-x*sin(ABC) + Y*cos(ANG)) * YP$ :rem 67  $4470$  OX=X:OY=Y:X=XA+CX:Y=YA+CY :rem 226 **C-WASAME: CO HIGHING: CO PE.CA** 

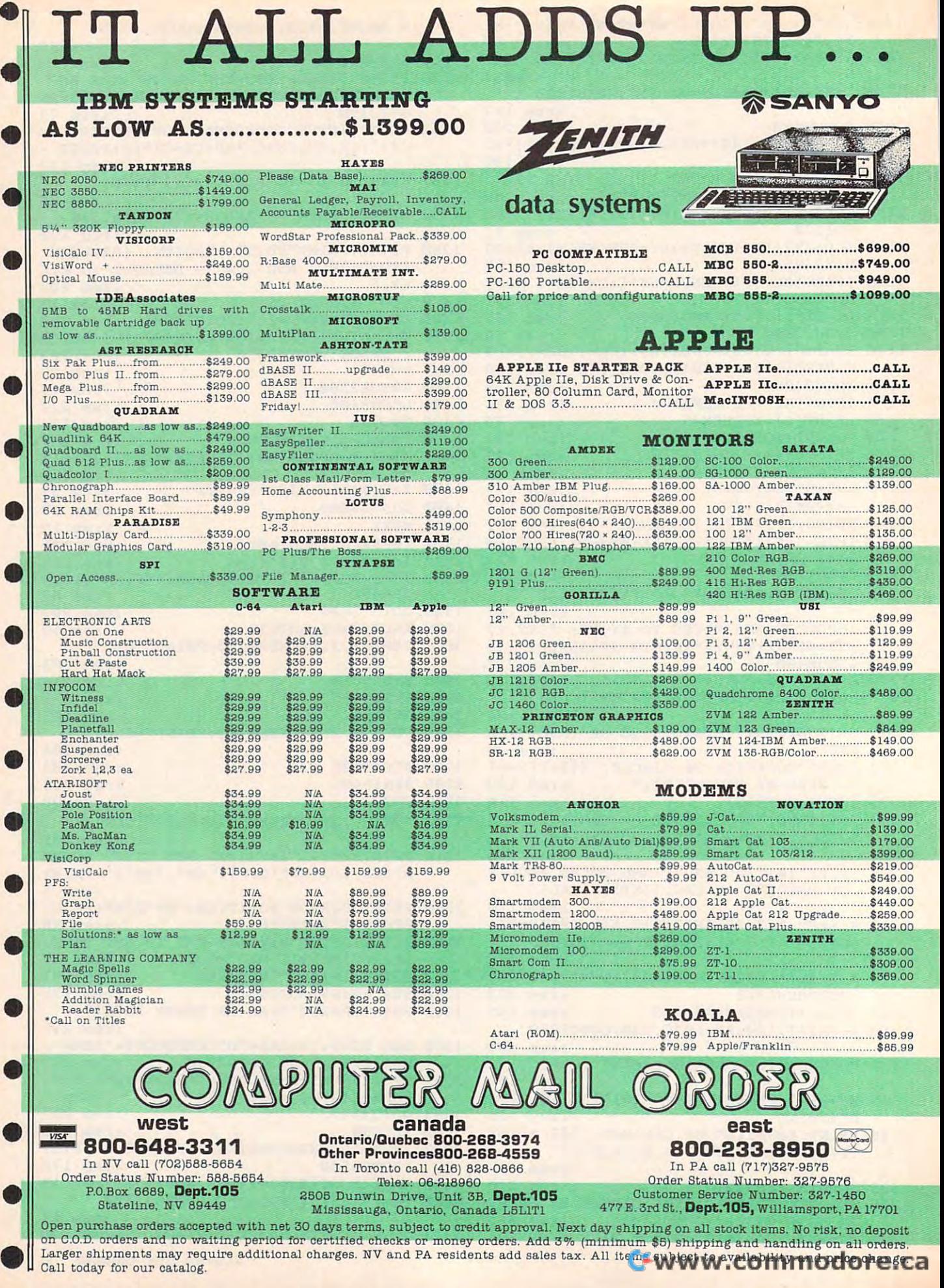

## HE BEST PRICES

## **HOME COMPUTERS**

### **PRINTERS**

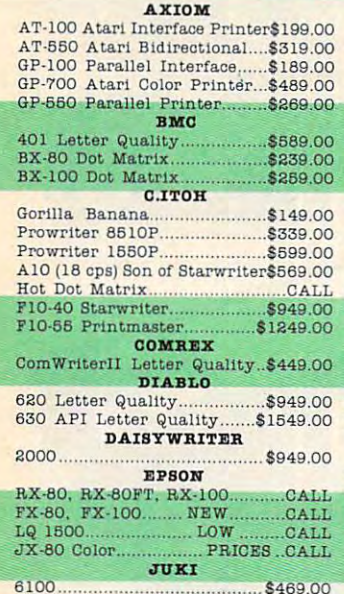

### **HEWLETT PACKARD**

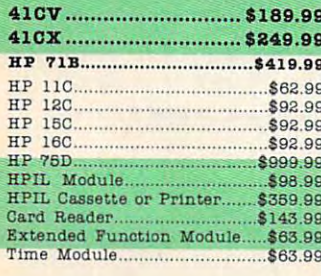

 $54$ <br> $54$ <br> $84$  $\bar{8}$  $53/$  $5<sup>1</sup>$  $51/$ 

 $C.A$ 

#### MANNESMAN TALLY \$749.00 180L **NEC** 2010/15/30............................\$749.00 **BORT** OKIDATA -------- \$369.00 82, 83, 84, 92, 93, 2350, 2410...CALL Compact 2. \$469.00 \$499.00 \$1399.00 \$329.00 SMITH CORONA SILVER REED 500 Letter Quality.................\$379.00 550 Letter Quality.... \$469.00 770 Letter Quality.................\$869.00 **STAR**  $$259.00$ Gemini 15X \$379.00 \$549.00 Radix 15. \$649.00 Powertype. ...\$329.00 TOSHIBA 1340 \$799.00 1351 \$1369.00

**NEC** 

PC-8201 Portable Computer...\$439.00

PC-8221A Thermal Printers.\$149.99<br>PC-8281A Data Recorder........\$99.99 PC-8201-06 8K RAM Chips...

\$106.99

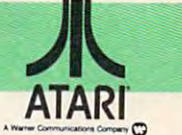

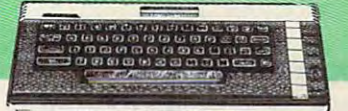

### **CALL WHILE SUPPLIES LAST** 600XL, 800XL, 1200XL

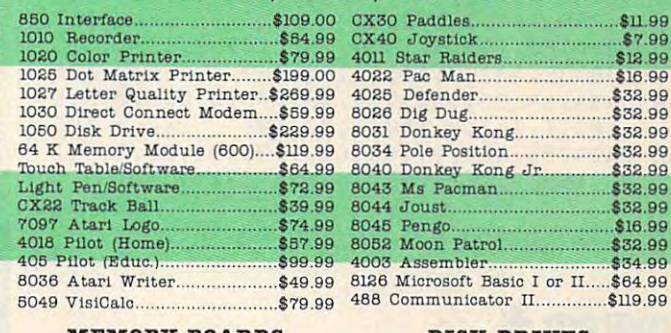

**MEMORY BOARDS** 

**DISK DRIVES ATARI INDUS** Axlon 32K. .\$44.99 GT Drive (Atari).. \$279.00 Axlon 48K. \$69.99 RANA Axlon 128K. \$269.99 1000... \$299.00 **SWP** TRAK AT-D<sub>2</sub> ATR8000-16K Z80 CP/M ........ \$386.00 \$389.00 ATR8000-64K Z80 CP/M....... \$519.00 ATD4.... \$539.00 BIT 3

ca

Full View 80...... \$239.00

## **Gcommodore**

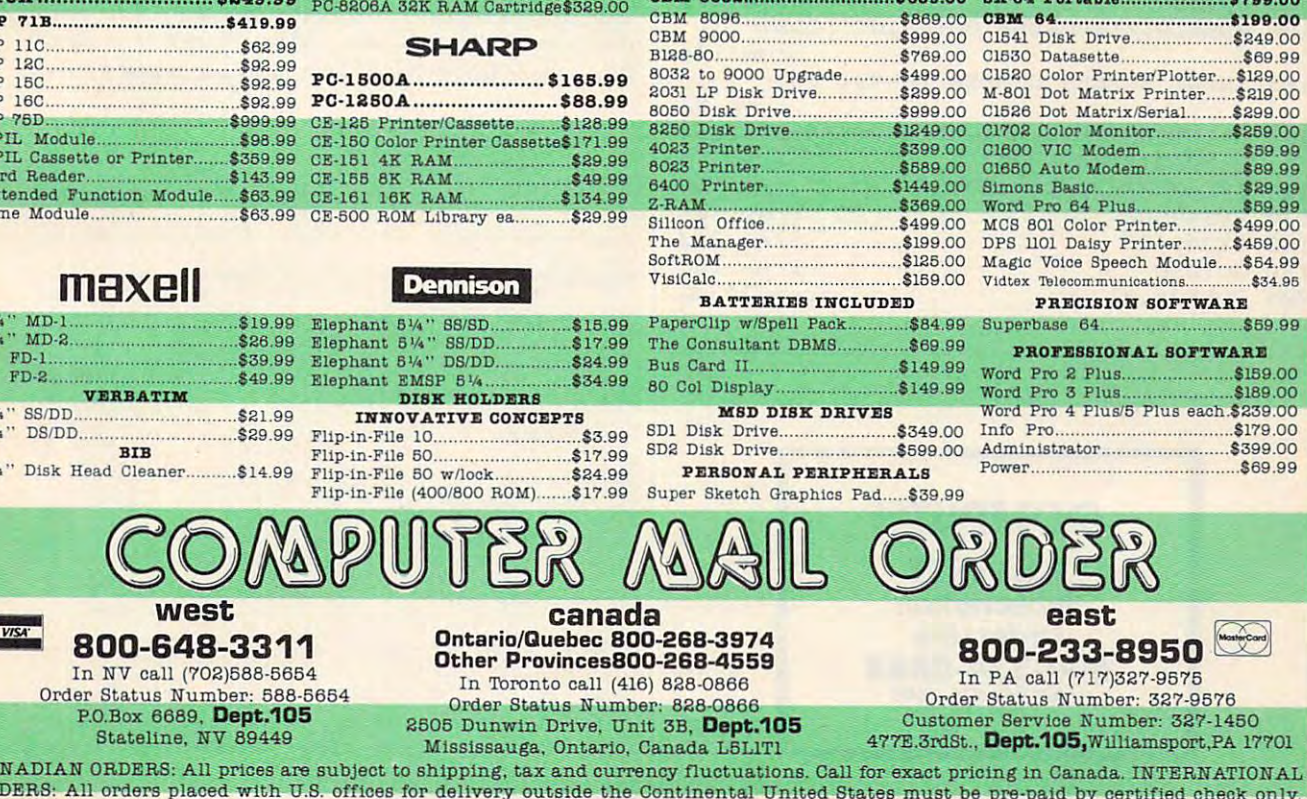

OR Include 3% (minimum \$5) shipping and handling. EDUCATIONAL DISCOUNTS: Additional discounts are welleview are of The Presidents Institutions. APO & FPO: Add 3% (minimum \$5) shipping and handling.

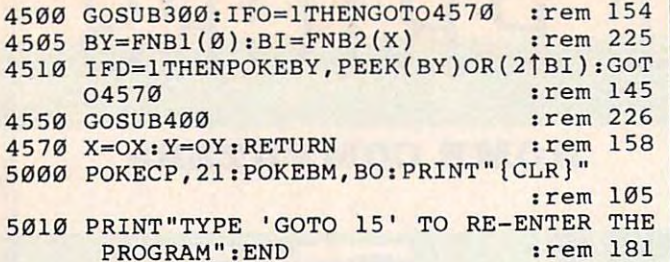

### Program 3: Program 3: Changes For Disk In Program Changes For Disk In Program 1

<sup>20</sup> FORI=494B5T04963 3:READJ:POKEI,J:NEXT 20 FORI=494B5T049633 : READJ : POKEI , J:NEXT

- rem 202 130 DATA0, 0, 0, 0, 160, 255, 162, 8, 169, 1, 32, 18 6,255,169,2,162,61 :rem <sup>117</sup> 6 , 255 , 169,2,162, 61 : rem 117
- <sup>140</sup> DATA160,193,32,189,255 ,169, 0,133, 251, 140 DATA160 ,193 , 32 , lB9 , 255 , 169 , 0 ,1 33 , 251 , 169,32,133,252,162,64,160,63 :rem <sup>125</sup> 169 ,32,1 33 , 252 , 162 , 64 , 163 , 63 : rem 125
- 150 DATA169,251,32,216,255,96,0,0,0,0,0,0 ,169,1,162,8,160,1,32,186 :rem <sup>195</sup> ,169, 1,162 , 8,1613,1 , 32 , 186 : rem 195
- 160 DATA255, 169, 2, 162, 61, 160, 193, 32, 189, 2 55,169,0,162,255,160,255,32,213 55 ,169, 0 ,162 , 255 , 160 , 255 , 32 , 21 3 :rem <sup>21</sup> :rem 21
- <sup>170</sup> DATA255,169,64,170,169,63,168,96 170 DATA255 ,1 69 ,64 ,1 70 , 169,63,16B , 96 :rem <sup>59</sup> :rem 59

### Program 4: Program 4: Changes For Disk In Program Changes For Disk In Program 2

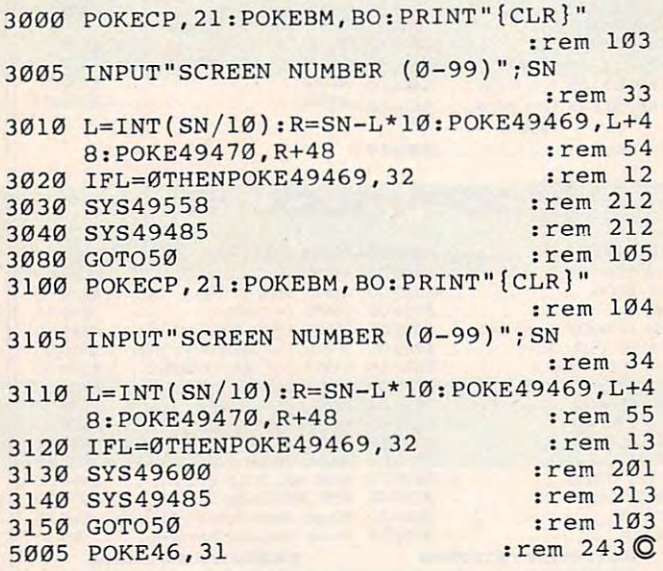

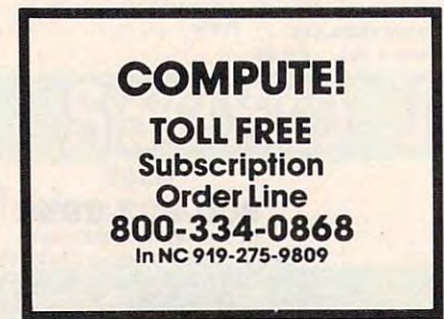

## Get Disk quality Get Disk quality for as little as \$1.29... even if all you want is for as little as \$1.29 ... even if all you want is a <sup>10</sup> pack. 10 pack.

Get great savings, next day shipment and our no hassle Get great savings, next day shipment and our no hassle money-back guarantee on both 5" and 8" diskettes. money-back guarantee on both 5 " and 8'" diskettes.

Professional Disks — The best value. Certified error-free and built to exceed all industry standards. and built to exceed all industry standards.

**Bulk Disks** — Same quality diskette with no label, packed in 50's with separate in SO's with separate

white tyvec sleeves.

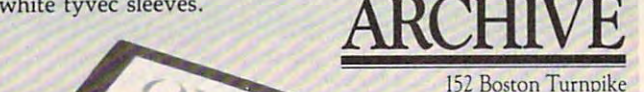

!52 Boston Turnpike Shrewsbury, MA <sup>01545</sup> Shrewsbury, MA 01545

## Call toll free **Supplies** supplies (800) 343-0314 available. In Mass. (617) 756-2960 In Mass. (617) 756-2960

Other Other computer computer supplies also available.

Call for Professional 8" prices or if you're not sure which Call for Professional 8'" prices or if you're not sure which disk is compatible with your system. We're hereto help, disk is compatible with your system. We're here-to help. Be sure to indicate system/drive name and model # below.

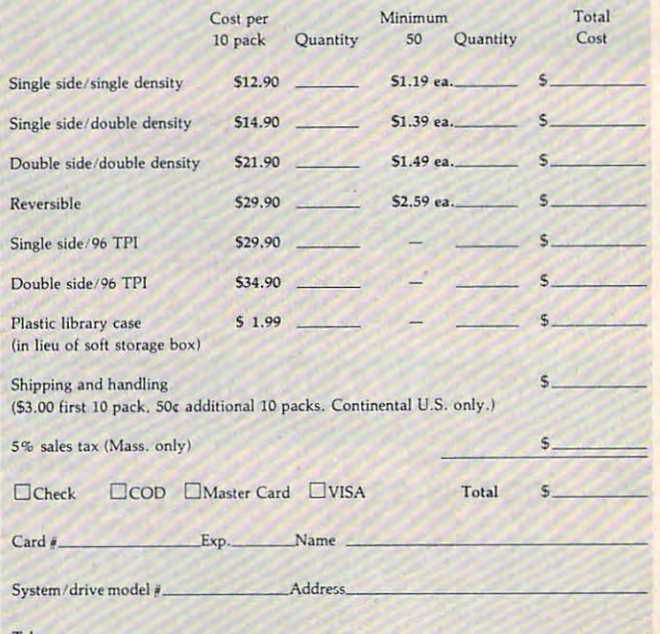

C-www.commodore.ca

## The Basics Of Commodore **The Basics Of Commodore**  <sup>64</sup> Hi-Res Graphics **64 Hi-Res Graphics**

David Martin Martin Martin Martin Martin Martin Martin Martin Martin Martin Martin Martin Martin Martin Martin David Marlin

Creating an interesting high-resolution screen on the Commodore 64 *can be a chore. These short pro*grams will make it easier to design detailed screens *grams will l1lake it easier to design detailed sCl'ems*  for your games or business applications. Program 1 is in BASIC so it can be easily modified and understood. Program demonstrates some of the *ullderstood. Program* 2 *demollstrates sOl1le of the potential of the VIC-II chip.* 

High-resolution screens use a technique called bitmapping. That's just a different way of setting up display screen. In bitmap mode, the VIC-II up a display screen. In bitmap mode, the VIC-II chip displays an 8K section of memory on your chip displays an 8K section of memory on your screen instead of the normal 1K for a text screen. The reason for this is that in bitmap mode you The reason for this is that in bitmap mode you need eight bytes for each character space on the need eight bytes for each character space on the screen. It's like having <sup>1000</sup> redefinable charac screen. It's like having 1000 redefinable characters on the screen at one time. ters on the screen at one time.

standard text screen is <sup>25</sup> by <sup>40</sup> characters A standard text screen is 25 by 40 characters wide. If you could fill that standard text screen wide. If you could fill that standard text screen with thousand redefinable characters, you with a thousand redefinable characters, you would have a screen that could be easily bitmapped. The bitmap mode enables you to bitmapped. The bitmap mode enables you to turn on individual pixels on the screen and create turn on individual pixels on the screen and create intricate graphs and game backgrounds. intricate graphs and game backgrounds.

In bitmap mode the screen is divided into In bitmap mode the screen is divided into <sup>320</sup> horizontal pixels by <sup>200</sup> vertical pixels, each 320 horizontal pixels by 200 vertical pixels, each of which can be turned on and off individually. of which can be turned on and off individually. The formulas in line 10 of Program 1 do all the calculation that is necessary to turn on the pixel calcul ation that is necessary to turn on the pixel that you prefer. The reason that formulas are that you prefer. The reason that formulas are necessary is that the pixel locations are not necessary is that the pixel locations are not continuous (right to left and top to bottom). In continuous (right to left and top to bottom). Instead, they are located eight bits across and eight stead, they are located eight bits across and eight bytes down, then back up to the top byte of the bytes down, then back up to the top byte of the next character space. next character space.

For example, say that you wanted to turn on For example, say that you wanted to turn on a complete row of pixels to form a horizontal line. You would first have to turn on the first line. You would first have to turn on the first

eight bits by POKEing a 255 into the first memory location of the high-resolution screen area, ory location of the high-resolution screen area, then skip the next seven bytes and POKE <sup>255</sup> then skip the next seven bytes and POKE 255 into the eighth byte, and follow this pattern 40 times to create the line. In any case, the formulas times to create the line. In any case, the formulas in line <sup>10</sup> will figure out which pixel you want to in line 10 will figure out which pixel you want to turn on. turn on.

## Erasing Program Lines **Erasing Program Lines**

To use bitmapped graphics, you will have to To use bitmapped graphics, you will have to know not only how to set pixels, but also how to know not only how to set pixels, but also how to set up an 8000-byte section of memory for the set up an 8000-byte section of memory for the bitmap and a 1K section of memory for the background color screen. This involves working with ground color screen. This involves working with the VIC-II chip. In Program 1 the text screen is used as the background color screen, and the sec used as the background color screen, and the section of memory starting at location <sup>8192</sup> for the tion of memory starting at location 8192 for the bitmap. Lines 3 and 4 in Program 1 take care of this. The bitmap could have been moved to an this. The bitmap could have been moved to another section of memory, but that would have involved several extra steps, such as telling the volved several extra steps, such as telling the VIC-II chip to look at the second 16K bank of VIC-II chip to look at the second 16K bank of memory. For short programs this is not nec memory. For short programs this is not necessary. Program 1 makes itself shorter using a technique called the "Electric Eraser," which ap technique called the "Electric Eraser," which appeared in the August <sup>1982</sup> issue of COMPUTE!. peared in the August 1982 issue of COMPUTE!. You will find the routine that does this in line <sup>96</sup> You will find the routine that does this in line 96 of the program. After the data for two short ma of the program. After the data for two short machine language routines has been placed into chine language routines has been placed into memory, the Electric Eraser erases everything memory, the Electric Eraser erases everything after line <sup>94</sup> (so remember to save the program after line 94 (so remember to save the program before running it). before running it).

The first of the machine language routines in The first of the machine language routines in Program <sup>1</sup> is used for erasing the 8K bitmapped Program 1 is used for erasing the 8K bitmapped screen. The second routine sets the background screen. The second routine sets the background color of the hi-res screen to whatever color you color of the hi-res screen to whatever color you specify by filling the background color screen specify by filling the background color screen with the value for the desired color. Both pro with the value for the desired color. Both programs are very similar; they are just general grams are very similar; they are just general

isten to the way he responds to "L isten to the way he responds to the Uptown Trivia questions. His delib the Uptown Trivia questions. His deliberate pauses, deep voice and those inten erate pauses, deep voice and those intentional mispronunciations . . I'm sure tional mispronunciations . .. I'm sure it's his way of saying there's more on his it's his way of saying there's more on his mind than trivia. ??

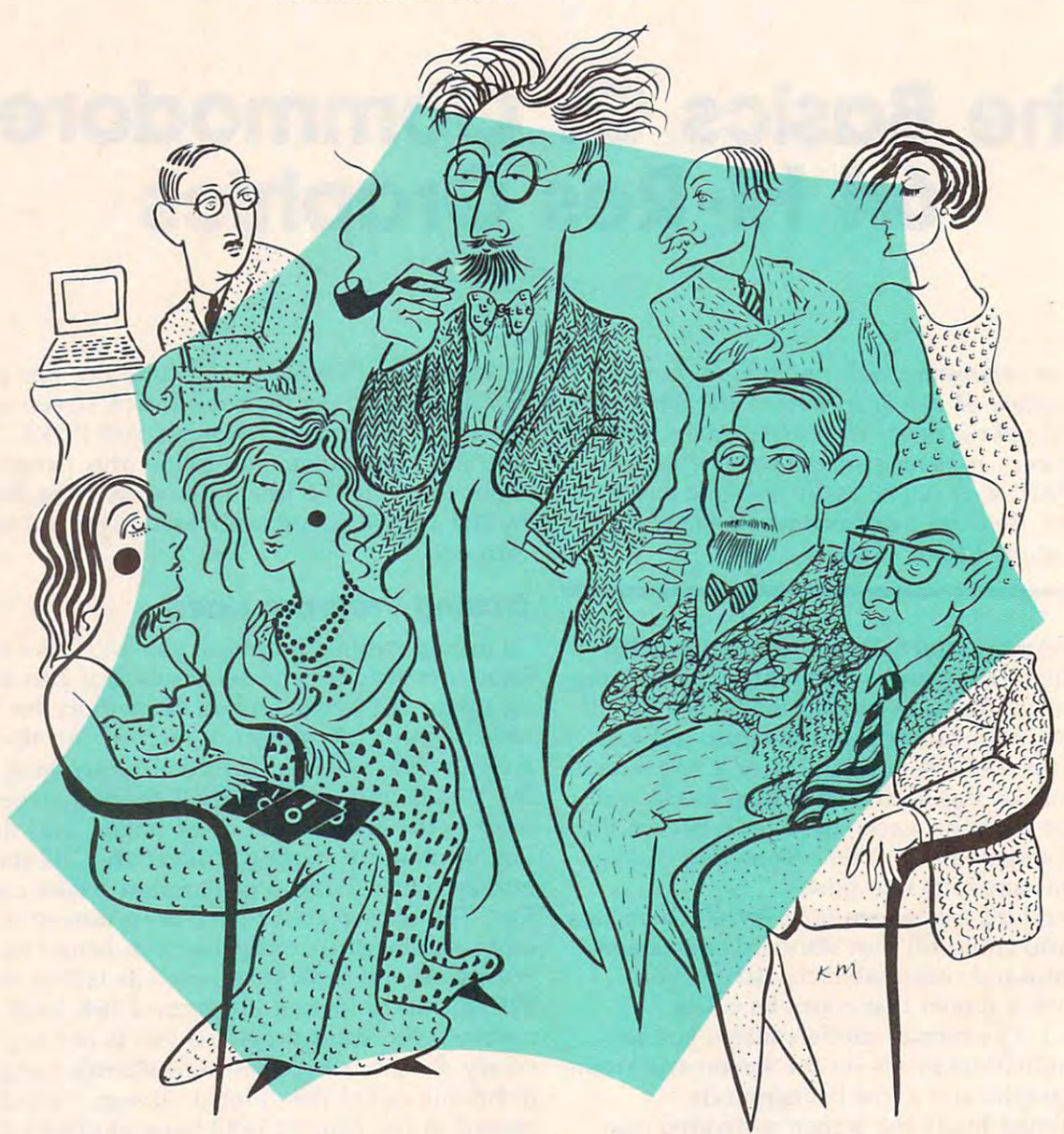

■ ptown Trivia<sup>™</sup> from Uptown Software<sup>™</sup> Inc. is more than just another trivia game. It's the mature, sophisticated than just another trivia game. It 's the mature, sophisticated way to socialize.

It's flexible. One to ten people or teams can play. The number of correct answers needed to win each of the six categories is up to you. six categories is up to you.

It's timely. Set the graphically displayed timer for as much or as little time per question as you like.

It's challenging. The computer randomly selects a category and question. Then a series of four answers appears one at a time. As each answer

appears, you answer yes or no. A wrong answer at any point and you've missed the question.

UPTOWN Other sociable features include 3.600 original questions-Other sociable features include 3 ,600 original questions, exciting color graphics, sound effects and cumulative exciting color graphics, sound effects and cumulative scoring. Plus, additional question disks are available. scoring. Plus, additional question disks are available. of this traditional word game. of this trad itional word game .

Uptown Software's other games include Compuzzler;" strategy game based upon crossword puzzles. a strategy game based upon crossword puzzles. And Uptown Double Crostics,<sup>™</sup> a true enhancement

Uptown Software. This holiday season, make it Uptown Soft ware. This holiday season, make it the life of the party.

For a dealer near you, call 1-800-824-7888, Operator 584. (In Hawaii and Alaska, 1-800-824-7919, Operator 584) Compuzzler, Uptown Double-Crostics and Uptown Trivia © 1984 by<br>Litters Seftware, Inc. Cambridge, MA, Versions a Compuzzler, Uptown Double-Crostics and Uptown Trivia developed by Wordware, Inc. Uptown Software. Inc., Cambridge. MA. Versions available for Apple Commodore  $64^{\text{nd}}$  and IBM  $\text{PC}$  and PC is computers. Apple is a registered trademark of Apple Computer, Inc.

transfer routines that could be used for other transfer routines that could be used for other purposes. If the routines had not been included in the routines had not been included in the routines of the r cluded, you would have had to wait about <sup>40</sup> cluded, you would have had to wait about 40 seconds while the entire hi-res screen cleared. In seconds while the entire hi-res screen cleared. In machine language, the clearing is almost machine language, the clearing is almost purposes. If these routines had not been in**instantaneous** 

Refer to "COMPUTEI's Guide To Typing In Programs" Refer to "COMPUTE!'s Guide To Typing In Progroms" before entering these listings. before entering these listings.

## Program 1: Hi-Res Screen Sketching Program 1: Hi-Res Screen Sketching

- **0 POKE56, 32: POKE52, 32: CLR: REM PROTECT SCR** EEN FROM BASIC rent <sup>108</sup> EEN FROM BASIC : rem 108
- 1 POKE53280, 1: PRINT" {CLR } {WHT } " : GOTO100  $:rem$   $102$
- 2 GOSUB26:BASE=2\*4096:REM START ADDRESS O  $\blacksquare$  . The set of the set of the set of the set of the set of the set of the set of the set of the set of the set of the set of the set of the set of the set of the set of the set of the set of the set of the set of the F HIRES SCREEN : rem 93
- POKE53272,PEEK(53272)OR8:REM BIT MAP AT 3 POKE53272,PEEK(53272)OR8:REM BIT MAP AT  $8.92$  :rem 392  $\pm$  392  $\pm$  392  $\pm$  392  $\pm$  392  $\pm$  392  $\pm$  392  $\pm$  392  $\pm$  392  $\pm$ 8192 : rem 39
- POKES 23265-PEEK (53265-PEEK) OR32:REM BIT MAPPER AND REM BIT MAPPER AND REMANDED AT A PROPERTY AND RELEASED AT A PROPERTY OF REMANDED AT A PROPERTY OF REMANDED AT A PROPERTY OF REMANDED AT A PROPERTY OF REMANDED AT A PROP 4 POKE53265,PEEK(53265)OR32:REM BIT MAP 0 N : rem 141
- System in the system in the system in the system in the system in the system in the system in the system in the system in the system in the system in the system in the system in the system in the system in the system in th SYS49173:REM SET SCREEN COLOR (BITS THA 6 SYS49173:REM SET SCREEN COLOR (BITS THA  $\overline{\phantom{a}}$  . The orient of  $\overline{\phantom{a}}$  : X=160:X=160:X=160:X=160:X=160:X=160:X=160:X=160:X=160:X=160:X=160:X=160:X=160:X=160:X=160:X=160:X=160:X=160:X= 5 SYS49152:REM CLR HIRES SCREEN : rem 115 T ARE OFF) : rem 237 / X=160:Y=100:REM X & Y START POSITIONS :rem 15
- gost in the second control of the second second in the west of the second second in the second second in the second second in the second second in the second second in the second second in the second second in the second s 8 GOSUB13:REM READ JOYSTICK : rem 198
- 9 REM UPDATE SCREEN
- $irem 160$ 10 CH=INT(X/8):RO=INT(Y/8):LN=YAND7:BY=BA  $SE+RO*320+8*CH+LN:BI=7-(XAND7) :rem 90$
- 11 POKEBY, PEEK, PEEK, PEEK, PEEK, PEEK, PEEK, PEEK, PEEK, PEEK, PEEK, PEEK, PEEK, PEEK, PEEK, PEEK, PEEK, PEE 11 POKEBY, PEEK(BY)OR(2<sup>†</sup>BI):GOTO8 :rem 33 12 REM READ JOYSTICK

 $S = \frac{1}{2}$ 

- $:$ rem  $211$ 13 JV=PEEK(56320):FR=JVAND16 :rem 160
- 15 X=X+((JVAND4)=0)-((JVAND8)=0) :rem 27
- 16 Y=Y+((JVAND1)=0)-((JVAND2)=0) :rem 21
- 19 IFFR=ØTHEN5 : rem 98
- 20 IFX>319THENX=319 :rem 133  $20$  is a set of the state  $\sim$  319  $\pm$  319  $\pm$  319  $\pm$  319  $\pm$  319  $\pm$ 21 IFY>199THENY=199
- :rem 148
- <sup>22</sup> IFX<0THENX=0 :rem <sup>171</sup> 22 I FX<0THENX=0 : rem 171 23 IFY<0THENY=0 : rem 174
- $23.1$  IF  $\mathbf{F}$  is a set of  $\mathbf{F}$  is a set of  $\mathbf{F}$  is a set of  $\mathbf{F}$  is a set of  $\mathbf{F}$  is a set of  $\mathbf{F}$
- 24 GETAŞ:IFAŞ<>"Q"THENRETURN : rem 247
- <sup>25</sup> POKE56,160:POKE52,160:POKE5 3272,21:POK 25 POKE56,160:POKE52,160:POKE53272,21:POK ESSENTIAL ESSENTIAL EN ENTRE EN ENTRE EN ENTRE EN ENTRE EN ENTRE EN ENTRE EN ENTRE EN ENTRE EN ENTRE EN ENTRE E53265, 27: PRINT" {CLR}": END :rem 4
- <sup>26</sup> PRINT"{CLRJ"TAB(18)"{DOWN)MENU{DOWN} 26 PRINT" [CLR} "TAB (18)" [DOWN} MENU [DOWN} (4 LEFT}£4 Y3" irem <sup>72</sup> [ 4 LEFT}E4 Y3" :rem 72
- $27$  Printing  $27$  Printing  $27$  and  $27$  spaces  $27$  spaces  $27$ 27 PRINT "[DOWN}"TAB(16)"Q[2 SPACES}-QUIT .. :rem 223
- <sup>28</sup> PRINT"{DOWN}"TAB(9)"FIRE BUTTON- CLR 28 PRINT"[DOWN}" TAB(9) "FlRE BUTTON- CLR S CREEN" :rem 193
- <sup>29</sup> PRINT"{DOWN}"TAB(10)"JOYSTICK MOVES LI 29 PRINT"[DOWN}"TAB(10)"JOYSTICK MOVES LI NE." : : rem 106
- <sup>30</sup> PRINT"{3 DOWN}(7 RIGHT}ENTER BORDER CO 30 PRINT" [3 DOWN } [7 RIGHT}ENTER BORDER CO LOR (Ø TO 15).":PRINTSPC(18); :rem 71
- 31 INPUTBC:POKE53280,BCAND15 : rem 206
- 32 PRINT"{3 DOWN}{7 RIGHT}ENTER SCREEN CO LOR (0 TO 15).":PRINTSPC(18); :rem <sup>75</sup> LOR (0 TO 15).":PRINTSPC(18), :rem 75
- <sup>33</sup> INPUTSC:POKE49174,SCAND15:RETURN 33 INPUTSC :POKE49174 , SCAND15 : RETURN :rem 19 :rem <sup>19</sup>
- <sup>94</sup> END:REM ELECTRIC ERASER :rem <sup>111</sup> 94 END:REM ELECTRIC ERASER :rem III <sup>95</sup> A=PEEK(61)+256\*PEEK(62)+3:POKE786,INT( 95 A:PEEK(61)+256\* PEEK(62)+3:POKE786,INT( A/256):POKE785,A-256\*PEEK(786) :rem A/ 256) : POKE785 , A- 256\*PEEK(786) :rem 3
- 96 POKEA-2,0:POKEA-1,0:POKE45,PEEK(785):P OKE46,PEEK(786):CLR:GOTO95 :rem <sup>44</sup> OKE46 , PEEK(786):CLR:GOT095 :rem 44
- <sup>100</sup> FORI=0TO42:READJ:POKE49152+I,J:NEXTI: 100 FORI=0T0 42:READJ:POKE49152+I , <sup>J</sup> : NEXTI : GOT02 : rem 150 GOT02 : rem 150
- <sup>101</sup> DATA169,0,162,32,160,0,132,33,134,34, 101 DATA169 , 0 , 162,32,160,0 , 132,33 ,1 34,34 , 1,3,33,200,200,201,201,201,01,200,21 :rem <sup>17</sup> :rem 17

<sup>102</sup> DATA96,169,1,162,4,160,0,132,33,134,3 4,145,33,200,208,251,232,224,8,208,24 4 , 145,33,200 , 208 , 251 , 232,224,8,208 , 24 102 DATA96,169,1,162,4,160,0,132,33,134,3 4 : rem 75 103 DATA96,0 : rem 121

## Program 2: Multicolor Hi-Res Screen Program 2: Multicolor HI-Res Screen

 $\cdots$  . The contract  $\cdots$  is the contract of  $\cdots$  in  $\cdots$  is the contract of  $\cdots$  in  $\cdots$  is the contract of  $\cdots$  in  $\cdots$  is the contract of  $\cdots$  in  $\cdots$  is the contract of  $\cdots$  in  $\cdots$  is the contract of  $\cdots$ POKE 53272,PEEK(53272)OR10:REM PUT BIT 3 POKE 53272,PEEK(53272)OR10 : REM PUT BIT  $\blacksquare$ POKE53265,PEEK(53265)OR32:REM ENTER BIT 4 POKE53265 , PEEK(53265)OR32:REM ENTER BIT  $\blacksquare$  map  $\blacksquare$  . The map  $\blacksquare$  map  $\blacksquare$  map  $\blacksquare$  . The map  $\blacksquare$  map  $\blacksquare$  map  $\blacksquare$  . The map  $\blacksquare$  map  $\blacksquare$  map  $\blacksquare$  map  $\blacksquare$  map  $\blacksquare$  map  $\blacksquare$  map  $\blacksquare$  map  $\blacksquare$  map  $\blacksquare$  map  $\blacksquare$  map  $\blacksquare$ POKE 53270,PEEK(53270)OR16:REM MULTI-CO 5 POKE 53270 ,PEEK(53270)OR16 : REM MULTI - CO  $irem<sub>2</sub>$ POKE 56576, REM SELECT VIDEO BANK SELECT VIDEO BANK SELECT VIDEO BANK SELECT VIDEO BANK SELECT VIDEO BANK SELECT VIDEO BANK SELECT VIDEO BANK SELECT VIDEO BANK SELECT VIDEO BANK SELECT VIDEO BANK SELECT VIDEO BANK SELECT V FORI=BASETOBASE+7999:POKEI,0:NEXTI:REM  $irem 157$ PRINT" {CLR}" : rem 149 2 BASE=10\*4096:REM START OF HIRES SCREEN :rem 100 [SPACE}MAP AT 40960 :rem 120 MAP MODE : rem 147 LOR ON 6 POKE 56576 , 5 : REM SELECT VIDEO BANK :rem 68 7 FORI=BASETOBASE+7999: POKEI. Ø:NEXTI:REM [SPACE] CLEAR GRAPHIC SCREEN

information from a state of the contract of the contract of the contract of the contract of the contract of the in this issue, use the handy in this issue, use the handy reader service cards in the back of the magazine. back of the magazine. To receive additional information from advertisers

END :rem 15© 8 END : rem 15©

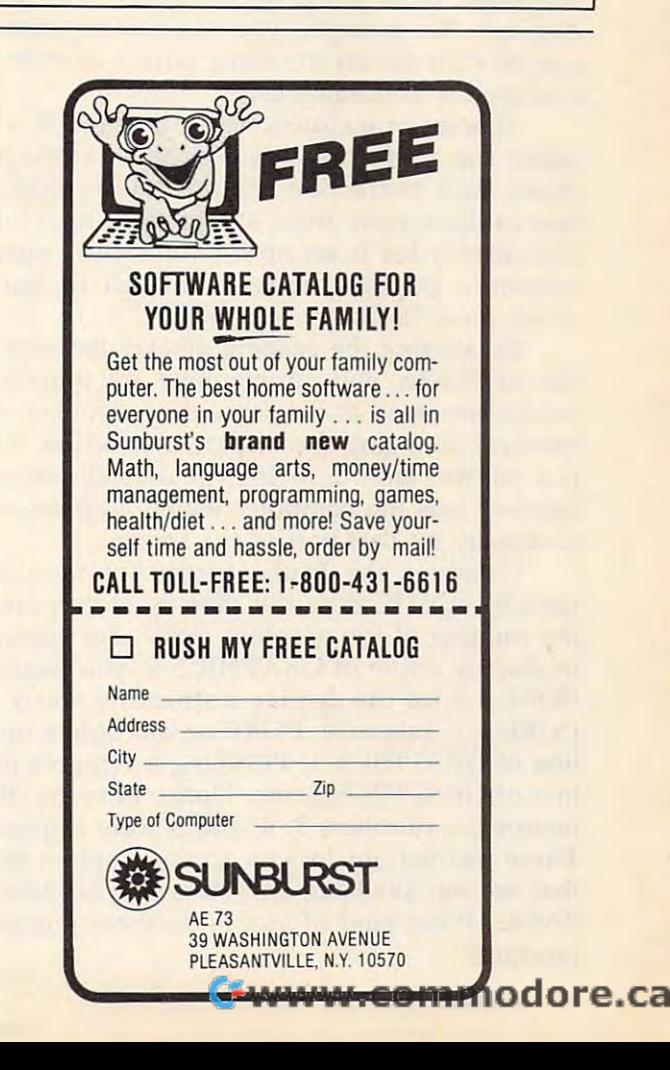

## Atari's "Hidden" Character Modes and Character Modes and Character Modes and Character Modes and Character Modes and Character Modes and Character Modes and Character Modes and Character Modes and Character Modes and Character Modes and Ch **Atari's "Hidden" Character Modes**

Sheldon Leemon Sheldon Leemon

Atari's graphics modes are much more flexible than *many programmers realize. The Atari keeps a list of* numbers to tell itself which graphics mode to dis *numbers to tell itself which graphics mode to dis*play, and you can change these numbers to suit *play, and you can change these numbers to suit*  yourself. Try these example programs to see how to *yourself. Try these example programs to see how to*  create realistic lowercase letters and colorful high-*create realistic 10we1"case letters and colorful high*resolution graphics. *resolution graphics.* 

The GTIA chip (or CTIA in early Atari models) is The GTIA chip (or CTIA in early Atari models) is the heart of your computer's graphics system, but the heart of your computer's graphics system, but it can't do the job on its own. Another chip, it can't do the job on its own. Another chip, called ANTIC, feeds instructions to the GTIA. called ANTIC. feeds instructions to the GTIA. The ANTIC chip is like a video microprocessor. It has its own set of instructions, like a minilanguage, to let you program a variety of screen displays. For example, you can mix any two displays. For example, you can mix any two graphics modes on the same screen or even sev graphics modes on the same screen or even several modes simultaneously. eral modes simultaneously.

 $T$  instructions for the ANTIC chip is the ANTIC chip is the ANTIC chip is the ANTIC chip is the ANTIC chip is the ANTIC chip is the ANTIC chip is the ANTIC chip is the ANTIC chip is the ANTIC chip is the ANTIC chip is th called the *display list*. It's basically a video program. Each instruction controls one vertical por gram. Each instruction controls one vertical portion of the screen, from one to eight scan lines. The display list is set up for you by the operating The display list is set up for you by the operating system in graphics modes 1 through 12, but much more flexibility is possible. much more flexibility is possible. This set of instructions for the ANTIC chip is

By altering the existing display list with a series of POKEs, you can combine any graphics ries of POKEs, you can combine any graphics modes onscreen at the same time. The key step modes on screen at the same time. The key step involves changing the display instruction, which involves changing the display instruction, which is a number from 2 to 15. The display instruction number tells the computer which graphics mode to display on that part of the screen. to display on that part of the screen.

However, the display instruction number However, the display instruction number used by ANTIC does not directly correspond to used by ANTIC does not directly correspond to the number of the graphics mode. For example, the number of the graphics mode. For example, to display a line of GRAPHICS 0, you wouldn't POKE a 0 for the display instruction; you'd POKE a 2. Likewise, POKEing a 6 orders up one line of GRAPHICS 1; POKEing <sup>a</sup> <sup>7</sup> makes one line of GRAPHICS 1; POKEing a 7 makes one line of GRAPHICS 2, etc. Notice how the display line of GRAPHICS 2, etc. Notice how the display instruction numbers 3, 4, and 5 were skipped? These instructions let you access graphics modes These instructions let you access graphics modes that are not available any other way in Atari BASIC. What kind of modes do these numbers BASIC. What kind of modes do these numbers produce? produce?

These special modes are not documented in These special modes are not documented in the usual Atari manuals. Instead, you must turn the usual Atari manuals. Instead, you must turn to the Atari Hardware Manual. This manual, to the *Atari Hardware Mmllla l.* This manual. along with the Operating System User's Manual, along with the *Operating System User's Manual.*  has been available from Atari and can be found has been available from Atari and can be found at some computer dealers. It's fairly technical, at some computer dea lers. It's fairly technical. but it does outline some hardware features not but it does outline some hardware features not explained in the reference material supplied with explained in the reference material supplied with the computer. the computer.

## Creating True Descenders **Creating True Descenders**

Two short programs following this article help explain the nature of the "hidden" modes. Program 1 demonstrates the first of these modes, designated by Atari as Instruction Register (IR) designated by Atari as *I nstruction Register (lR)*  Mode 3. Notice line 10: The IR number 3 is POKEd into bytes 19-26 of the display list, POKEd into bytes 19-26 of the display list, producing a screen which is half graphics mode 0 and half IR mode 3. Next, the whole character and half IR mode 3. Next, the whole character set is printed in both modes (line 30). Finally, the set is printed in both modes (line 30). Finally, the program prints a few adjacent characters in both modes for the purposes of comparison (lines modes for the purposes of comparison (lines  $-45$  $40 - 45$ ).

When this program is run, the IR mode When this program is run, the IR mode 3 characters at the bottom of the screen appear no characters at the bottom of the screen appear no different from the GRAPHICS characters at the GRAPHICS characters at the theory of the theory of the theory of the theory of the theory of the theory of the theory of the theory of the theory of the theory of the theory of top. On more careful examination, however, top. On more careful examination, however, some differences can be detected. First, there is some differences can be detected. First, there is more room between the rows of characters in IR more room between the rows of characters in IR mode 3. The four diagonal graphics characters in mode 3. The four diagonal graphics characters in the middle of the screen form a diamond shape in GRAPHICS 0, but in IR 3 there is a gap between the top and bottom triangles and in the tween the top and bottom triangles and in the taller cursor. The second difference occurs only taller cursor. The second difference occurs only in the last <sup>32</sup> characters of the IR character set. in the last 32 characters of the IR 3 character set. These characters appear to be shifted, so that the top of the character has been cut off and moved top of the character has been cut off and moved below the bottom of the character, invalidating the top row, but simulating a ninth row for these characters. characters. different from the GRAPHICS 0 characters at the

According to the Atari Hardware Manual, According to the *Atari Ha rdware Manual.*  there is a simple reason for these differences. By creating a longer block for these characters, and having some appear at the top of the block and having some appear at the top of the block and some at the bottom, one can create a custom character set with true descenders for lower and lower and lower and lower and lower and lower and lower and lower and lower and lower and lower and lower and lower and lower and lower and lower and lower and lower and low character set with true descenders for lowercase

## Cwww.commodore.ca

letters like *y* and *p* (a *descender* is the tail which protrudes below the line on letters such as y, p, protrudes below the line on letters such as *y,* p, and  $q$ ).

To explain exactly how this mode accom To explain exactly how this mode accommodates these changes, however, we must first modates these changes, however, we must first review the method by which the computer deter review the method by which the computer determines the shape of a character. The data for character shapes is stored in ROM (Read Only character shapes is stored in ROM (Read Only Memory), starting at memory location 57344. Memory), starting at memory location 57344. Each character is represented by eight bytes of Each character is represented by eight bytes of data. Since each of these bytes is composed of data. Since each of these bytes is composed of eight binary digits (or bits), we can picture this eight binary digits (or bits), we can picture this data in the form of an  $8 \times 8$  grid.

Figure 1 shows how the data for the uppercharacter seen on the screen on the screen. In the screen seed the screen each horizontal row represents one byte (the nu each horizontal row represents one byte (the numeric value is given on the left). Each vertical meric value is given on the left). Each vertical column represents a bit place. A darkened square represents 1, or "on-bit," in the corresponding represents a 1, or "on-bit," in the corresponding bit location (the bit values, which equal the successive powers of <sup>2</sup> from 2° [a value of 1] to successive powers of 2 from 2° [a value of 1] to <sup>27</sup> [a value of 128] are shown at the top of each 27 [a value of 128] are shown at the top of each column). For example, no squares are darkened column). For example, no squares are darkened in the top row of Figure la; therefore, the first in the top row of Figure 1a; therefore, the first byte has a value of 0. In the second through sixth rows, where bits 5 and 6 are darkened, the byte value is  $96 (32+64)$ ; in the seventh row, where bits 1, 2, 3, 4, 5, and <sup>6</sup> are darkened, the where bits 1, 2, 3, 4, 5, and 6 are darkened, the byte value is 126 (2+4+8+16+32+64). Finally, in the eighth row, no bits are darkened nally, in the eighth row, no bits are darkened and the byte value is again 0. and the byte value is again O. and lowercase letter L is translated into the character seen on the screen. In this drawing,

In IR mode 3, however, these same charac In IR mode 3, however, these same characters are set up in a  $10 \times 8$  grid. Two blank scan lines are inserted below each of the first <sup>96</sup> lines are inserted below each of the first 96 characters—see Figure 2a. The last <sup>32</sup> characters, characters-see Figure 2a. The last 32 characters, which include the lowercase alphabet, receive which include the lowercase alphabet, receive special handling. When one of these characters is special handling. When one of these characters is set up in the grid, the first two bytes are shifted **shift** down to the bottom two lines—see Figure 2b. down to the bottom two lines-see Figure 2b. This shift of the last <sup>32</sup> characters means that This shift of the last 32 characters means that they use the bottom eight lines of the grid, while they use the bottom eight lines of the grid, while the other characters use the top eight lines, thus the other characters use the top eight lines, thus permitting the two bottom lines to be used for permitting the two bottom lines to be used for descenders.

## **Multicolor Characters**

This leaves us with IR modes 4 and 5 to explore. These are demonstrated by Program 2. Lines These are demonstrated by Program 2. Lines 10–20 set up half the screen in IR 4 and half in IR 5. Line <sup>30</sup> prints the full character set in each IR 5. Line 30 prints the full character set in each mode. Line <sup>40</sup> changes the background color for mode. Line 40 changes the background color for better visibility. The rest of the program lets you better visibility. The rest of the program lets you use the console buttons to change the color and use the console buttons to change the color and luminance values of each color register. The luminance values of each color register. The SELECT button determines the register, START SELECT button determines the register, START changes the color of that register, and OPTION changes the color of that register, and OPTION the brightness. the brightness.

These two modes are four-color character

modes. The only difference between them is that modes. The only difference between them is that IR 5 characters are twice as high as those of IR 4. The new Atari 600XL and 800XL computers sup The new Atari 600XL and 800XL computers support these multicolor character modes as port these multicolor character modes as GRAPHICS <sup>12</sup> and 13, but the older Atari BASIC GRAPHICS 12 and 13, but the older Atari BASIC on cartridge lacks these modes. The only way to access them on an Atari 400, 800, or 1200XL is access them on an Atari 400, 800, or 1200XL is to modify the display list with the POKEs used to modify the display list with the POKEs used here. Even if you have a 600XL or 800XL, you should stick to this POKE method if you want should stick to this POKE method if you want your programs to run on all Atari models. your programs to run on all Atari models.

#### Easy Hi-Res Graphics (2002) (2003) (2003) (2003) (2004) (2004) (2004) (2004) (2004) (2004) (2004) (2004) (2004) **Easy Hi-Res Graphics**

The purpose of these colorful characters may not The purpose of these colorful characters may not be obvious. When I first saw them while

## Figure 1: GRAPHICS Characters **Figure 1: GRAPHICS 0 Characters**

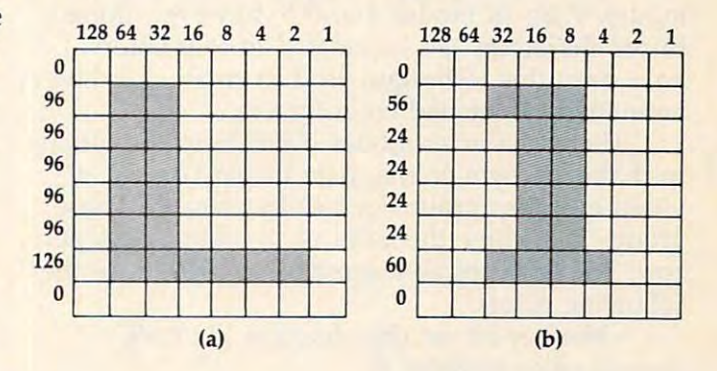

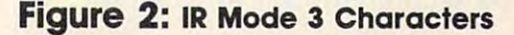

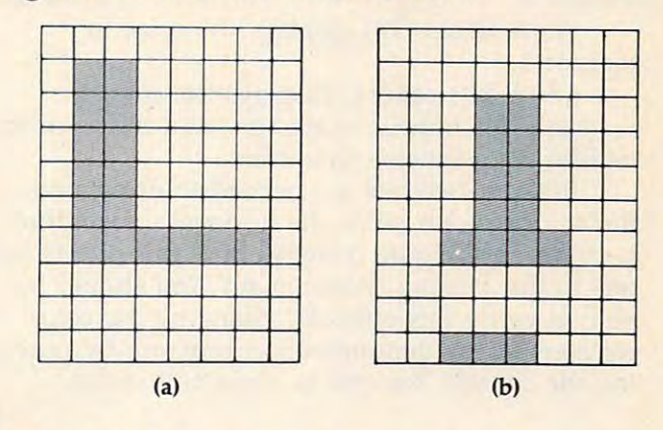

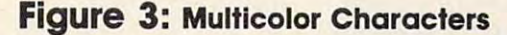

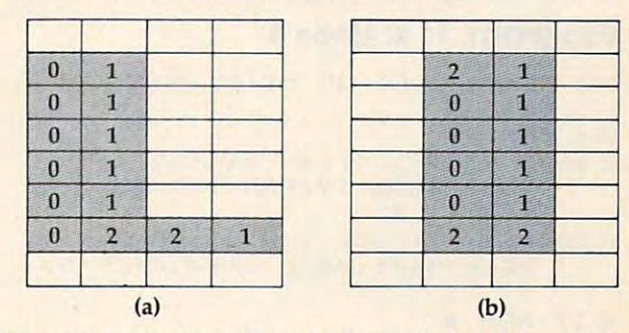

The numbers in the darkened squares indicate the color register used. **register used.** 

December <sup>1964</sup> computei <sup>187</sup> **December 1984 COMPUTEI 187** 

experimenting a couple of years ago, I thought that a three-dimensional effect might be achieved with shading. Then it occurred to me that character modes are useful for displaying not only letters, but also graphics characters. Each of these characters can be used in combination with others to form a bigger picture. This is an easy method for producing high-resolution graphics. Each time you need the drawing, just print a string of characters.

Although Atari provides some graphics characters with the standard character set, you are perfectly free to design your own custom graphics characters. In GRAPHICS 0, these characters are all the same color, and you can achieve the same resolution with custom GRAPHICS 0 characters as you can in GRAPH-ICS 8 (the normal hi-res 320  $\times$  192 graphics mode). With IR modes 4 and 5, however, these hi-res characters can be created in four colors. I have seen this technique used to create dazzling animation of detailed color figures.

These character modes differ from the others in that each byte of character display data is divided into four groups of two bytes each. These groups determine the color of the four pixels per row. The four possible combinations produce the following colors:

• Neither bit set (00) displays the background color (register 4).

• Right bit set (01) displays the color in register 0.

• Left bit set (10) displays the color in register 1.

· Both bits set (11) displays the color in register 2 for normal characters, and the color in register 3 for inverse characters.

Because two bits are needed to determine the color of each pixel, the horizontal resolution is cut in half. Figure 3 shows how this affects letters in the existing character set. You should be able to verify this effect by changing the color registers in the demonstration program by pressing the console buttons as explained above.

Refer to "COMPUTE!'s Guide To Typing In Programs" before entering these listings.

### **Program 1: IR Mode 3**

- IH5 REM \*\* SET UP MIXED-MODE SCRE EN
- 60 6 REM \*\* EL 10 ? CHR\$(125): X=PEEK(560)+PEEK (561) \*256+19: FOR I=0 TO 7: PO  $KE$   $X+I$ , 3
- JC 20 NEXT I: POKE X+8, 65: POKE X+9, PEEK(560): POKE X+10, PEEK(561  $\lambda$
- HB 21 REM \*
- 08 25 REM \* SET UP COMPARISON CHAR ACTERS
- HG 26 REM \*
- NO 30 GOSUB 60: POSITION 2, 17: GOSUB  $60$
- 10 40 POSITION 10, 12:? CHR\$(6); CHR  $$(7)$
- LA 41 POSITION 10, 13:? CHR\$(7); CHR \$(6); "L1"; CHR\$(160)
- DE 45 POSITION 10, 14:? CHR\$(6); CHR \$(7);"(5 SPACES}";CHR\$(160);  $"L1"$
- PG 46 POSITION 10, 15:? CHR\$(7); CHR \$(6): POSITION 15, 10:? "
- AK 50 POKE 752, 1: POSITION 2, 9: ? CH R\$(28)
- **HE 51 REM \***
- AN 55 GOTO 55
- **HJ 56 REM \***
- 88 60 FOR 1=0 TO 127:? CHR\$ (27); CH R\$(I); : NEXT I: RETURN

### Program 2: IR Modes 4 & 5

- LAS REM \*\* SET UP MIXED MODE DISP LAY 60 6 REM \*\*
- CI 10 ? CHR\$(125): X=PEEK(560)+PEEK (561) \*256+3: POKE X, 69
- *W.15 FOR I=3 TO 8: POKE X+1, 5: NEXT* I:FOR I=9 TO 16:POKE X+I, 4: NEXT I
- 6K 20 POKE X+19, 65: POKE X+20, PEEK 560): POKE X+21, PEEK (561): POK E 752, 1: ? " (UP) "
- HB 21 REM \*
- MO 25 REM \* PRINT CHARACTER SETS
- HG 26 REM \*
- **GN 30 GOSUB 60:?:?: GOSUB 60:POSI** TION Ø, Ø:? CHR\$(156): POSITIO N 1, 13
- HC 31 REM \*
- **HL35 REM \* CHANGE BACKGROUND COLO** R
- HH 36 REM \*
- KE4Ø FOR DELAY=1 TO 1500:NEXT DEL AY: ? CHR\$ (253) : SETCOLOR 4, Ø, 14
- HD 41 REM \*
- CH 45 REM \* COLOR REGISTER CHANGE ROUTINE
- HI 46 REM \*
- E 50 R=0: S=5: GOSUB 70
- DC 52 S=PEEK(53279): IF S=5 THEN R=  $R+1-5*(R=4):GOSUB$  70
- AF 54 IF S=6 THEN C=C+1-16\*(C=15): SETCOLOR R, C, L:GOSUB 75
- **R 56 IF S=3 THEN L=L+2-16\*(L=14):** SETCOLOR R.C.L:GOSUB 80
- **R58 FOR DELAY=1 TO 50:NEXT DELAY** :GOTO 52
- EL60 FOR I=1 TO 154:? CHR\$(27); CH R\$(I);:NEXT I
- **ME 65 FOR I=156 TO 255:? CHR\$(27);** CHR\$(I):: NEXT I: RETURN
- 6N 70 M=PEEK (708+R) : C=INT (M/16) : L=  $M-16*C$
- LC 71 POSITION 2, 15:? "REGISTER "; R:GOSUB 75:GOSUB 80:RETURN
- "COLOR "; C; CM 75 POSITION 15, 15: ?
	- $\mathbf{H}$ ":RETURN
- MP 80 POSITION 25, 15:? "LUM. "; L; ":RETURN

#### 188 **COMPUTEI** December 1984

### **C-www.commodore.ca**

## Form Letters and Letters and Letters and Letters and Letters and Letters and Letters and Letters and Letters and **IBM Personalized Form Letters**

Donald B. Trivette

If you've ever needed to mail copies of the same *If you've ever needed* to *mail copies of the same*  letter to a number of people—for holiday greetings, notices of club meetings, or whatever—you'll appre *letter* to *a number of people-for holiday greetings, lIotices of club meetings,* or *whatever-you'll appre*ciate this labor-saving program. It automatically re *ciate this labor-saving program.* It *automatically re*trieves addresses and salutations from disk and *trieves addresses and salutations from disk and* 

them atop your form letter. The program re-*them atop your form letter. The program re*res an IBM PC or PCjr with BAS1CA or Car-*res an IBM* PC or *PCjr with BASICA* or *Car dge BASIC, a disk drive, and a printer. A word* processor that saves standard ASCII files is *processor that saves standard ASCII fil es* is *recommended.* 

'Tis the season to be jolly. Tis also the season to 'Tis the season to be jolly. 'Tis also the season to send out holiday cards and letters. You remem send out holiday cards and letters. You remember Christmas letters, those mimeographed mis ber Christmas letters, those mimeographed missives that let your archfriends know how well sives that let your arch friends know how well you're doing—or how well you want them to you're doing-or how well you want them to think you're doing. Perhaps you've not partici *think* you're doing. Perhaps you've not participated in this holiday ritual because it's just too pated in this holiqay ritual because it's just too much trouble to duplicate and address <sup>50</sup> let much trouble to duplicate and address 50 letters—and besides, mimeographed letters are so ters-and besides, mimeographed letters are so impersonal. impersonal.

Now, with the assistance of your IBM PC or Now, with the assistance of your IBM PC or PCjr, you too can practice creative writing. The PCjr, you too can practice creative writing. The BASIC program following this article automati BASIC program following this article automatically merges an address list with a letter to produce personalized form letter. It's guaranteed to duce a *personalized* form letter. It's guaranteed to speed up your holiday correspondence and leave speed up your holiday correspondence and leave your recipients wondering whether they were your recipients wondering whether they were form-lettered or not. form-lettered or not.

Of course, "IBM Personalized Form Letters" Of course, " IBM Personalized Form Letters" isn't limited to holiday greetings. You might use isn't limited to holiday greetings. You might use this program to contact everyone in the this program to contact everyone in the neighborhood about the proposed zoning change neighborhood about the proposed zoning change to put a nuclear waste dump adjacent to the playground, or to keep the members of the gar playground, or to keep the members of the garden club or user group informed about the next den club or user group informed about the next meeting. If you occasionally need to send the meeting. If you occasionally need to send the same letter to many people, and don't want to same letter to many people, and don't want to invest in commercial form-letter program, then invest in a commercial form-letter program, then read on.

#### Standard ASCII Files and ASCII Files and ASCII Files and ASCII Files and ASCII Files and ASCII Files and ASCII **Standard ASCII Files**

IBM Personalized Form Letters is only <sup>76</sup> lines IBM Personalized Form Letters is only 76 lines long (53 if you leave out the comments at the long (53 if you leave out the comments at the

beginning). It uses the input from two files, files beginning). It uses the input from two files, files that you must create using a word processor, a text editor, or the DOS utility program EDLIN. text editor, or the DOS utility program EDLIN. However the files are created, they must be stan However the files are created, they must be standard ASCII text. (Sorry, WordStar fans.) dard ASCII text. (Sorry, *WordStar* fans.)

One file contains an exact image of the let One file contains an exact image of the letter. This means that if you're using a word processor to create the letter, you must not count processor to create the letter, you must *not* count on it to format the lines, insert spaces, and adjust the right margin. Instead, you must decide how the right margin. Instead, *you* must decide how many characters to put on each line of the letter; many characters to put on each line of the letter; you must format it manually. If your word processor automatically wraps words from one processor automatically wraps words from one line to another, as most do, you'll need to defeat line to another, as most do, you'll need to defeat that feature. For example, text with <sup>50</sup> characters that feature. For example, text with 50 characters on a line is about right for standard margins, so when a line of text reaches column 50, press the Enter key and start the next line. In other words, Enter key and start the next line. In other words, type the letter just as you would on an old-type the letter just as you would on an oldfashioned typewriter. fashioned typewriter.

Personalized Form Letters is a dumb program. It won't understand the special codes that gram. It won't understand the special codes that switch on boldface printing, underlining, center switch on boldface printing, underlining, centering, or any of the fancy things your word proces ing, or any of the fancy things your word processor can do. It just reads a line from a file and prints it. prints it.

But it's not completely stupid, either. It does But it's not completely stupid, either. It does know enough to print one letter for each address know enough to print one letter for each address in the address file. How do you signal the com in the address file. How do you signal the computer where to put the address? Insert <<>> at the proper location in the letter and the program the proper location in the letter and the program will replace it with a four-line address, a blank line, the salutation, and another blank line. For line, the salutation, and another blank line. For example: example:

<sup>700</sup> Maple Avenue *700 Maple Avenue*  Anywhere, NC <sup>27900</sup> *Anywhere, NC 27900*  December 10, <sup>1984</sup> *December* 10, 1984

Hi. We've had wonderful year .... Made so Hi. *We've had a wonderful year .* ... *Made* so much money *much money*  that we don't know how we'll ever spend it *that we don't know how we'll ever spend it* . ...  $<<>>$ 

By inserting a few blank lines ahead of your own address, you can position the letter so the own address, you can position the letter so the recipient's address appears through a window **December 2011 1988 COMPUTE** 

December 1984 Computer 1894 Computer 1894

envelope when the paper is folded. The program envelope when the paper is folded. The program automatically reprints the first letter until you get automatically reprints the first ·letter until you get it properly aligned. (Maybe you can find red it properly aligned. (Maybe you can find red window envelopes for the holidays.) window envelopes for the holidays.)

## **The Address List**

The second ASCII file required by the program The second ASCII file required by the program contains the address list. Again, you may use contains the address list. Again, you may use a word processor to build and maintain the file. word processor to build and maintain the file. Remember to press the Enter key after each line Remember to press the Enter key after each line in the address. Personalized Form Letters is de in the address. Personalized Form Letters is designed to use a four-line address and a one-line salutation. The salutation—Dear Bob & Ann, adds a personal touch. Insert a blank line between each address/salutation group. That's to tween each address/ salutation group. That's to make it easier for you to separate one address make it easier for you to separate one address from another when editing the address file. from another when editing the address file. Here's an example of how two addresses would Here's an example of how two addresses would look:

Mr. and Mrs. Bob Adams <sup>123</sup> Main Street *123 Maill Street*  Westover, NH <sup>93939</sup> *Westover,* NH 93939 *Mr. and Mrs. Bob Adams* 

Dear Bob and Ann,

Dr. and Mrs. Robert Brown Apartment <sup>203</sup> *Apartment 203*  <sup>7000</sup> Southfork Avenue *7000 SOllthfork Avelllle*  Snake Bluff, CO <sup>94959</sup> *SlIake Blllff,* CO 94959 Dear Bob Carol Ted Alice, *Dear Bob* & *Carol* & *Ted* & *Alice,* 

Notice that the Adams' address is only three Notice that the Adams' address is only three lines long, so blank line is entered as the fourth lines long, so a blank line is entered as the fourth line of their address. line of their address.

Personalized Form Letters is designed to Personalized Form Letters is designed to print on continuous-forms paper. Who wants to print on continuous-forms paper. Who wants to feed in 50 sheets one at a time? You do? Then insert two lines in the program: insert two lines in the program:

<sup>374</sup> PRINT 'Insert paper and press any key." 374 PRINT '1nserl paper and press any key."  $375$  B\$ = INKEY\$:IF B\$ = "" THEN 375

and it will pause after printing each letter. and it will pause after printing each letter.

Type the BASIC program exactly as it's Type the BASIC program exactly as it's shown (we recommend using the "IBM Auto shown (we recommend using the "IBM Automatic Proofreader" to avoid typos). Save it. Then matic Proofreader" to avoid typos). Save it. Then create your letter and address files as described create your letter and address files as described above. Next, return to BASIC and run the pro above. Next, return to BASIC and run the program with those files as input. One important gram with those files as input. One important point: You must use Advanced BASIC (BASICA) point: You must use Advanced BASIC (BASICA) or PCjr Cartridge BASIC when running this pro or PCjr Cartridge BASIC when running this program (ordinary BASIC will result in a syntax error in line 560). error in line 560).

Happy holidays. Happy holidays.

### IBM Personalized Form Letters **IBM Personalized Form Letters**

Refer to "COMPUTE!'s Guide To Typing In Programs" before entering this listing.

**IL 10 REM IBM Personalized Form Letter** 

**68 20 REM** 

<sup>190</sup> COMPUTEl December <sup>1984</sup> **190 COMPUTEI December 196A** 

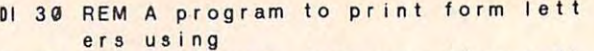

<sup>01</sup> <sup>40</sup> REM addresses from an address fi **QL 4(1 REM addresses from an address fi**  Ie with le with

**BE 50 REM the following format:** 

- HF <sup>60</sup> REM Address ne **Ir 6(1 REM Address line 1**
- PL 70 REM Address line 2
- AB <sup>80</sup> REM Address <sup>e</sup> <sup>3</sup> **AS 89 REM Address tine 3**
- 8H <sup>90</sup> REM Add ress ne **BH 99 REM Address line 4**
- **C** 100 REM Salutation
- fS REM Cb lank ine to separate one **F6 l1G REM (blank I ine to sepa rate one**
- Jl <sup>120</sup> REM address from another) **JI 129 REM address from another)**
- 01 139 REM
- LO <sup>140</sup> REM The" letter file is an ASCII **LO 140 REM The' letter fi Ie is an ASCII**  f i le
- ND <sup>150</sup> REM containing the form letter. **10150 REM containing the 10rm letter .**
- IN <sup>170</sup> REM Use <<>> to indicate where **II 170 REM Use** «» **to indicate where M 160 REM**
- HI <sup>180</sup> REM add es sa on is to ap **HI 189 REM address/salutation is to ap**  pear in the **pear in the**  the
- FC <sup>190</sup> REM letter. The program automat **Fe 190 REM letter . The program automat i ca I I Y**
- G\* <sup>200</sup> REM inserts blank line before **GI 2Qf) REM inserts a blank I ine before**  and after **and a1 ter**
- HC <sup>210</sup> REM the salutation. **Ie 21 G REM the s a I uta t ion.**
- 01 220 REM
- CA 230 REM --------
- NH <sup>240</sup> KEY OFF:CLS IH 249 KEY OFF,CLS **FJ 250 ON ERROR GOTO 730**
- JN 260 PRINT
- **FL 270 PRINT"IBM Personalized Form Let** t e r s "
- JB <sup>280</sup> PRINT JI 289 PRINT
- HO <sup>290</sup> LINE INPUT "Enter address filen **10 299 LINE INPUT "Enter address** *t* **i len**  ame ";ADDS **arne: "iAOO\$**
- IH <sup>300</sup> LINE INPUT "Enter letter fllena **I. 3Gf) LINE INPUT "Enter letter tllena**  me LETR\* **me : ";LETRS**
- DL <sup>310</sup> LINE INPUT "Enter left margin **Ol 319 LINE INPUT "Enter le1t margin <sup>v</sup>** alue: ";N\$ **alue: ";N\$**
- GI 320 N=VAL (NS)
- $I = 330$   $I = 0$
- 11 340 CLOSE #2:OPEN ADDS FOR INPUT AS #2
- JN 350 CLOSE #1:OPEN LETRS FOR INPUT A  $S$   $#1$
- DH 360 IF 1 < 2 THEN GOSUB 580
- PF 370 LPRINT CHR\$(12) 'skip to top o page **1 page**
- **MK 380 IF EOF(1) THEN GOTO 350**
- 0P 390 LINE INPUT #1, AS
- CN 400 IF AS="<<>>" THEN GOSUB 440 'p rint address **rint address**   $^{\circ}$  p
- ML 410 LPRINT SPC(N)AS
- HP <sup>420</sup> GOTO <sup>386</sup> HP 429 GOTO 38D
- FB <sup>430</sup> REM GOSUB to print address-- FI **430 REM ---GOSUB to print address--**
- **8L 440 I = 1+1**  $\blacksquare$   $\blacksquare$   $\$ OE <sup>450</sup> FOR J=1 TO '4-line address **OE "50 FOR J=l TO .. '4-1 ine address**
- HG 460 IF EOF(2) THEN PRINT:PRINT I-1; Letters printed. <sup>N</sup> <sup>D</sup> **" Letters printed.":ENO**
- **FI 470 LINE INPUT #2, AS**
- AG <sup>480</sup> LPRINT SPCCN)AS 'print on prin **AS 489 LPRINT SPCCN)A\$ 'print on prin**   $\cdot$   $\cdot$ 1 • r
- EK 490 PRINT AS 'print on scre  $\cdots$ e<sub>n</sub>
- NF <sup>500</sup> NEXT IF 5U NEXT J
- **MH 510 LPRINT: PRINT**
- HK <sup>520</sup> LINE INPUT #2,AS 'salutation **Il 520 LINE INPUT 12.A\$ 'salutation**
- NA <sup>530</sup> LPRINT SPCCN3AS U 539 LPRINT SPCCNJAS
- **NN 540 LPRINT: PRINT**

# **Banifaia**  Modem **Modem**  ---,.-- )  $\epsilon$  $\sigma$

## **With a Menu of** HomeBanking Services...

Bank of America is one of the first to bring an appealing menu Bank of America is one of the first to bring an appealing menu of services to your personal computer. With HomeBanking service and a Bank of America checking account, you can check your daily balance, review your checking statement records, transfer daily balance, review your checking statement records, transfer funds, even send and receive messages. funds, even send and receive messages.

You can also make on-line payments—prescheduled up to <sup>30</sup> You can also make on-line payrncnts-preschcduled up to 30 days in advance—to more than 800 department stores, utilities, insurance companies, and other financial institutions. insurance companies, and Other financial institutions.

You'll handle many of your routine banking transactions You'll handle many of your routine banking transactions conveniently in your home or office—6 a.m. to midnight, every convenientl y in your home or office-6 a.m. to midnight, every day. And best of all, Bank of America's advanced technology day. And best of all, Bank of America's advanced technology handles all the necessary interface, so HomeBanking service is handles all the necessary interface, so HomcBanking service is compatible with any personal computer or terminal with compatible with any personal computer or terminal with communications capability. communications capability.

You can bank à la modem with all these services for only \$8.00\* a month!

## An Appetizing **An Appetizing**  Rebate Offer **Rebate Offer**

Sign up now for HomeBanking service and we'll give you an appetizer that makes it almost irresistible! You'll have a choice of rebates on any or all of the following: of rebates on any or a ll of the following:

- \$50 off Apple' Modem 1200— \$50 off *AppJe'* Modem *1200'';'*
- \$30 off Apple Modem 300\*\* \$30 off *AppJe Modem 300\*\**
- \$30 off Dollars Sense"and Forecast" 530 off *Dollars* &. *Sense'" and Forecast'"*  for Apple personal computers *for Apple personal computers*
- \$30 off Dollars, Sense with Forecast 530 off *Dollars* &. *Sense* with *Forecast*
- for IBM and IBM-compatible personal computers *for IBM and IBM- complltible personal compu lers*  \$20 off PFS:K ACCESS for selected MS-DOS • \$20 off *PFS:"ACCESS for seJected MS·DOS*
- and the Apple lie and He personal computers *and the Apple lIe and lIe personal computers*  \$20 off PFS:KWRITE (or selected MS-DOS • \$20 off *PFS:' WRJTE for seJecred MS·DOS*
- and the Apple He and He personal computers. *and the Apple lIe and lIe personal computers.*

## Call <sup>1800</sup> <sup>6521111</sup> Call 1-800-652-1111

Complete and return the coupon and you can be on-line with *Com <sup>p</sup>lete and return the* coupon *and* you *can be on-line* with HomeBanking service. Or simply call toll-free 1-800-652-1111 from *HomeBanking service.* Or *simplycaJJ* toll-free 1-800-652-11 11 from 8 a.m. to 5 p.m. (Pacific Time), Monday through Friday, for an on-line demonstration.

To take advantage of this special rebate offer from HomeBanking To take advantage of this special rebate offer from HomeBanking service, sign up before December 31,1984.. .and join the thou service, sign up before December 31, 1984 ... and join the thousands who bank à la modem.

- \*Regular checking account charges still apply.<br>Note: Special restrictions apply to Cash Maximizer \*accounts.
- \*Apple modems must be purchased from an authorized Apple dealer.
- 
- \*\*Apple modems must be purchased from an authorized Apple dealer.<br>Apple is a registered trademark of Apple Computer, Inc.<br>Dollars & Sense and Forecast are trademarks of Monogram.<br>PFS: is a registered trademark of Software

Bank of America NT & SA · Member FDIC

Mail this coupon to: Bank of America Bank of Ame rica HomeBanking Service Center<br>P.O. Box 306 Half Moon Bay, CA 94019 1-800-652-1111 **in the contract of the contract of the contract of the contract of the contract of the contract of the contract of the contract of the contract of the contract of the contract of the contract of the contrac** 

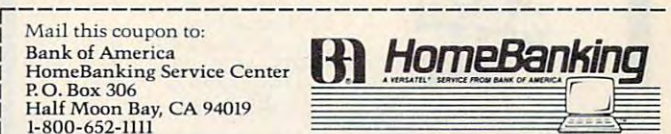

YES! I'd like to bank à la modem with HomeBanking service and receive my rebate package.

 $\Box$  I am already a Bank of America checking account customer.<br>Please begin my HomeBanking service immediately. Please begin my HomeBanking service immediately.

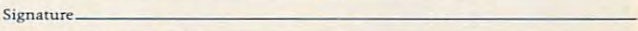

Checking Account Number .\_ Ch.:..:king Accoum Numbcr \_\_\_\_\_\_ \_\_\_\_\_\_\_\_\_\_ \_

versatel\* Customer Number VERSATElJo" Customer Nu <sup>m</sup> bcr \_\_\_\_ -;;,,:::,,:: "","",",;::,,:::,,::: , 0::":::",:::0::'-=":::,,",----

(last nine digits on your card)  $\Box$  I am not yet a Bank of America checking account customer. Please<br>send me all the information I need to open an account and sign up for HomeBanking service. HomeBanking scrvice. N a m c an m c an m c an m c an m c an m c an m c an m c an m c an m c an m c an m c an m c an international m

Address. City Address of the contract of the contract of the contract of the contract of the contract of the contract of the  $\overline{C}$  ,  $\overline{C}$  ,

Phone  $\left(\begin{array}{ccc} 1 & 1 & 1 \end{array}\right)$  . Best time to call  $\left(\begin{array}{ccc} 1 & 1 \end{array}\right)$ 

Act now! You must sign up for HomeBanking service before December 31, 1984 to<br>qualify for the rebate offer. (Note: One rebate package per customer. To qualify for rebates<br>you must receive the rebate package prior to purcha

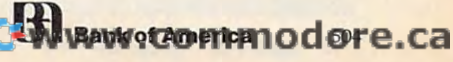

Zip.

```
KI 550 LINE INPUT #2, AS 'throw away b
 0 570 REM ---GOSUB to line up letter-
EN 580 IF I<> 0 THEN GOTO 630
HI 590 PRINT "Switch on printer and pr
          ess any key to continue."
NJ 610 B*= INKEYS IF B$
GH 640 PRINT STRINGS(48, "*")
          aligned (Y/N/Esc) ? *"
          NT: LOCATE, 0
 BIG 670 BS=INKEYS:IF BS="" THEN 670
 GO 680 IF BS=CHRS(27) THEN END
 \mathbf{r} , \mathbf{r} , \mathbf{r} , \mathbf{r} , \mathbf{r} , \mathbf{r} , \mathbf{r} , \mathbf{r} , \mathbf{r} , \mathbf{r} , \mathbf{r} , \mathbf{r} , \mathbf{r} , \mathbf{r} , \mathbf{r} , \mathbf{r} , \mathbf{r} , \mathbf{r} , \mathbf{r} , \mathbf{r} , "Make adjustments.
":RETURN 31
"Make adjustments ... ":RETURN 31 
 (6 710  BEEP: GOTO 670)HP 729 REM ERRORS
~72G REM ---ERROR S-- -
 FP 730 IF ERR=53 AND ERL=340 THEN PRIN
           "Address file not found. ":END
T "Address file not found.":ENO 
 PB 740 IF ERR=53 AND ERL=350 THEN
PRIN
PB 14G IF ERR=S3 AND ERL=3S0 THEN PRIN 
           "Letter file not found."
END
T " Letter Ii Ie no t found . ":ENO 
 ON 750 ON ERROR GOTO
 I 610 BS=INKEYS: IF BS="" THEN GOTO 61
 C 650 PRINT "* Is the letter properl
 I 660 PRINT STRINGS(48, "*"): PRINT: PRI
 L 690 IF BS="Y" OR BS="y" THEN RETURN
 IF 700 IF BS="N" OR BS="n" THEN PRINT
         lank line 
AH 560 RETURN 380
IF 600 PRINT
          \blacksquareIE 620 RETURN
II 63G LPRINT CHRe( 12) 
           \overline{a}ON 750 ON ERROR GOTO 0
 111 760 END
```
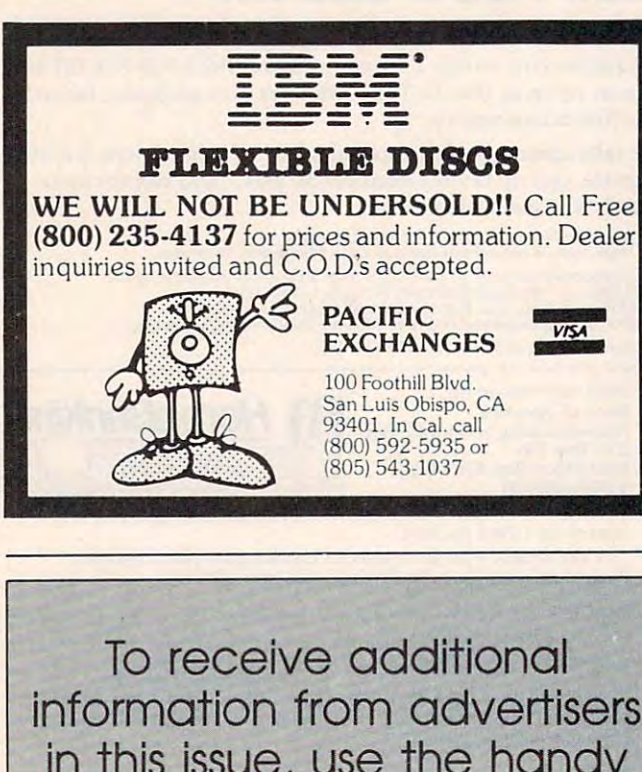

in this issue, use the handy in this issue, use the handy reader service cards in the back of the magazine. back of the magazine, reader service cards in the

## MAXIMIZE STORAGE CAPACITY MAXIMIZE STORAGE CAPACITY on your Atari 1050\* Disk Drive WITH THE HAPPY <sup>1050</sup> MAXIMIZER™ WITH THE HAPPY 1050 MAXIMIZER™

Now you can store twice as much data on your Now you can store twice as much data on your ATARI <sup>1050</sup> disk drive with this easy to install high ATARI 1050 disk drive with this easy to install high quality plug in adapter. Requires no soldering and no quality plug in adapter. Requires no soldering and no permanent modifications. Runs all popular true double permanent modifications. Runs all popular Irue double density programs, utilities, and operating systems. density programs, utilities, and operating systems.

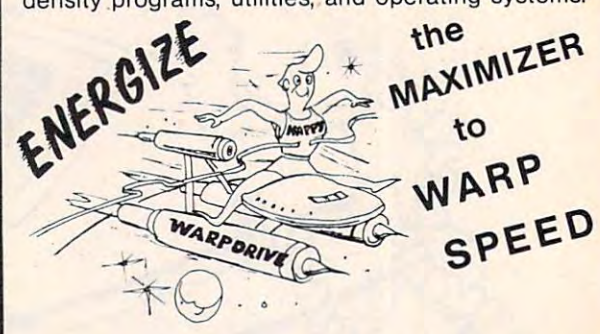

You can upgrade your HAPPY <sup>1050</sup> MAXIMIZER to You can upgrade your HAPPY 1050 MAXIMIZER to a WARP SPEED HAPPY 1050 ENHANCEMENT. Improves reading and writing speed 500% and comes with the HAPPY COMPUTERS WARP SPEED with the HAPPY COMPUTERS WARP SPEED SOFTWARE<sup>\*</sup> package. Makes your ATARI 1050 the most powerful disk drive available. Easy plug in installa most powerful disk drive available. Easy plug in installation lets you upgrade your HAPPY <sup>1050</sup> MAXI tion lets you upgrade your HAPPY 1050 MAXI-MIZER to WARP SPEED at any time. MIZER to WARP SPEED at any time.

#### Take Communication of the Communication of the Communication of the Communication of the Communication of the Communication of the Communication of the Communication of the Communication of the Communication of the Communi HAPPY <sup>1050</sup> CONTROLLER™ HAPPY 1050 CONTROLLER~ Take COMMAND with the

When used with the ENHANCEMENT or MAXI When used with the ENHANCEMENT or MAXI-MIZER allows writing on the flip side of disks without MIZER allows writing on the flip side of disks without punching holes. Selects protection from writing on punching holes. Selects protection from writing on valuable disks. Selection can be made both from software commands and a three position switch. When used with the ENHANCEMENT allows both When used with the ENHANCEMENT allows both switch and software control of reading and writing switch and software control of reading and writing speeds. Plug in installation requires no soldering. May speeds. Plug in installation requires no soldering. May be used without ENHANCEMENT or MAXIMIZER be used without ENHANCEMENT or MAXIMIZER with manual control of write protection. with manual control of write protection.

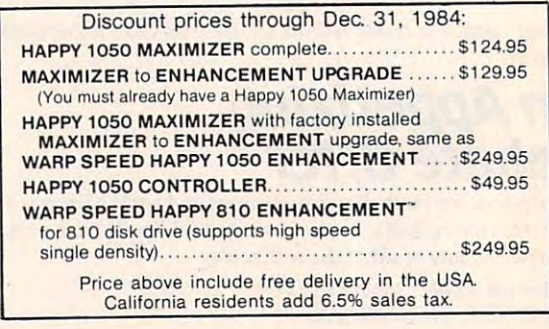

\*Note: ATARI 1050 is a trademark of Atari. Inc.

HAPPY COMPUTERS, INC. HAPPY COMPUTERS, INC. RO. Box 1268, Morgan Hill, CA <sup>95037</sup> P,O, Box 1268, Morgan Hill, CA 95037 (408) 779-3830 (408) 779-3830

**A A A A REPORT OF LARCE A** 

## INSIGHT: Atari **INSIGHT: Atari**

Bill Wilkinson Bill Wilkinson

As I promised, this month will be spent answering more letters. Some of the topics I will discuss here have been requested many times; others are here have been requested many times; others are unique queries that provide an insight into the unique queries that provide an insight into the workings of your Atari. I think they are all interesting questions. teresting questions.

Before starting on the questions, though, Before starting on the questions, though, I have a bit of news that can't wait: Microbits (Albany, Oregon) is currently developing both (Albany, Oregon) is currently developing both a parallel floppy disk drive and hard disk system *parallel* floppy disk drive and a hard disk system for the 800XL. Preliminary speed measurements for the 800XL. Preliminary speed measurements indicate that we may be able to read/write over indicate that we may be able to read/ write over 40,000 bytes per second to and from the disk. 40,000 bytes per second to and from the disk. Imagine being able to load any of your favorite Imagine being able to load any of your favorite games from disk in half a second or so. Presumably, you would use the parallel floppy to back ably, you would use the parallel floppy to back up the hard disk. Since even a five-megabyte disk (small by today's standards) takes <sup>25</sup> disk (small by today's standards) takes 25 double-density floppies to back up, anything double-density floppies to back up, anything Microbits does to enhance the speed or density Microbits does to enhance the speed or density of the floppy will be appreciated. of the floppy will be appreciated.

Microbits has not announced any delivery Microbits has not announced any delivery dates yet (in fact, they haven't even finished dates yet (in fact, they haven't even finished development, so they can't deliver anything), but development, so they can't deliver anything), but think you should ask your local dealer to get all the information he can as soon as he can. Just the information he can as soon as he can. Just think of the possibilities for graphics applications think of the possibilities for graphics applications (do you realize that you could load five or six (do you realize that you could load five or six graphics mode <sup>15</sup> pictures per second this way? graphics mode 15 pictures per second this way? Or how about windows?). Or how about windows?).

#### Phase Errors **Phase Errors**

Michael Richardson, of Plattsburgh, New York, Michael Richardson, of Plattsburgh, New York, used the machine language graphics routines used the machine language graphics routines printed in this column in <sup>1982</sup> as the basis for printed in this column in 1982 as the basis for a set of his own routines. He ran up against an un set of his own routines. He ran up against an unexpected error with the Atari Assembler Editor expected error with the Atari *Assembler Editor*  cartridge. Although he did not provide a complete listing, I will present what I believe is a correct excerpt here: rect excerpt here:

 $10$   $* = $600$ ; (or any other good location)  $20$  DRIVE  $=$  FNAME  $+1$  ; see below 30; 30 ; 40 LDA DRIVE; looks reasonable, doesn't it?

### <sup>99</sup> FNAME .BYTE "Dl :ANYNAME.\*" 99 FNAME .BYTE "01 :ANYNAME.\*"

Now that tiny segment of code certainly Now that tiny segment of code certainly looks innocuous, doesn't it? But when you try to *looks* innocuous, doesn't it? But when you try to assemble it, it gives you an ERROR 13, assemble it, it gives you an ERROR 13, a "phase" error. Why? "phase" error. Why?

Before answering the question, let's consider Before answering the question, let's consider what would happen if we replaced line <sup>40</sup> with: what would happen if we replaced line 40 with:

#### <sup>40</sup> LDA FNAME 40 LOA FNAME

...

Do you know what will happen? Can you Do you know what will happen? Can you guess? Believe it or not, you will not get a phase error from the Assembler Editor cartridge. error from the *Assembler Editor* cartridge.

Let's take this step by step. Remember that Let's take this step by step. Remember that good old ASMED (if you will pardon my invent good old ASMED (if you will pardon my inventing an acronym for *ASseMbler EDitor*) is a twopass assembler. On the first pass, ASMED tries to pass assembler. On the first pass, ASMED tries to assemble LDA FNAME and discovers that assemble LDA FNAME and discovers that FNAME has not been defined yet. "That's okay," FNAME has not been defined yet. "That's okay," says ASMED to itself, "I'll just assume that says ASMED to itself, ''I'll just assume that FNAME will be defined later as <sup>a</sup> non-zero page FNAME will be defined later as a non-zero page location. I'll reserve three bytes for this LDA location. I'll reserve three bytes for this LDA instruction." Well, lo and not-too-surprisingly be instruction." Well, 10 and not-too-surprisingly behold, FNAME is indeed defined later, and it is hold, FNAME is indeed defined later, and it is indeed not a zero page location. Thus, on the second pass through the source code, ASMED second pass through the source code, ASMED generates a three-byte LDA instruction (both in the listing and in the object code). Pass 1 and pass 2 have agreed on how much code to generate. *Voilà,* no phase errors.

What happens, though, when ASMED tries What happens, though, when ASMED tries to assemble our original line 40, LDA DRIVE? to assemble our original line 40, LDA DRIVE? Well, ASMED is smart (just how smart we will Well, ASMED is smart (just how smart we will see in a moment), but it's not exactly allpowerful. When it encountered the line DRIVE powerful. When it encountered the line DRIVE  $=$  FNAME  $+1$ , it said to itself, "Aha! FNAME is

December 1984 Computer 1984 Computer 1934 Computer 1934 Computer 1934 Computer 1934 Computer 1934 Computer 193 **DE WANNAML GO IT IS BRIDGE LOCAL CALCE**  undefined. But since it is used in an expression, undefined. But since it is used in an expression, I must give it a value for now. Hmm. Why not give it a value of zero?"

Why not? Because then  $FNAME + 1$  is evaluated by ASMED as  $0+1$ , and DRIVE is given a value of 1. ASMED is not smart enough to realize that DRIVE should be considered undefined that DRIVE should be considered undefined along with FNAME. along with FNAME.

The consequence? During pass 1 of the assembly, ASMED sees LDA DRIVE as being assembly, ASMED sees LOA DRIVE as being equivalent to LDA \$0001, a zero page reference which thus requires only two bytes of memory. But—you saw this coming, didn't you—by the time ASMED gets to LDA DRIVE on pass 2, time ASMED gets to LOA DRIVE on pass 2, FNAME has been defined and so DRIVE gets FNAME has been defined and so DRIVE gets a value of other than one (presumably \$06xx in our little example). "Okay," says ASMED, "I'll our little example). "Okay," says ASMED, ''I'll generate three bytes for the LDA." Oops! Phase generate three bytes for the LOA." Oops! Phase error!

Before discussing the fix for this problem, Before discussing the fix for this problem, I would like to point out that many (if not all) of would like to point out that many (if not all) of the other assemblers available for the Atari the other assemblers available for the Atari would also produce a phase error here. More interestingly, some (many? I haven't had a chance to try them all) would probably produce a phase error even on our other example, where we error even on our other example, where we coded LDA FNAME. If so, it is because they treat coded LOA FNAME. If so, it is because they treat undefined labels as having a value of zero, and thus reserve space for only a two-byte instruction on pass 1, The situation gets even stickier with on pass 1. The situation gets even stickier with forward referenced and/or undefined macro forward referenced and/ or undefined macro parameters, as implemented in the various macro parameters, as implemented in the various macro assemblers available. assemblers available.

Anyway, what is the fix? Well, my favorite Anyway, what is the fix? Well, my favorite rule is simple: *Never* use a label until *after* you have defined it. I can't think of any occasion where this rule will get you in trouble. I can think of lots of ways that ignoring it can cause think of lots of ways that ignoring it can cause strange programming problems. My suggestion strange programming problems. My suggestion for the code in question would be to simply rearrange it, thus: arrange it, thus:

 $* = $600$ ; (or any other good location) <sup>20</sup> FNAME .BYTE "Dl :ANYNAME.\*" 20 FNAME .BYTE "01 :ANYNAME.'"  $30$  DRIVE = FNAME + 1; guaranteed to be defined now now 40; **40 ;** 

 $\ddot{\phantom{a}}$ 

99 LDA DRIVE ; always three bytes now!

## Give Me Room **Give Me Room**

Matthew Ratcliff, of St. Louis, Missouri, sent me Matthew Ratcliff, of St. Louis, Missouri, sent me a very complete listing of a program he calls "GTIA TEXTWRITER" along with some fairly thorny problems. Without repeating the actual thorny problems. Without repeating the actual questions, I think I can safely say they should all be lumped into the category of assembling rel be lumped into the category of assembling relatively large programs on an Atari computer. atively large programs on an Atari computer. Since many people (including Ratcliff) are still Since many people (including Ratcliff) are still

<sup>194</sup> COMPUTEI December <sup>1984</sup> **194 COMPUTEI December 1984** 

using ASMED, let's begin with a look at how ASMED uses memory. ASMED uses memory.

Much has been written (here and elsewhere) Much has been written (here and elsewhere) about how Atari BASIC allocates memory, but about how Atari BASIC allocates memory, but I can't remember ever seeing a good description of how ASMED slices up your hard-earned RAM. how ASMED slices up your hard-earned RAM. Shall we rectify that? Shall we rectify that?

First, because ASMED was written primarily First, because ASMED was written primarily by one of the members of the Atari BASIC team by one of the members of the Atari BASIC team (Kathleen O'Brien, and in less than three (Kathleen O'Brien, and in less than three months), it is not surprising that ASMED shares months), it is not surprising that ASMED shares many of BASIC'S allocation techniques. In fact, many of BASIC's allocation techniques. In fact, those of you familiar with BASIC'S use of the those of you familiar with BASIC's use of the memory pointers at \$80 through \$92 would be memory pointers at \$80 through \$92 would be right at home if you looked at ASMED's source right at home if you looked at ASMED's source code. There are, however, some major code. There are, however, some major differences.

Just as BASIC has to juggle the several parts Just as BASIC has to juggle the several parts of your program (variable name table, the of your program (variable name table, the tokenized program, arrays, etc.), so must ASMED tokenized program, arrays, etc.), so must ASMED find places for its needed components. While you find places for its needed components. While you are using just the editor, this task is simple: No are using just the editor, this task is simple: No tokenizing takes place, no variable name or vari tokenizing takes place, no variable name or variable valuable tables are built—just straightforward expands, contracts, and inserts of your forward expands, contracts, and inserts of your source code lines. source code lines.

When you assemble, though, ASMED must When you assemble, though, ASMED must find a place to put your symbol table (all the labels used in your program and what their val labels used in your program and what their values are, etc.). For its own convenience, ASMED ues are, etc.). For its own convenience, ASMED simply places the symbol table in memory di simply places the symbol table in memory djrectly following your source code. Object code is recdy following your source code. Object code is easier: ASMED puts your object code where you easier: ASMED puts your object code where you tell it to. If you are assembling directly to memory, ASMED puts it in memory exactly where ory, ASMED puts it in memory exactly where your  $*$  = directives tell it to.

spot some potential trouble with that last I spot some potential trouble with that last part, don't you? But let's look at what ASMED part, don't you? But let's look at what ASMED can tell us about its usage of memory: Probably can tell us about its usage of memory: Probably the most overlooked tool in the ASMED user's the most overlooked tool in the ASMED user's reach is the SIZE command. This is roughly the reach is the SIZE command. This is roughly the equivalent of BASIC'S PRINT FRE(0). When you equivalent of BASIC's PRINT FRE(O). When you use SIZE, you are presented with three hexadeci use SIZE, you are presented with three hexadecimal numbers. The first is the lowest non-zero mal numbers. The first is the lowest non-zero page RAM being used by ASMED. The second is page RAM being used by ASMED. The second is the current top-of-the-program source code in the current top-of-the-program source code in memory. (Even if you have no program in memory, ASMED has some fixed overhead, so this ory, ASMED has some fixed overhead, so this number never equals the first one.) The third hex number never equals the first one.) The third hex number gives you the top of the memory which number gives you the top of the memory which ASMED will use. Not surprisingly, the first and ASMED will use. Not surprisingly, the first and third numbers are derived from the Atari OS third numbers are derived from the Atari OS locations LOMEM (at \$02E7) and HIMEM (at locations LOMEM (at \$02E7) and HIMEM (at \$02E5). \$02E5).

Let's take a hypothetical situation (which might really occur if you used a 16K machine with a cassette recorder) where you type SIZE and ASMED responds with: and ASMED responds with:

<sup>0700</sup> 321C 3C1F 0700 321C 3C1F

Gwww.commodore.ca